# $\frac{d\ln\ln}{d}$

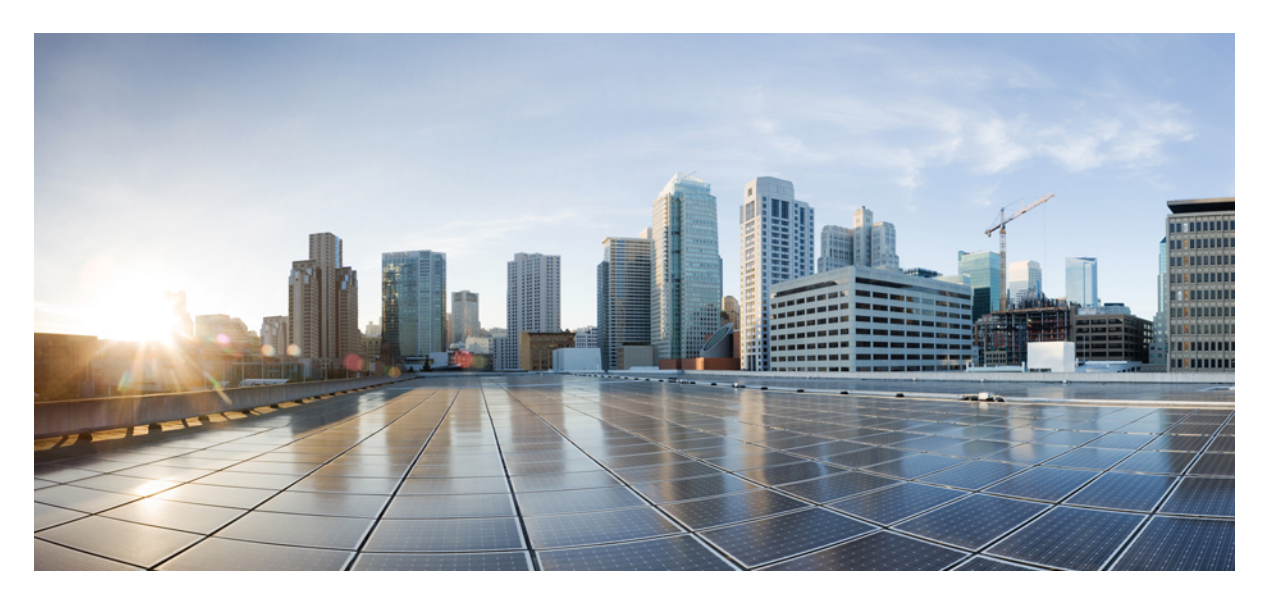

# **Cisco Nexus 3548 Switch NX-OS Security Configuration Guide, Release 10.2(x)**

**First Published:** 2021-08-23

## **Americas Headquarters**

Cisco Systems, Inc. 170 West Tasman Drive San Jose, CA 95134-1706 USA http://www.cisco.com Tel: 408 526-4000 800 553-NETS (6387) Fax: 408 527-0883

THE SPECIFICATIONS AND INFORMATION REGARDING THE PRODUCTS REFERENCED IN THIS DOCUMENTATION ARE SUBJECT TO CHANGE WITHOUT NOTICE. EXCEPT AS MAY OTHERWISE BE AGREED BY CISCO IN WRITING, ALL STATEMENTS, INFORMATION, AND RECOMMENDATIONS IN THIS DOCUMENTATION ARE PRESENTED WITHOUT WARRANTY OF ANY KIND, EXPRESS OR IMPLIED.

The Cisco End User License Agreement and any supplemental license terms govern your use of any Cisco software, including this product documentation, and are located at: [http://www.cisco.com/go/softwareterms.](http://www.cisco.com/go/softwareterms)Cisco product warranty information is available at [http://www.cisco.com/go/warranty.](http://www.cisco.com/go/warranty) US Federal Communications Commission Notices are found here [http://www.cisco.com/c/en/us/products/us-fcc-notice.html.](http://www.cisco.com/c/en/us/products/us-fcc-notice.html)

IN NO EVENT SHALL CISCO OR ITS SUPPLIERS BE LIABLE FOR ANY INDIRECT, SPECIAL, CONSEQUENTIAL, OR INCIDENTAL DAMAGES, INCLUDING, WITHOUT LIMITATION, LOST PROFITS OR LOSS OR DAMAGE TO DATA ARISING OUT OF THE USE OR INABILITY TO USE THIS MANUAL, EVEN IF CISCO OR ITS SUPPLIERS HAVE BEEN ADVISED OF THE POSSIBILITY OF SUCH DAMAGES.

Any products and features described herein as in development or available at a future date remain in varying stages of development and will be offered on a when-and if-available basis. Any such product or feature roadmaps are subject to change at the sole discretion of Cisco and Cisco will have no liability for delay in the delivery or failure to deliver any products or feature roadmap items that may be set forth in this document.

Any Internet Protocol (IP) addresses and phone numbers used in this document are not intended to be actual addresses and phone numbers. Any examples, command display output, network topology diagrams, and other figures included in the document are shown for illustrative purposes only. Any use of actual IP addresses or phone numbers in illustrative content is unintentional and coincidental.

The documentation set for this product strives to use bias-free language. For the purposes of this documentation set, bias-free is defined as language that does not imply discrimination based on age, disability, gender, racial identity, ethnic identity, sexual orientation, socioeconomic status, and intersectionality. Exceptions may be present in the documentation due to language that is hardcoded in the user interfaces of the product software, language used based on RFP documentation, or language that is used by a referenced third-party product.

Cisco and the Cisco logo are trademarks or registered trademarks of Cisco and/or its affiliatesin the U.S. and other countries. To view a list of Cisco trademarks, go to this URL: [www.cisco.com](https://www.cisco.com/c/en/us/about/legal/trademarks.html) go [trademarks.](https://www.cisco.com/c/en/us/about/legal/trademarks.html) Third-party trademarks mentioned are the property of their respective owners. The use of the word partner does not imply a partnership relationship between Cisco and any other company. (1721R)

© 2021 Cisco Systems, Inc. All rights reserved.

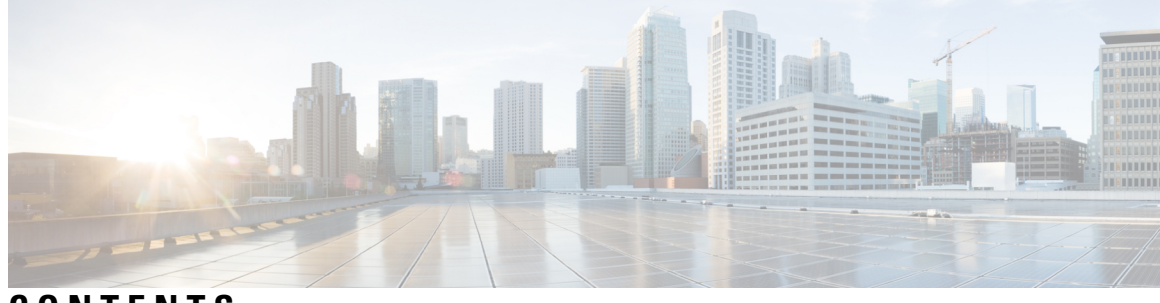

# **CONTENTS**

 $\overline{\phantom{a}}$ 

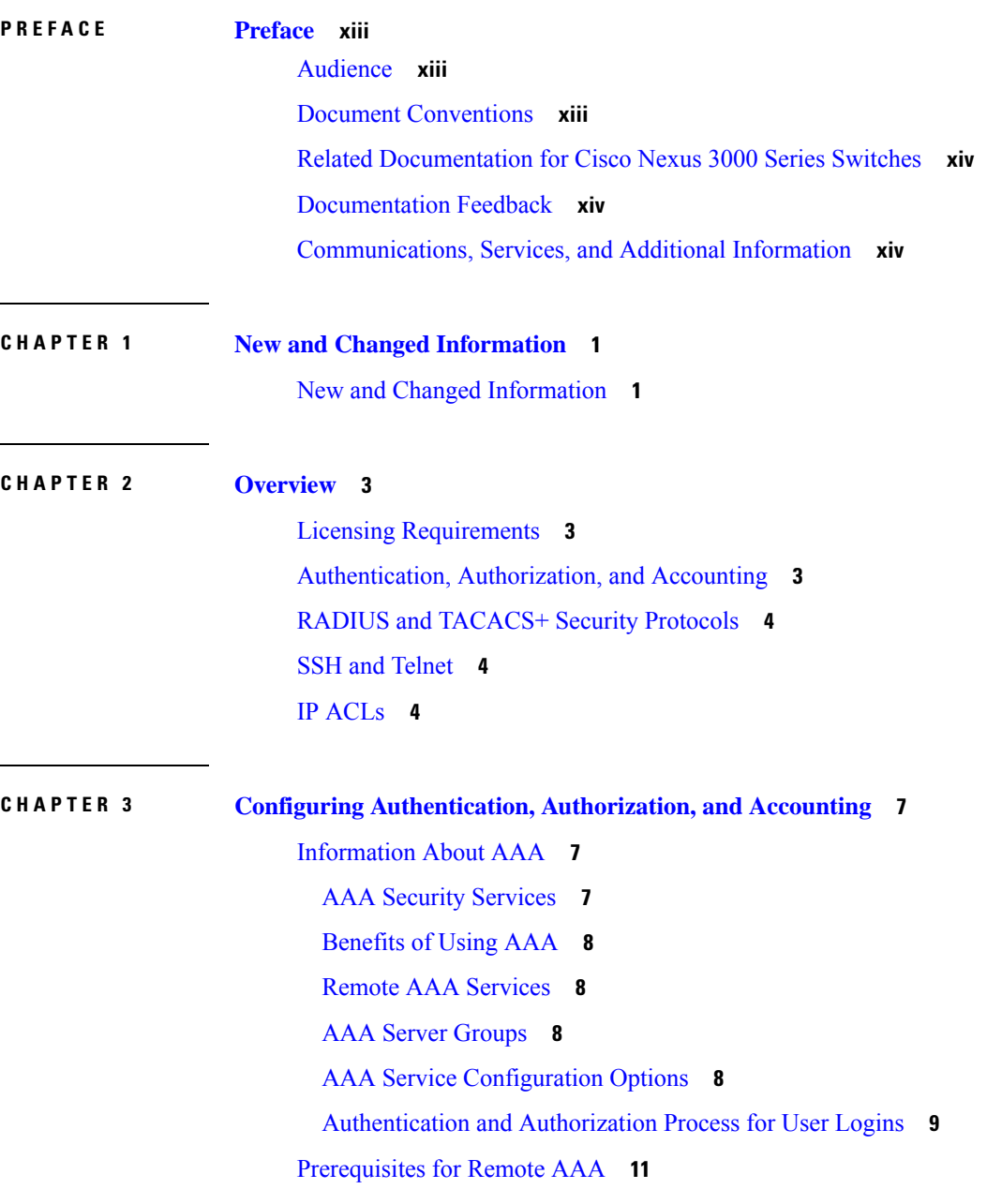

Guidelines and [Limitations](#page-26-1) for AAA **11** [Configuring](#page-26-2) AAA **11** Configuring Console Login [Authentication](#page-26-3) Methods **11** Configuring Default Login [Authentication](#page-27-0) Methods **12** Enabling Login [Authentication](#page-28-0) Failure Messages **13** Configuring AAA Command [Authorization](#page-29-0) **14** Enabling MSCHAP [Authentication](#page-30-0) **15** [Configuring](#page-31-0) AAA Accounting Default Methods **16** About No Service [Password-Recovery](#page-32-0) **17** Enabling No Service [Password-Recovery](#page-33-0) **18** Using AAA [Server](#page-34-0) VSAs **19** [VSAs](#page-34-1) **19** VSA [Format](#page-35-0) **20** Specifying Switch User Roles and SNMPv3 [Parameters](#page-35-1) on AAA Servers **20** Monitoring and Clearing the Local AAA [Accounting](#page-35-2) Log **20** Verifying the AAA [Configuration](#page-36-0) **21** [Configuration](#page-36-1) Examples for AAA **21** Default AAA [Settings](#page-36-2) **21**

## **CHAPTER 4 [Configuring](#page-38-0) 802.1X 23**

About [802.1X](#page-38-1) **23** [Device](#page-38-2) Roles **23** [Authentication](#page-39-0) Initiation and Message Exchange **24** [Authenticator](#page-40-0) PAE Status for Interfaces **25** Ports in Authorized and [Unauthorized](#page-41-0) States **26** MAC [Authentication](#page-41-1) Bypass **26** Dynamic VLAN Assignment based on MAC-Based [Authentication](#page-42-0) (MAB) **27** VLAN [Assignment](#page-42-1) from RADIUS **27** Single Host and [Multiple](#page-43-0) Host Support **28** [Supported](#page-43-1) Topology **28** Licensing [Requirements](#page-43-2) for 802.1x **28** Guidelines and [Limitations](#page-44-0) for 802.1x **29** Default [Settings](#page-45-0) for 802.1x **30** [Configuring](#page-46-0) 802.1X **31**

Process for [Configuring](#page-46-1) 802.1X **31** [Enabling](#page-47-0) 802.1X **32** Configuring AAA [Authentication](#page-47-1) Methods for 802.1X **32** Controlling 802.1x [Authentication](#page-48-0) on an Interface **33** Creating or Removing an [Authenticator](#page-49-0) PAE on an Interface **34** Enabling Periodic [Reauthentication](#page-50-0) for an Interface **35** Manually [Reauthenticating](#page-51-0) Supplicants **36** Changing 802.1X [Authentication](#page-52-0) Timers for an Interface **37** Enabling MAC [Authentication](#page-54-0) Bypass **39** [Enabling](#page-55-0) Single Host or Multiple Hosts Mode **40** [Disabling](#page-56-0) the 802.1X feature **41** Resetting the 802.1X Interface [Configuration](#page-56-1) to the Default Values **41** Setting the Maximum [Authenticator-to-Supplicant](#page-57-0) Frame for an Interface **42** Setting the Maximum [Reauthentication](#page-58-0) Retry Count on an Interface **43** Verifying the 802.1X [configuration](#page-59-0) **44** [Monitoring](#page-59-1) 802.1X **44** [Configuration](#page-60-0) Example for 802.1X **45**

#### **CHAPTER 5 [Configuring](#page-62-0) RADIUS 47**

[Configuring](#page-62-1) RADIUS **47** [Information](#page-62-2) About RADIUS **47** RADIUS Network [Environments](#page-62-3) **47** [Information](#page-63-0) About RADIUS Operations **48** RADIUS Server [Monitoring](#page-63-1) **48** [Vendor-Specific](#page-64-0) Attributes **49** [Prerequisites](#page-65-0) for RADIUS **50** Guidelines and [Limitations](#page-65-1) for RADIUS **50** [Configuring](#page-65-2) RADIUS Servers **50** [Configuring](#page-66-0) RADIUS Server Hosts **51** [Configuring](#page-66-1) RADIUS Global Preshared Keys **51** [Configuring](#page-67-0) RADIUS Server Preshared Keys **52** [Configuring](#page-68-0) RADIUS Server Groups **53** [Configuring](#page-70-0) the Global Source Interface for RADIUS Server Groups **55** [Allowing](#page-70-1) Users to Specify a RADIUS Server at Login **55**

Configuring the Global RADIUS [Transmission](#page-71-0) Retry Count and Timeout Interval **56** Configuring the RADIUS [Transmission](#page-72-0) Retry Count and Timeout Interval for a Server **57** Configuring Accounting and [Authentication](#page-73-0) Attributes for RADIUS Servers **58** [Configuring](#page-74-0) Periodic RADIUS Server Monitoring **59** [Configuring](#page-75-0) the Dead-Time Interval **60** Manually [Monitoring](#page-76-0) RADIUS Servers or Groups **61** [Displaying](#page-76-1) RADIUS Server Statistics **61** Clearing [RADIUS](#page-76-2) Server Statistics **61** [Configuration](#page-77-0) Examples for RADIUS **62** Default Settings for [RADIUS](#page-77-1) **62**

### **CHAPTER 6 [Configuring](#page-78-0) TACACS+ 63**

About [Configuring](#page-78-1) TACACS+ **63** Information About [Configuring](#page-78-2) TACACS+ **63** TACACS+ [Advantages](#page-78-3) **63** User Login with [TACACS+](#page-79-0) **64** Default TACACS+ Server [Encryption](#page-79-1) Type and Preshared Key **64** Command [Authorization](#page-80-0) Support for TACACS+ Servers **65** TACACS+ Server [Monitoring](#page-80-1) **65** [Prerequisites](#page-80-2) for TACACS+ **65** Guidelines and [Limitations](#page-81-0) for TACACS+ **66** [Configuring](#page-81-1) TACACS+ **66** TACACS+ Server [Configuration](#page-81-2) Process **66** Displaying [TACACS+](#page-97-0) Statistics **82** Verifying the TACACS+ [Configuration](#page-98-0) **83** [Configuration](#page-98-1) Examples for TACACS+ **83** Default Settings for [TACACS+](#page-99-0) **84**

#### **CHAPTER 7 [Configuring](#page-100-0) SSH and Telnet 85**

[Configuring](#page-100-1) SSH and Telnet **85** [Information](#page-100-2) About SSH and Telnet **85** SSH [Server](#page-100-3) **85** SSH [Client](#page-100-4) **85** SSH [Server](#page-100-5) Keys **85**

**Cisco Nexus 3548 Switch NX-OS Security Configuration Guide, Release 10.2(x)**

Telnet [Server](#page-101-0) **86** Guidelines and [Limitations](#page-101-1) for SSH **86** [Configuring](#page-101-2) SSH **86** [Generating](#page-101-3) SSH Server Keys **86** [Specifying](#page-102-0) the SSH Public Keys for User Accounts **87** Starting SSH [Sessions](#page-104-0) to Remote Devices **89** [Clearing](#page-104-1) SSH Hosts **89** [Disabling](#page-105-0) the SSH Server **90** [Deleting](#page-105-1) SSH Server Keys **90** Clearing SSH [Sessions](#page-106-0) **91** [Configuration](#page-106-1) Examples for SSH **91** [Configuring](#page-107-0) Telnet **92** [Enabling](#page-107-1) the Telnet Server **92** Starting Telnet [Sessions](#page-107-2) to Remote Devices **92** Clearing Telnet [Sessions](#page-108-0) **93** Verifying the SSH and Telnet [Configuration](#page-108-1) **93** Default [Settings](#page-109-0) for SSH **94**

## **CHAPTER 8 [Configuring](#page-110-0) Access Control Lists 95**

[About](#page-110-1) ACLs **95** IP ACL Types and [Applications](#page-110-2) **95** [Application](#page-111-0) Order **96** [Rules](#page-112-0) **97** Source and [Destination](#page-112-1) **97** [Protocols](#page-112-2) **97** [Implicit](#page-112-3) Rules **97** [Additional](#page-112-4) Filtering Options **97** [Sequence](#page-113-0) Numbers **98** Logical Operators and Logical [Operation](#page-113-1) Units **98** ACL TCAM [Regions](#page-114-0) **99** Licensing [Requirements](#page-115-0) for ACLs **100** [Prerequisites](#page-115-1) for ACLs **100** Guidelines and [Limitations](#page-115-2) for ACLs **100** Default ACL [Settings](#page-116-0) **101**

[Configuring](#page-117-0) IP ACLs **102** [Creating](#page-117-1) an IP ACL **102** [Changing](#page-118-0) an IP ACL **103** [Removing](#page-119-0) an IP ACL **104** [Changing](#page-119-1) Sequence Numbers in an IP ACL **104** [Applying](#page-120-0) an IP ACL to mgmt0 **105** [Applying](#page-121-0) an IP ACL as a Port ACL **106** [Applying](#page-121-1) an IP ACL as a Router ACL **106** Verifying IP ACL [Configurations](#page-122-0) **107** [Monitoring](#page-123-0) and Clearing IP ACL Statistics **108** [Information](#page-123-1) About VLAN ACLs **108** [VACLs](#page-124-0) and Access Maps **109** VACLs and [Actions](#page-124-1) **109** [Statistics](#page-124-2) **109** [Configuring](#page-124-3) VACLs **109** Creating or [Changing](#page-124-4) a VACL **109** [Removing](#page-125-0) a VACL **110** [Applying](#page-125-1) a VACL to a VLAN **110** Verifying VACL [Configuration](#page-126-0) **111** [Displaying](#page-126-1) and Clearing VACL Statistics **111** [Configuration](#page-126-2) Examples for VACL **111** [Configuring](#page-127-0) ACL TCAM Region Sizes **112** [Reverting](#page-129-0) to the Default TCAM Region Sizes **114** [Configuring](#page-130-0) ACLs on Virtual Terminal Lines **115** [Verifying](#page-132-0) ACLs on VTY Lines **117** [Configuration](#page-132-1) Examples for ACLs on VTY Lines **117**

### **CHAPTER 9 [Configuring](#page-134-0) DHCP Snooping 119**

About DHCP [Snooping](#page-134-1) **119** Feature Enabled and [Globally](#page-134-2) Enabled **119** Trusted and [Untrusted](#page-135-0) Sources **120** DHCP [Snooping](#page-136-0) Binding Database **121** [Information](#page-136-1) About the DHCP Relay Agent **121** [DHCP](#page-136-2) Relay Agent **121**

VRF [Support](#page-136-3) for the DHCP Relay Agent **121** DHCP Relay Binding [Database](#page-137-0) **122** [Prerequisites](#page-137-1) for DHCP Snooping **122** Guidelines and [Limitations](#page-137-2) for DHCP Snooping **122** Default Settings for DHCP [Snooping](#page-138-0) **123** [Configuring](#page-138-1) DHCP Snooping **123** Minimum DHCP Snooping [Configuration](#page-138-2) **123** Enabling or [Disabling](#page-139-0) the DHCP Snooping Feature **124** Enabling or [Disabling](#page-139-1) DHCP Snooping Globally **124** Enabling or [Disabling](#page-140-0) DHCP Snooping on a VLAN **125** Enabling or [Disabling](#page-141-0) Option 82 Data Insertion and Removal **126** Enabling or [Disabling](#page-142-0) Option 82 User Defined Data Insertion and Removal **127** Enabling or Disabling Strict DHCP Packet [Validation](#page-143-0) **128** [Configuring](#page-143-1) an Interface as Trusted or Untrusted **128** Enabling or [Disabling](#page-144-0) the DHCP Relay Agent **129** Enabling or [Disabling](#page-145-0) Option 82 for the DHCP Relay Agent **130** Enabling or Disabling Subnet [Broadcast](#page-147-0) Support for the DHCP Relay Agent on a Layer 3 [Interface](#page-147-0) **132** [Configuring](#page-148-0) DHCP Server Addresses on an Interface **133** [Creating](#page-150-0) a DHCP Static Binding **135** Verifying the DHCP Snooping [Configuration](#page-151-0) **136** [Displaying](#page-151-1) DHCP Bindings **136** Clearing the DHCP [Snooping](#page-152-0) Binding Database **137** Clearing DHCP Relay [Statistics](#page-153-0) **138** [Monitoring](#page-153-1) DHCP **138** [Configuration](#page-153-2) Examples for DHCP Snooping **138**

#### **CHAPTER 1 0 [Configuring](#page-154-0) MAC ACLs 139**

[Information](#page-154-1) About MAC ACLs **139** MAC Packet [Classification](#page-154-2) **139** Default [Settings](#page-155-0) for MAC ACLs **140** Guidelines and [Limitations](#page-155-1) for MAC ACLs **140** [Configuring](#page-155-2) MAC ACLs **140** [Creating](#page-155-3) a MAC ACL **140**

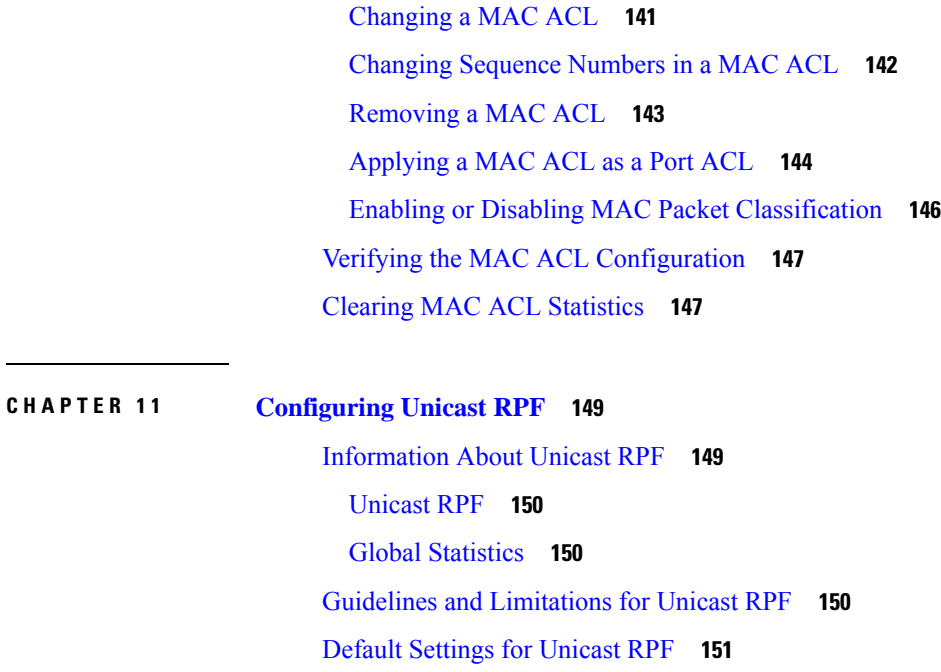

[Configuring](#page-166-1) Unicast RPF **151**

[Configuration](#page-167-0) Examples for Unicast RPF **152**

Verifying the Unicast RPF [Configuration](#page-168-0) **153**

## **CHAPTER 1 2 [Configuring](#page-170-0) Control Plane Policing 155**

[Information](#page-170-1) About CoPP **155** Control Plane [Protection](#page-171-0) **156** [Control](#page-172-0) Plane Packet Types **157** [Classification](#page-172-1) for CoPP **157** Rate Controlling [Mechanisms](#page-172-2) **157** CoPP Policy [Templates](#page-173-0) **158** [Default](#page-173-1) CoPP Policy **158** Layer 2 CoPP [Policy](#page-174-0) **159** Layer 3 CoPP [Policy](#page-176-0) **161** [CoPP](#page-177-0) Class Maps **162**

[Packets](#page-177-1) Per Second Credit Limit **162**

CoPP and the [Management](#page-178-0) Interface **163**

Guidelines and [Limitations](#page-178-1) for CoPP **163**

Upgrade [Guidelines](#page-180-0) for CoPP **165**

[Configuring](#page-180-1) CoPP **165**

[Configuring](#page-180-2) a Control Plane Class Map **165** [Configuring](#page-181-0) a Control Plane Policy Map **166** [Configuring](#page-183-0) the Control Plane Service Policy **168** CoPP Show [Commands](#page-183-1) **168** Displaying the CoPP [Configuration](#page-184-0) Status **169** [Monitoring](#page-185-0) CoPP **170** Clearing the CoPP [Statistics](#page-185-1) **170** CoPP [Configuration](#page-186-0) Examples **171** Sample CoPP [Configuration](#page-188-0) **173** Example: Changing or [Reapplying](#page-191-0) the Default CoPP Policy Using the Setup Utility **176**

#### **Contents**

Г

I

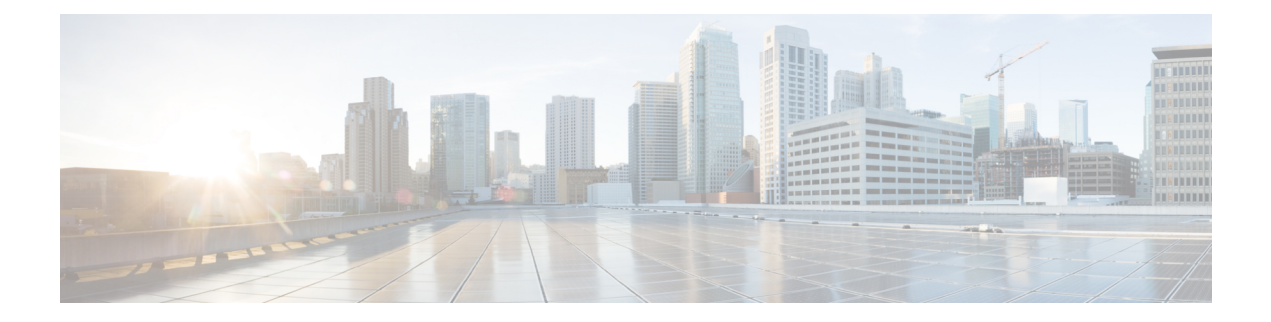

# <span id="page-12-0"></span>**Preface**

The preface contains the following sections:

- [Audience,](#page-12-1) on page xiii
- Document [Conventions,](#page-12-2) on page xiii
- Related [Documentation](#page-13-0) for Cisco Nexus 3000 Series Switches, on page xiv
- [Documentation](#page-13-1) Feedback, on page xiv
- [Communications,](#page-13-2) Services, and Additional Information, on page xiv

# <span id="page-12-2"></span><span id="page-12-1"></span>**Audience**

This publication is for network administrators who install, configure, and maintain Cisco Nexus switches.

# **Document Conventions**

Command descriptions use the following conventions:

 $\mathbf{I}$ 

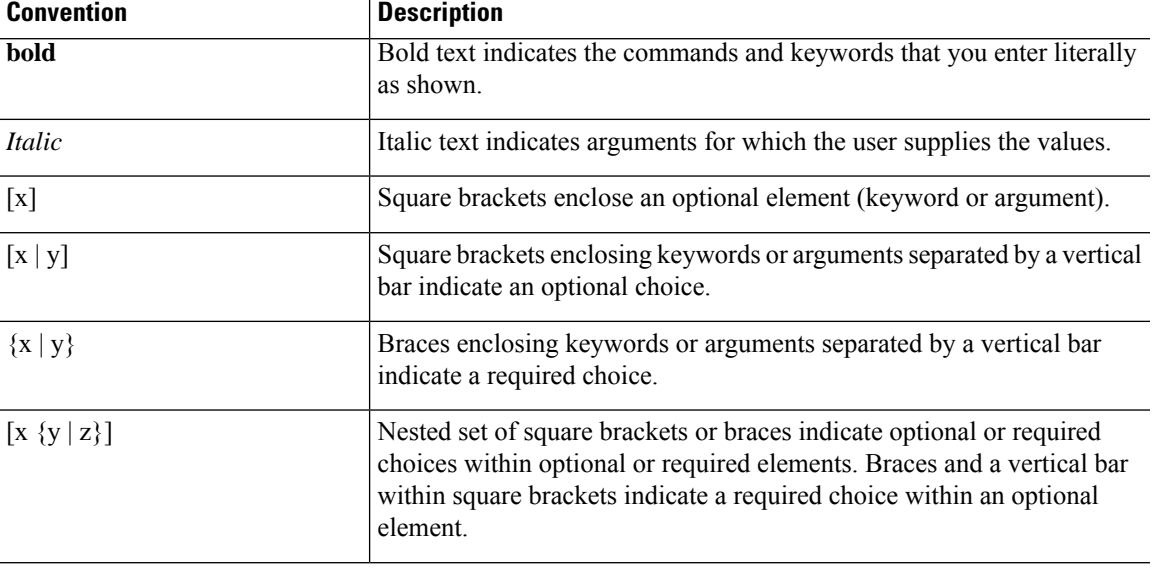

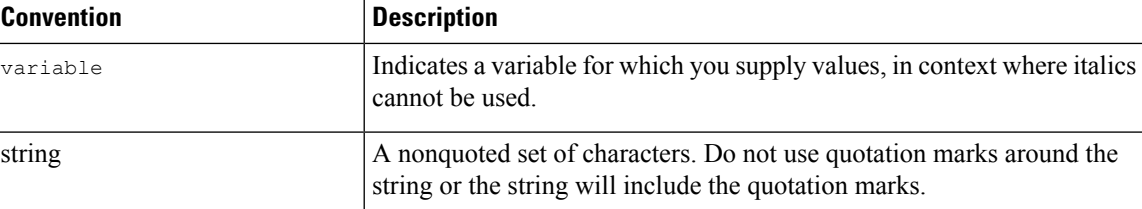

Examples use the following conventions:

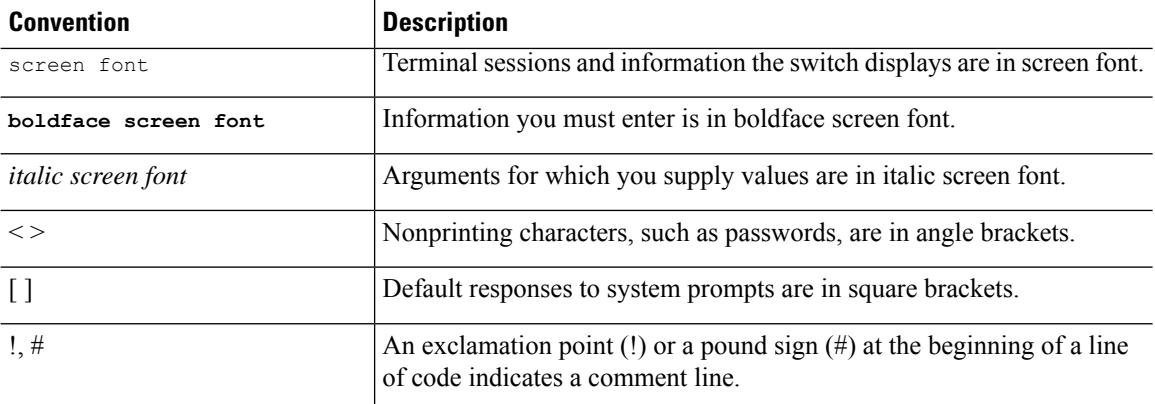

# <span id="page-13-0"></span>**Related Documentation for Cisco Nexus 3000 Series Switches**

The entire Cisco Nexus 3000 Series switch documentation set is available at the following URL:

[https://www.cisco.com/c/en/us/support/switches/nexus-3000-series-switches/](https://www.cisco.com/c/en/us/support/switches/nexus-3000-series-switches/tsd-products-support-series-home.html) [tsd-products-support-series-home.html](https://www.cisco.com/c/en/us/support/switches/nexus-3000-series-switches/tsd-products-support-series-home.html)

# <span id="page-13-2"></span><span id="page-13-1"></span>**Documentation Feedback**

To provide technical feedback on this document, or to report an error or omission, please send your comments to nexus3k-docfeedback@cisco.com. We appreciate your feedback.

# **Communications, Services, and Additional Information**

- To receive timely, relevant information from Cisco, sign up at Cisco Profile [Manager](https://www.cisco.com/offer/subscribe).
- To get the business impact you're looking for with the technologies that matter, visit Cisco [Services.](https://www.cisco.com/go/services)
- To submit a service request, visit Cisco [Support](https://www.cisco.com/c/en/us/support/index.html).
- To discover and browse secure, validated enterprise-class apps, products, solutions and services, visit Cisco [Marketplace.](https://www.cisco.com/go/marketplace/)
- To obtain general networking, training, and certification titles, visit [Cisco](http://www.ciscopress.com) Press.
- To find warranty information for a specific product or product family, access Cisco [Warranty](http://www.cisco-warrantyfinder.com) Finder.

#### **Cisco Bug Search Tool**

Cisco Bug [Search](https://www.cisco.com/c/en/us/support/web/tools/bst/bsthelp/index.html) Tool (BST) is a web-based tool that acts as a gateway to the Cisco bug tracking system that maintains a comprehensive list of defects and vulnerabilitiesin Cisco products and software. BST provides you with detailed defect information about your products and software.

**Preface**

 $\mathbf I$ 

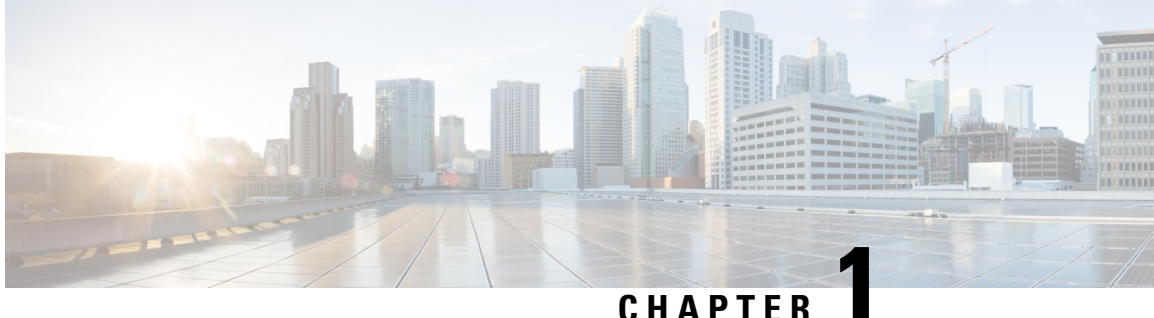

# <span id="page-16-0"></span>**New and Changed Information**

This chapter provides release-specific information for each new and changed feature in the *Cisco Nexus 3548 Switch NX-OS Security Guide*.

• New and Changed [Information,](#page-16-1) on page 1

# <span id="page-16-1"></span>**New and Changed Information**

The following table provides an overview of the significant changes made to this configuration guide. The table does not provide an exhaustive list of all changes made to this guide or all new features in a particular release.

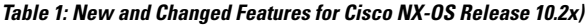

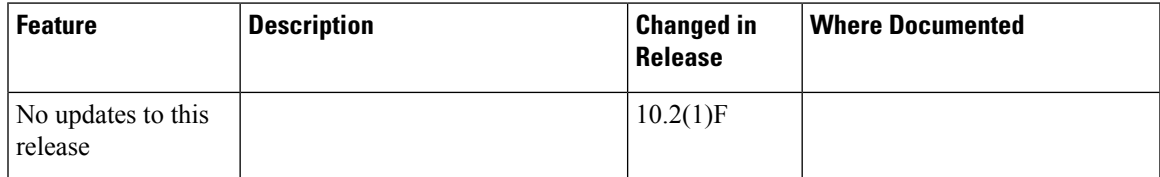

I

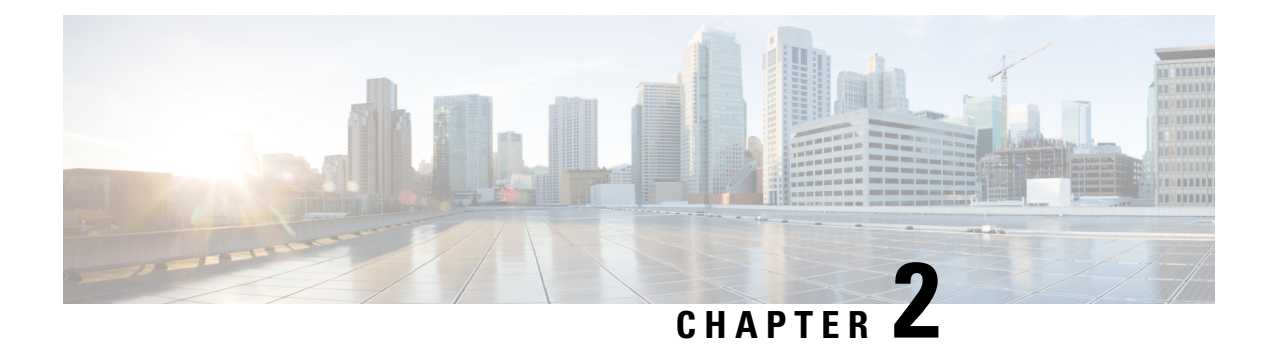

# <span id="page-18-0"></span>**Overview**

This chapter contains the following sections:

- Licensing [Requirements,](#page-18-1) on page 3
- [Authentication,](#page-18-2) Authorization, and Accounting, on page 3
- RADIUS and [TACACS+](#page-19-0) Security Protocols, on page 4
- SSH and [Telnet,](#page-19-1) on page 4
- IP [ACLs,](#page-19-2) on page 4

# <span id="page-18-2"></span><span id="page-18-1"></span>**Licensing Requirements**

For a complete explanation of Cisco NX-OS licensing recommendations and how to obtain and apply licenses, see the *Cisco NX-OS [Licensing](https://www.cisco.com/c/en/us/td/docs/switches/datacenter/sw/nx-os/licensing/guide/b_Cisco_NX-OS_Licensing_Guide.html) Guide* and the *Cisco NX-OS [Licensing](https://www.cisco.com/c/en/us/td/docs/switches/datacenter/licensing-options/cisco-nexus-licensing-options-guide.html) Options Guide*.

# **Authentication, Authorization, and Accounting**

Authentication, authorization, and accounting (AAA) is an architectural framework for configuring a set of three independent security functions in a consistent, modular manner.

#### **Authentication**

Provides the method of identifying users, including login and password dialog, challenge and response, messaging support, and, depending on the security protocol that you select, encryption. Authentication is the way a user is identified prior to being allowed access to the network and network services. You configure AAA authentication by defining a named list of authentication methods and then applying that list to various interfaces.

### **Authorization**

Provides the method for remote access control, including one-time authorization or authorization for each service, per-user account list and profile, user group support, and support of IP, IPX, ARA, and Telnet.

Remote security servers, such as RADIUS and TACACS+, authorize users for specific rights by associating attribute-value (AV) pairs, which define those rights, with the appropriate user. AAA authorization works by assembling a set of attributes that describe what the user is authorized to perform. These attributes are compared with the information contained in a database for a given user, and the result is returned to AAA to determine the user's actual capabilities and restrictions.

#### **Accounting**

Provides the method for collecting and sending security server information used for billing, auditing, and reporting, such as user identities, start and stop times, executed commands (such as PPP), number of packets, and number of bytes. Accounting enables you to track the services that users are accessing, as well as the amount of network resources that they are consuming.

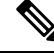

**Note**

You can configure authentication outside of AAA. However, you must configure AAA if you want to use RADIUS or TACACS+, or if you want to configure a backup authentication method.

# <span id="page-19-0"></span>**RADIUS and TACACS+ Security Protocols**

AAA uses security protocols to administer its security functions. If your router or access server is acting as a network accessserver, AAA isthe meansthrough which you establish communication between your network access server and your RADIUS or TACACS+ security server.

The chapters in this guide describe how to configure the following security server protocols:

#### **RADIUS**

A distributed client/server system implemented through AAA that secures networks against unauthorized access. In the Cisco implementation, RADIUS clients run on Cisco routers and send authentication requests to a central RADIUS server that contains all user authentication and network service access information.

#### **TACACS+**

A security application implemented through AAA that provides a centralized validation of users who are attempting to gain access to a router or network access server. TACACS+ services are maintained in a database on a TACACS+ daemon running, typically, on a UNIX or Windows NT workstation. TACACS+ provides for separate and modular authentication, authorization, and accounting facilities.

# <span id="page-19-1"></span>**SSH and Telnet**

You can use the Secure Shell (SSH) server to enable an SSH client to make a secure, encrypted connection to a Cisco NX-OS device. SSH uses strong encryption for authentication. The SSH server in the Cisco NX-OS software can interoperate with publicly and commercially available SSH clients.

The SSH client in the Cisco NX-OS software works with publicly and commercially available SSH servers.

The Telnet protocol enables TCP/IP connections to a host. Telnet allows a user at one site to establish a TCP connection to a login server at another site and then passes the keystrokes from one device to the other. Telnet can accept either an IP address or a domain name as the remote device address.

# <span id="page-19-2"></span>**IP ACLs**

IP ACLs are ordered sets of rules that you can use to filter traffic based on IPv4 information in the Layer 3 header of packets. Each rule specifies a set of conditions that a packet must satisfy to match the rule. When the Cisco NX-OS software determines that an IP ACL applies to a packet, it tests the packet against the conditions of all rules. The first match determines whether a packet is permitted or denied, or if there is no

 $\overline{\phantom{a}}$ 

match, the Cisco NX-OS software applies the applicable default rule. The Cisco NX-OS software continues processing packets that are permitted and drops packets that are denied.

**IP ACLs**

 $\mathbf I$ 

<span id="page-22-0"></span>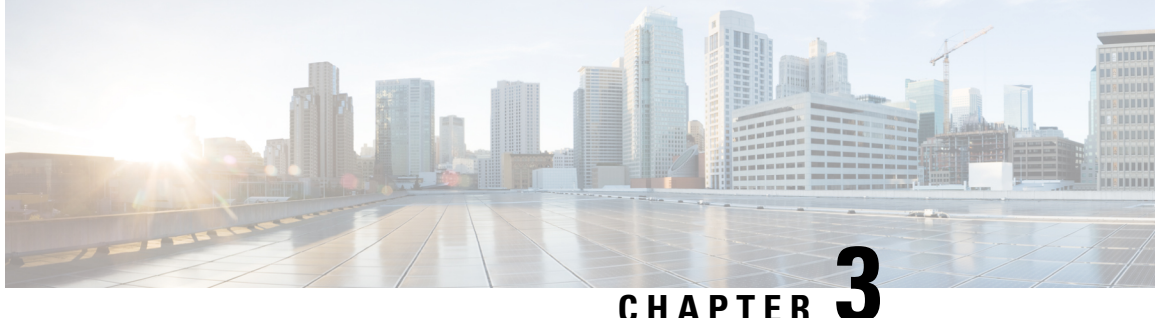

# **Configuring Authentication, Authorization, and Accounting**

This chapter contains the following sections:

- [Information](#page-22-1) About AAA, on page 7
- [Prerequisites](#page-26-0) for Remote AAA, on page 11
- Guidelines and [Limitations](#page-26-1) for AAA, on page 11
- [Configuring](#page-26-2) AAA, on page 11
- Monitoring and Clearing the Local AAA [Accounting](#page-35-2) Log , on page 20
- Verifying the AAA [Configuration,](#page-36-0) on page 21
- [Configuration](#page-36-1) Examples for AAA, on page 21
- Default AAA [Settings,](#page-36-2) on page 21

# <span id="page-22-2"></span><span id="page-22-1"></span>**Information About AAA**

## **AAA Security Services**

The authentication, authorization, and accounting (AAA) features allows you to verify the identity of, grant access to, and track the actions of users who manage Cisco Nexus devices. The Cisco Nexus device supports Remote Access Dial-In User Service (RADIUS) or Terminal Access Controller Access Control device Plus (TACACS+) protocols.

Based on the user ID and password that you provide, the switches perform local authentication or authorization using the local database or remote authentication or authorization using one or more AAA servers. A preshared secret key provides security for communication between the switch and AAA servers. You can configure a common secret key for all AAA servers or for only a specific AAA server.

AAA security provides the following services:

- Authentication—Identifies users, including login and password dialog, challenge and response, messaging support, and, encryption depending on the security protocol that you select.
- Authorization—Provides access control.

Authorization to access a Cisco Nexus device is provided by attributes that are downloaded from AAA servers. Remote security servers, such as RADIUS and TACACS+, authorize users for specific rights by associating attribute-value (AV) pairs, which define those rights with the appropriate user.

• Accounting—Provides the method for collecting information, logging the information locally, and sending the information to the AAA server for billing, auditing, and reporting.

The Cisco NX-OS software supports authentication, authorization, and accounting independently. For example, you can configure authentication and authorization without configuring accounting. **Note**

## <span id="page-23-0"></span>**Benefits of Using AAA**

AAA provides the following benefits:

- Increased flexibility and control of access configuration
- Scalability
- Standardized authentication methods, such as RADIUS and TACACS+
- Multiple backup devices

## <span id="page-23-1"></span>**Remote AAA Services**

Remote AAA services provided through RADIUS and TACACS+ protocols have the following advantages over local AAA services:

- User password lists for each switch in the fabric are easier to manage.
- AAA servers are already deployed widely across enterprises and can be easily used for AAA services.
- The accounting log for all switches in the fabric can be centrally managed.
- User attributes for each switch in the fabric are easier to manage than using the local databases on the switches.

## <span id="page-23-3"></span><span id="page-23-2"></span>**AAA Server Groups**

You can specify remote AAA servers for authentication, authorization, and accounting using server groups. A server group is a set of remote AAA serversthat implement the same AAA protocol. A server group provides for failover servers if a remote AAA server fails to respond. If the first remote server in the group fails to respond, the next remote server in the group is tried until one of the servers sends a response. If all the AAA servers in the server group fail to respond, that server group option is considered a failure. If required, you can specify multiple server groups. If a switch encounters errors from the servers in the first group, it tries the servers in the next server group.

## **AAA Service Configuration Options**

On Cisco Nexus devices, you can have separate AAA configurations for the following services:

- User Telnet or Secure Shell (SSH) login authentication
- Console login authentication

Ш

• User management session accounting

The following table lists the CLI commands for each AAA service configuration option.

**Table 2: AAA Service Configuration Commands**

| <b>AAA Service Configuration Option   Related Command</b> |                                  |
|-----------------------------------------------------------|----------------------------------|
| Telnet or SSH login                                       | aaa authentication login default |
| Console login                                             | aaa authentication login console |
| User session accounting                                   | aaa accounting default           |

You can specify the following authentication methods for the AAA services:

- RADIUS server groups—Uses the global pool of RADIUS servers for authentication.
- Specified server groups—Uses specified RADIUS or TACACS+ server groups for authentication.
- Local—Uses the local username or password database for authentication.
- None—Uses only the username.

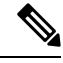

**Note**

If the method is for all RADIUS servers, instead of a specific server group, the Cisco Nexus devices choose the RADIUS server from the global pool of configured RADIUS servers in the order of configuration. Servers from this global pool are the servers that can be selectively configured in a RADIUS server group on the Cisco Nexus devices.

The following table describes the AAA authentication methods that you can configure for the AAA services.

**Table 3: AAA Authentication Methods for AAA Services**

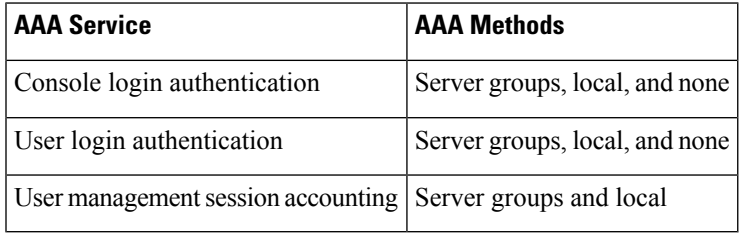

For console login authentication, user login authentication, and user management session accounting, the Cisco Nexus devices try each option in the order specified. The local option is the default method when other configured options fail. **Note**

# <span id="page-24-0"></span>**Authentication and Authorization Process for User Logins**

The authentication and authorization process for user login is as occurs:

- When you log in to the required Cisco Nexus device, you can use the Telnet, SSH, Fabric Manager or Device Manager, or console login options.
- When you have configured the AAA server groups using the server group authentication method, the Cisco Nexus device sends an authentication request to the first AAA server in the group as follows:

If the AAA server fails to respond, then the next AAA server is tried and so on until the remote server responds to the authentication request.

If all AAA servers in the server group fail to respond, the servers in the next server group are tried.

If all configured methods fail, the local database is used for authentication.

• If a Cisco Nexus device successfully authenticates you through a remote AAA server, the following conditions apply:

If the AAA server protocol is RADIUS, user roles specified in the cisco-av-pair attribute are downloaded with an authentication response.

If the AAA server protocol is TACACS+, another request is sent to the same server to get the user roles specified as custom attributes for the shell.

• If your username and password are successfully authenticated locally, the Cisco Nexus device logs you in and assigns you the roles configured in the local database.

The following figure shows a flowchart of the authentication and authorization process.

**Figure 1: Authentication and Authorization Flow for User Login**

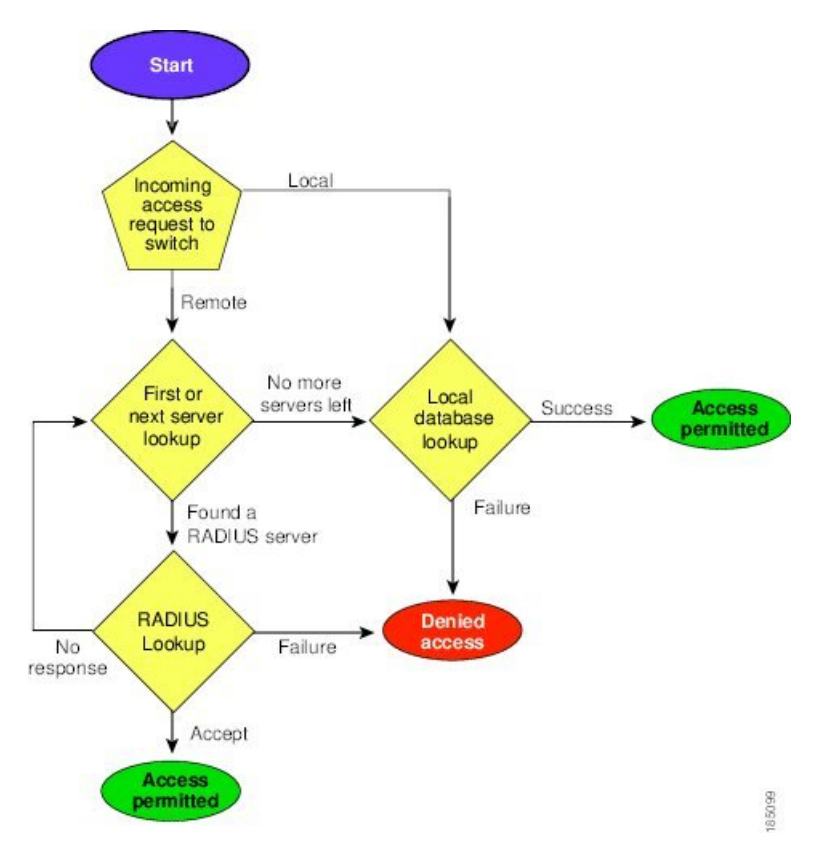

In the figure, "No more servers left" means that there is no response from any server within this server group.

# <span id="page-26-0"></span>**Prerequisites for Remote AAA**

Remote AAA servers have the following prerequisites:

- At least one RADIUS or TACACS+ server must be IP reachable.
- The Cisco Nexus device is configured as a client of the AAA servers.
- The preshared secret key is configured on the Cisco Nexus device and on the remote AAA servers.
- The remote server responds to AAA requests from the Cisco Nexus device.

# <span id="page-26-1"></span>**Guidelines and Limitations for AAA**

The Cisco Nexus devices do not support all numeric usernames, whether created with TACACS+ or RADIUS, or created locally. If an all numeric username exists on an AAA server and is entered during a login, the Cisco Nexus device still logs in the user.

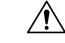

**Caution** You should not create user accounts with usernames that are all numeric.

# <span id="page-26-3"></span><span id="page-26-2"></span>**Configuring AAA**

## **Configuring Console Login Authentication Methods**

The authentication methods include the following:

- Global pool of RADIUS servers
- Named subset of RADIUS or TACACS+ servers
- Local database on the Cisco Nexus device.
- Username only **none**

The default method is local.

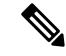

The **group radius** and **group** *server-name* forms of the **aaa authentication** command are used for a set of previously defined RADIUS servers. Use the **radius server-host** command to configure the host servers. Use the **aaa group server radius** command to create a named group of servers. **Note**

Before you configure console login authentication methods, configure RADIUS or TACACS+ server groups as needed.

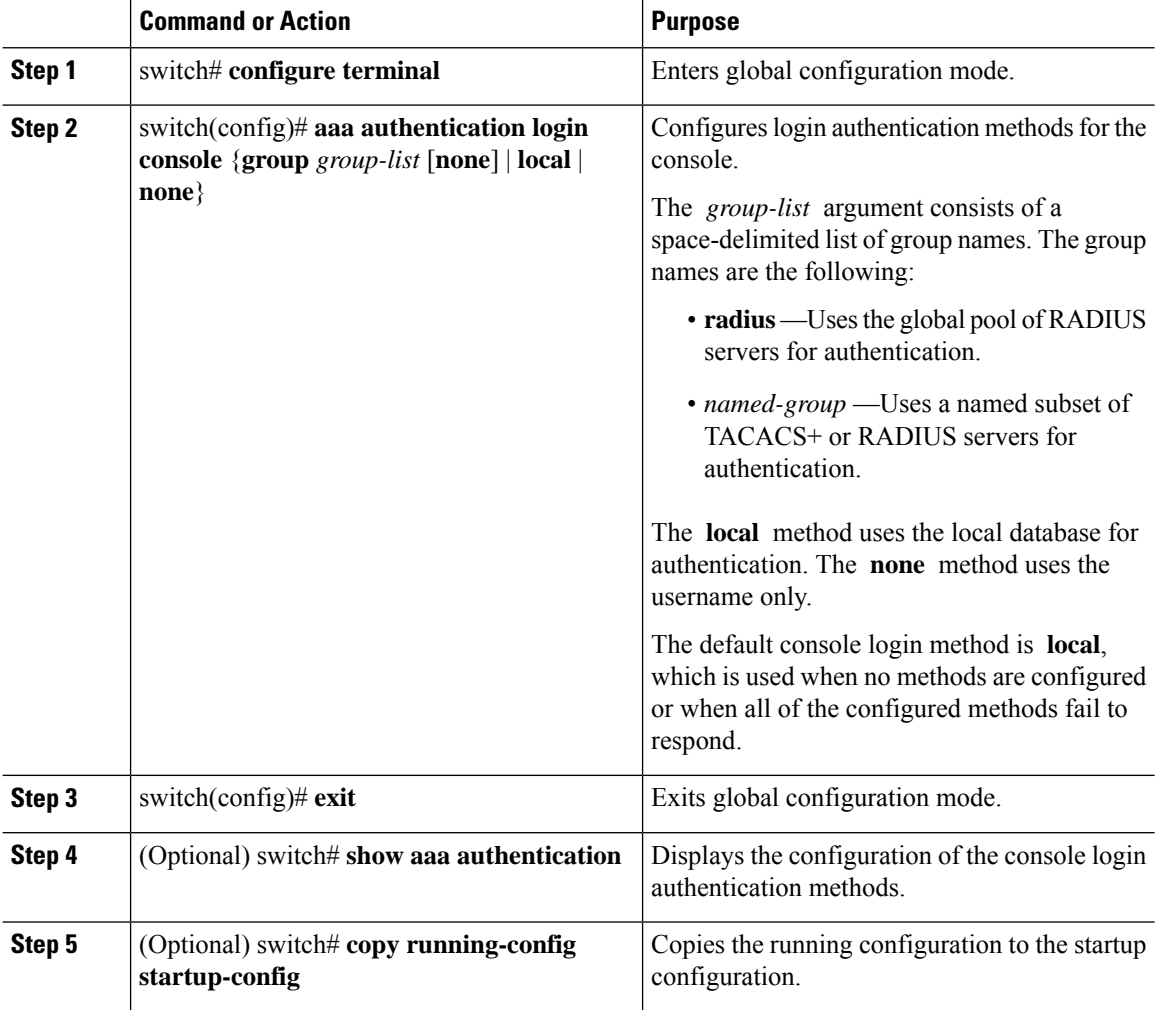

#### **Procedure**

#### **Example**

This example shows how to configure authentication methods for the console login:

```
switch# configure terminal
switch(config)# aaa authentication login console group radius
switch(config)# exit
switch# show aaa authentication
switch# copy running-config startup-config
```
# <span id="page-27-0"></span>**Configuring Default Login Authentication Methods**

The default method is local.

Before you configure default login authentication methods, configure RADIUS or TACACS+ server groups as needed.

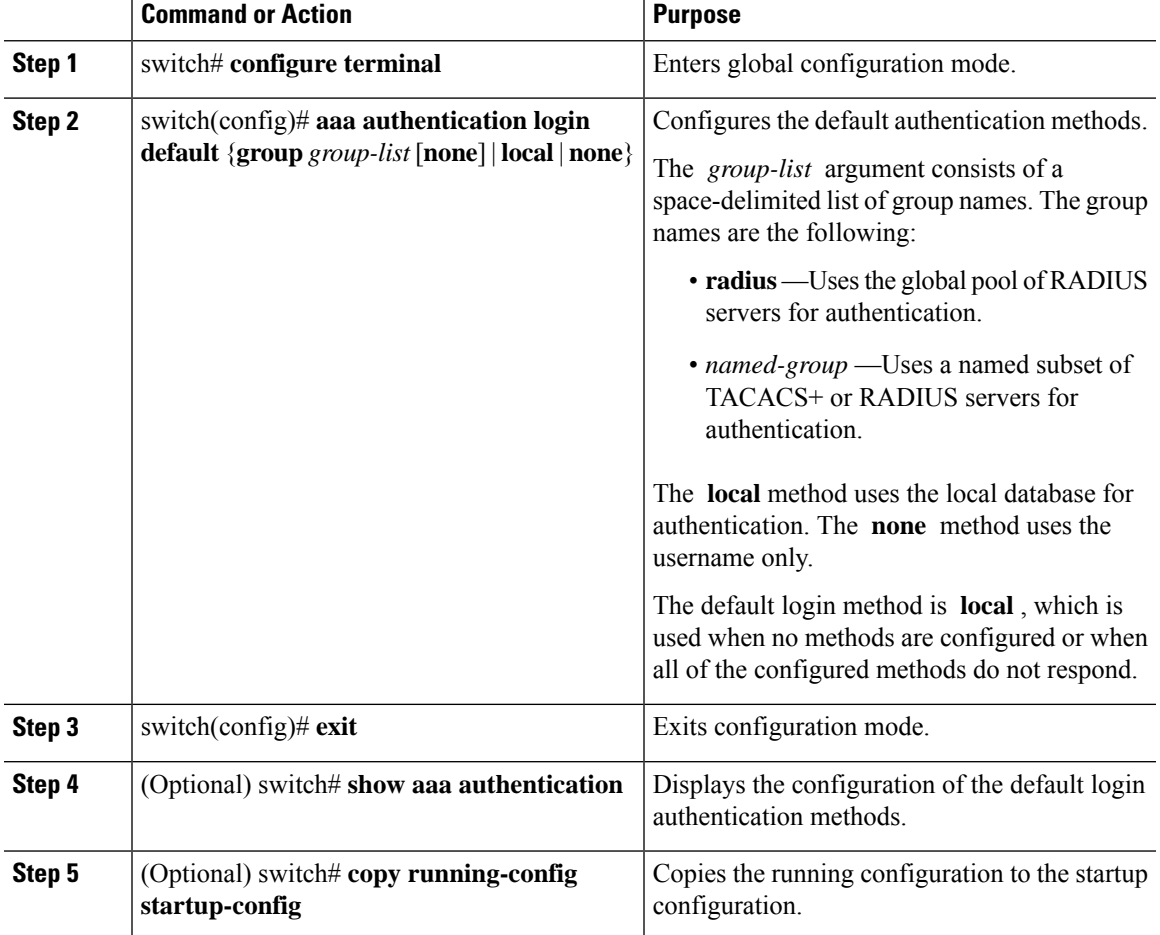

#### **Procedure**

# <span id="page-28-0"></span>**Enabling Login Authentication Failure Messages**

When you log in, the login is processed by the local user database if the remote AAA servers do not respond. If you have enabled the displaying of login failure messages, the following message is displayed:

Remote AAA servers unreachable; local authentication done. Remote AAA servers unreachable; local authentication failed.

### **Procedure**

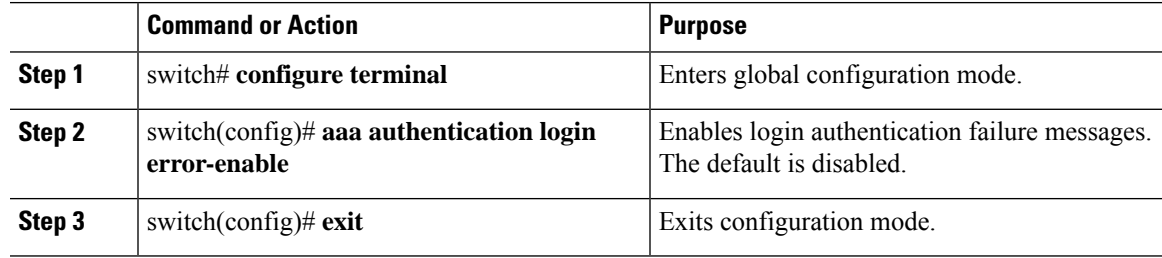

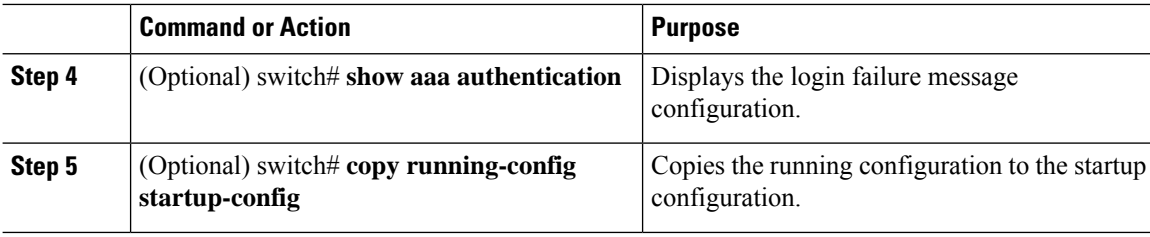

# <span id="page-29-0"></span>**Configuring AAA Command Authorization**

When a TACACS+ server authorization method is configured, you can authorize every command that a user executes with the TACACS+ server which includes all EXEC mode commands and all configuration mode commands.

The authorization methods include the following:

- Group—TACACS+ server group
- Local—Local role-based authorization
- None—No authorization is performed

The default method is Local.

⇘

**Note**

Authorization on the console session is not supported on the Cisco Nexus 5000 platform. It is supported on the Cisco Nexus 5500 platform, release 6.x onwards.

#### **Before you begin**

You must enable TACACS+ before configuring AAA command authorization.

### **Procedure**

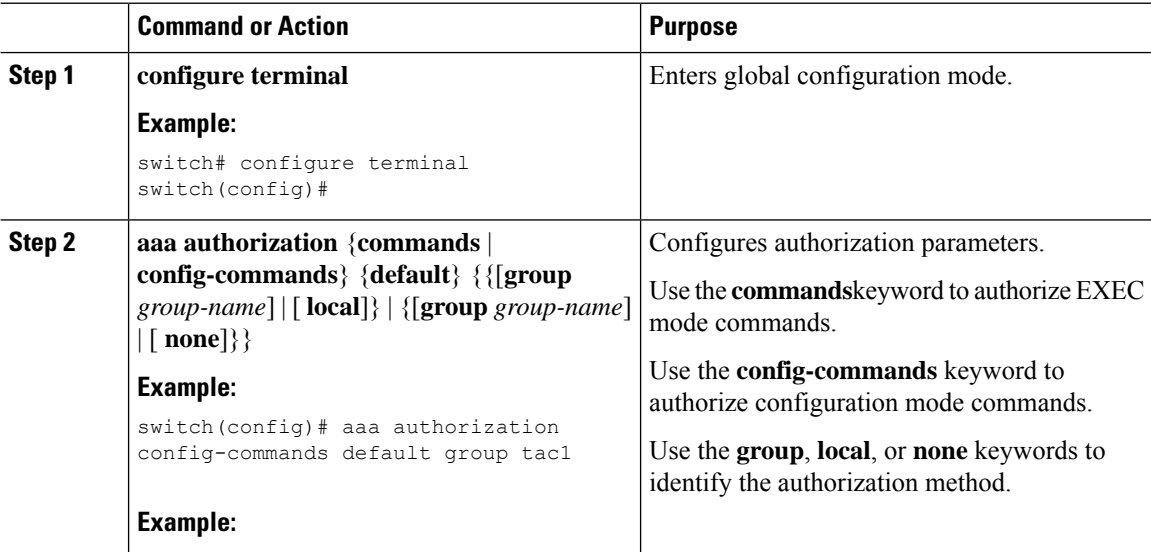

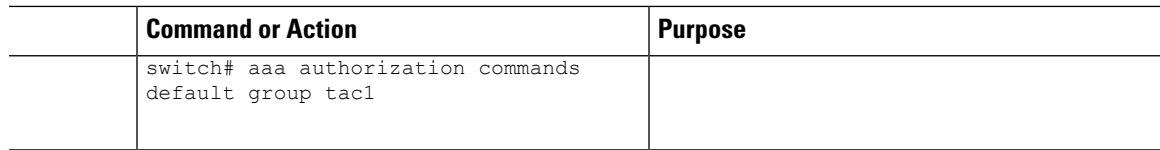

#### **Example**

The following example shows how to authorize EXEC mode commands with TACACS+ server group *tac1*:

switch# **aaa authorization commands default group tac1**

The following example shows how to authorize configuration mode commands with TACACS+ server group *tac1*:

```
switch(config)# aaa authorization config-commands default group tac1
```
The following example shows how to authorize configuration mode commands with TACACS+ server group *tac1*:

- If the server is reachable, the command is allowed or not allowed based on the server response.
- If there is an error reaching the server, the command is authorized based on the user's *local* role.

```
switch(config)# aaa authorization config-commands default group tac1 local
```
The following example shows how to authorize configuration mode commands with TACACS+ server group *tac1*:

- If the server is reachable, the command is allowed or not allowed based on the server response.
- If there is an error reaching the server, allow the command regardless of the local role.

switch# **aaa authorization commands default group tac1 none**

The following example shows how to authorize EXEC mode commands regardless of the local role:

switch# **aaa authorization commands default none**

The following example shows how to authorize EXEC mode commands using the local role for authorization:

switch# **aaa authorization commands default local**

# <span id="page-30-0"></span>**Enabling MSCHAP Authentication**

Microsoft Challenge Handshake Authentication Protocol (MSCHAP) is the Microsoft version of CHAP. You can use MSCHAP for user logins to a Cisco Nexus device through a remote authentication server (RADIUS or TACACS+).

By default, the Cisco Nexus device uses Password Authentication Protocol (PAP) authentication between the switch and the remote server. If you enable MSCHAP, you must configure your RADIUS server to recognize the MSCHAP vendor-specific attributes (VSAs).

The following table describes the RADIUS VSAs required for MSCHAP.

#### **Table 4: MSCHAP RADIUS VSAs**

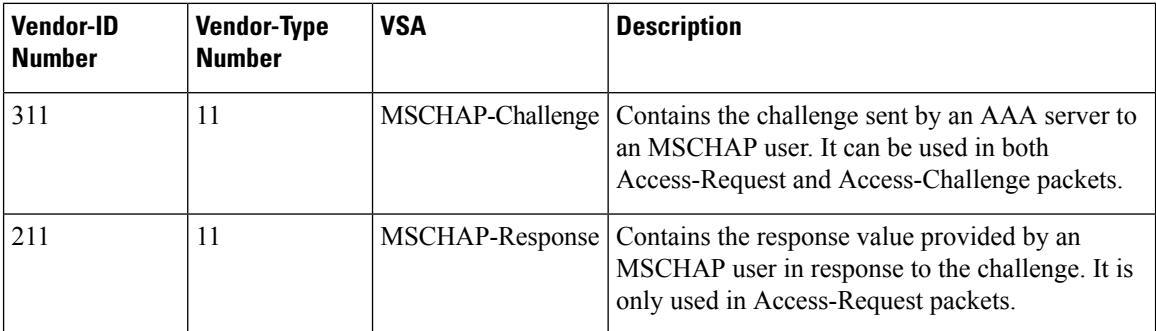

#### **Procedure**

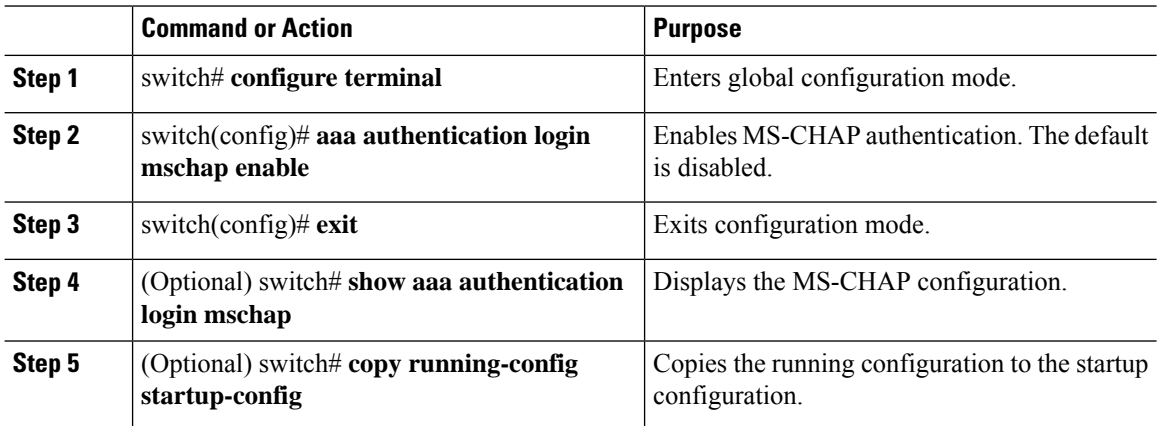

# <span id="page-31-0"></span>**Configuring AAA Accounting Default Methods**

The Cisco Nexus device supports TACACS+ and RADIUS methods for accounting. The switches report user activity to TACACS+ or RADIUS security servers in the form of accounting records. Each accounting record contains accounting attribute-value (AV) pairs and is stored on the AAA server.

When you activate AAA accounting, the Cisco Nexus device reports these attributes as accounting records, which are then stored in an accounting log on the security server.

You can create default method lists defining specific accounting methods, which include the following.

- RADIUS server group—Uses the global pool of RADIUS servers for accounting.
- Specified server group—Uses a specified RADIUS or TACACS+ server group for accounting.
- Local—Uses the local username or password database for accounting.

If you have configured server groups and the server groups do not respond, by default, the local database is used for authentication. **Note**

### **Before you begin**

Before you configure AAA accounting default methods, configure RADIUS or TACACS+ server groups as needed.

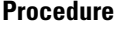

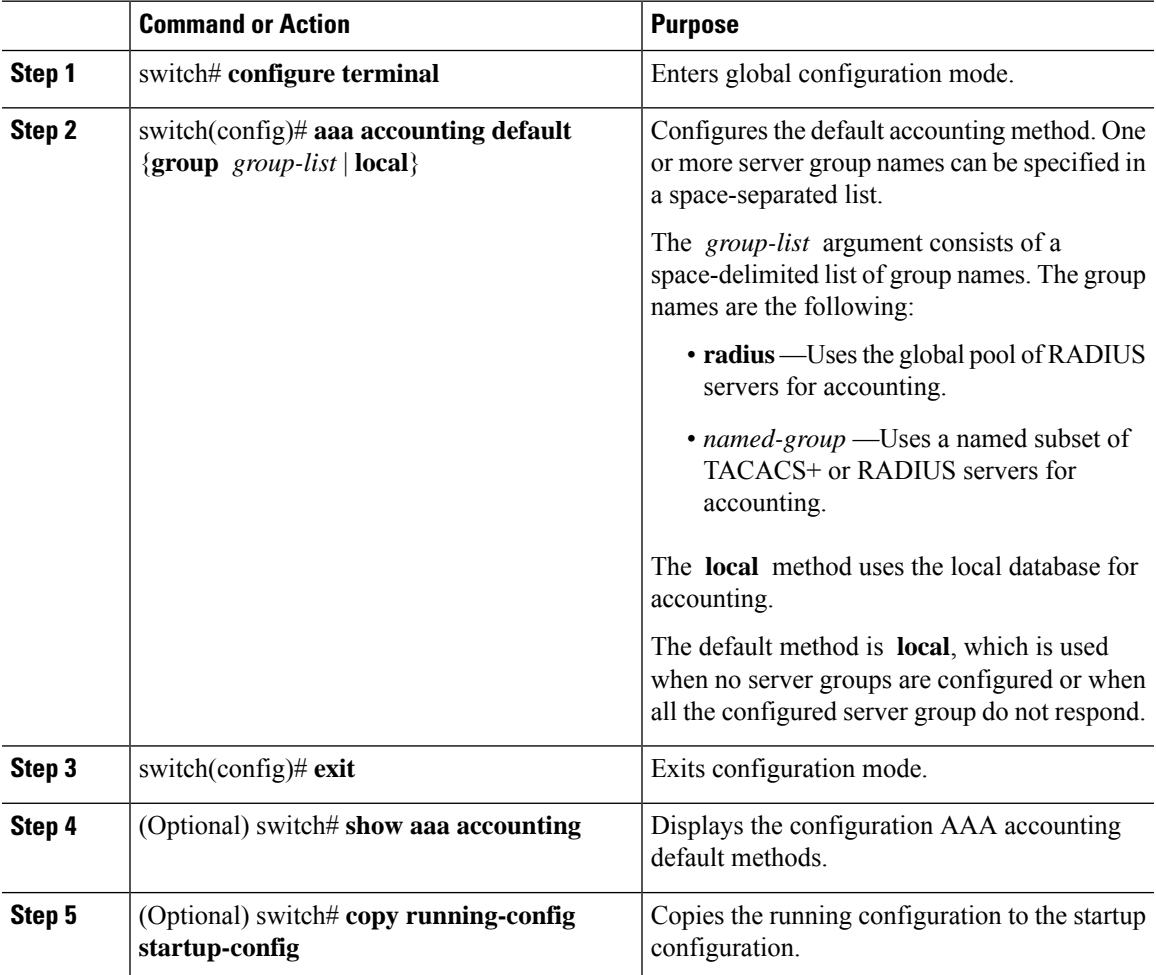

# <span id="page-32-0"></span>**About No Service Password-Recovery**

The No Service Password-Recovery feature enables anyone with console access, the ability to access the router and its network. The No Service Password-Recovery feature prevents the password recovery with standard procedure as described in the Cisco Nexus 9000 Series NX-OS [Troubleshooting](https://www.cisco.com/c/en/us/support/switches/nexus-9000-series-switches/products-troubleshooting-guides-list.html) Guide.

# <span id="page-33-0"></span>**Enabling No Service Password-Recovery**

If the no service password-recovery feature is enabled, then none except the administrator with network privileges will be able to modify the administrator password.

#### **Before you begin**

If you plan to enter the no service password-recovery command, Cisco recommends that you save a copy of the system configuration file in a location away from the device.

#### **Procedure**

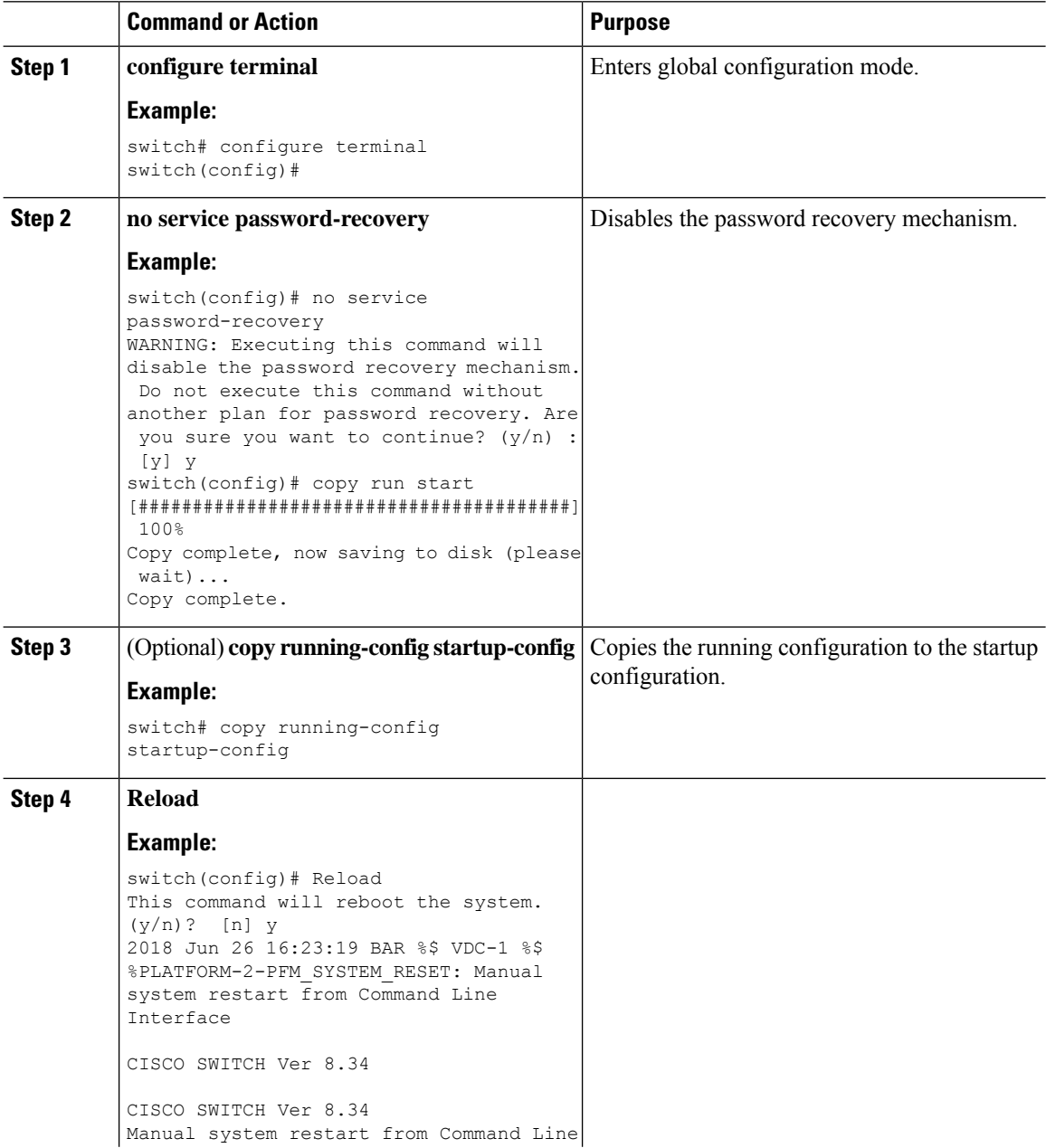

Ш

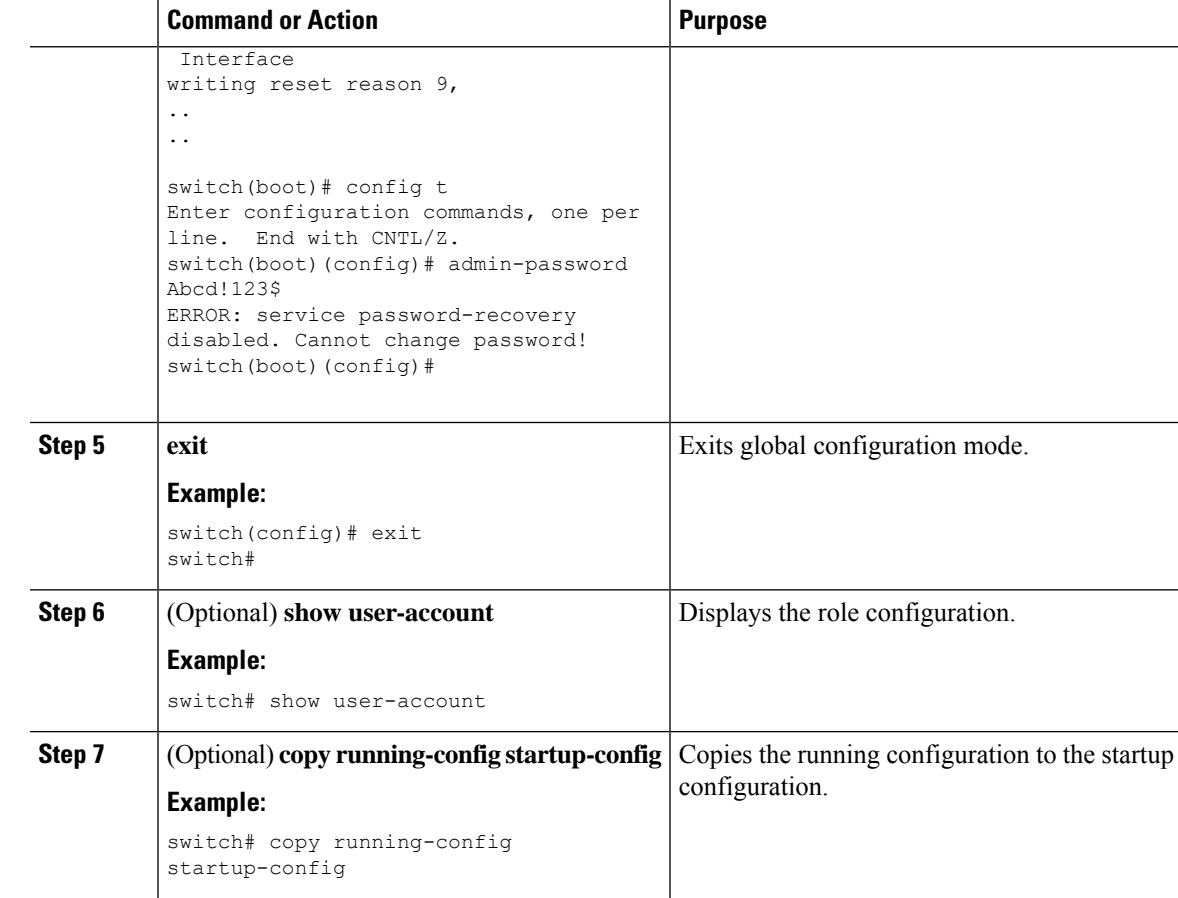

# <span id="page-34-1"></span><span id="page-34-0"></span>**Using AAA Server VSAs**

## **VSAs**

You can use vendor-specific attributes (VSAs) to specify the Cisco Nexus device user roles and SNMPv3 parameters on AAA servers.

The Internet Engineering Task Force (IETF) draft standard specifies a method for communicating VSAs between the network access server and the RADIUS server. The IETF uses attribute 26. VSAs allow vendors to support their own extended attributes that are not suitable for general use. The Cisco RADIUS implementation supports one vendor-specific option using the format recommended in the specification. The Cisco vendor ID is 9, and the supported option is vendor type 1, which is named cisco-av-pair. The value is a string with the following format:

protocol : attribute seperator value \*

The protocol is a Cisco attribute for a particular type of authorization, separator is an equal sign  $(=)$  for mandatory attributes, and an asterisk (\* ) indicates optional attributes.

When you use RADIUS servers for authentication on a Cisco Nexus device, the RADIUS protocol directs the RADIUS server to return user attributes, such as authorization information, with authentication results. This authorization information is specified through VSAs.

## <span id="page-35-0"></span>**VSA Format**

The following VSA protocol options are supported by the Cisco Nexus device:

- Shell— Used in access-accept packets to provide user profile information.
- Accounting—Used in accounting-request packets. If a value contains any white spaces, put it within double quotation marks.

The following attributes are supported by the Cisco Nexus device:

- roles—Lists all the roles assigned to the user. The value field is a string that stores the list of group names delimited by white space.
- accountinginfo—Stores additional accounting information in addition to the attributes covered by a standard RADIUS accounting protocol. This attribute is sent only in the VSA portion of the Account-Request frames from the RADIUS client on the switch, and it can only be used with the accounting protocol-related PDUs.

## <span id="page-35-1"></span>**Specifying Switch User Roles and SNMPv3 Parameters on AAA Servers**

You can use the VSA cisco-av-pair on AAA servers to specify user role mapping for the Cisco Nexus device using this format:

shell:roles="roleA roleB …"

If you do not specify the role option in the cisco-av-pair attribute, the default user role is network-operator.

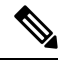

For information on Cisco Unified Wireless Network TACACS+ configurations and to change the user roles, see Cisco Unified Wireless Network TACACS+ [Configuration](http://www.cisco.com/en/US/tech/tk722/tk809/technologies_tech_note09186a0080851f7c.shtml). **Note**

You can also specify your SNMPv3 authentication and privacy protocol attributes as follows:

shell:roles="roleA roleB..." snmpv3:auth=SHA priv=AES-128

The SNMPv3 authentication protocol options are SHA and MD5. The privacy protocol options are AES-128 and DES. If you do not specify these options in the cisco-av-pair attribute, MD5 and DES are the default authentication protocols.

For additional information, see the Configuring User Accounts and RBAC chapter in the System Management Configuration Guide for your Cisco Nexus device.

# <span id="page-35-2"></span>**Monitoring and Clearing the Local AAA Accounting Log**

The Cisco Nexus device maintains a local log for the AAA accounting activity.

#### **Procedure**

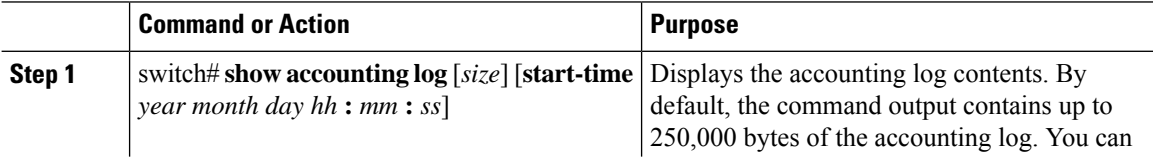
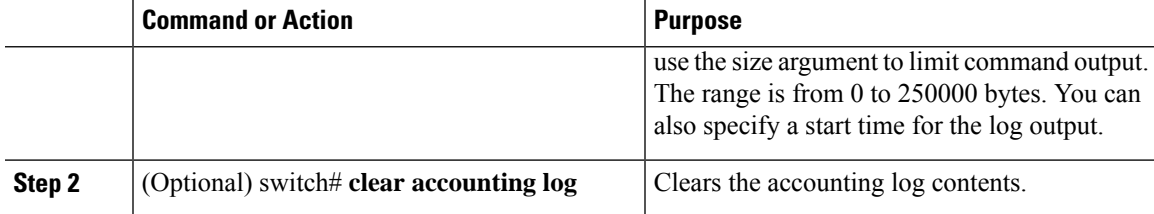

# **Verifying the AAA Configuration**

To display AAA configuration information, perform one of the following tasks:

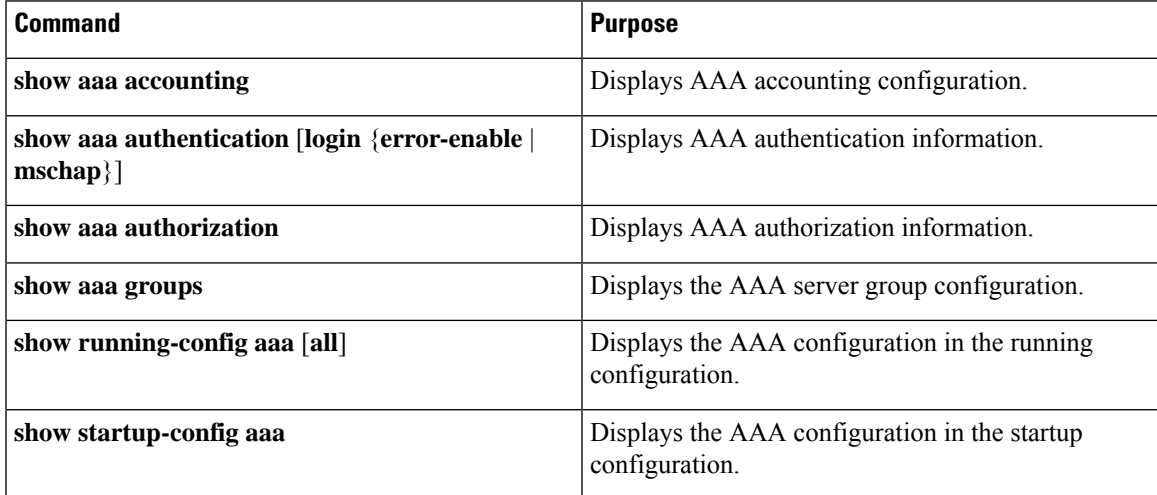

# **Configuration Examples for AAA**

The following example shows how to configure AAA:

switch(config)# **aaa authentication login default group radius** switch(config)# **aaa authentication login console group radius** switch(config)# **aaa accounting default group radius**

# **Default AAA Settings**

The following table lists the default settings for AAA parameters.

#### **Table 5: Default AAA Parameters**

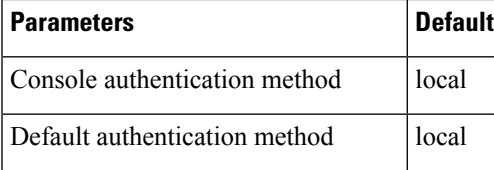

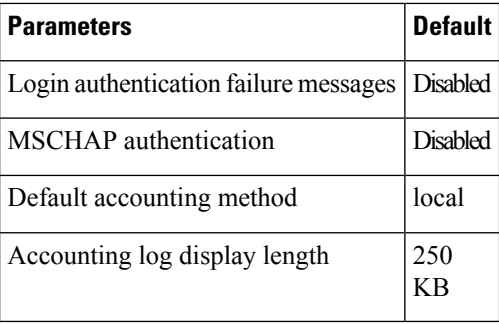

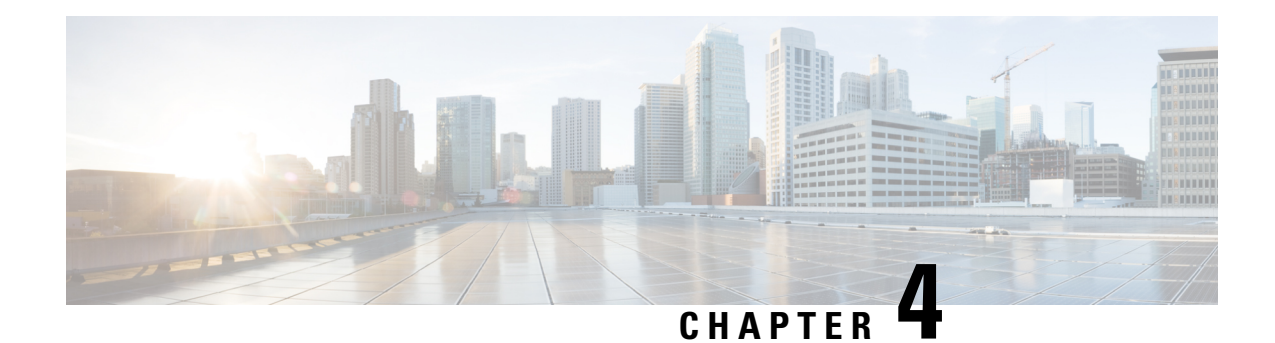

# **Configuring 802.1X**

This chapter describes how to configure IEEE 802.1X port-based authentication on Cisco NX-OS devices and includes the following sections:

- About [802.1X,](#page-38-0) on page 23
- Licensing [Requirements](#page-43-0) for 802.1x, on page 28
- Guidelines and [Limitations](#page-44-0) for 802.1x, on page 29
- Default [Settings](#page-45-0) for 802.1x, on page 30
- [Configuring](#page-46-0) 802.1X, on page 31
- Verifying the 802.1X [configuration,](#page-59-0) on page 44
- [Monitoring](#page-59-1) 802.1X, on page 44
- [Configuration](#page-60-0) Example for 802.1X, on page 45

# <span id="page-38-0"></span>**About 802.1X**

802.1X defines a client-server based access control and authentication protocol that restricts unauthorized clients from connecting to a LAN through publicly accessible ports. The authentication server authenticates each client connected to a Cisco NX-OS device port.

Until the client is authenticated, 802.1X access control allows only Extensible Authentication Protocol over LAN (EAPOL) traffic through the port to which the client is connected. After authentication is successful, normal traffic can pass through the port.

## **Device Roles**

With 802.1X port-based authentication, the devices in the network have specific roles.

**Figure 2: 802.1X Device Roles**

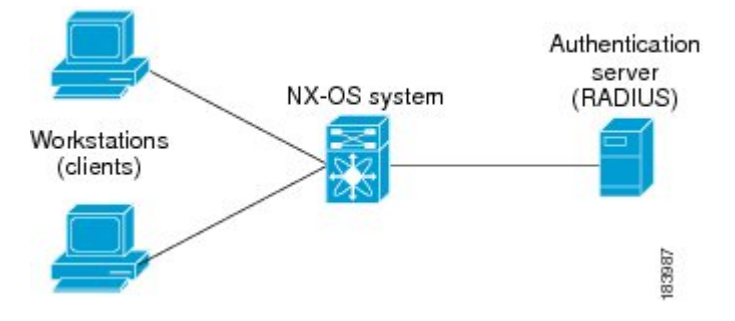

The specific roles are as follows:

#### **Supplicant**

The client device that requests access to the LAN and Cisco NX-OS device services and responds to requests from the Cisco NX-OS device. The workstation must be running 802.1X-compliant client software such as that offered in the Microsoft Windows XP operating device.

#### **Authentication server**

The authentication server performs the actual authentication of the supplicant. The authentication server validates the identity of the supplicant and notifies the Cisco NX-OS device regarding whether the supplicant is authorized to access the LAN and Cisco NX-OS device services. Because the Cisco NX-OS device acts as the proxy, the authentication service is transparent to the supplicant. The Remote Authentication Dial-In User Service (RADIUS) security device with Extensible Authentication Protocol (EAP) extensions is the only supported authentication server; it is available in Cisco Secure Access Control Server, version 3.0. RADIUS uses a supplicant-server model in which secure authentication information is exchanged between the RADIUS server and one or more RADIUS clients.

#### **Authenticator**

The authenticator controls the physical access to the network based on the authentication status of the supplicant. The authenticator acts as an intermediary (proxy) between the supplicant and the authentication server, requesting identity information from the supplicant, verifying the requested identity information with the authentication server, and relaying a response to the supplicant. The authenticator includes the RADIUS client, which is responsible for encapsulating and decapsulating the EAP frames and interacting with the authentication server.

When the authenticator receives EAPOL frames and relays them to the authentication server, the authenticator strips off the Ethernet header and encapsulates the remaining EAP frame in the RADIUS format. This encapsulation process does not modify or examine the EAPframes, and the authentication server mustsupport EAP within the native frame format. When the authenticator receives frames from the authentication server, the authenticator removes the server's frame header, leaving the EAP frame, which the authenticator then encapsulates for Ethernet and sends to the supplicant.

The Cisco NX-OS device can only be an 802.1X authenticator.

### **Authentication Initiation and Message Exchange**

Either the authenticator (Cisco NX-OS device) or the supplicant (client) can initiate authentication. If you enable authentication on a port, the authenticator must initiate authentication when it determines that the port link state transitions from down to up. The authenticator then sends an EAP-request/identity frame to the supplicant to request its identity (typically, the authenticator sends an initial identity/request frame followed

by one or more requests for authentication information). When the supplicant receives the frame, it responds with an EAP-response/identity frame.

If the supplicant does not receive an EAP-request/identity frame from the authenticator during bootup, the supplicant can initiate authentication by sending an EAPOL-start frame, which prompts the authenticator to request the supplicant's identity.

If 802.1X is not enabled or supported on the network access device, the Cisco NX-OS device drops any EAPOL frames from the supplicant. If the supplicant does not receive an EAP-request/identity frame after three attempts to start authentication, the supplicant transmits data as if the port is in the authorized state. A port in the authorized state means that the supplicant has been successfully authenticated.

When the supplicant supplies its identity, the authenticator begins its role as the intermediary, passing EAP frames between the supplicant and the authentication server until authentication succeeds or fails. If the authentication succeeds, the authenticator port becomes authorized.

The specific exchange of EAP frames depends on the authentication method being used.

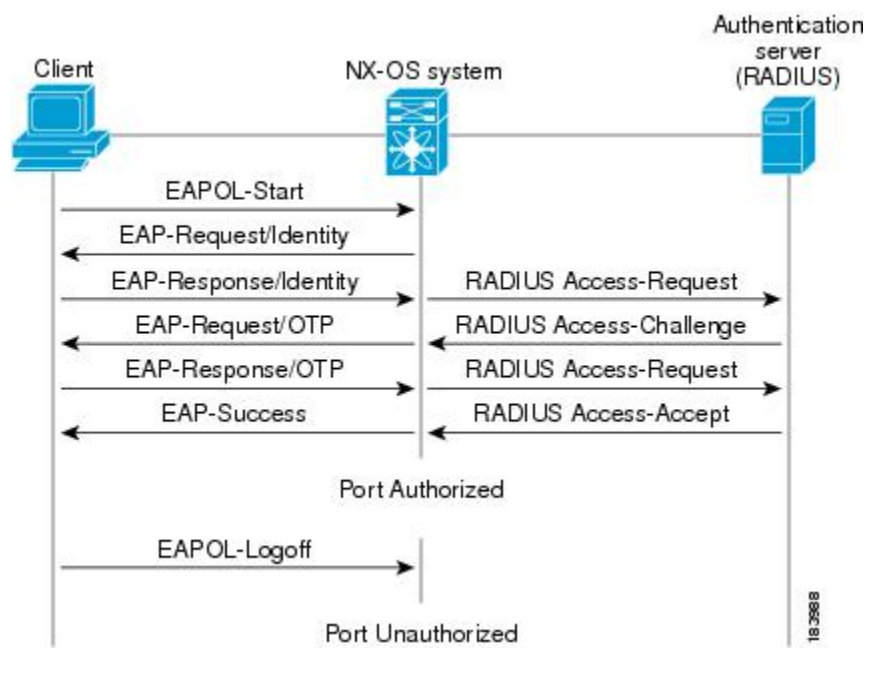

**Figure 3: Message Exchange**

The user's secret pass-phrase never crosses the network at any time such as during authentication or during pass-phrase changes.

### **Authenticator PAE Status for Interfaces**

When you enable 802.1X on an interface, the Cisco NX-OS software creates an authenticator port access entity (PAE) instance. An authenticator PAE is a protocol entity that supports authentication on the interface. When you disable 802.1X on the interface, the Cisco NX-OS software does not automatically clear the authenticator PAE instances. You can explicitly remove the authenticator PAE from the interface and then reapply it, as needed.

### **Ports in Authorized and Unauthorized States**

The authenticator port state determines if the supplicant is granted access to the network. The port starts in the unauthorized state. In this state, the port disallows all ingress and egress traffic except for 802.1X protocol packets. When a supplicant is successfully authenticated, the port transitions to the authorized state, allowing all traffic for the supplicant to flow normally.

If a client that does not support 802.1X is connected to an unauthorized 802.1X port, the authenticator requests the client's identity. In this situation, the client does not respond to the request, the port remains in the unauthorized state, and the client is not granted access to the network.

In contrast, when an 802.1X-enabled client connects to a port that is not running the 802.1X protocol, the client initiates the authentication process by sending the EAPOL-start frame. When no response is received, the client sends the request for a fixed number of times. Because no response is received, the client begins sending frames as if the port is in the authorized state.

Ports can have the following authorization states:

#### **Force authorized**

Disables 802.1X port-based authentication and transitions to the authorized state without requiring any authentication exchange. The port transmits and receives normal traffic without 802.1X-based authentication of the client. This authorization state is the default.

#### **Force unauthorized**

Causes the port to remain in the unauthorized state, ignoring all attempts by the client to authenticate. The authenticator cannot provide authentication services to the client through the interface.

#### **Auto**

Enables 802.1X port-based authentication and causes the port to begin in the unauthorized state, allowing only EAPOL frames to be sent and received through the port. The authentication process begins when the link state of the port transitions from down to up or when an EAPOL-start frame is received from the supplicant. The authenticator requests the identity of the client and begins relaying authentication messages between the client and the authentication server. Each supplicant that attempts to access the network is uniquely identified by the authenticator by using the supplicant's MAC address.

If the supplicant is successfully authenticated (receives an Accept frame from the authentication server), the port state changes to authorized, and all frames from the authenticated supplicant are allowed through the port. If the authentication fails, the port remains in the unauthorized state, but authentication can be retried. If the authentication server cannot be reached, the authenticator can retransmit the request. If no response is received from the server after the specified number of attempts, authentication fails, and the supplicant is not granted network access.

When a supplicant logs off, it sends an EAPOL-logoff message, which causes the authenticator port to transition to the unauthorized state.

If the link state of a port transitions from up to down, or if an EAPOL-logoff frame is received, the port returns to the unauthorized state.

### **MAC Authentication Bypass**

You can configure the Cisco NX-OS device to authorize a supplicant based on the supplicant MAC address by using the MAC authentication bypass feature. For example, you can enable this feature on interfaces configured for 802.1X that are connected to devices such as printers.

If 802.1X authentication times out while waiting for an EAPOL response from the supplicant, the Cisco NX-OS device tries to authorize the client by using MAC authentication bypass.

When you enable the MAC authentication bypass feature on an interface, the Cisco NX-OS device uses the MAC address as the supplicant identity. The authentication server has a database of supplicant MAC addresses that are allowed network access. After detecting a client on the interface, the Cisco NX-OS device waits for an Ethernet packet from the client. The Cisco NX-OS device sends the authentication server a RADIUS-access/request frame with a username and password based on the MAC address. If authorization succeeds, the Cisco NX-OS device grants the client access to the network.

If an EAPOL packet is detected on the interface during the lifetime of the link, the Cisco NX-OS device determines that the device connected to that interface is an 802.1X-capable supplicant and uses 802.1X authentication (not MAC authentication bypass) to authorize the interface. EAPOL history is cleared if the interface link status goes down.

If the Cisco NX-OS device already authorized an interface by using MAC authentication bypass and detects an 802.1X supplicant, the Cisco NX-OS device does not unauthorize the client connected to the interface. When reauthentication occurs, the Cisco NX-OS device uses 802.1X authentication as the preferred reauthentication process.

Clients that were authorized with MAC authentication bypass can be reauthenticated. The reauthentication process is the same as that for clients that were authenticated with 802.1X. During reauthentication, the port remains in the previously assigned VLAN. If reauthentication is successful, the switch keeps the port in the same VLAN.

If reauthentication is based on the Session-Timeout RADIUS attribute (Attribute[27]) and the Termination-Action RADIUS attribute (Attribute [29]) and if the Termination-Action RADIUS attribute (Attribute [29]) action is Initialize (the attribute value is DEFAULT), the MAC authentication bypass session ends, and connectivity islost during reauthentication. If MAC authentication bypassis enabled and the 802.1X authentication times out, the switch uses the MAC authentication bypass feature to initiate reauthorization. For more information about these AV pairs, see RFC 3580, IEEE 802.1X Remote Authentication Dial In User Service (RADIUS) Usage Guidelines.

MAC authentication bypass interacts with the following features:

802.1X authentication—You can enable MAC authentication bypass only if 802.1X authentication is enabled on the port.

Port security—This feature is not supported on the Nexus 3548 platform switches.

Network admission control (NAC) Layer 2 IP validation—This feature takes effect after an 802.1X port is authenticated with MAC authentication bypass, including hosts in the exception list.

## **Dynamic VLAN Assignment based on MAC-Based Authentication (MAB)**

The Cisco Nexus 3548 Series switches supports dynamic VLAN assignment. After the 802.1x authentication or MAB is completed, before bringing up the port, you may want to (as part of authorization) allow the peer/host to be placed into a particular VLAN based as a result of the authentication. The RADIUS server typically indicates the desired VLAN by including tunnel attributes within the Access-Accept message. This procedure of getting the VLAN an binding it to the port constitutes to Dynamic VLAN assignment.

### **VLAN Assignment from RADIUS**

After authentication is completed either through dot1x or MAB, the response from the RADIUS server can have dynamic VLAN information, which can be assigned to a port. This information is present in response from RADIUS server in Accept-Access message in the form of tunnel attributes. For use in VLAN assignment, the following tunnel attributes are sent:

Tunnel-type=VLAN(13) Tunnel-Medium-Type=802 Tunnel-Private-Group-ID=VLANID All the three parameters must be received for configuring access VLAN.

## **Single Host and Multiple Host Support**

The 802.1X feature can restrict traffic on a port to only one endpoint device (single-host mode) or allow traffic from multiple endpoint devices on a port (multi-host mode).

Single-host mode allows traffic from only one endpoint device on the 802.1X port. Once the endpoint device is authenticated, the Cisco NX-OS device puts the port in the authorized state. When the endpoint device leaves the port, the Cisco NX-OS device put the port back into the unauthorized state. A security violation in 802.1X is defined as a detection of frames sourced from any MAC address other than the single MAC address authorized as a result of successful authentication. In this case, the interface on which this security association violation is detected (EAPOL frame from the other MAC address) will be disabled. Single host mode is applicable only for host-to-switch topology and when a single host is connected to the Layer 2 (Ethernet access port) or Layer 3 port (routed port) of the Cisco NX-OS device.

Only the first host has to be authenticated on the 802.1X port configured with multiple host mode. The port is moved to the authorized state after the successful authorization of the first host. Subsequent hosts are not required to be authorized to gain network access once the port is in the authorized state. If the port becomes unauthorized when reauthentication fails or an EAPOL logoff message is received, all attached hosts are denied access to the network. The capability of the interface to shut down upon security association violation is disabled in multiple host mode. This mode is applicable for both switch-to-switch and host-to-switch topologies.

### **Supported Topology**

The 802.1X port-based authentication supports point-to-point topology.

In this configuration, only one supplicant (client) can connect to the 802.1X-enabled authenticator (Cisco NX-OS device) port. The authenticator detects the supplicant when the port link state changes to the up state. If a supplicant leaves or is replaced with another supplicant, the authenticator changes the port link state to down, and the port returns to the unauthorized state.

# <span id="page-43-0"></span>**Licensing Requirements for 802.1x**

The following table shows the licensing requirements for this feature:

#### **Table 6: Licensing Requirements**

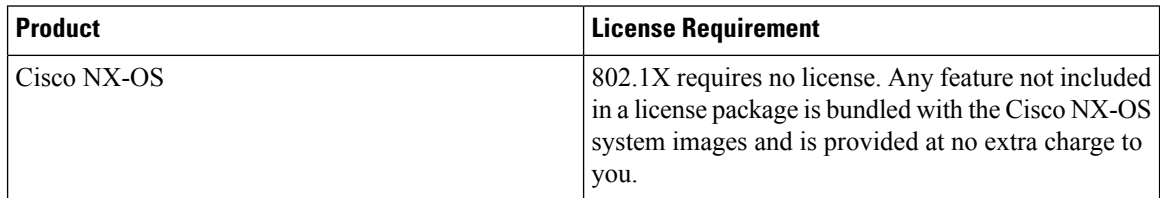

# <span id="page-44-0"></span>**Guidelines and Limitations for 802.1x**

802.1X port-based authentication has the following configuration guidelines and limitations:

- Multi-authentication mode is enabled on an 802.1X port. VLAN assignment occurs successfully for the first authenticated host. Subsequent authorized (based on user credentials) data hosts are considered successfully authenticated, provided either they have no VLAN assignment or have a VLAN assignment matching the first successfully authenticated host on the port. This ensures that all successfully authenticated hosts on a port are members of the same VLAN. Flexibility of VLAN assignment is only provided to the first authenticated host.
- Cisco Nexus Series switches do not support 802.1X on the following:
	- 40G interfaces
	- Transit topology set ups
	- VPC ports
	- PVLAN ports
	- L3 (routed) ports
	- Port security
	- Ports that are enabled with CTS and MACsec
	- Dot1x with LACP port-channels
	- Disable 802.1X on VPC ports and all unsupported features
- The Cisco NX-OS software supports 802.1X authentication only on physical ports.
- The Cisco NX-OS software does not support 802.1X authentication on port channels or subinterfaces.
- The Cisco NX-OS software supports 802.1X authentication on member ports of a port channel but not on the port channel itself.
- When the members are configured for 802.1X, Cisco NX-OS software does not support configuring single-host mode on port channel members. Only multi-host mode is supported on the member ports.
- Member ports with and without a 802.1X configuration can coexist in a port channel. However, you must ensure the identical 802.1X configuration on all the member portsin order for channeling to operate with 802.1X.
- When you enable 802.1X authentication, supplicants are authenticated before any other Layer 2 or Layer 3 features are enabled on an Ethernet interface.
- On a 802.1X enabled port, the STP BPDUs are permitted only after a successful authentication. We recommend that you enable the 802.1X functionality only on the STP edge ports to avoid STP disputes.
- The Cisco NX-OS software supports 802.1X authentication only on Ethernet interfaces that are in a port channel, a trunk, or an access port.
- The Cisco NX-OS software does not work with the CTS or the MACsec features. Global "mac-learn disable" and dot1x feature are mutually exclusive and cannot be configured together.
- Dot1x is mutually exclusive with the IP Source Guard and URPF features and cannot be configured together. When you upgrade the Cisco Nexus Series switch to Cisco NX-OS Release 9.3(3), you must disable one of these features.
- The Cisco NX-OS software does not support single host mode on trunk interfaces or member interfaces in a port channel.
- The Cisco NX-OS software does not support MAC address authentication bypass on a port channel. The multi-host mode is the only supported mode on the port-channels.
- The Cisco NX-OS software does not support Dot1x on vPC ports and MCT.
- During a switch reload, Dot1x does not generate RADIUS accounting stops.
- The Cisco NX-OS software does not support the following 802.1X protocol enhancements:
	- One-to-many logical VLAN name to ID mapping
	- Web authorization
	- Dynamic domain bridge assignment
	- IP telephony
- In order to prevent reauthentication of inactive sessions, use the authentication timer inactivity command to set the inactivity timer to an interval shorter than the reauthentication interval set with the authentication timer reauthenticate command.
- A security violation occurs when the same MAC is learned on a different VLAN with dot1x enabled on the interface.
- Configuring mac learn disable with dot1x enabled on a DME enabled platform does not display the error messages.
- Tagged EAPOL frames are processed although the VLAN is not configured on the interface and the authentication is successful on the interface for the client.
- Secure MAC learned on the orphan port is not synced on the vPC peer.
- The Cisco Nexus 3500 series switches do not support MAC address authentication bypass on a port channel and trunk interfaces.

# <span id="page-45-0"></span>**Default Settings for 802.1x**

#### **Table 7: Default 802.1x Parameters**

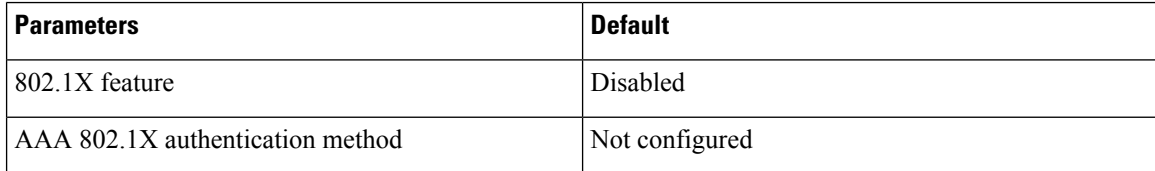

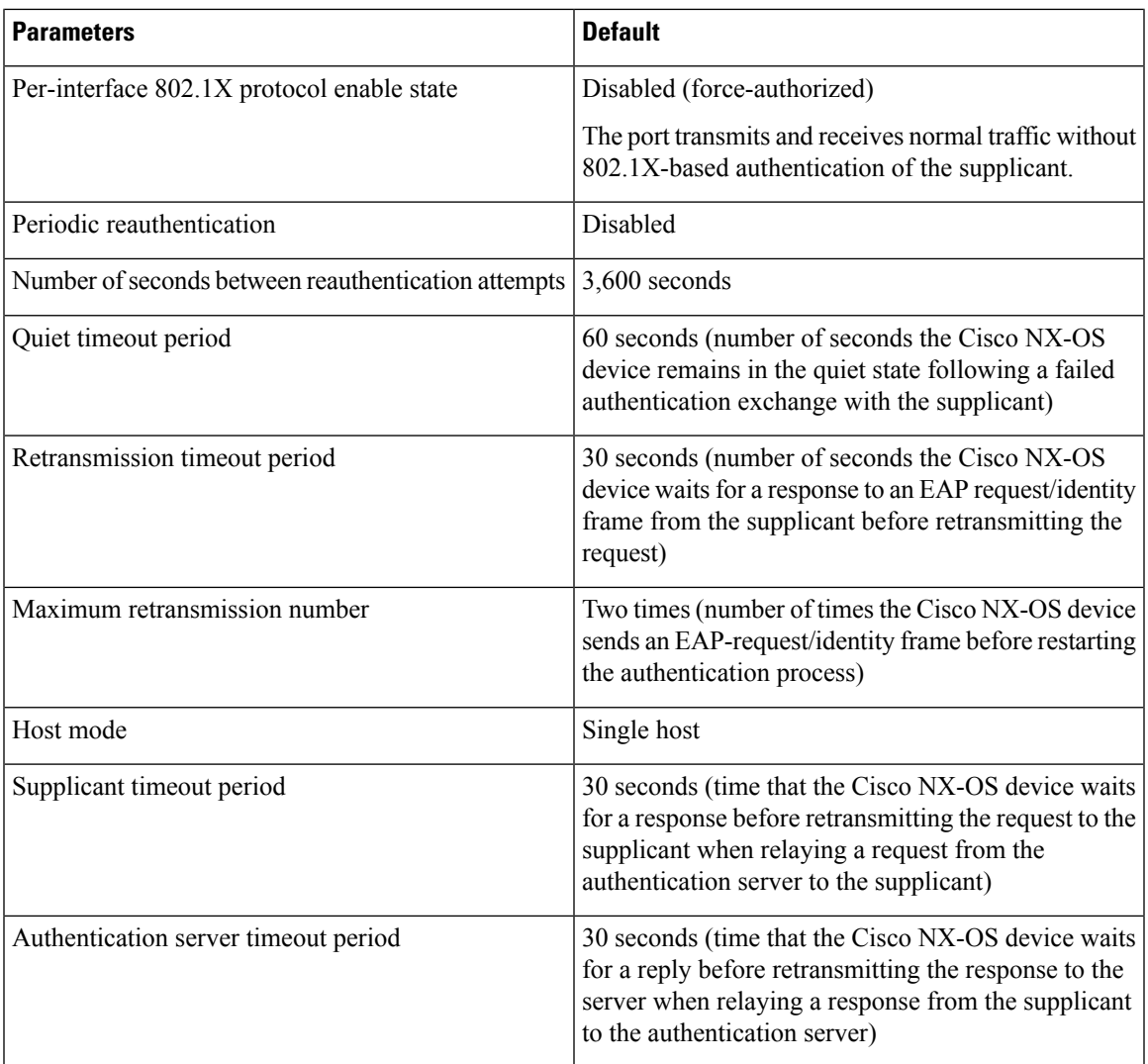

# <span id="page-46-0"></span>**Configuring 802.1X**

# **Process for Configuring 802.1X**

This section describes the process for configuring 802.1X.

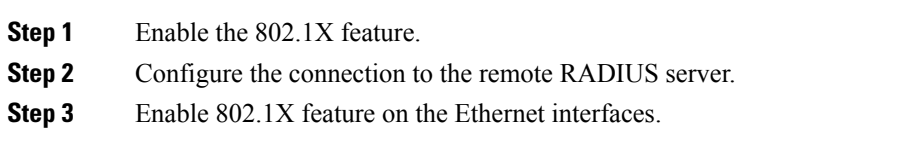

### **Enabling 802.1X**

You must enable the 802.1X feature on the Cisco NX-OS device before authenticating any supplicant devices.

#### **Procedure**

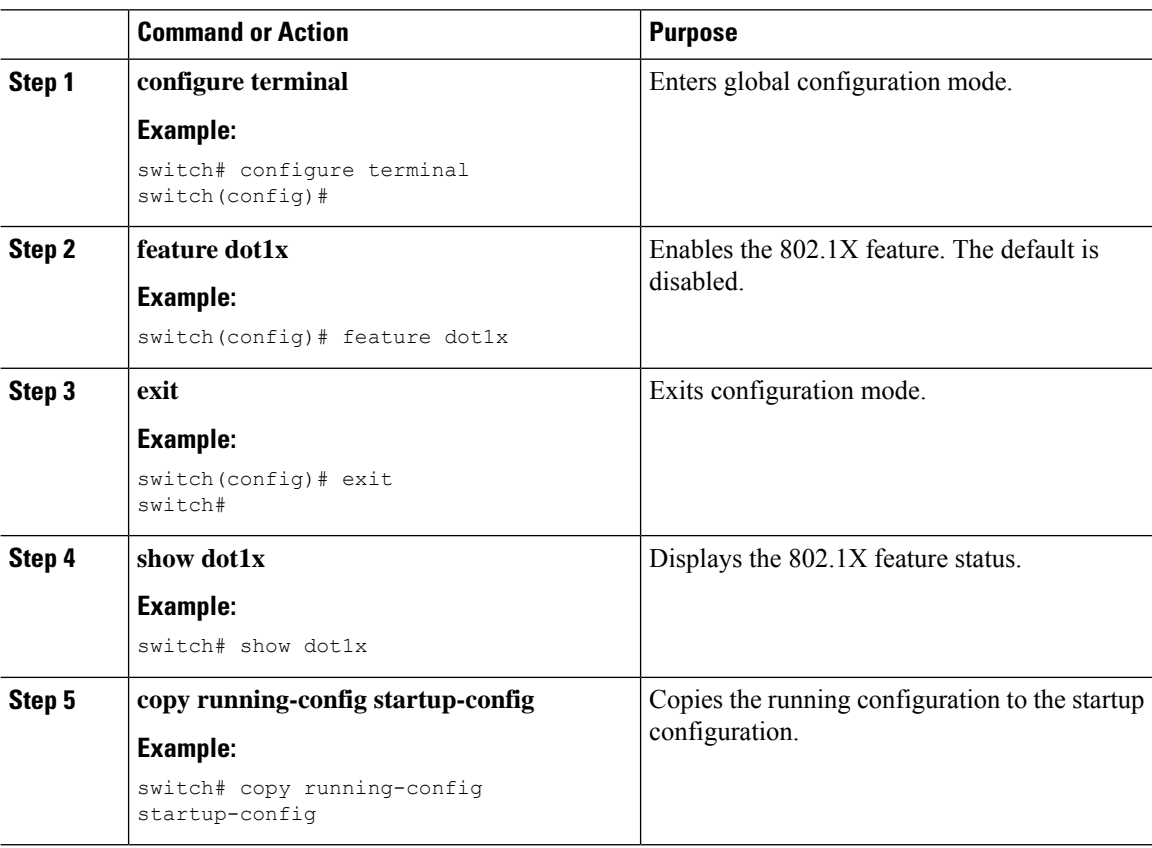

## **Configuring AAA Authentication Methods for 802.1X**

You can use remote RADIUS servers for 802.1X authentication. You must configure RADIUS servers and RADIUS server groups and specify the default AAA authentication method before the Cisco NX-OS device can perform 802.1X authentication.

#### **Before you begin**

Obtain the names or addresses for the remote RADIUS server groups.

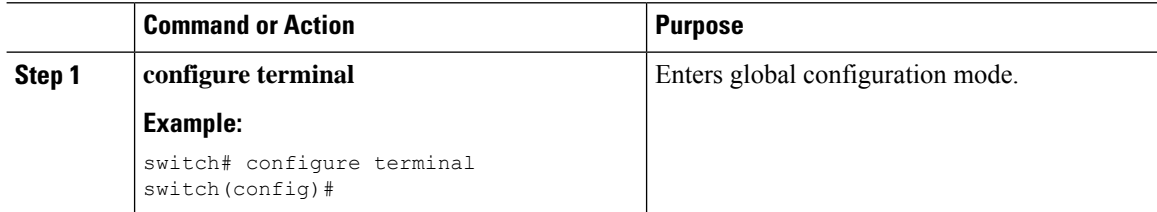

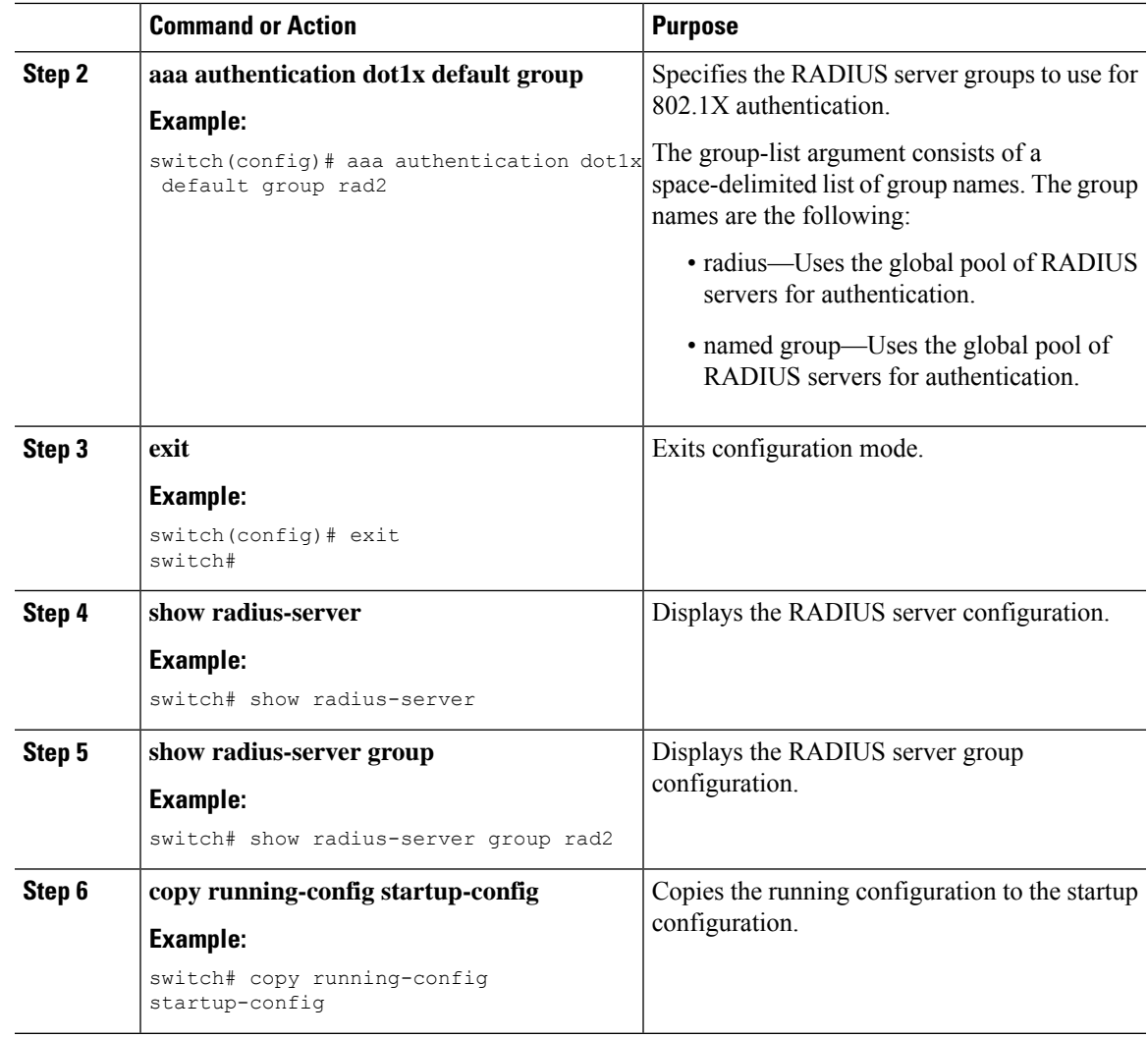

## **Controlling 802.1x Authentication on an Interface**

You can control the 802.1X authentication performed on an interface. An interface can have the following 802.1X authentication states:

#### **Auto**

Enables 802.1X authentication on the interface.

#### **Force-authorized**

Disables 802.1X authentication on the interface and allows all traffic on the interface without authentication. This state is the default.

#### **Force-unauthorized**

Disallows all traffic on the interface.

#### **Before you begin**

Enable the 802.1X feature on the Cisco NX-OS device.

#### **Procedure**

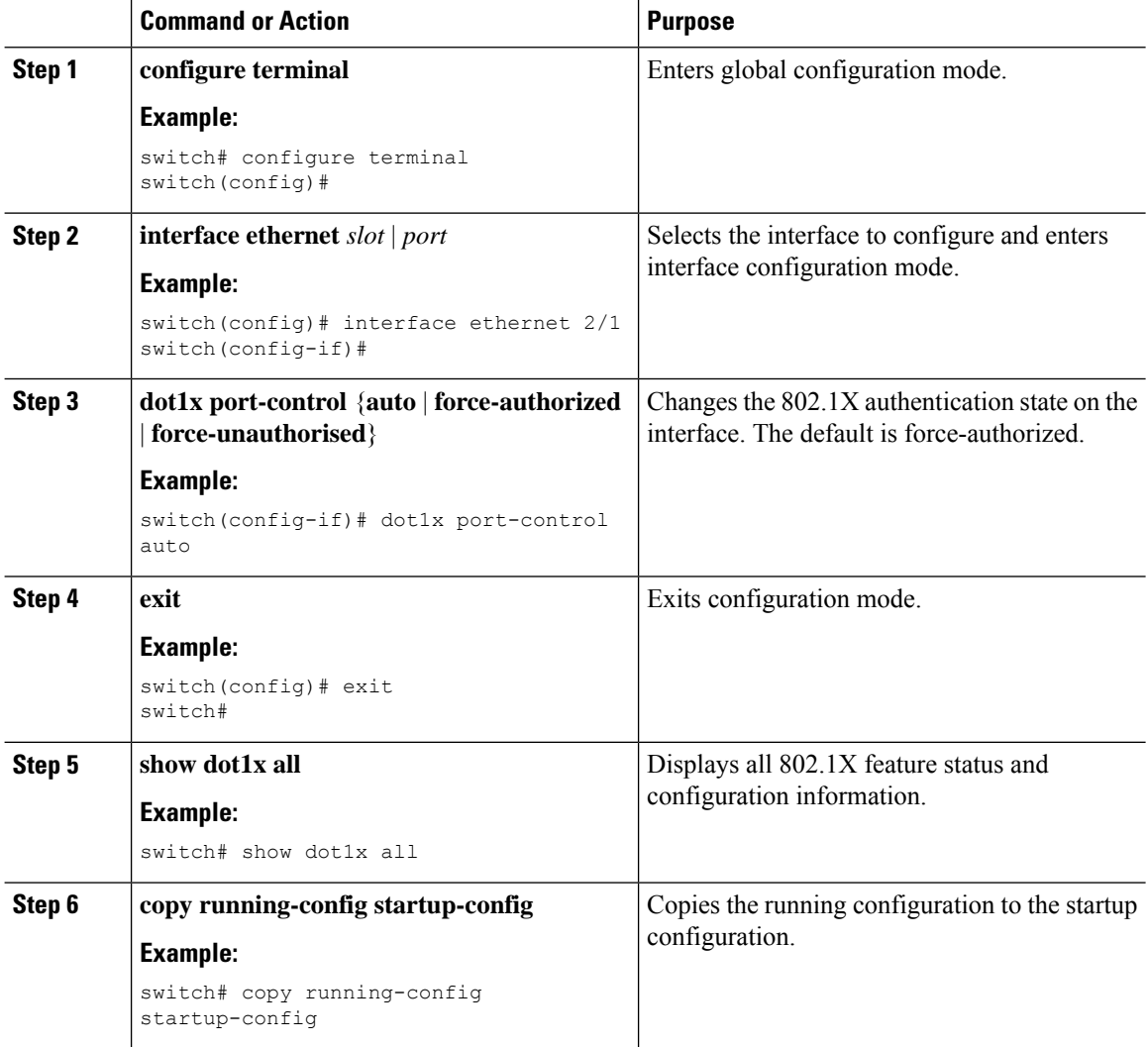

## **Creating or Removing an Authenticator PAE on an Interface**

You can create or remove the 802.1X authenticator port access entity (PAE) instance on an interface.

By default, the Cisco NX-OS software creates the authenticator PAE instance on the interface when you enable 802.1X on an interface. **Note**

#### **Before you begin**

Enable the 802.1X feature.

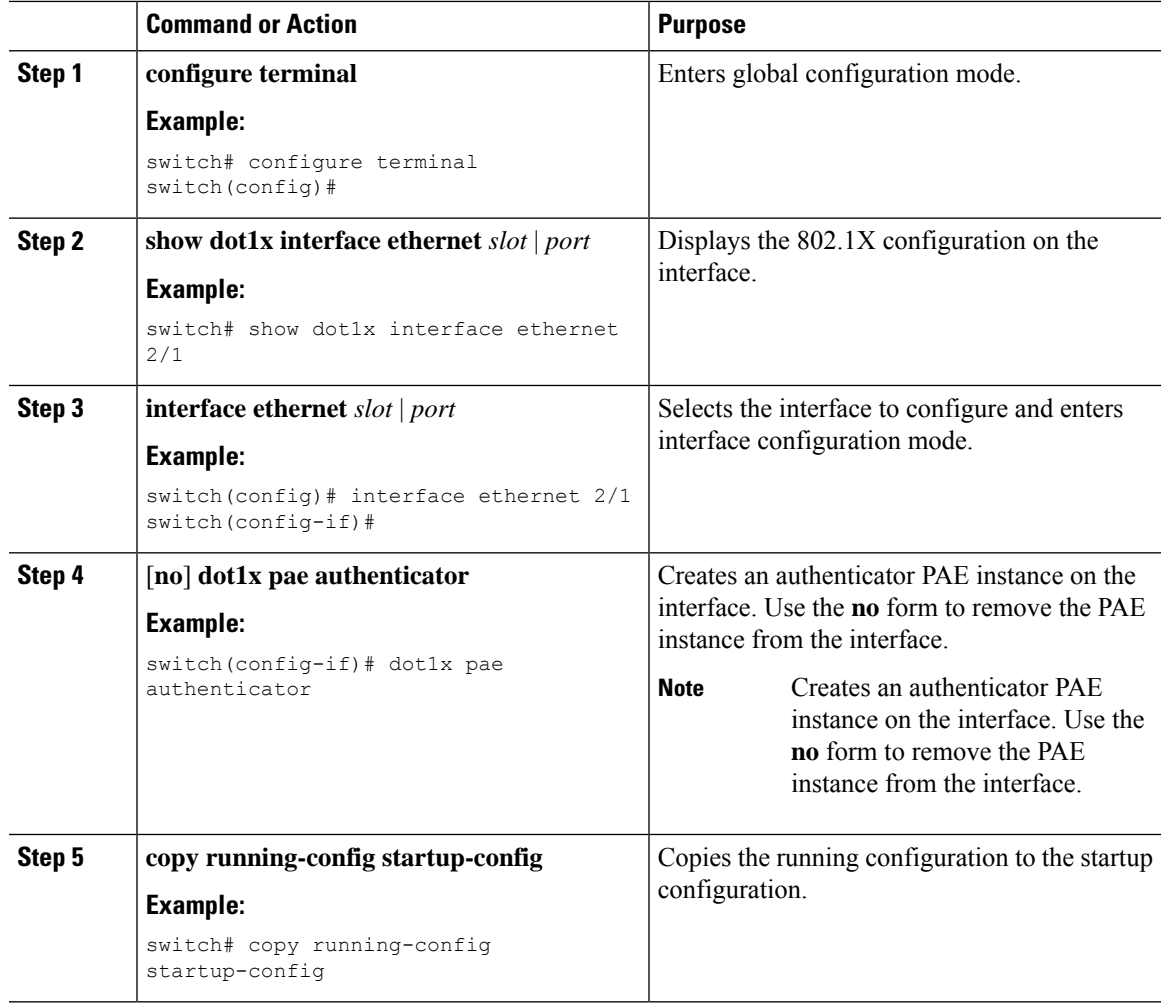

#### **Procedure**

## **Enabling Periodic Reauthentication for an Interface**

You can enable periodic 802.1X reauthentication on an interface and specify how often it occurs. If you do not specify a time period before enabling reauthentication, the number of seconds between reauthentication defaults to the global value.

≫

**Note** During the reauthentication process, the status of an already authenticated supplicant is not disrupted.

#### **Before you begin**

Enable the 802.1X feature on the Cisco NX-OS device.

#### **Procedure**

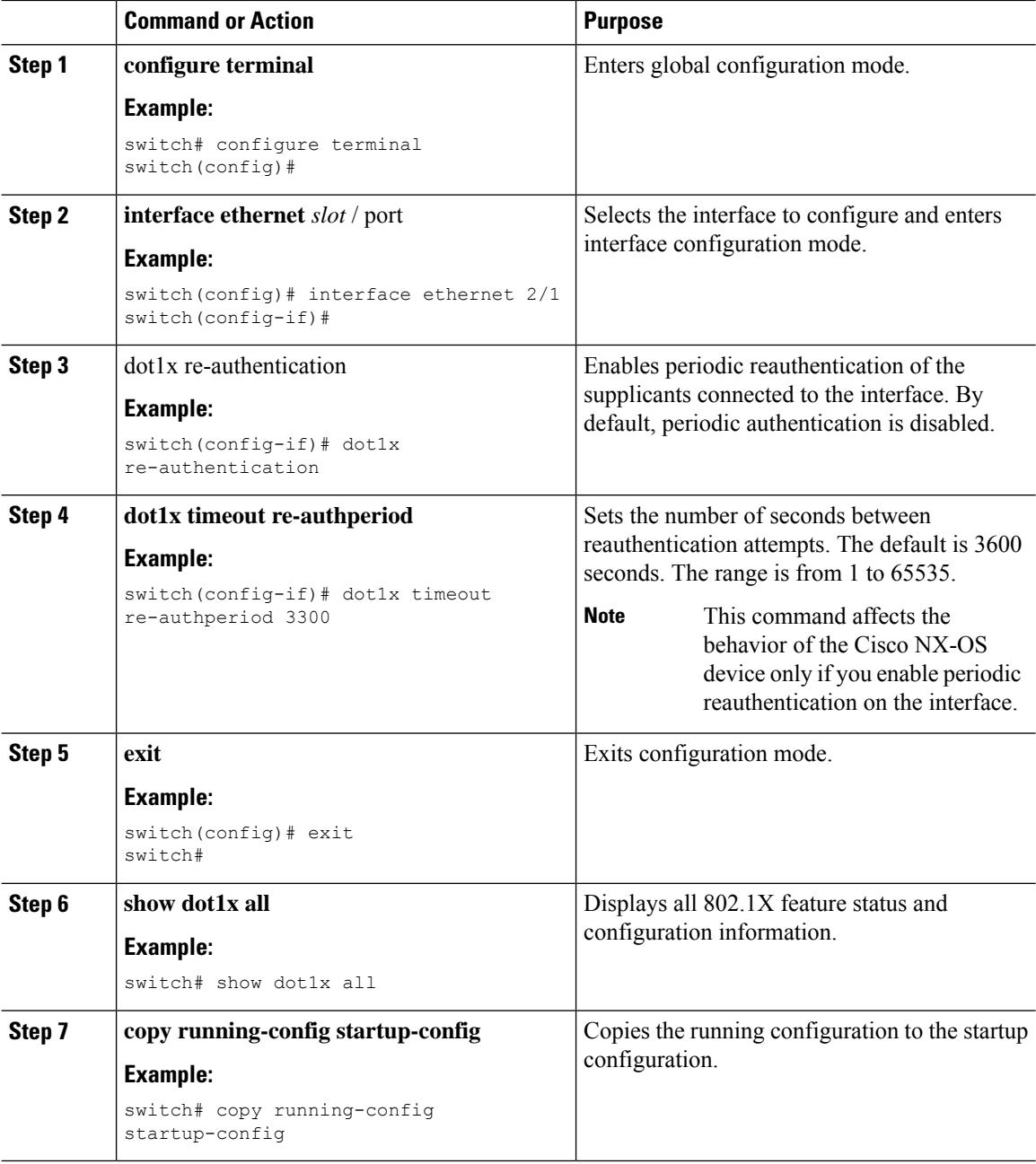

# **Manually Reauthenticating Supplicants**

You can manually reauthenticate the supplicants for the entire Cisco NX-OS device or for an interface.

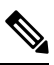

**Note** During the reauthentication process, the status of an already authenticated supplicant isn't disrupted.

#### **Before you begin**

Enable the 802.1X feature on the Cisco NX-OS device.

#### **Procedure**

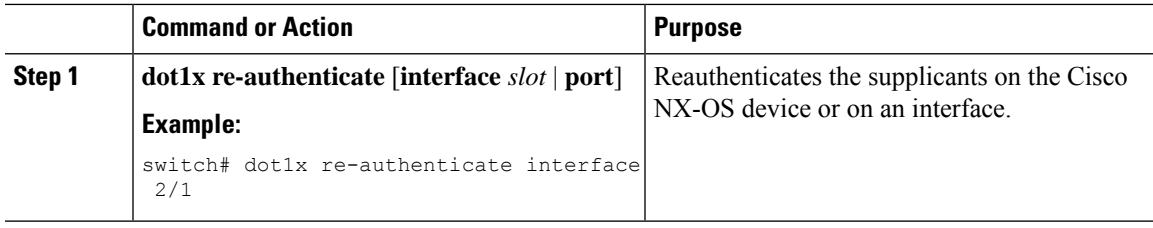

### **Changing 802.1X Authentication Timers for an Interface**

You can change the following 802.1X authentication timers on the Cisco NX-OS device interfaces:

#### **Quiet-period timer**

When the Cisco NX-OS device can't authenticate the supplicant, the switch remains idle for a set period and then tries again. The quiet-period timer value determines the idle period. An authentication failure might occur because the supplicant provided an invalid password. You can provide a faster response time to the user by entering a smaller number than the default. The default is the value of the global quiet period timer. The range is from 1 to 65535 seconds.

#### **Rate-limit timer**

The rate-limit period throttles EAPOL-Start packets from supplicants that are sending too many EAPOL-Start packets. The authenticator ignores EAPOL-Start packets from supplicants that have successfully authenticated for the rate-limit period duration. The default value is 0 seconds and the authenticator processes all EAPOL-Start packets. The range is from 1 to 65535 seconds.

#### **Switch-to-authentication-server retransmission timer for Layer 4 packets**

The authentication server notifies the switch each time that it receives a Layer 4 packet. If the switch does not receive a notification after sending a packet, the Cisco NX-OS device waits a set period and then retransmits the packet. The default is 30 seconds. The range is from 1 to 65535 seconds.

#### **Switch-to-supplicant retransmission timer for EAP response frames**

The supplicant responds to the EAP-request/identity frame from the Cisco NX-OS device with an EAP-response/identity frame. If the Cisco NX-OS device does not receive this response, it waits a set period (known as the retransmission time) and then retransmits the frame. The default is 30 seconds. The range is from 1 to 65535 seconds.

Switch-to-supplicant retransmission timer for EAP request frames

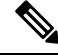

Change the default values only to adjust for unusual circumstancessuch as unreliable links orspecific behavioral problems with certain supplicants and authentication servers. **Note**

#### **Before you begin**

Enable the 802.1X feature on the Cisco NX-OS device.

I

#### **Procedure**

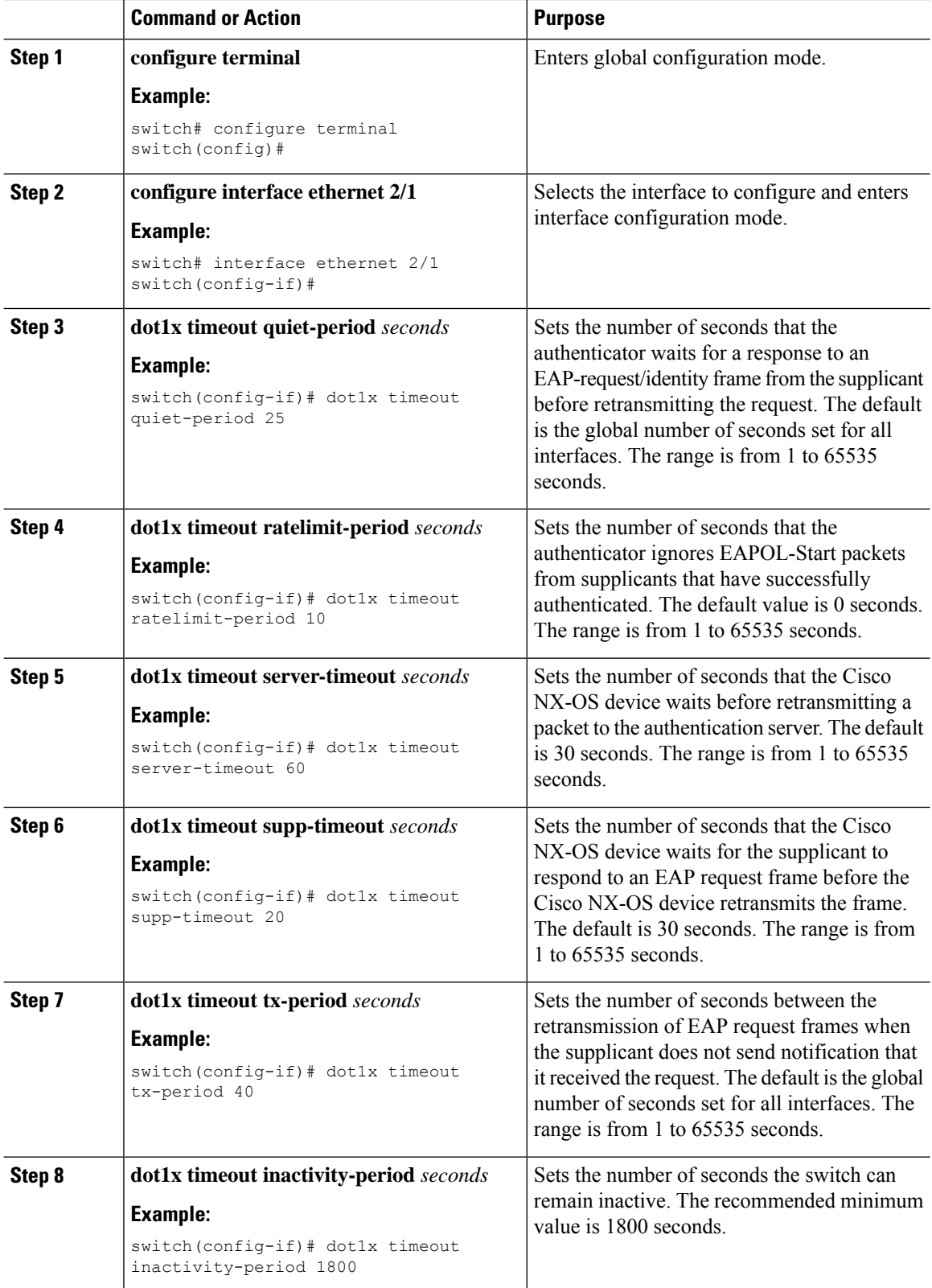

i.

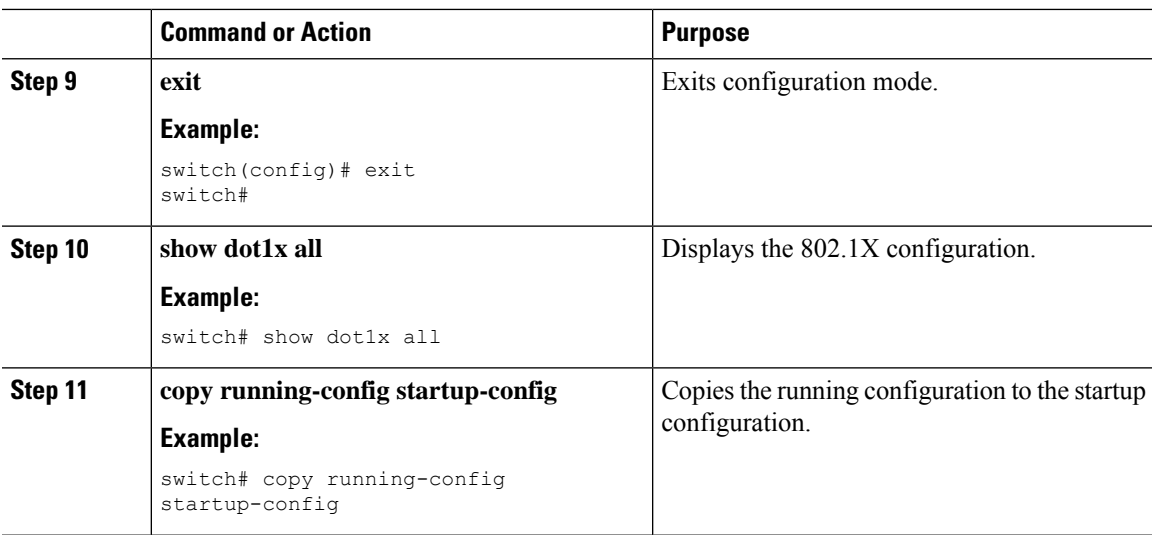

# **Enabling MAC Authentication Bypass**

You can enable MAC authentication bypass on an interface that has no supplicant connected.

#### **Before you begin**

Enable the 802.1X feature on the Cisco NX-OS device.

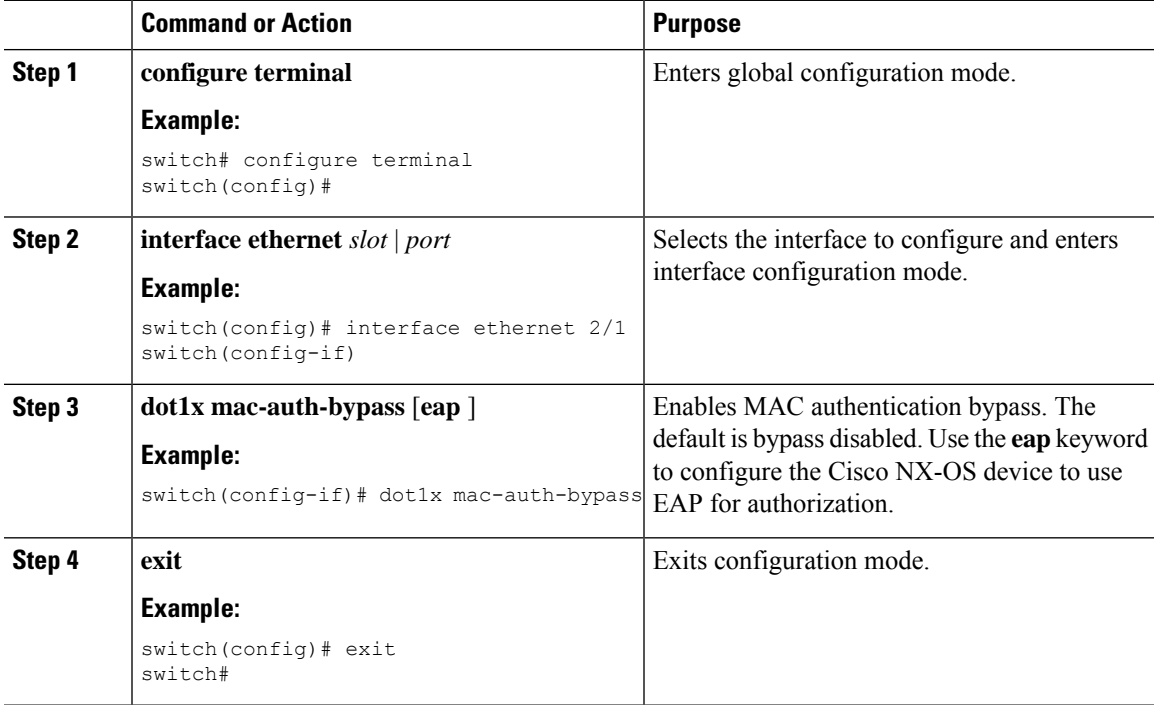

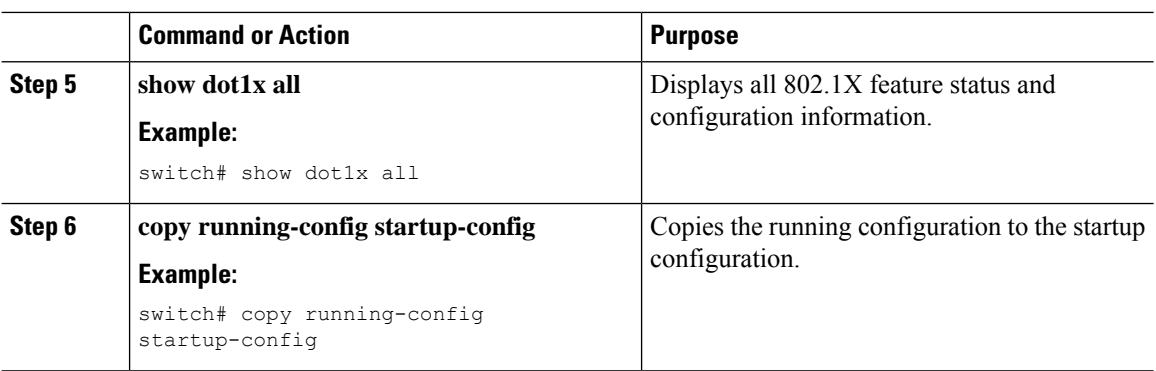

# **Enabling Single Host or Multiple Hosts Mode**

You can enable single host or multiple hosts mode on an interface.

#### **Before you begin**

Enable the 802.1X feature on the Cisco NX-OS device.

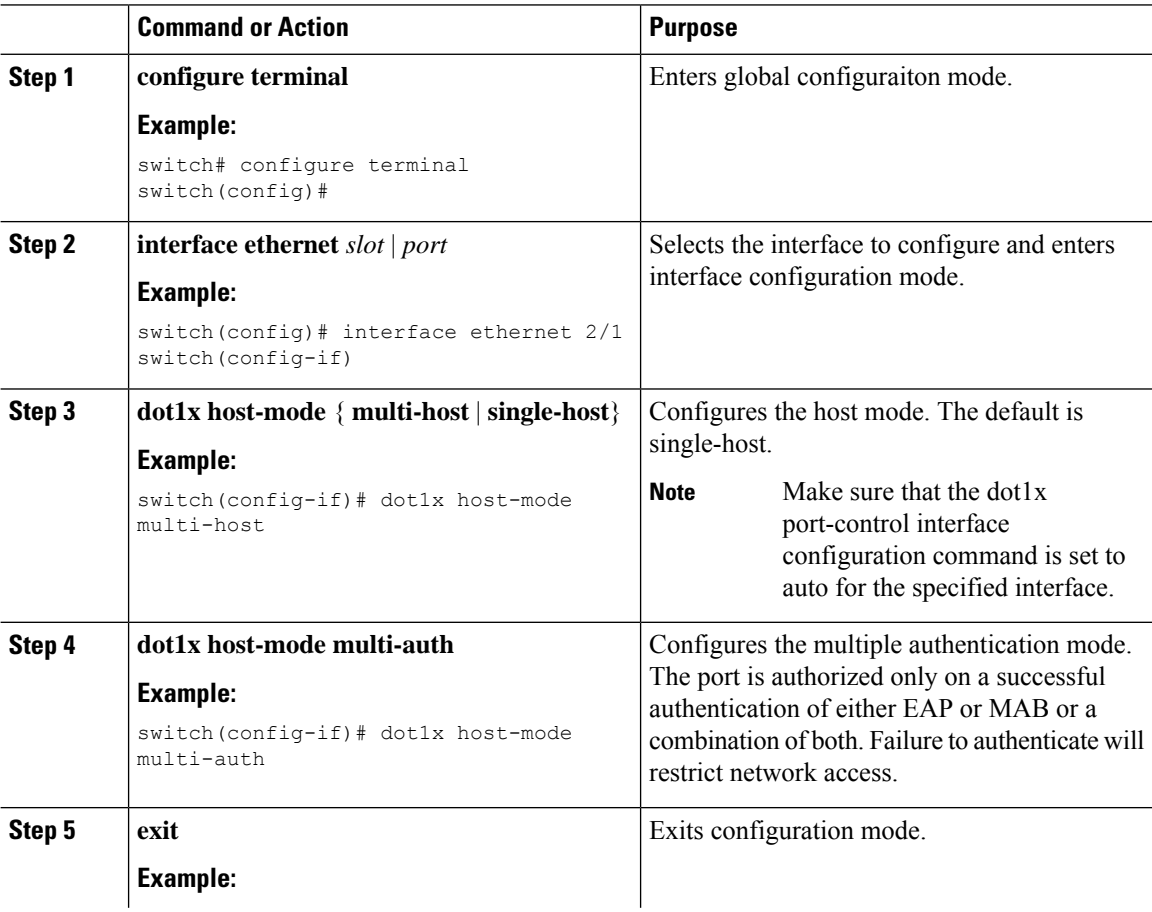

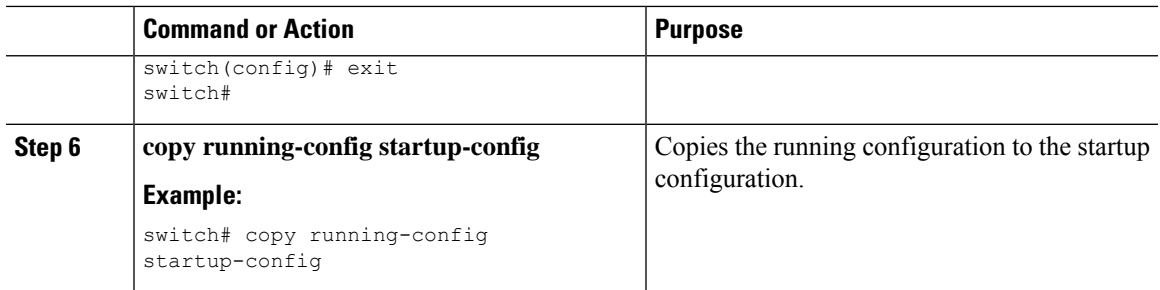

## **Disabling the 802.1X feature**

You can disable the 802.1X feature on the Cisco NX-OS device.

When you disable 802.1X, all related configurations are automatically discarded. The Cisco NX-OS software creates an automatic checkpoint that you can use if you reenable 802.1X and want to recover the configuration. For more information, see the *Cisco NX-OS System Management Configuration Guide* for your platform.

#### **Before you begin**

Enable the 802.1X feature on the Cisco NX-OS device.

#### **Procedure**

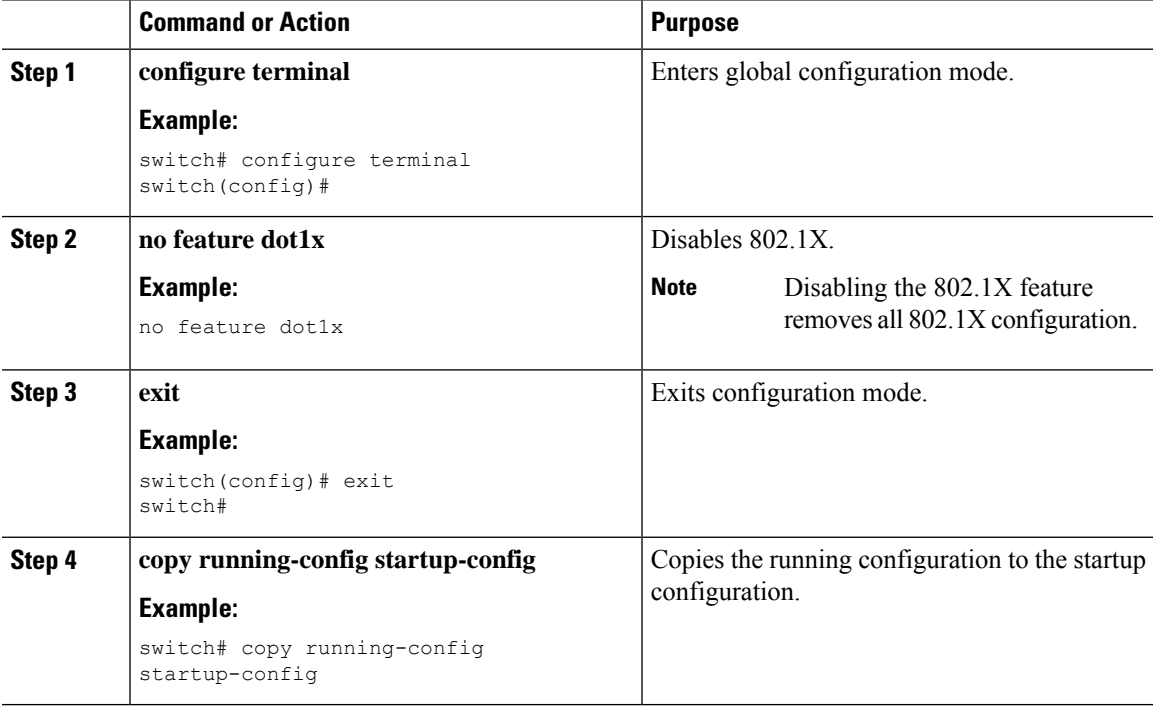

### **Resetting the 802.1X Interface Configuration to the Default Values**

You can reset the 802.1X configuration for an interface to the default values.

#### **Before you begin**

Enable the 802.1X feature on the Cisco NX-OS device.

#### **Procedure**

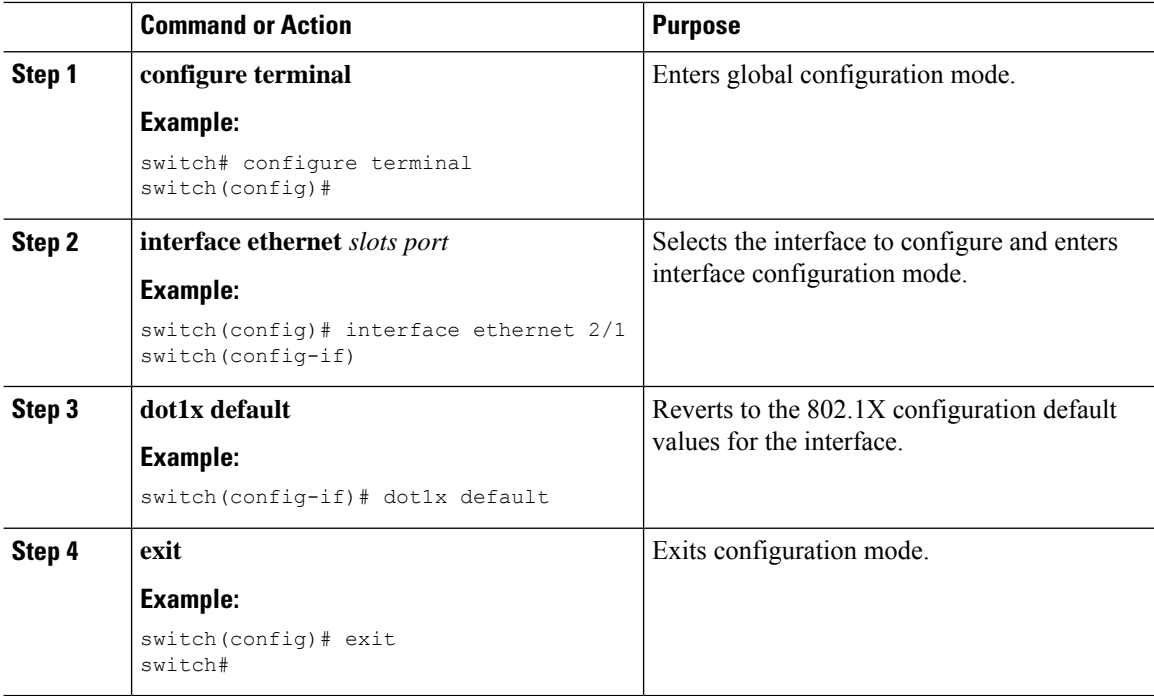

# **Setting the Maximum Authenticator-to-Supplicant Frame for an Interface**

You can set the maximum number of times that the Cisco NX-OS device retransmits authentication requests to the supplicant on an interface before the session times out. The default is 2 times and the range is from 1 to 10.

#### **Before you begin**

Enable the 802.1X feature on the Cisco NX-OS device.

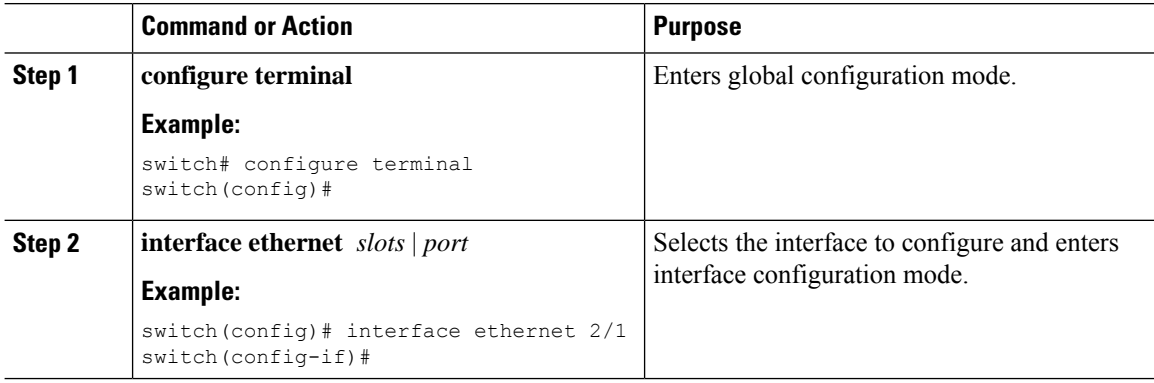

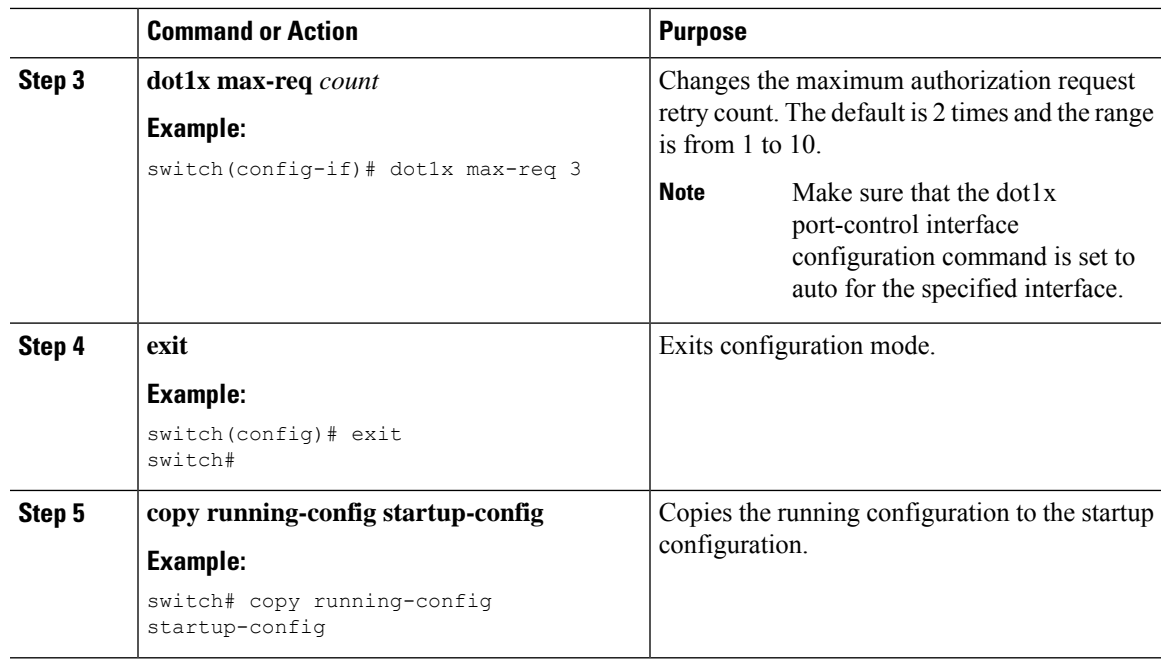

# **Setting the Maximum Reauthentication Retry Count on an Interface**

You can set the maximum number of times that the Cisco NX-OS device retransmits reauthentication requests to the supplicant on an interface before the session times out. The default is 2 times and the range is from 1 to 10.

#### **Before you begin**

Enable the 802.1X feature on the Cisco NX-OS device.

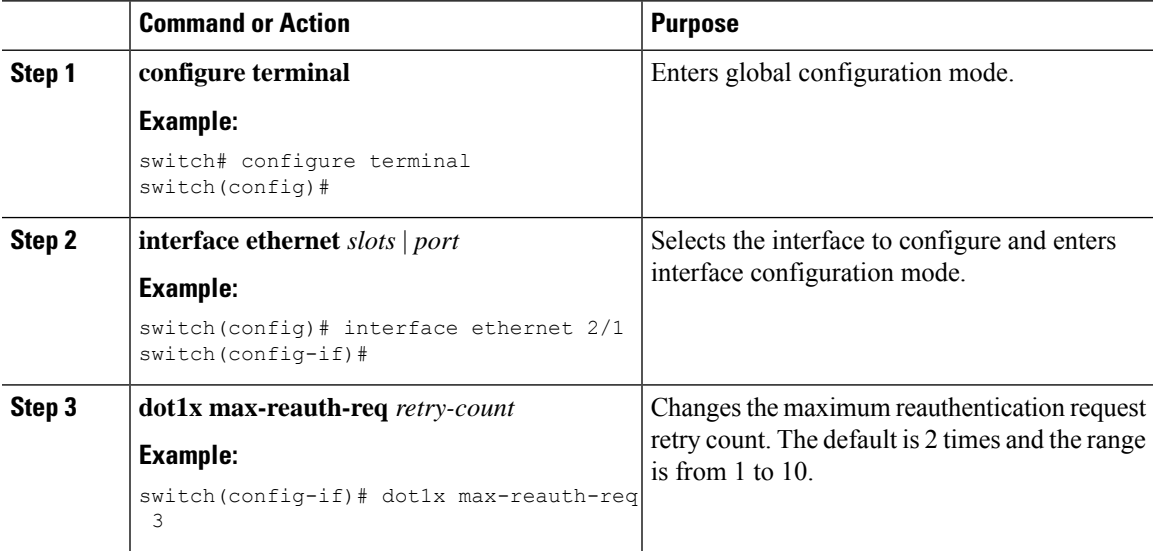

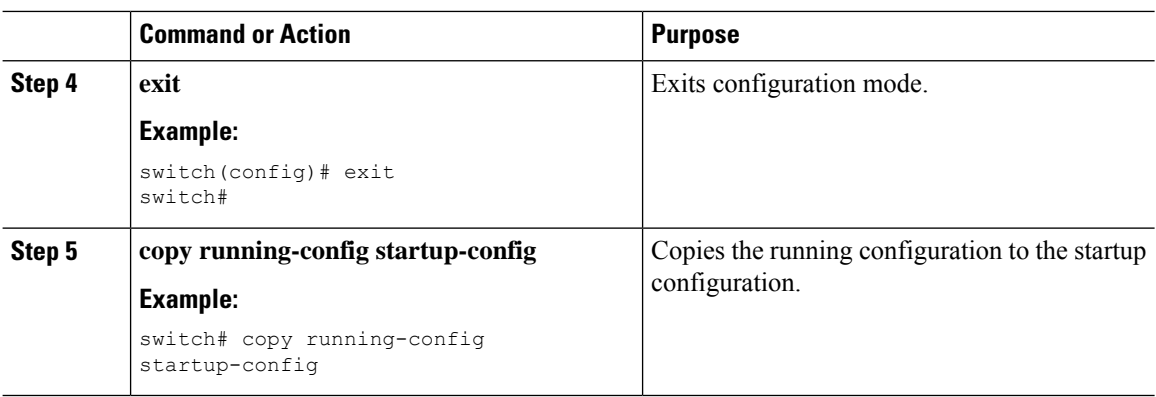

# <span id="page-59-0"></span>**Verifying the 802.1X configuration**

To display 802.1X information, perform one of the following tasks:

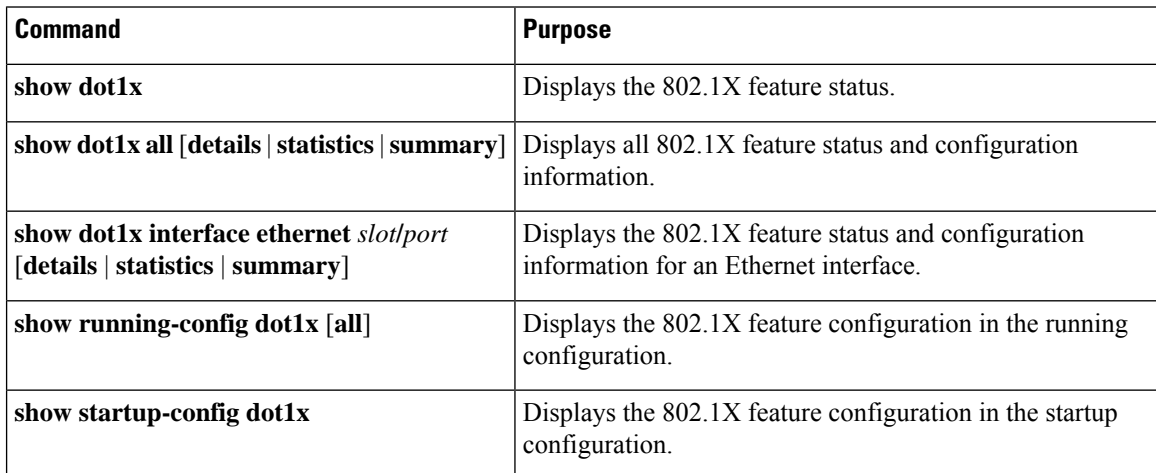

For detailed information about the fields in the output from these commands, see the *Cisco NX-OS Security Command Reference* for your platform.

# <span id="page-59-1"></span>**Monitoring 802.1X**

You can display the statistics that the Cisco NX-OS device maintains for the 802.1X activity.

#### **Before you begin**

Enable the 802.1X feature on the Cisco NX-OS device.

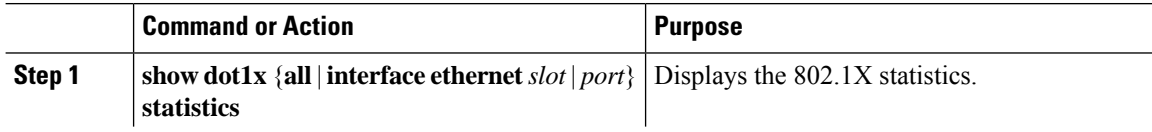

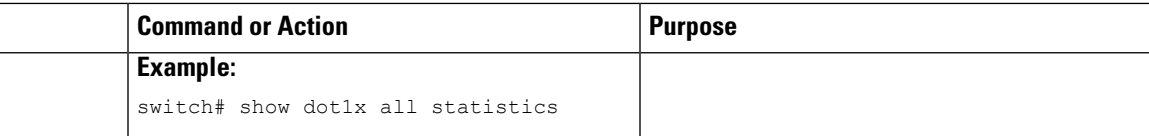

# <span id="page-60-0"></span>**Configuration Example for 802.1X**

The following example shows how to configure 802.1X for an access port:

```
feature dot1x
aaa authentication dot1x default group rad2
interface Ethernet2/1
dot1x pae-authenticator
dot1x port-control auto
```
The following example shows how to configure 802.1X for a trunk port:

```
feature dot1x
aaa authentication dot1x default group rad2
interface Ethernet2/1
dot1x pae-authenticator
dot1x port-control auto
dot1x host-mode multi-host
```
 $\mathscr{P}$ 

**Note**

Repeat the **dot1x pae authenticator** and **dot1x port-control auto** commands for all interfaces that require 802.1X authentication.

 $\mathbf I$ 

i.

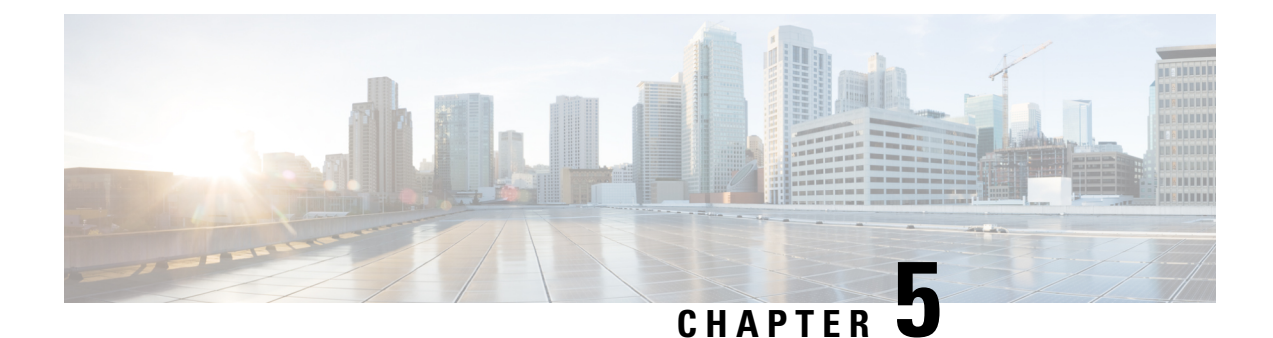

# **Configuring RADIUS**

This chapter contains the following sections:

• [Configuring](#page-62-0) RADIUS, on page 47

# <span id="page-62-0"></span>**Configuring RADIUS**

## **Information About RADIUS**

The Remote Access Dial-In User Service (RADIUS) distributed client/server system allows you to secure networks against unauthorized access. In the Cisco implementation, RADIUS clients run on Cisco Nexus devices and send authentication and accounting requests to a central RADIUS server that contains all user authentication and network service access information.

### **RADIUS Network Environments**

RADIUS can be implemented in a variety of network environments that require high levels of security while maintaining network access for remote users.

You can use RADIUS in the following network environments that require access security:

• Networks with multiple-vendor network devices, each supporting RADIUS.

For example, network devices from several vendors can use a single RADIUS server-based security database.

• Networks already using RADIUS.

You can add a Cisco Nexus device with RADIUS to the network. This action might be the first step when you make a transition to an AAA server.

• Networks that require resource accounting.

You can use RADIUS accounting independent of RADIUS authentication or authorization. The RADIUS accounting functions allow data to be sent at the start and end of services, indicating the amount of resources (such as time, packets, bytes, and so on) used during the session. An Internet service provider (ISP) might use a freeware-based version of the RADIUS access control and accounting software to meet special security and billing needs.

• Networks that support authentication profiles.

Using the RADIUS server in your network, you can configure AAA authentication and set up per-user profiles. Per-user profiles enable the Cisco Nexus device to manage ports using their existing RADIUS solutions and to efficiently manage shared resources to offer different service-level agreements.

#### **Information About RADIUS Operations**

When a user attempts to log in and authenticate to a Cisco Nexus device using RADIUS, the following process occurs:

- **1.** The user is prompted for and enters a username and password.
- **2.** The username and encrypted password are sent over the network to the RADIUS server.
- **3.** The user receives one of the following responses from the RADIUS server:
	- ACCEPT—The user is authenticated.
	- REJECT—The user is not authenticated and is prompted to reenter the username and password, or access is denied.
	- CHALLENGE—A challenge is issued by the RADIUS server. The challenge collects additional data from the user.
	- CHANGE PASSWORD—A request is issued by the RADIUS server, asking the user to select a new password.

The ACCEPT or REJECT response is bundled with additional data that is used for EXEC or network authorization. You must first complete RADIUS authentication before using RADIUS authorization. The additional data included with the ACCEPT or REJECT packets consists of the following:

- Services that the user can access, including Telnet, rlogin, or local-area transport (LAT) connections, and Point-to-Point Protocol (PPP), Serial Line Internet Protocol (SLIP), or EXEC services.
- Connection parameters, including the host or client IPv4 address, access list, and user timeouts.

#### **RADIUS Server Monitoring**

An unresponsive RADIUS server can cause delay in processing of AAA requests. You can configure the switch to periodically monitor a RADIUS server to check whether it is responding (or alive) to save time in processing AAA requests. The switch marks unresponsive RADIUS servers as dead and does not send AAA requests to any dead RADIUS servers. The switch periodically monitors the dead RADIUS servers and brings them to the alive state once they respond. This process verifies that a RADIUS server is in a working state before real AAA requests are sent to the server. Whenever a RADIUS server changes to the dead or alive state, a Simple Network Management Protocol (SNMP) trap is generated and the switch displays an error message that a failure is taking place.

The following figure shows the different RADIUS server states:

#### **Figure 4: RADIUS Server States**

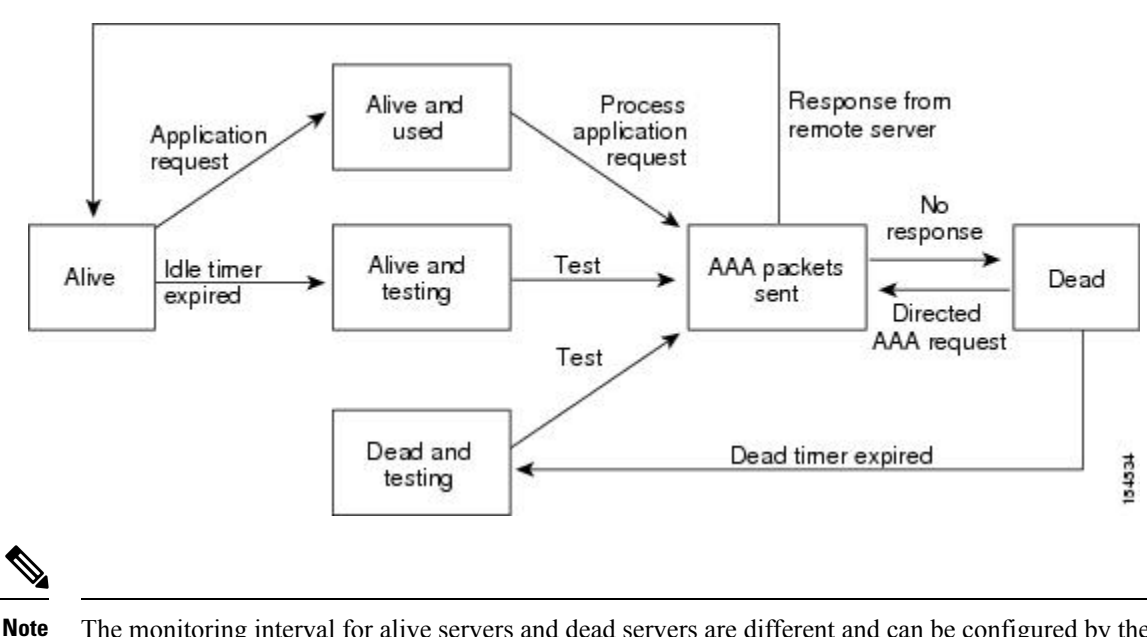

The monitoring interval for alive servers and dead servers are different and can be configured by the user. The RADIUS server monitoring is performed by sending a test authentication request to the RADIUS server.

#### **Vendor-Specific Attributes**

The Internet Engineering Task Force (IETF) draft standard specifies a method for communicating vendor-specific attributes (VSAs) between the network access server and the RADIUS server. The IETF uses attribute 26. VSAs allow vendors to support their own extended attributes that are not suitable for general use. The Cisco RADIUS implementation supports one vendor-specific option using the format recommended in the specification. The Cisco vendor ID is 9, and the supported option is vendor type 1, which is named cisco-av-pair. The value is a string with the following format:

protocol : attribute separator value \*

The protocol is a Cisco attribute for a particular type of authorization, the separator is an equal sign  $(=)$  for mandatory attributes, and an asterisk (\*) indicates optional attributes.

When you use RADIUS servers for authentication on a Cisco Nexus device, the RADIUS protocol directs the RADIUS server to return user attributes, such as authorization information, with authentication results. This authorization information is specified through VSAs.

The following VSA protocol options are supported by the Cisco Nexus device:

- Shell— Used in access-accept packets to provide user profile information.
- Accounting— Used in accounting-request packets. If a value contains any white spaces, you should enclose the value within double quotation marks.

The Cisco Nexus device supports the following attributes:

• roles—Lists all the roles to which the user belongs. The value field is a string that lists the role names delimited by white spaces.

• accountinginfo—Stores accounting information in addition to the attributes covered by a standard RADIUS accounting protocol. This attribute is sent only in the VSA portion of the Account-Request frames from the RADIUS client on the switch. It can be used only with the accounting protocol data units (PDUs).

### **Prerequisites for RADIUS**

RADIUS has the following prerequisites:

- You must obtain IPv4 addresses or hostnames for the RADIUS servers.
- You must obtain preshared keys from the RADIUS servers.
- Ensure that the Cisco Nexus device is configured as a RADIUS client of the AAA servers.

## **Guidelines and Limitations for RADIUS**

RADIUS has the following configuration guidelines and limitations:

- You can configure a maximum of 64 RADIUS servers on the Cisco Nexus device.
- ASCII (PAP) Authentication is not supported on RADIUS servers.

## **Configuring RADIUS Servers**

This section describes how to configure RADIUS servers.

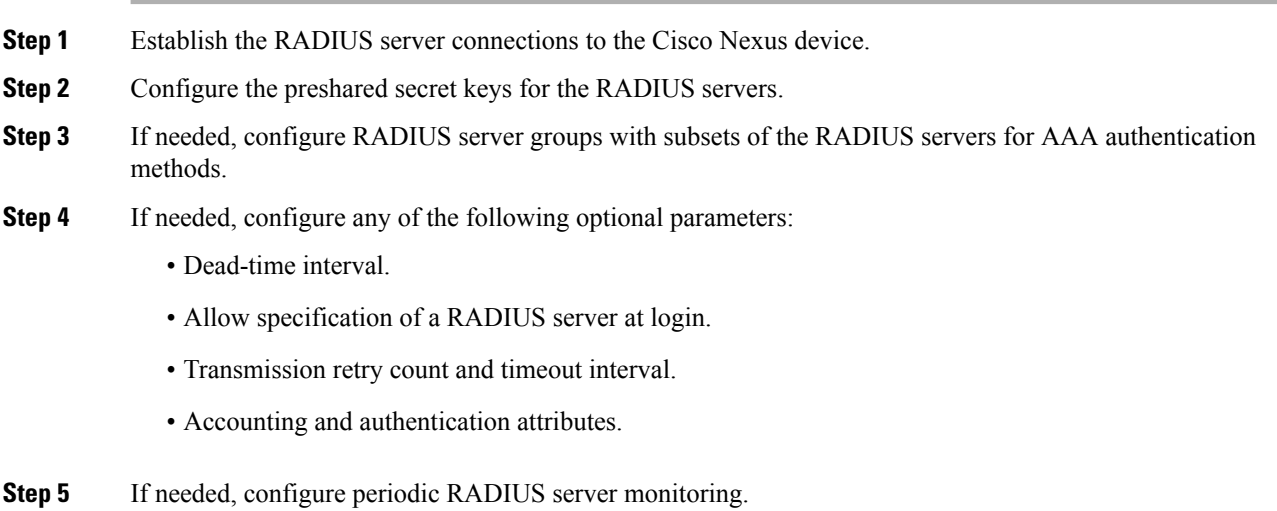

Ш

### **Configuring RADIUS Server Hosts**

You must configure the IPv4 address or the hostname for each RADIUS server that you want to use for authentication. All RADIUS server hosts are added to the default RADIUS server group. You can configure up to 64 RADIUS servers.

#### **Procedure**

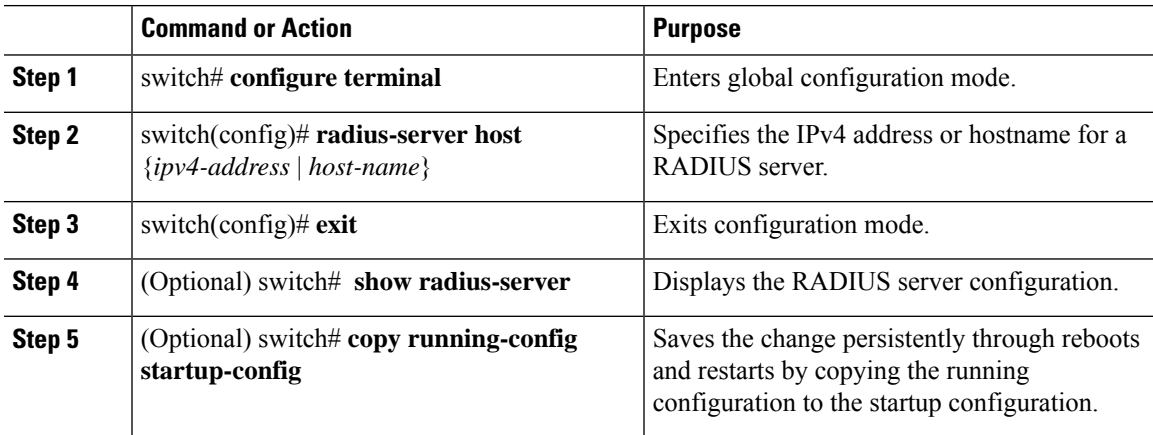

#### **Example**

The following example shows how to configure host 10.10.1.1 as a RADIUS server:

```
switch# configure terminal
switch(config)# radius-server host 10.10.1.1
switch(config)# exit
switch# copy running-config startup-config
```
### **Configuring RADIUS Global Preshared Keys**

You can configure preshared keys at the global level for all servers used by the Cisco Nexus device. A preshared key is a shared secret text string between the switch and the RADIUS server hosts.

#### **Before you begin**

Obtain the preshared key values for the remote RADIUS servers

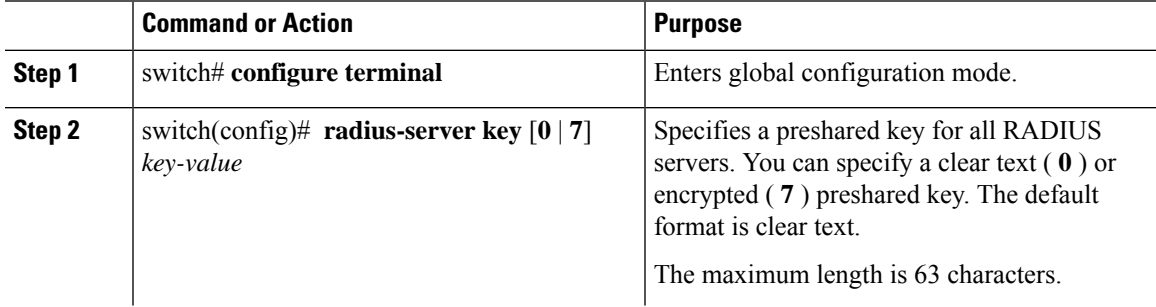

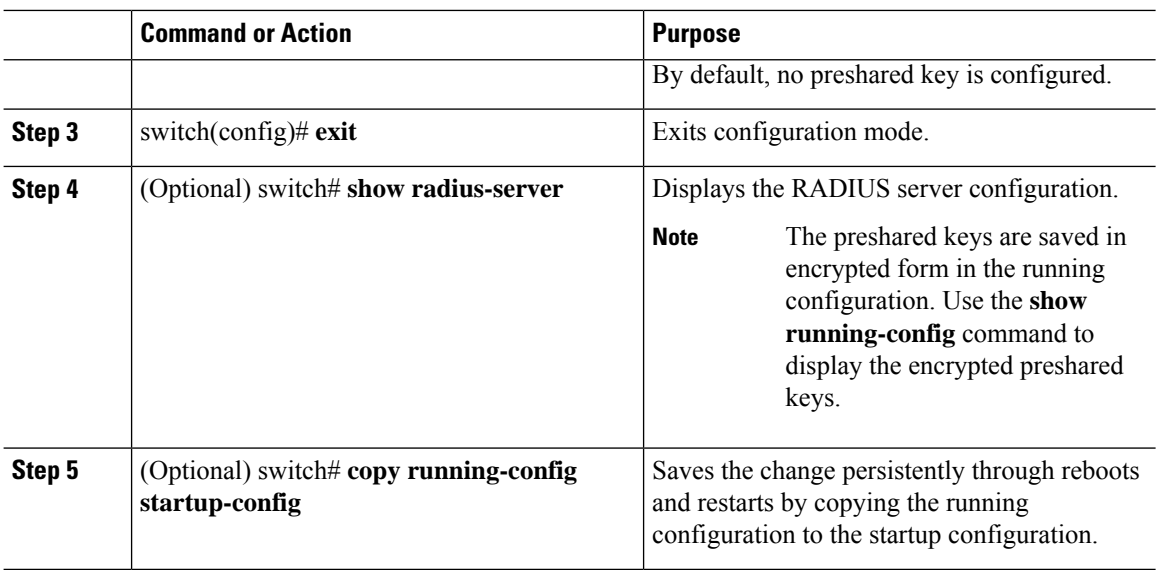

This example shows how to configure preshared keys at the global level for all servers used by the device:

```
switch# configure terminal
switch(config)# radius-server key 0 QsEfThUkO
switch(config)# exit
switch# copy running-config startup-config
```
### **Configuring RADIUS Server Preshared Keys**

A preshared key is a shared secret text string between the Cisco Nexus device and the RADIUS server host.

#### **Before you begin**

Obtain the preshared key values for the remote RADIUS servers.

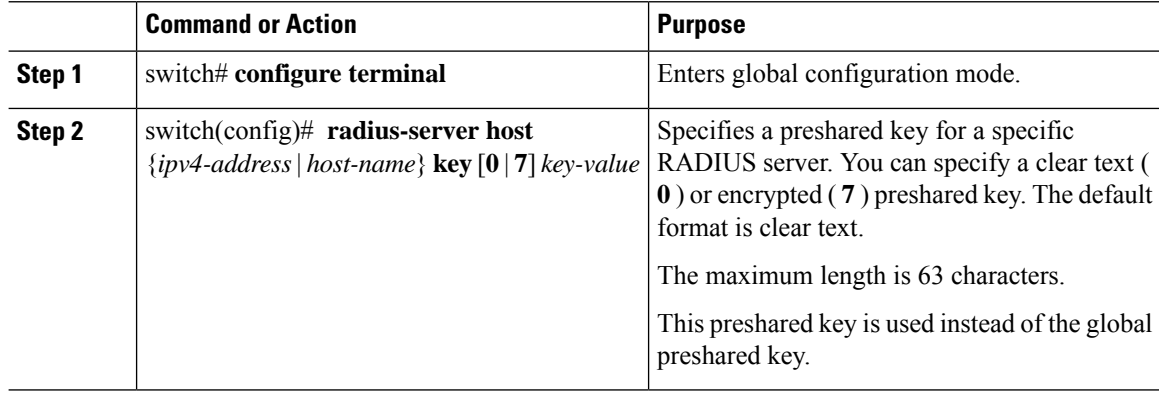

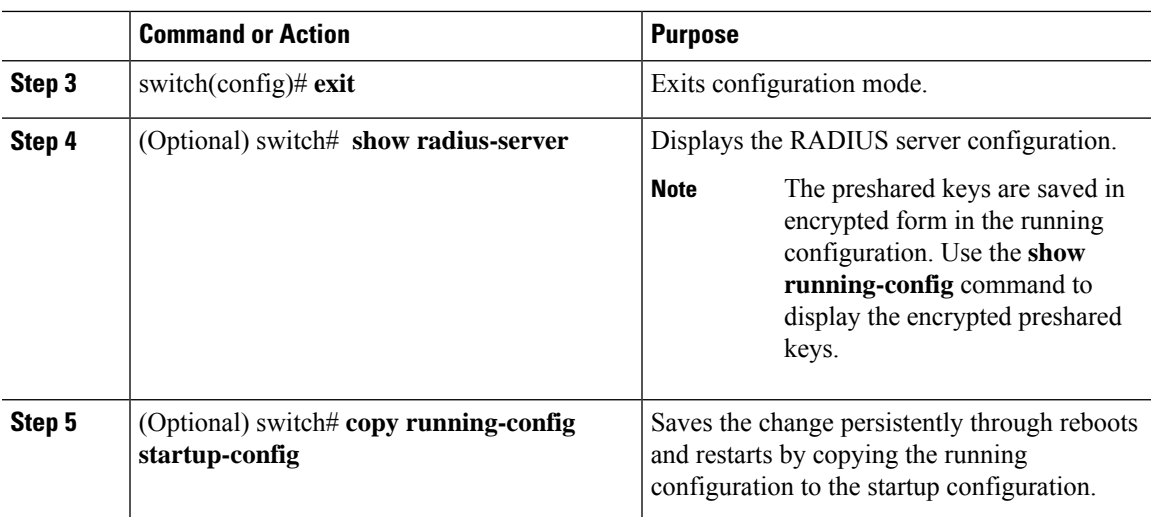

This example shows how to configure RADIUS preshared keys:

```
switch# configure terminal
switch(config)# radius-server host 10.10.1.1 key 0 PlIjUhYg
switch(config)# exit
switch# show radius-server
switch# copy running-config startup-config
```
### **Configuring RADIUS Server Groups**

You can specify one or more remote AAA servers for authentication using server groups. All members of a group must belong to the RADIUS protocol. The servers are tried in the same order in which you configure them.

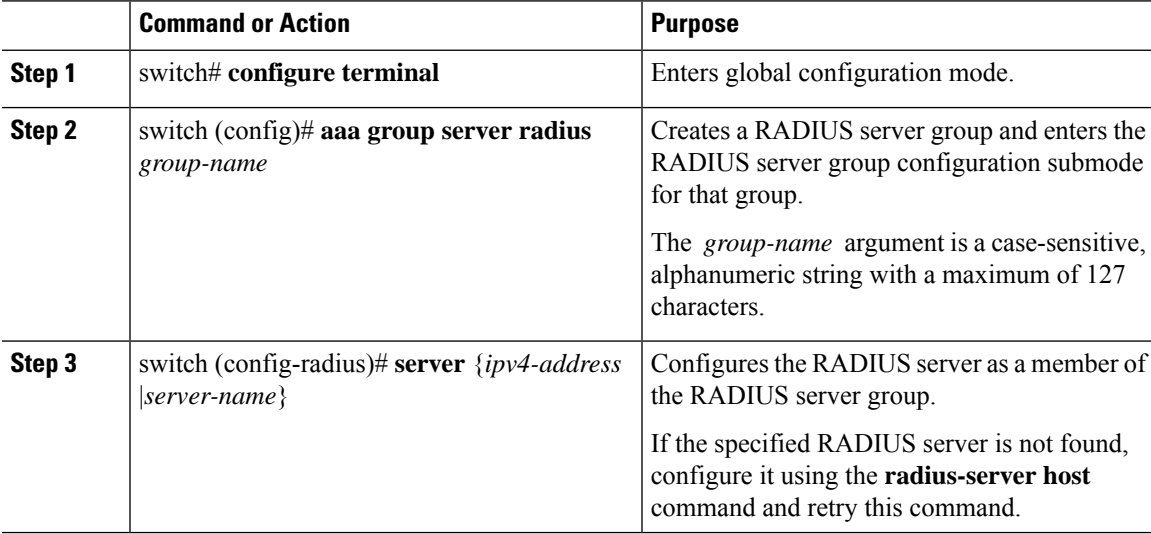

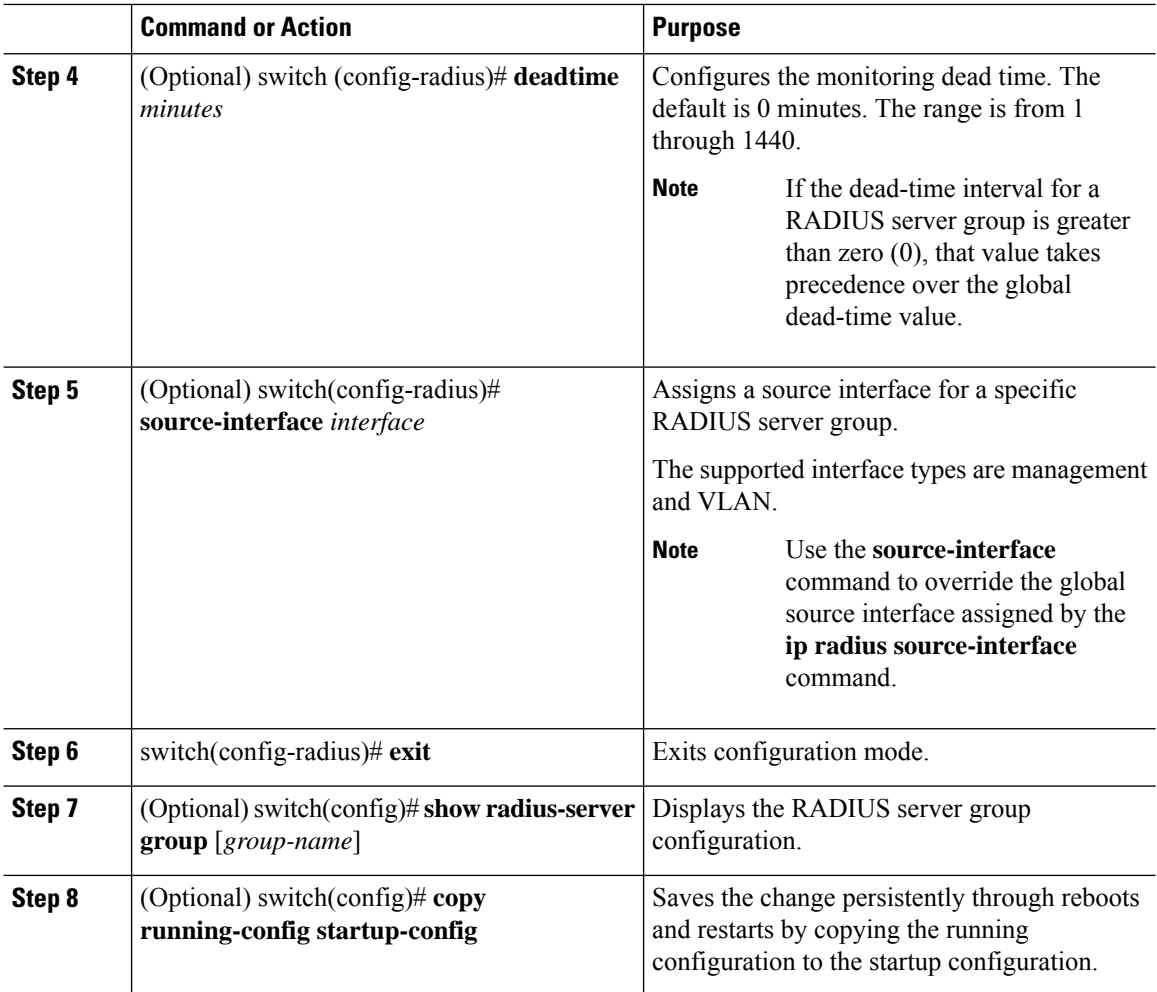

The following example shows how to configure a RADIUS server group:

```
switch# configure terminal
switch (config)# aaa group server radius RadServer
switch (config-radius)# server 10.10.1.1
switch (config-radius)# deadtime 30
switch (config-radius)# use-vrf management
switch (config-radius)# exit
switch (config)# show radius-server group
switch (config)# copy running-config startup-config
```
#### **What to do next**

Apply the RADIUS server groups to an AAA service.

### **Configuring the Global Source Interface for RADIUS Server Groups**

You can configure a global source interface for RADIUS server groups to use when accessing RADIUS servers. You can also configure a different source interface for a specific RADIUS server group.

#### **Procedure**

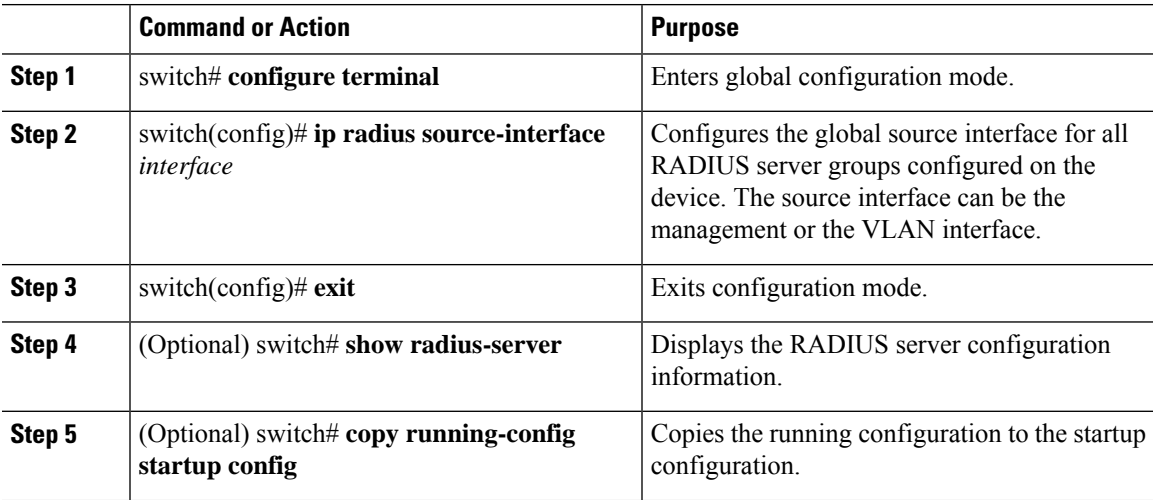

#### **Example**

This example shows how to configure the mgmt 0 interface asthe globalsource interface for RADIUS server groups:

```
switch# configure terminal
switch(config)# ip radius source-interface mgmt 0
switch(config)# exit
switch# copy running-config startup-config
```
### **Allowing Users to Specify a RADIUS Server at Login**

You can allow users to specify a RADIUS server at login.

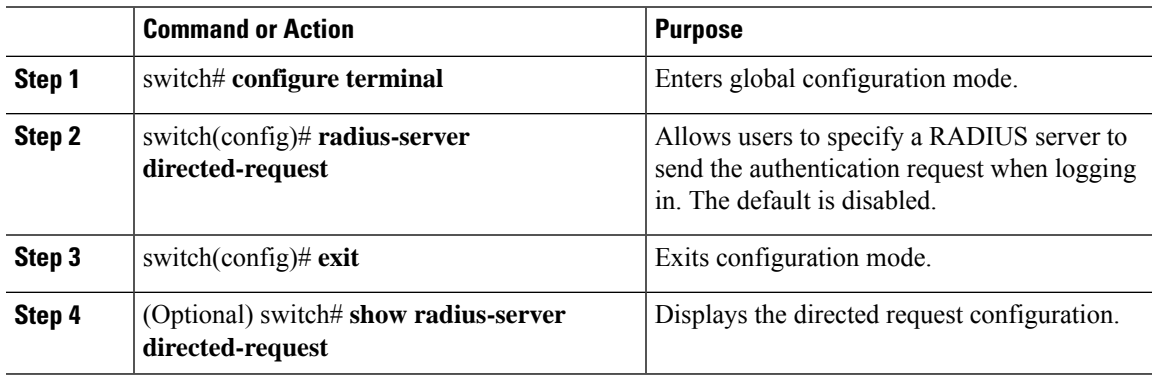

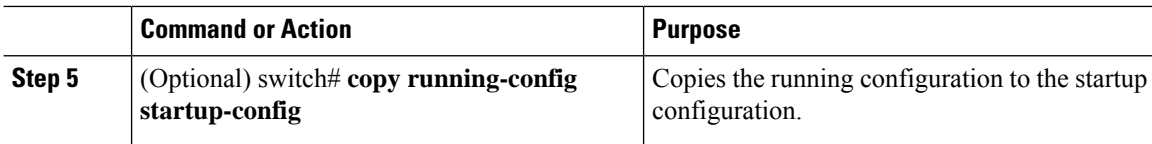

This example shows how to allow users to select a RADIUS server when logging in to a network:

```
switch# configure terminal
switch(config)# radius-server directed-request
switch# exit
switch# copy running-config startup-config
```
### **Configuring the Global RADIUS Transmission Retry Count and Timeout Interval**

You can configure a global retransmission retry count and timeout interval for all RADIUS servers. By default, a switch retries transmission to a RADIUS server only once before reverting to local authentication. You can increase this number up to a maximum of five retries per server. The timeout interval determines how long the Cisco Nexus device waits for responses from RADIUS servers before declaring a timeout failure.

#### **Procedure**

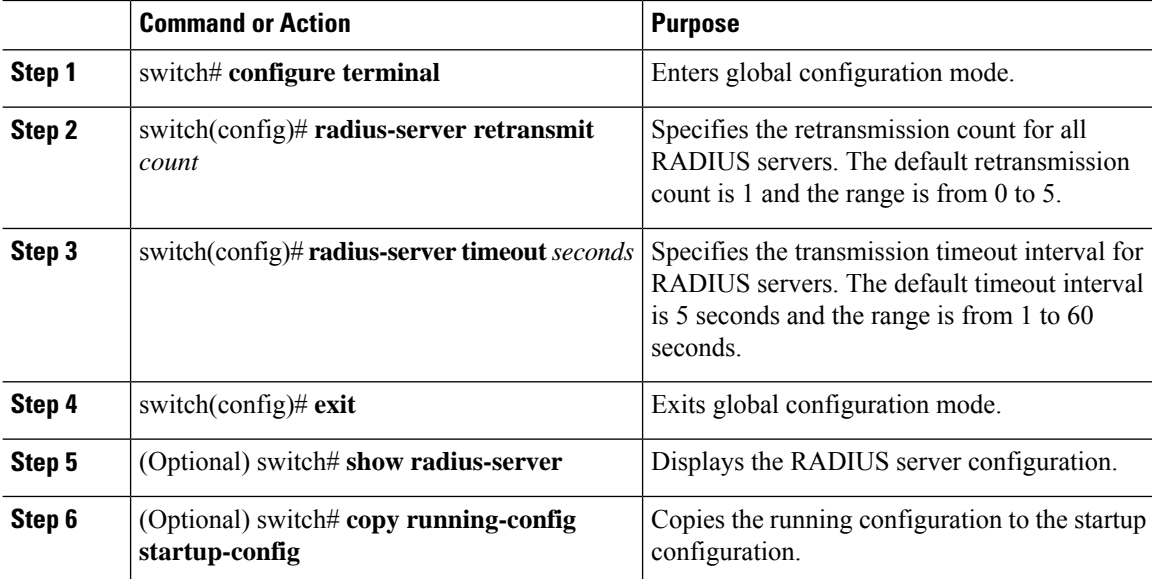

#### **Example**

This example shows how to set the retry count to 3 and the transmission timeout interval to 5 seconds for RADIUS servers:

```
switch# configure terminal
switch(config)# radius-server retransmit 3
switch(config)# radius-server timeout 5
```
```
switch(config)# exit
switch# copy running-config startup-config
```
# **Configuring the RADIUS Transmission Retry Count and Timeout Interval for a Server**

By default, a Cisco Nexus switch retries transmission to a RADIUS server only once before reverting to local authentication. You can increase this number up to a maximum of five retries per server. You can also set a timeout interval that the switch waits for responses from RADIUS servers before declaring a timeout failure.

### **Procedure**

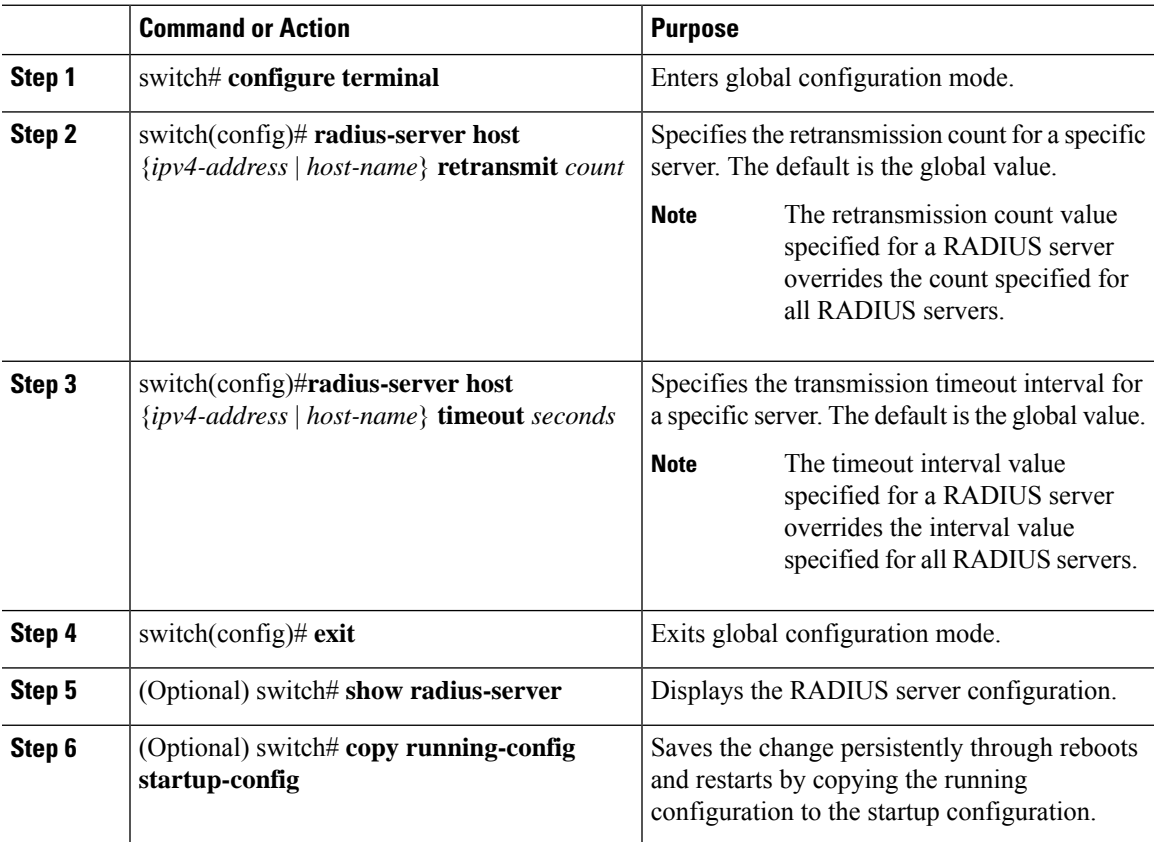

#### **Example**

This example shows how to set the RADIUS transmission retry count to 3 and the timeout interval to 10 seconds on RADIUS host server server1:

```
switch# configure terminal
switch(config)# radius-server host server1 retransmit 3
switch(config)# radius-server host server1 timeout 10
switch(config)# exit
switch# copy running-config startup-config
```
# **Configuring Accounting and Authentication Attributes for RADIUS Servers**

You can specify that a RADIUS server is to be used only for accounting purposes or only for authentication purposes. By default, RADIUS servers are used for both accounting and authentication. You can also specify the destination UDP port numbers where RADIUS accounting and authentication messages should be sent.

### **Procedure**

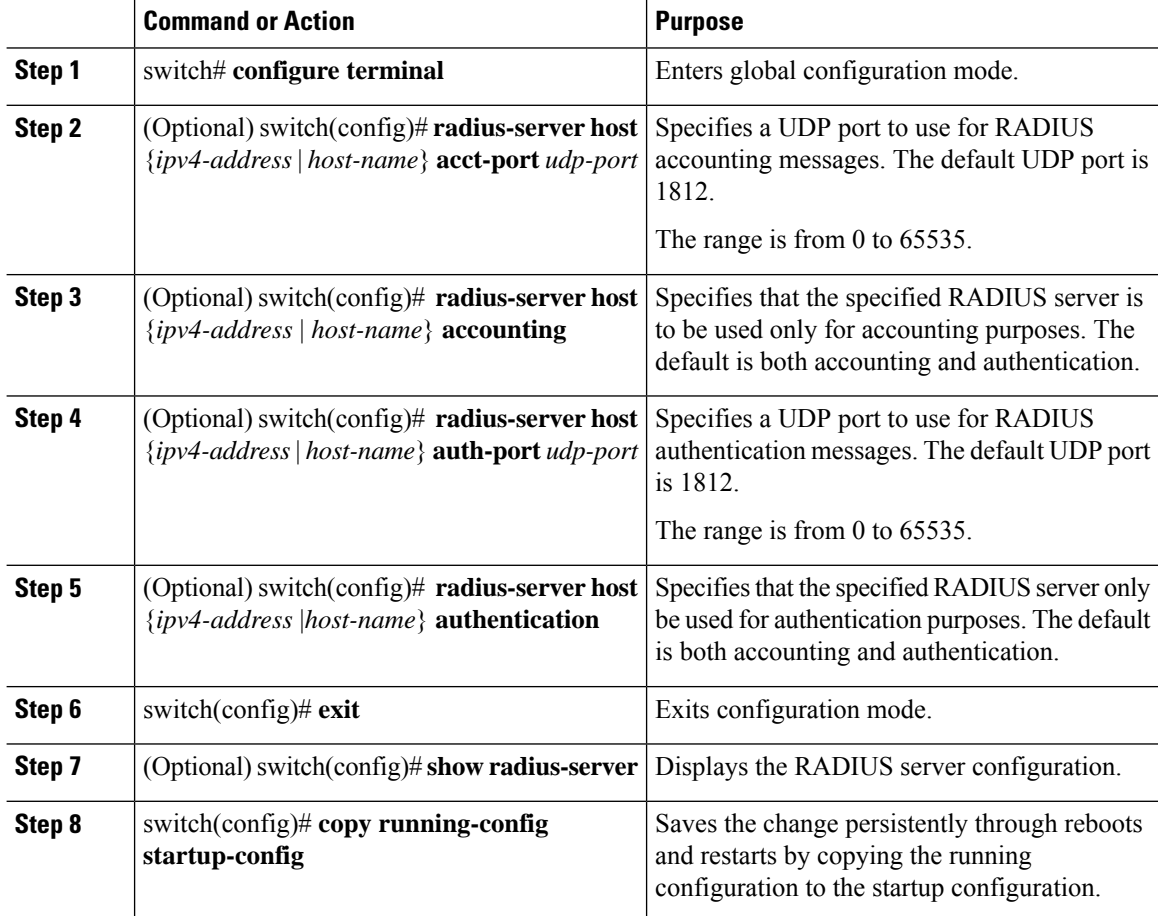

### **Example**

This example shows how to configure accounting and authentication attributes for a RADIUS server:

```
switch# configure terminal
switch(config)# radius-server host 10.10.1.1 acct-port 2004
switch(config)# radius-server host 10.10.1.1 accounting
switch(config)# radius-server host 10.10.2.2 auth-port 2005
switch(config)# radius-server host 10.10.2.2 authentication
switch # exit
switch # copy running-config startup-config
switch #
```
# **Configuring Periodic RADIUS Server Monitoring**

You can monitor the availability of RADIUS servers. These parameters include the username and password to use for the server and an idle timer. The idle timer specifies the interval during which a RADIUS server receives no requests before the switch sends out a test packet. You can configure this option to test servers periodically.

For security reasons, we recommend that you do not configure a test username that is the same as an existing user in the RADIUS database.

The test idle timer specifies the interval during which a RADIUS server receives no requests before the switch sends out a test packet.

The default idle timer value is 0 minutes. When the idle time interval is 0 minutes, the switch does not perform periodic RADIUS server monitoring.

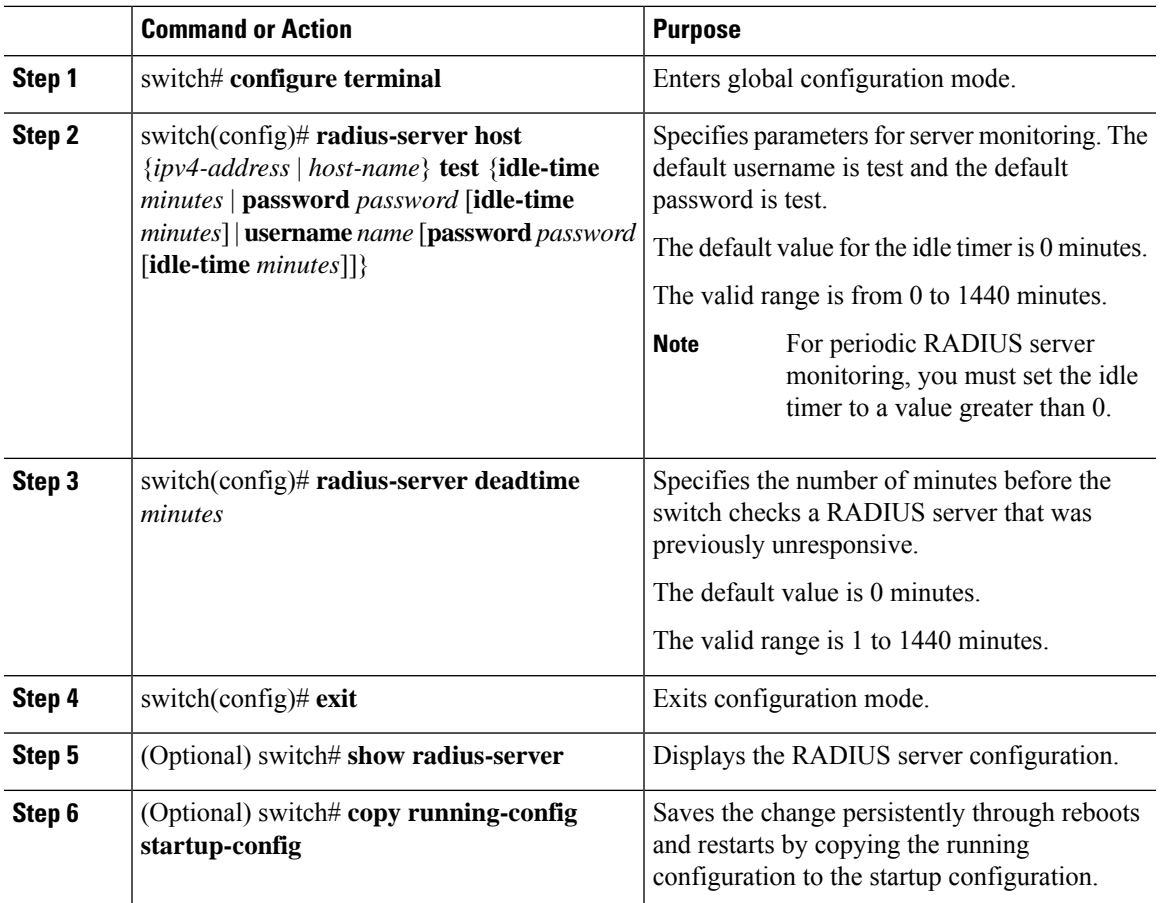

**Note**

#### **Example**

This example shows how to configure RADIUS server host 10.10.1.1 with a username (user1) and password (Ur2Gd2BH) and with an idle timer of 3 minutes and a deadtime of 5 minutes:

```
switch# configure terminal
switch(config)# radius-server host 10.10.1.1 test username user1 password Ur2Gd2BH idle-time
3
switch(config)# radius-server deadtime 5
switch(config)# exit
switch# copy running-config startup-config
```
# **Configuring the Dead-Time Interval**

You can configure the dead-time interval for all RADIUS servers. The dead-time interval specifies the time that the Cisco Nexus device waits after declaring a RADIUS server is dead, before sending out a test packet to determine if the server is now alive. The default value is 0 minutes.

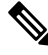

**Note**

When the dead-time interval is 0 minutes, RADIUS servers are not marked as dead even if they are not responding. You can configure the dead-time interval for a RADIUS server group.

### **Procedure**

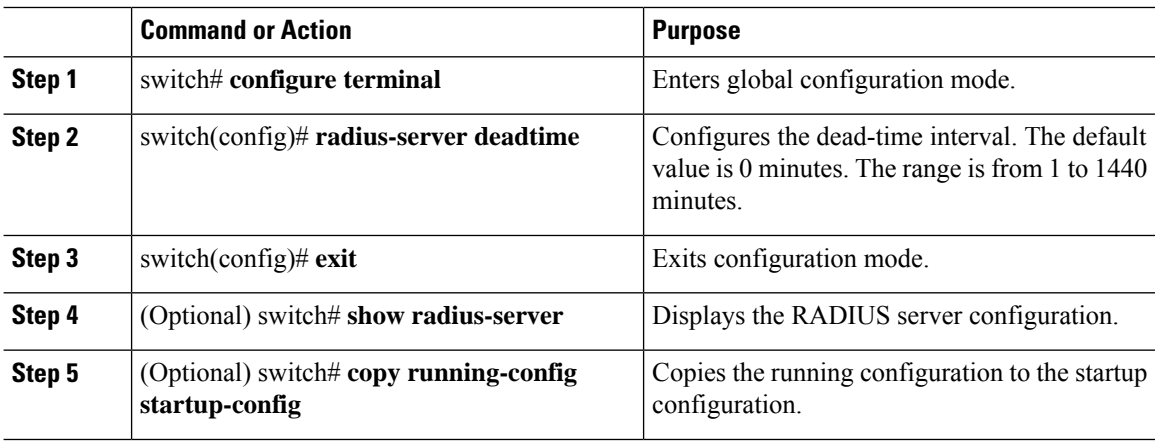

#### **Example**

This example shows how to configure a deadtime of 5 minutes for a radius server:

```
switch# configure terminal
switch(config)# radius-server deadtime 5
switch(config# exit
switch# copy running-config startup-config
```
# **Manually Monitoring RADIUS Servers or Groups**

# **Procedure**

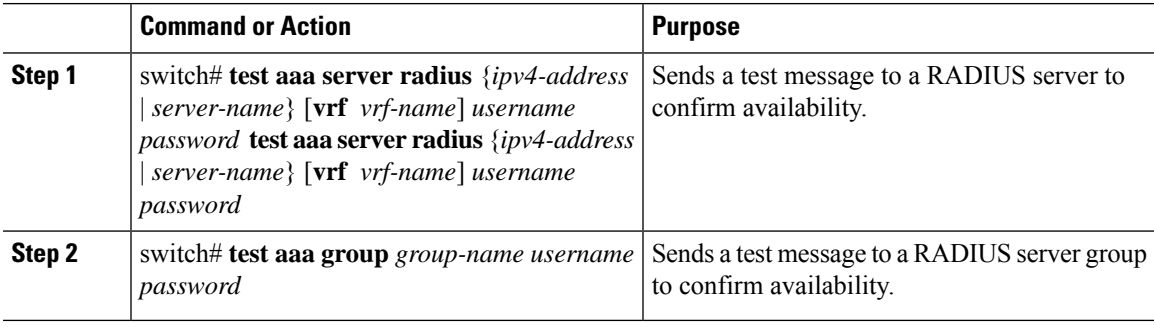

# **Example**

This example shows how to send a test message to the RADIUS server and server group to confirm availability:

```
switch# test aaa server radius 10.10.1.1 user 1 Ur2Gd2BH
switch# test aaa group RadGroup user2 As3He3CI
```
# **Displaying RADIUS Server Statistics**

# **Procedure**

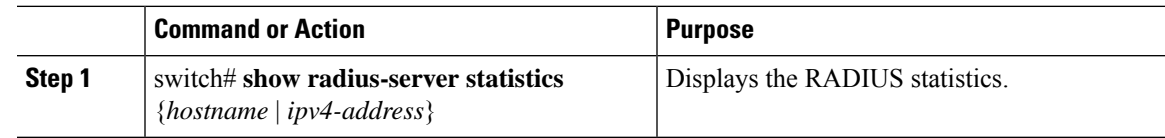

# **Clearing RADIUS Server Statistics**

You can display the statistics that the Cisco NX-OS device maintains for RADIUS server activity.

# **Before you begin**

Configure RADIUS servers on the Cisco NX-OS device.

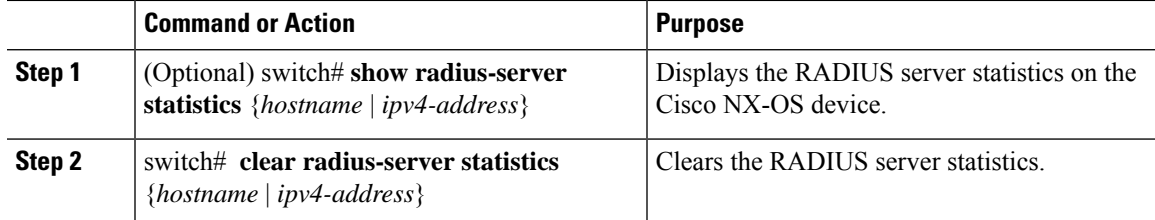

# **Configuration Examples for RADIUS**

The following example shows how to configure RADIUS:

```
switch# configure terminal
switch(config)# radius-server key 7 "ToIkLhPpG"
switch(config)# radius-server host 10.10.1.1 key 7 "ShMoMhTl" authentication accounting
switch(config)# aaa group server radius RadServer
switch(config-radius)# server 10.10.1.1
switch(config-radius)# exit
switch(config-radius)# use-vrf management
```
# **Default Settings for RADIUS**

The following table lists the default settings for RADIUS parameters.

#### **Table 8: Default RADIUS Parameters**

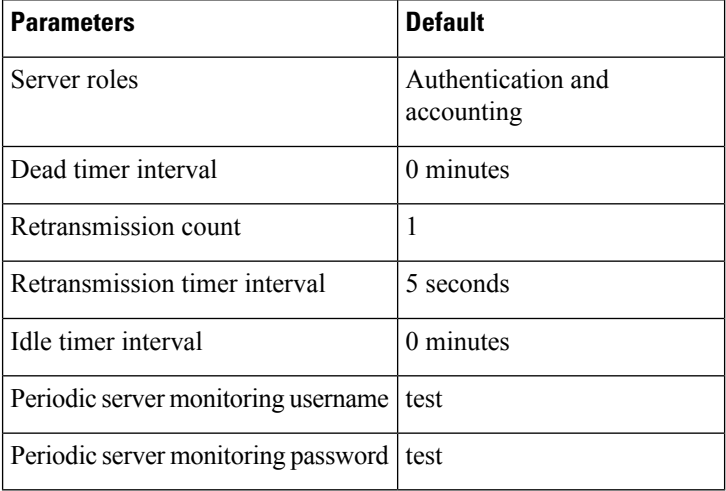

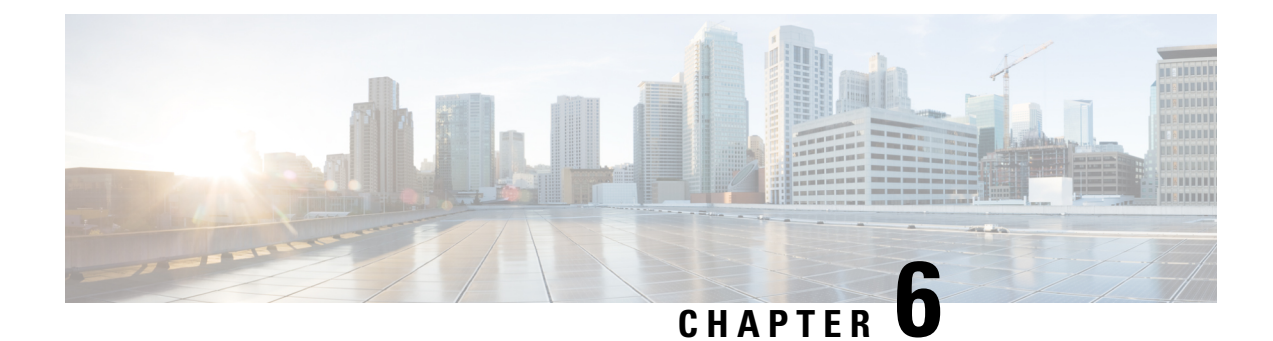

# **Configuring TACACS+**

This chapter contains the following sections:

• About [Configuring](#page-78-0) TACACS+, on page 63

# <span id="page-78-0"></span>**About Configuring TACACS+**

# **Information About Configuring TACACS+**

The Terminal Access Controller Access Control System Plus (TACACS+) security protocol provides centralized validation of users attempting to gain access to a Cisco Nexus device. TACACS+ services are maintained in a database on a TACACS+ daemon typically running on a UNIX or Windows NT workstation. You must have access to and must configure a TACACS+ server before the configured TACACS+ features on your Cisco Nexus device are available.

TACACS+ provides for separate authentication, authorization, and accounting facilities. TACACS+ allows for a single access control server (the TACACS+ daemon) to provide each service (authentication, authorization, and accounting) independently. Each service is associated with its own database to take advantage of other services available on that server or on the network, depending on the capabilities of the daemon.

The TACACS+ client/server protocol uses TCP (TCP port 49) for transport requirements. The Cisco Nexus device provides centralized authentication using the TACACS+ protocol.

# **TACACS+ Advantages**

TACACS+ has the following advantages over RADIUS authentication:

- Provides independent AAA facilities.For example, the Cisco Nexus device can authorize access without authenticating.
- Uses the TCP transport protocol to send data between the AAA client and server, making reliable transfers with a connection-oriented protocol.
- Encrypts the entire protocol payload between the switch and the AAA server to ensure higher data confidentiality. The RADIUS protocol only encrypts passwords.

# **User Login with TACACS+**

When a user attempts a Password Authentication Protocol (PAP) login to a Cisco Nexus device using TACACS+, the following actions occur:

**1.** When the Cisco Nexus device establishes a connection, it contacts the TACACS+ daemon to obtain the username and password.

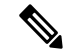

- TACACS+ allows an arbitrary conversation between the daemon and the user until the daemon receives enough information to authenticate the user. This action is usually done by prompting for a username and password combination, but may include prompts for other items, such as the user's mother's maiden name. **Note**
- **2.** The Cisco Nexus device receives one of the following responses from the TACACS+ daemon:
	- ACCEPT—User authentication succeeds and service begins. If the Cisco Nexus device requires user authorization, authorization begins.
	- REJECT—User authentication failed. The TACACS+ daemon either denies further access to the user or prompts the user to retry the login sequence.
	- ERROR—An error occurred at some time during authentication dither at the daemon or in the network connection between the daemon and the Cisco Nexus device. If the Cisco Nexus deviceh receives an ERROR response, the switch tries to use an alternative method for authenticating the user.

The user also undergoes an additional authorization phase, if authorization has been enabled on the Cisco Nexus device. Users must first successfully complete TACACS+ authentication before proceeding to TACACS+ authorization.

**3.** If TACACS+ authorization is required, the Cisco Nexus device again contacts the TACACS+ daemon and it returns an ACCEPT or REJECT authorization response. An ACCEPT response contains attributes that are used to direct the EXEC or NETWORK session for that user and determines the services that the user can access.

Services include the following:

- Telnet, rlogin, Point-to-Point Protocol (PPP), Serial Line Internet Protocol (SLIP), or EXEC services
- Connection parameters, including the host or client IP address (IPv4), access list, and user timeouts

# **Default TACACS+ Server Encryption Type and Preshared Key**

You must configure the TACACS+ that is preshared key to authenticate the switch to the TACACS+ server. A preshared key is a secret text string shared between the Cisco Nexus device and the TACACS+ server host. The length of the key is restricted to 63 characters and can include any printable ASCII characters (white spaces are not allowed). You can configure a global preshared secret key for all TACACS+ server configurations on the Cisco Nexus deviceh to use.

You can override the global preshared key assignment by using the **key** option when configuring an individual TACACS+ server.

# **Command Authorization Support for TACACS+ Servers**

By default, command authorization is done against a local database in the Cisco NX-OS software when an authenticated user enters a command at the command-line interface (CLI). You can also verify authorized commands for authenticated users using TACACS+.

# **TACACS+ Server Monitoring**

An unresponsive TACACS+ server can delay the processing of AAA requests. A Cisco Nexus device can periodically monitor an TACACS+ server to check whether it isresponding (or alive) to save time in processing AAA requests. The Cisco Nexus device marks unresponsive TACACS+ servers as dead and does not send AAA requests to any dead TACACS+ servers. The Cisco Nexus device periodically monitors dead TACACS+ servers and brings them to the alive state once they are responding. This process verifies that a TACACS+ server is in a working state before real AAA requests are sent to the server. Whenever an TACACS+ server changes to the dead or alive state, a Simple Network Management Protocol (SNMP) trap is generated and the Cisco Nexus device displays an error message that a failure is taking place before it can impact performance.

The following figure shows the different TACACS+ server states:

## **Figure 5: TACACS+ Server States**

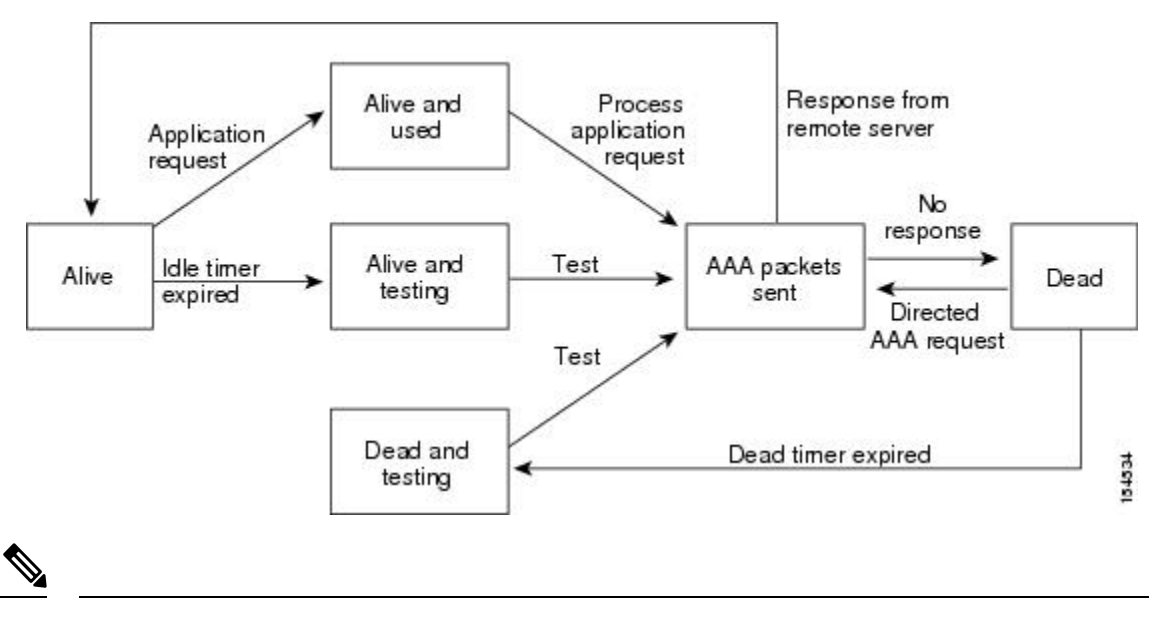

The monitoring interval for alive servers and dead servers are different and can be configured by the user. The TACACS+ server monitoring is performed by sending a test authentication request to the TACACS+ server. **Note**

# **Prerequisites for TACACS+**

TACACS+ has the following prerequisites:

- You must obtain the IPv4 addresses or hostnames for the TACACS+ servers.
- You must obtain the preshared keys from the TACACS+ servers, if any.
- Ensure that the Cisco Nexus device is configured as a TACACS+ client of the AAA servers.

# **Guidelines and Limitations for TACACS+**

TACACS+ has the following configuration guidelines and limitations:

- You can configure a maximum of 64 TACACS+ servers on the Cisco Nexus device.
- You may get the following error message sporadically after you have configured a TACACS+ server host followed by the AAA configuration to actually use the host:

%TACACS-3-TACACS\_ERROR\_MESSAGE: All servers failed to respond

This is a known issue and there is no workaround. If the remote authentication works properly without any TACACS server connectivity issue, you can ignore the message and continue with your further configuration.

# **Configuring TACACS+**

# **TACACS+ Server Configuration Process**

This section describes how to configure TACACS+ servers.

#### **Procedure**

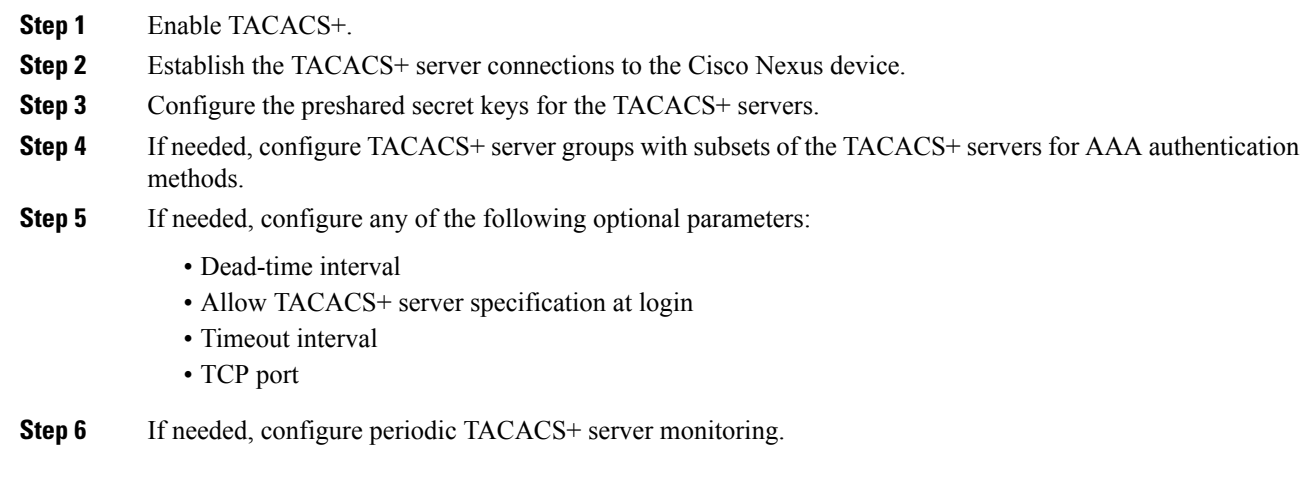

### **Enabling TACACS+**

Although by default, the TACACS+ feature is disabled on the Cisco Nexus device. You can enable the TACACS+ feature to access the configuration and verification commands for authentication.

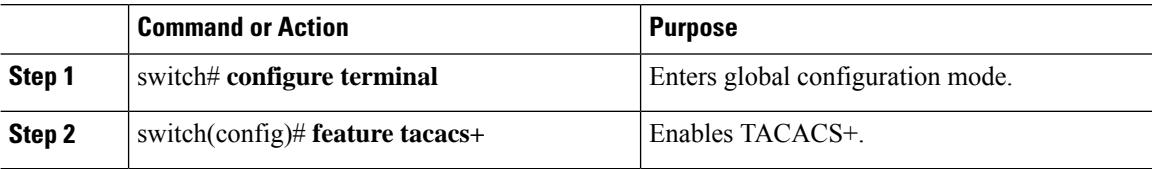

Ш

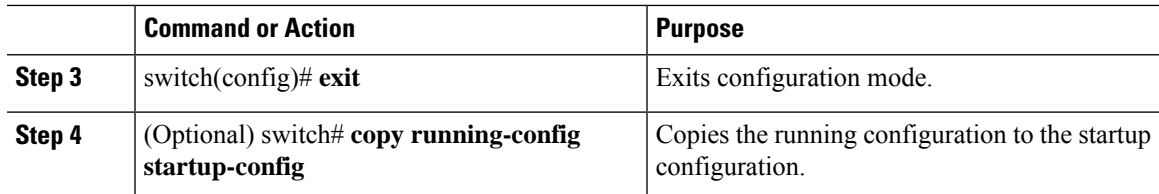

### **Configuring TACACS+ Server Hosts**

To access a remote TACACS+ server, you must configure the IPv4 address or the hostname for the TACACS+ server on the Cisco Nexus device. All TACACS+ server hosts are added to the default TACACS+ server group.You can configure up to 64 TACACS+ servers.

If a preshared key is not configured for a configured TACACS+ server, a warning message isissued if a global key is not configured. If a TACACS+ server key is not configured, the global key (if configured) is used for that server.

Before you configure TACACS+ server hosts, you should do the following:

- Enable TACACS+.
- Obtain the IPv4 addresses or the hostnames for the remote TACACS+ servers.

### **Procedure**

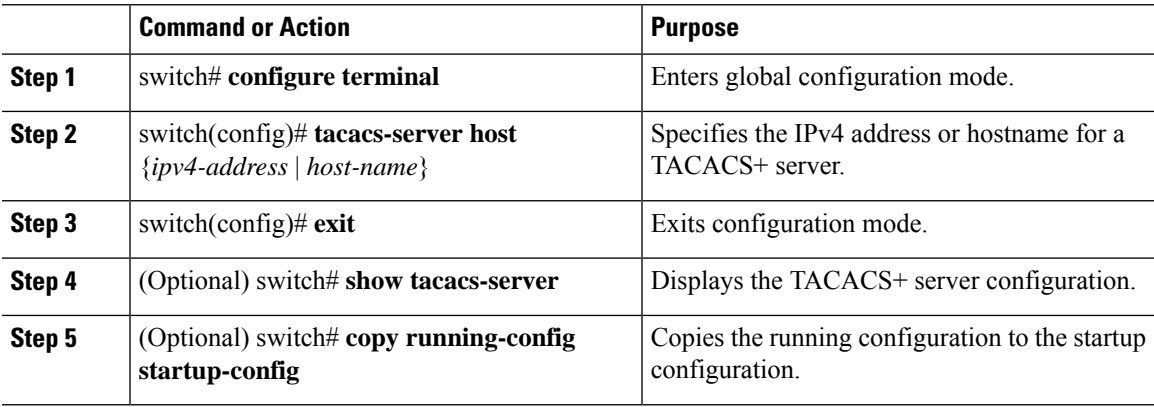

#### **Example**

You can delete a TACACS+ server host from a server group.

### **Configuring TACACS+ Global Preshared Keys**

You can configure preshared keys at the global level for all servers used by the Cisco Nexus device. A preshared key is a shared secret text string between the Cisco Nexus device and the TACACS+ server hosts.

Before you configure preshared keys, you should do the following:

- Enable TACACS+.
- Obtain the preshared key values for the remote TACACS+ servers.

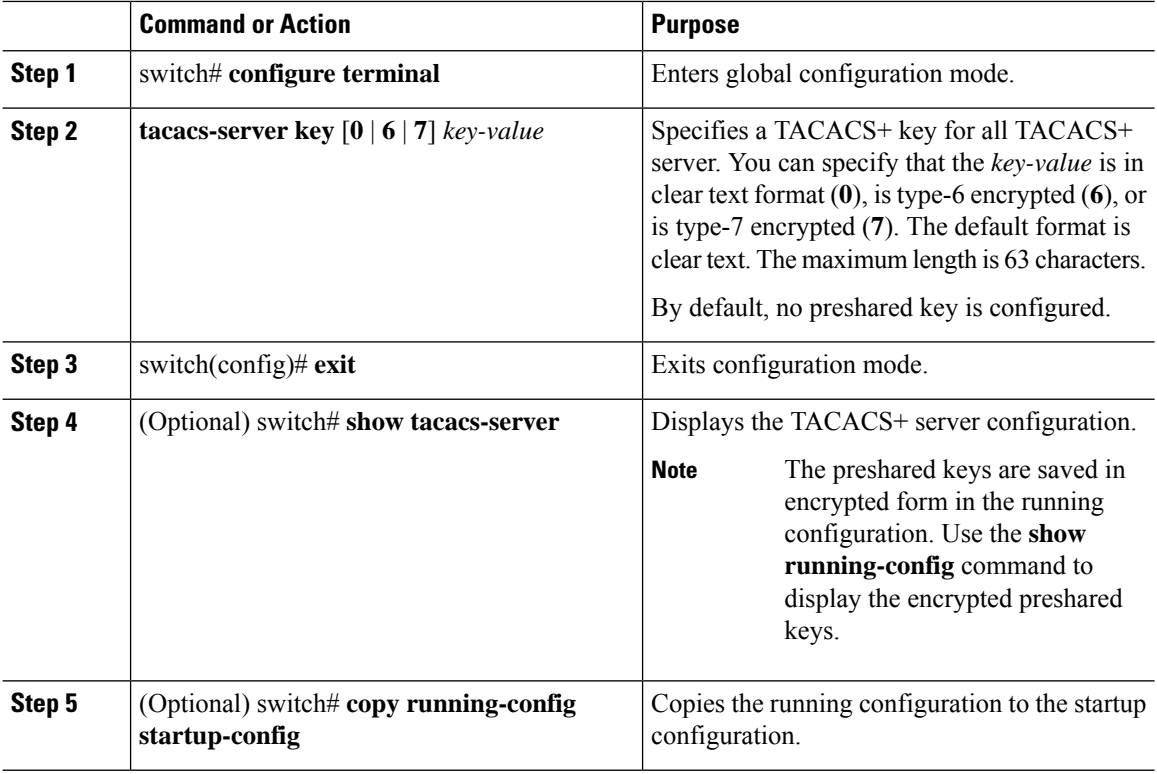

#### **Procedure**

# **Example**

The following example shows how to configure global preshared keys:

```
switch# configure terminal
switch(config)# tacacs-server key 0 QsEfThUkO
switch(config)# exit
switch# show tacacs-server
switch# copy running-config startup-config
```
# **Configuring TACACS+ Server Preshared Keys**

You can configure preshared keys for a TACACS+ server. A preshared key is a shared secret text string between the Cisco Nexus device and the TACACS+ server host.

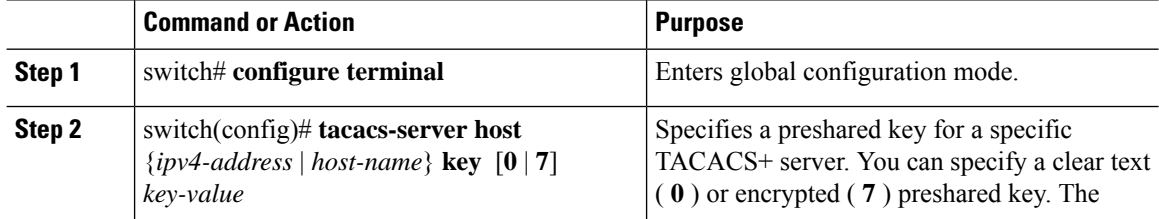

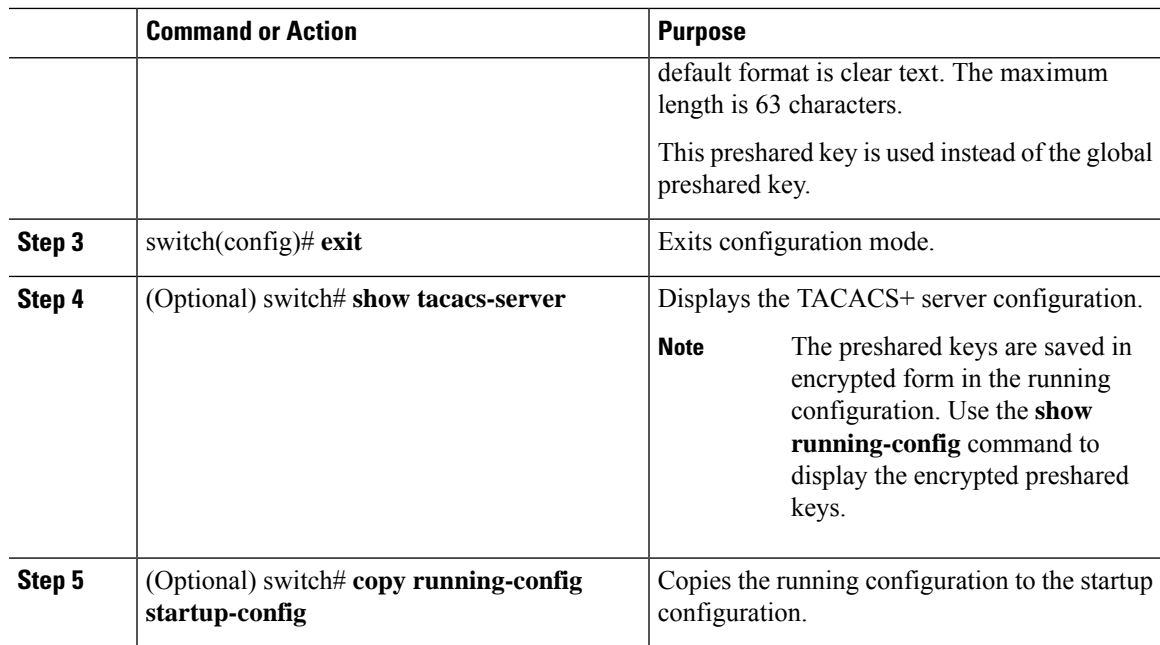

#### **Example**

The following example shows how to configure the TACACS+ preshared keys:

```
switch# configure terminal
switch(config)# tacacs-server host 10.10.1.1 key 0 PlIjUhYg
switch(config)# exit
switch# show tacacs-server
switch# copy running-config startup-config
```
# **Configuring TACACS+ Server Groups**

You can specify one or more remote AAA servers to authenticate users using server groups. All members of a group must belong to the TACACS+ protocol. The servers are tried in the same order in which you configure them.

You can configure these server groups at any time but they only take effect when you apply them to an AAA service.

### **Before you begin**

You must use the **feature tacacs+** command to enable TACACS+ before you configure TACACS+.

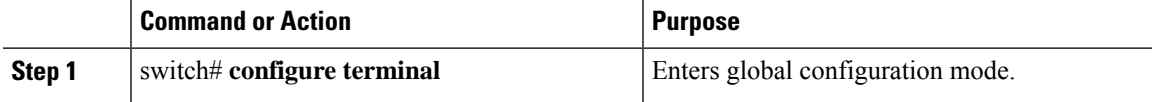

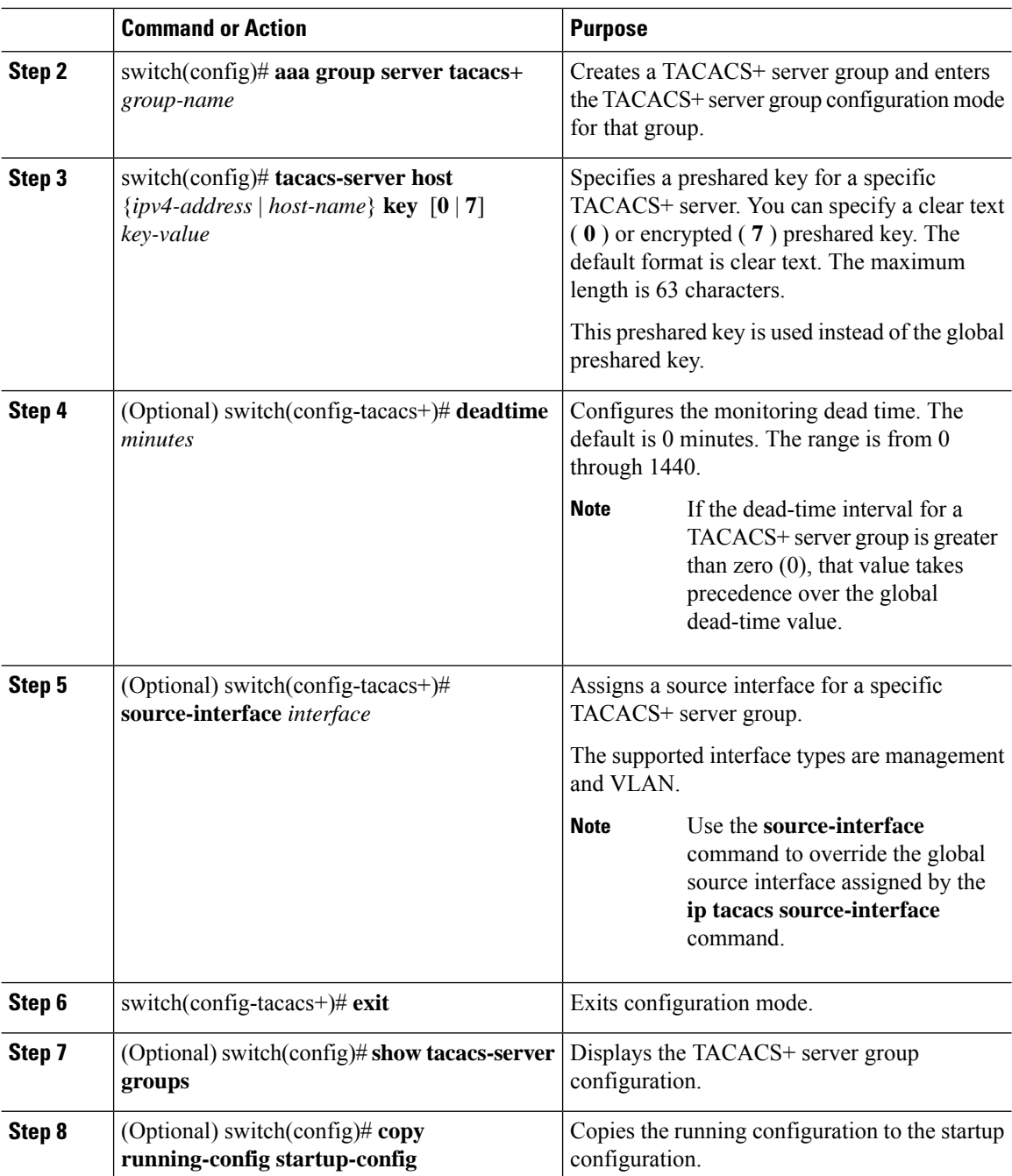

# **Example**

The following example shows how to configure a TACACS+ server group: switch# **configure terminal** switch(config)# **aaa group server tacacs+ TacServer** switch(config-tacacs+)# **server 10.10.2.2**

Ш

switch(config-tacacs+)# **deadtime 30** switch(config-tacacs+)# **exit** switch(config)# **show tacacs-server groups** switch(config)# **copy running-config startup-config**

### **Configuring the Global Source Interface for TACACS+ Server Groups**

You can configure a global source interface for TACACS+ server groups to use when accessing TACACS+ servers. You can also configure a different source interface for a specific TACACS+ server group.

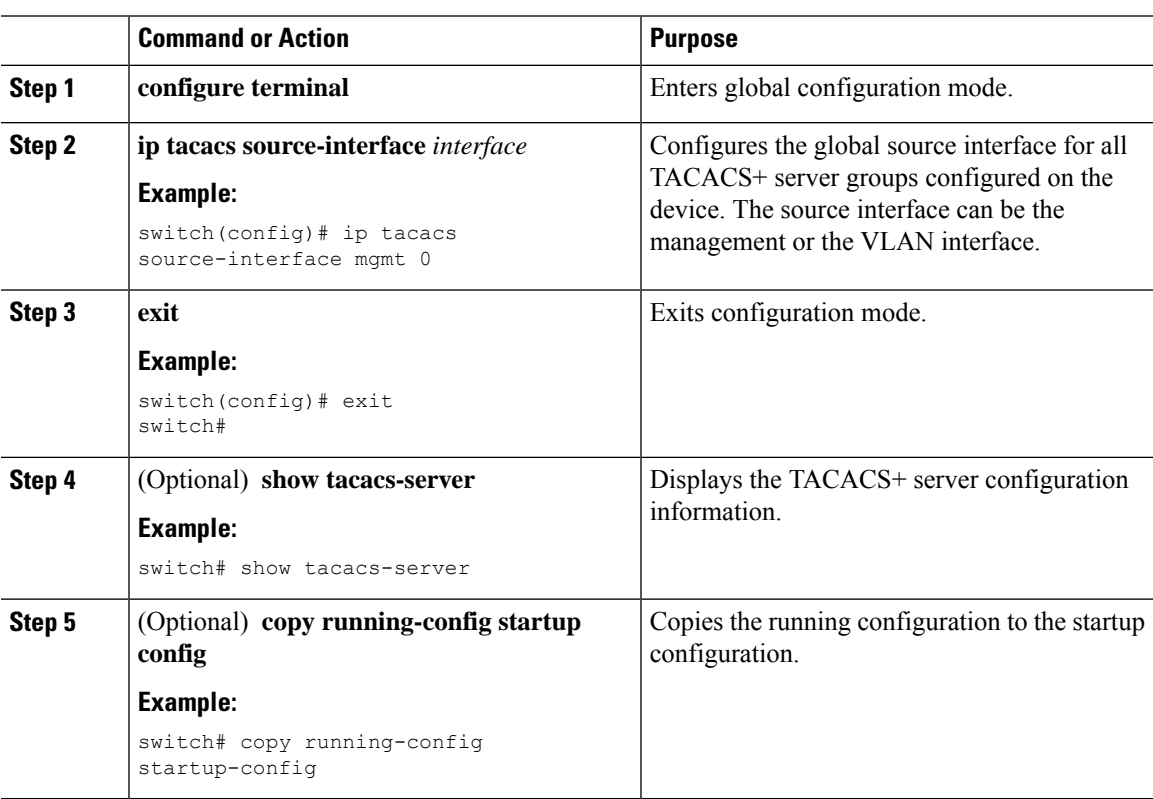

#### **Procedure**

### **Specifying a TACACS+ Server at Login**

You can configure the switch to allow the user to specify which TACACS+ server to send the authenticate request by enabling the directed-request option. By default, a Cisco Nexus device forwards an authentication request based on the default AAA authentication method. If you enable this option, the user can log in as *username*@*hostname*, where *hostname* is the name of a configured RADIUS server.

# $\mathscr{D}$

**Note** User specified logins are only supported for Telnet sessions.

I

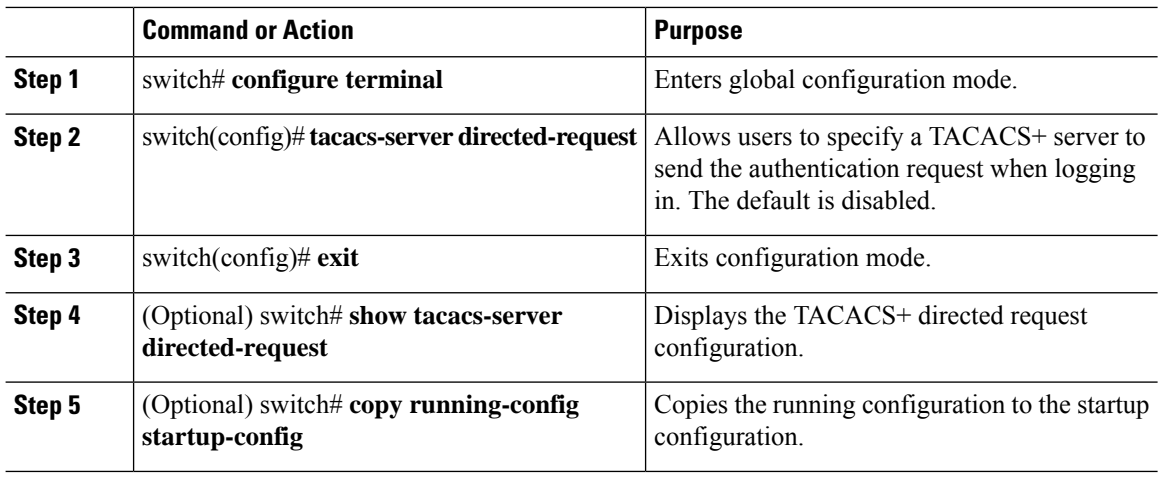

# **Procedure**

# **Configuring AAA Authorization on TACACS+ Servers**

You can configure the default AAA authorization method for TACACS+ servers.

# **Before you begin**

Enable TACACS+.

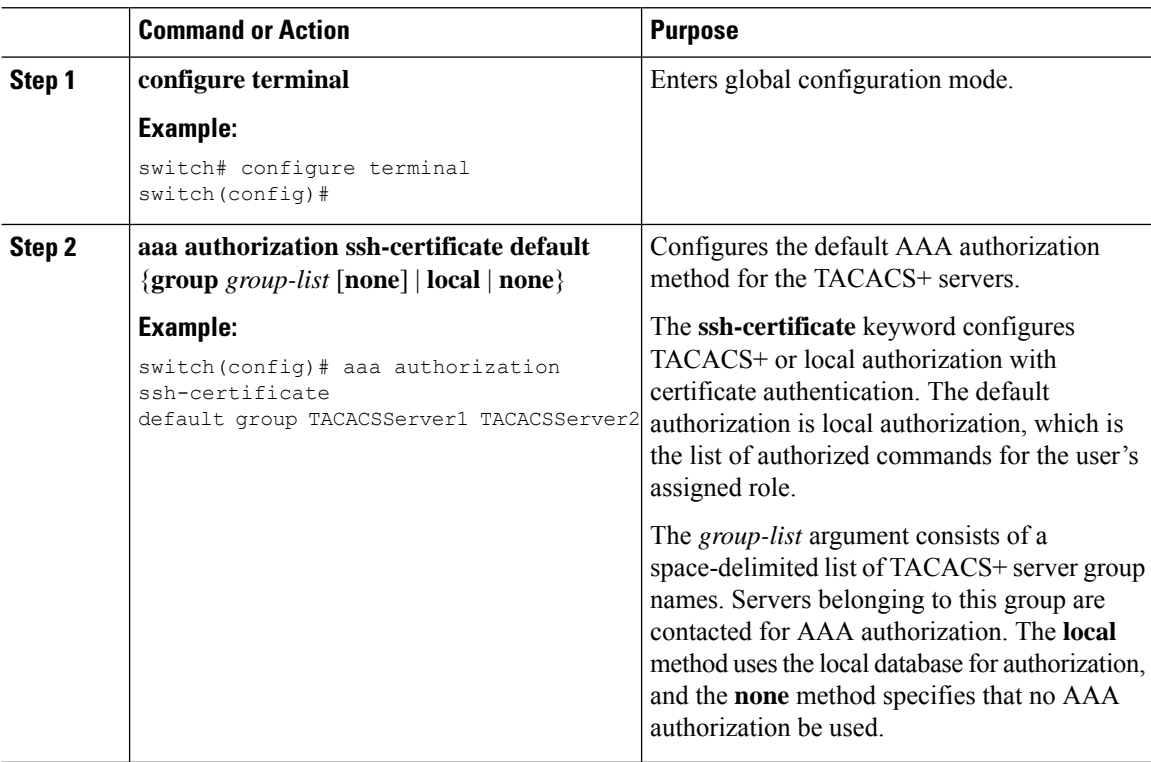

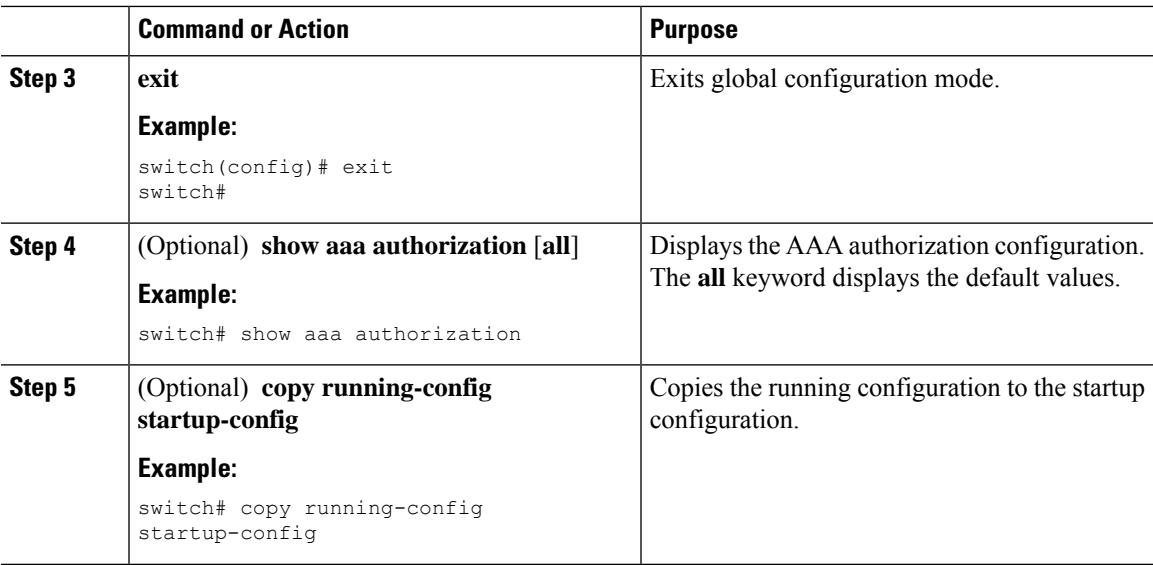

# **Configuring Command Authorization on TACACS+ Servers**

You can configure authorization for commands on TACACS+ servers. Command authorization disables user role-based authorization control (RBAC), including the default roles.

# **Before you begin**

Enable TACACS+.

Configure TACACS host and server groups before configuring AAA command authorization.

### **Procedure**

 $\overline{a}$ L,

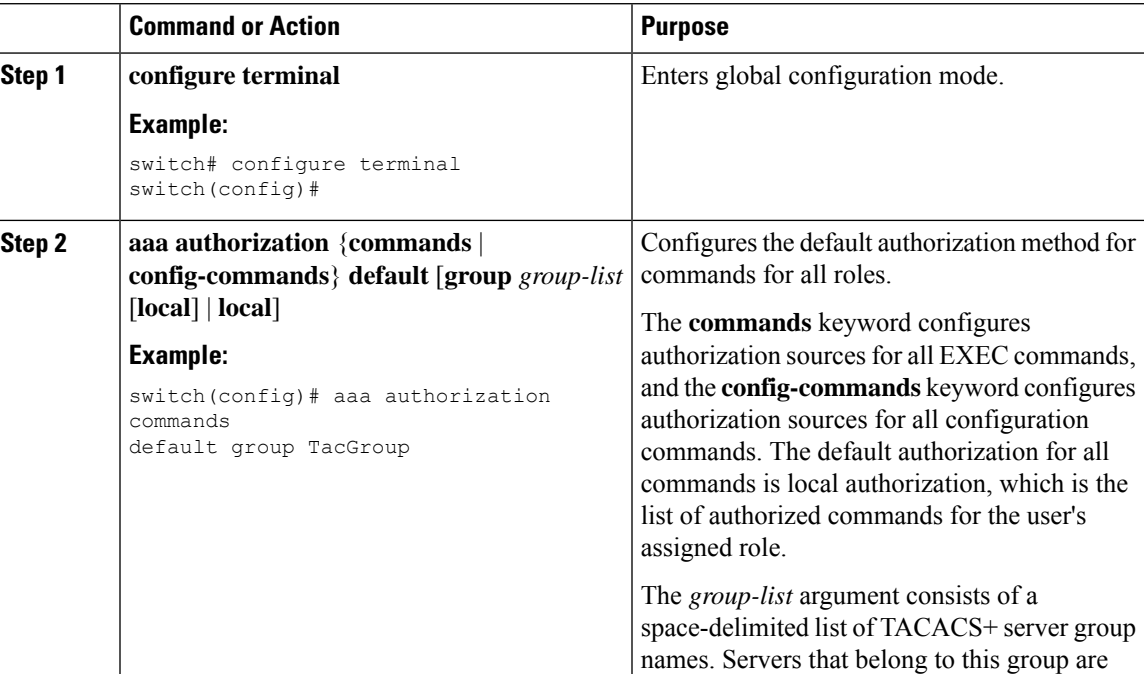

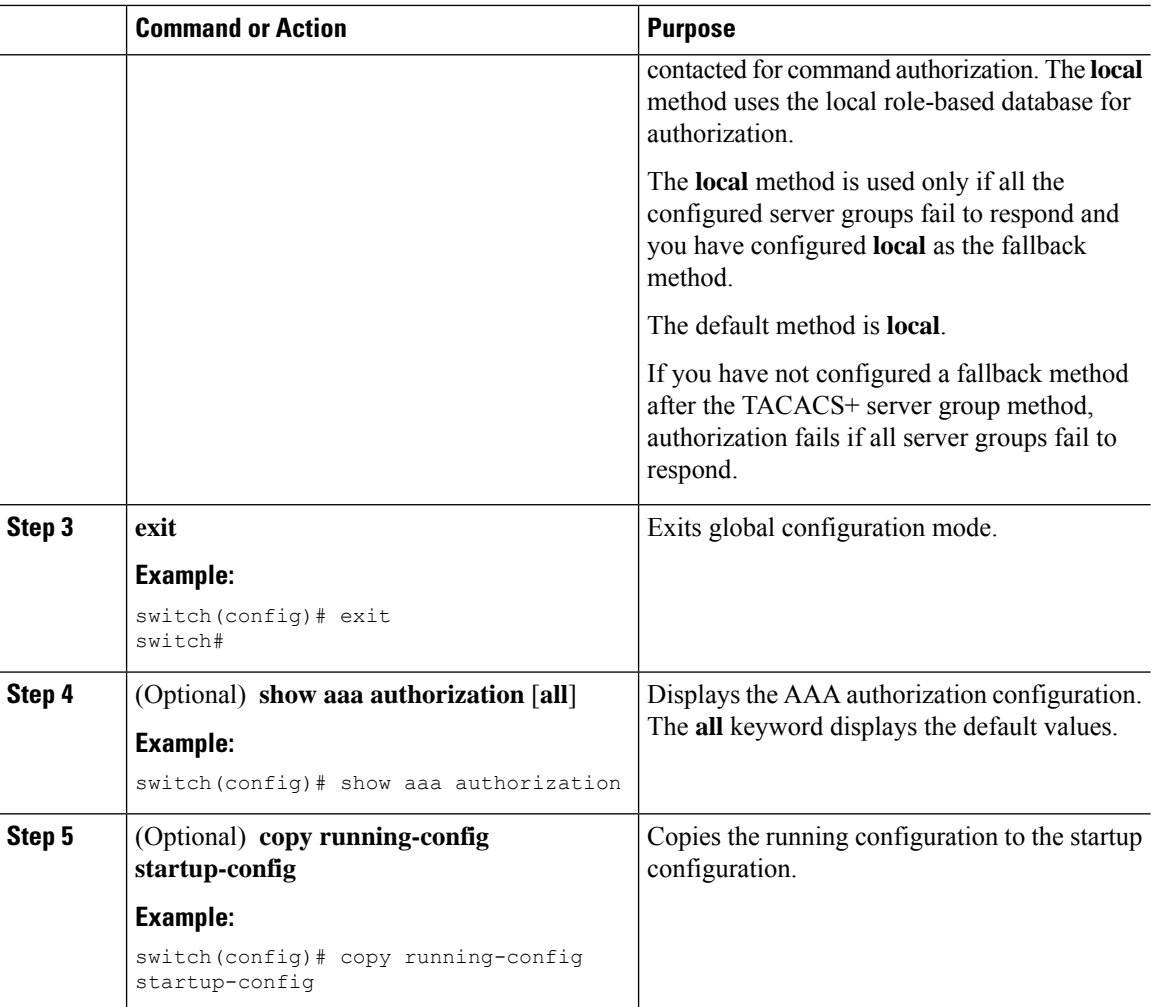

# **Testing Command Authorization on TACACS+ Servers**

You can test the command authorization for a user on the TACACS+ servers.

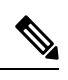

**Note** You must send correct commands for authorization or the results might not be reliable.

# **Before you begin**

Enable TACACS+.

Ensure that you have configured command authorization for the TACACS+ servers.

Ш

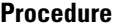

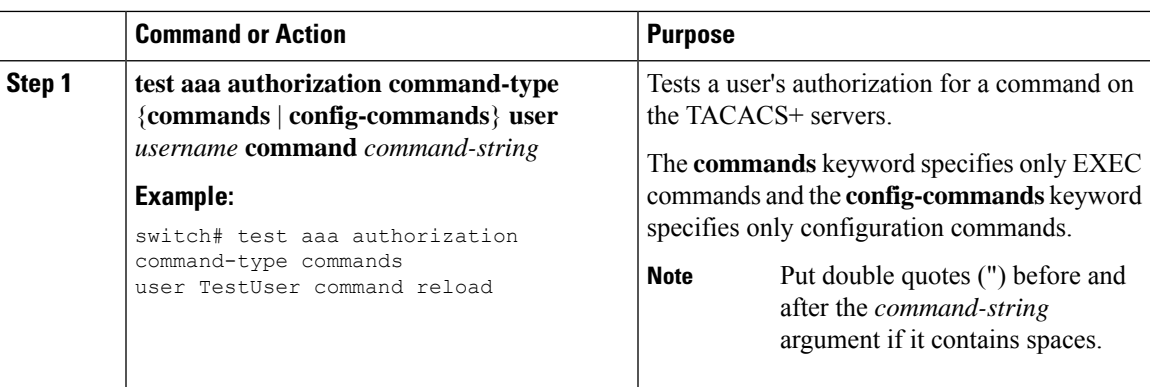

# **Enabling and Disabling Command Authorization Verification**

You can enable and disable command authorization verificaiton on the command-line interface (CLI) for the default user session or for another username.

**Note** The commands do not execute when you enable authorization verification.

#### **Procedure**

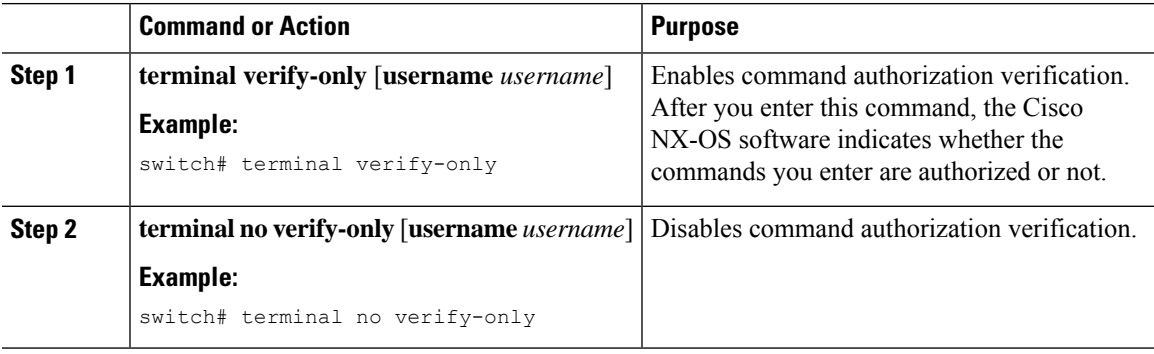

#### **Configuring Privilege Level Support for Authorization on TACACS+ Servers**

You can configure privilege level support for authorization on TACACS+ servers.

Unlike Cisco IOS devices, which use privilege levels to determine authorization, Cisco NX-OS devices use role-based access control (RBAC). To enable both types of devices to be administered by the same TACACS+ servers, you can map the privilege levels configured on TACACS+ servers to user roles configured on Cisco NX-OS devices.

When a user authenticates with a TACACS+ server, the privilege level is obtained and used to form a local user role name of the format "priv-*n*," where *n* is the privilege level. The user assumes the permissions of this local role.Sixteen privilege levels, which map directly to corresponding user roles, are available. The following table shows the user role permissions that correspond to each privilege level.

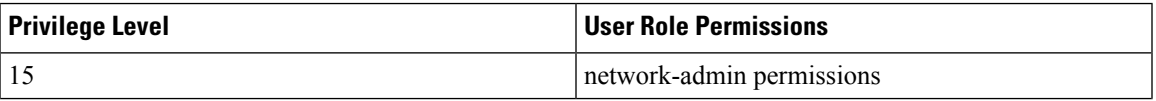

I

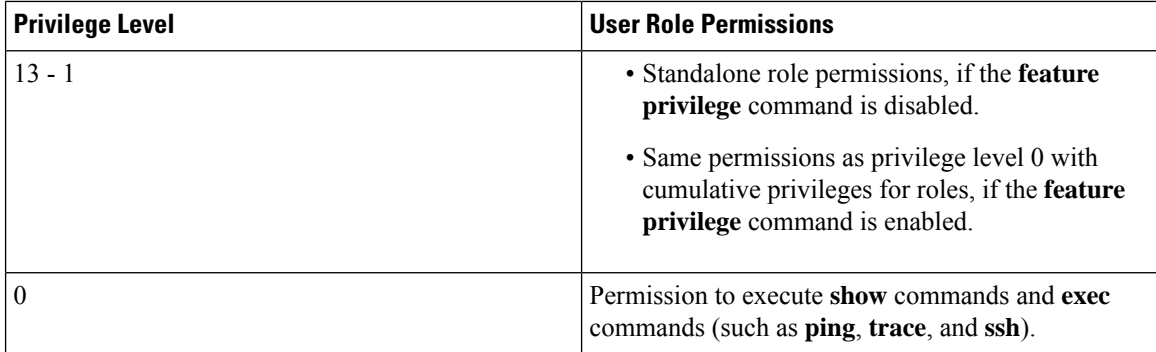

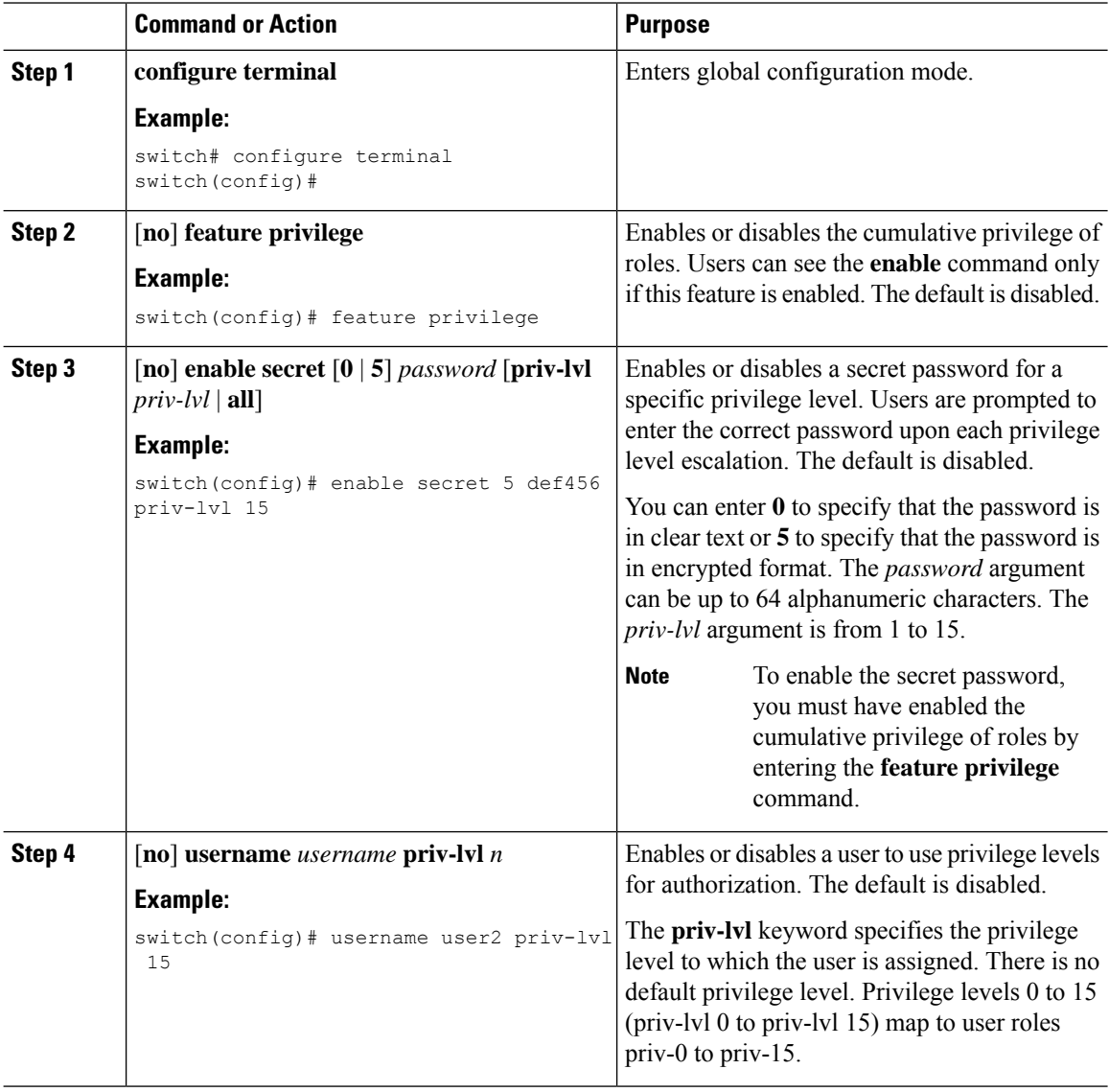

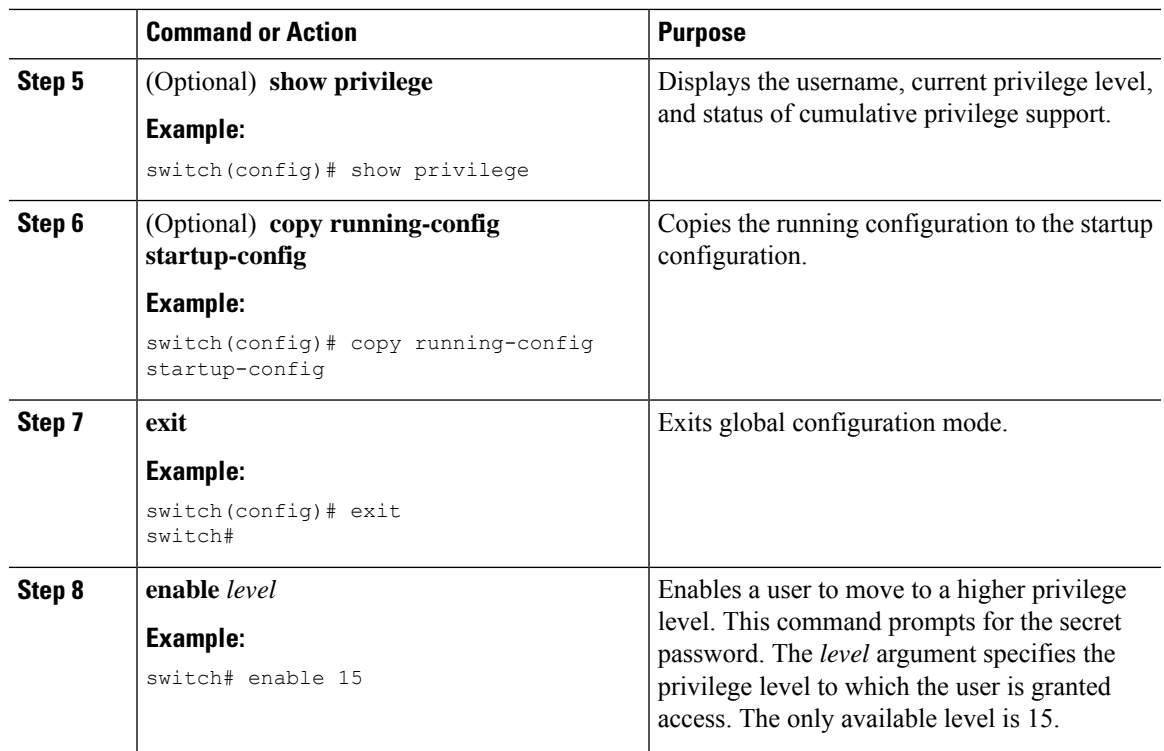

# **Permitting or Denying Commands for Users of Privilege Roles**

As a network administrator, you can modify the privilege roles to permit users to execute specific commands or to prevent users from running those commands.

You must follow these guidelines when changing the rules of privilege roles:

- You cannot modify the priv-14 and priv-15 roles.
- You can add deny rules only to the priv-0 role.
- These commands are always permitted for the priv-0 role: **configure**, **copy**, **dir**, **enable**, **ping**, **show**, **ssh**, **telnet**, **terminal**, **traceroute**, **end**, and **exit**.

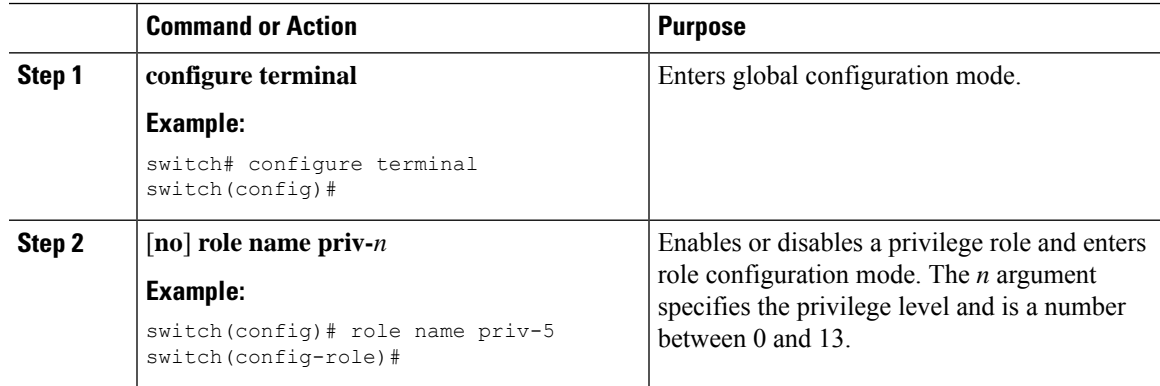

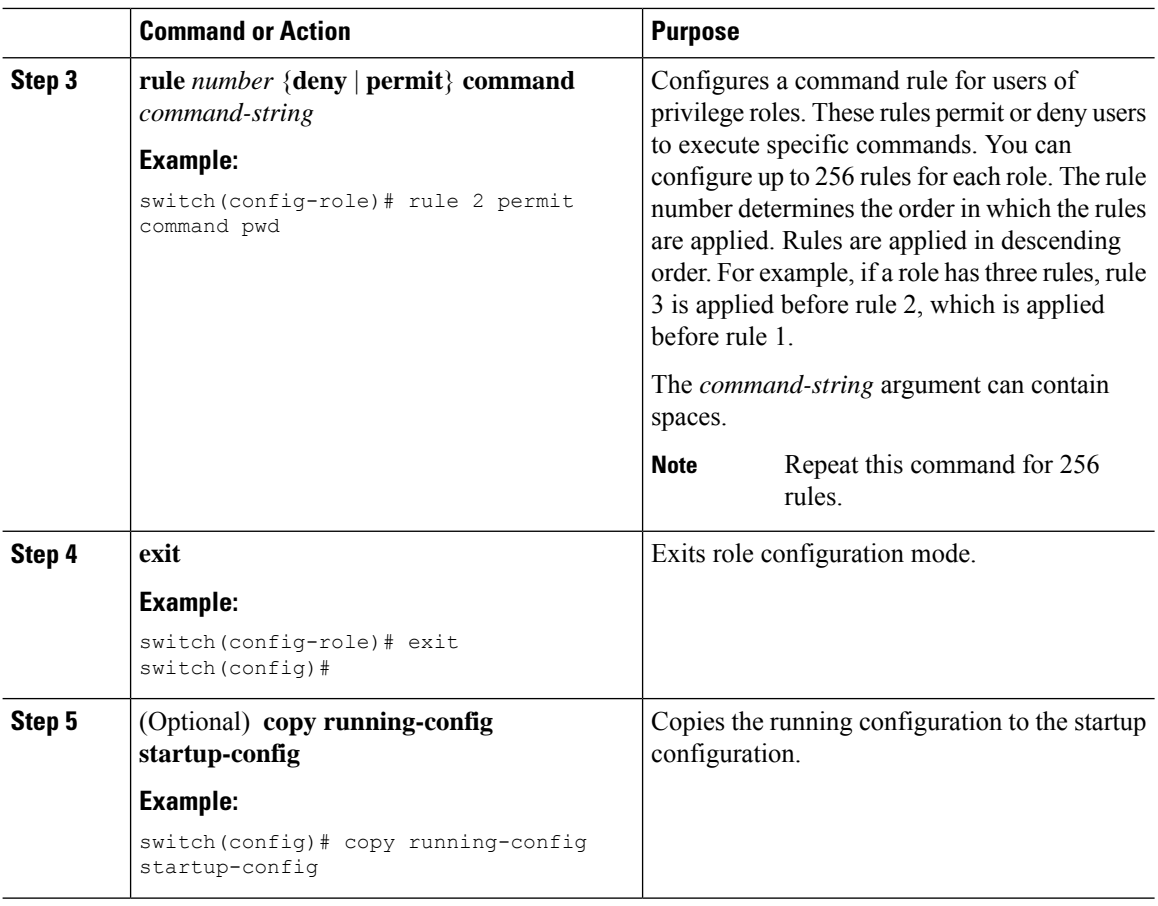

# **Configuring the Global TACACS+ Timeout Interval**

You can set a global timeout interval that the Cisco Nexus device waits for responses from all TACACS+ servers before declaring a timeout failure. The timeout interval determines how long the switch waits for responses from TACACS+ servers before declaring a timeout failure.

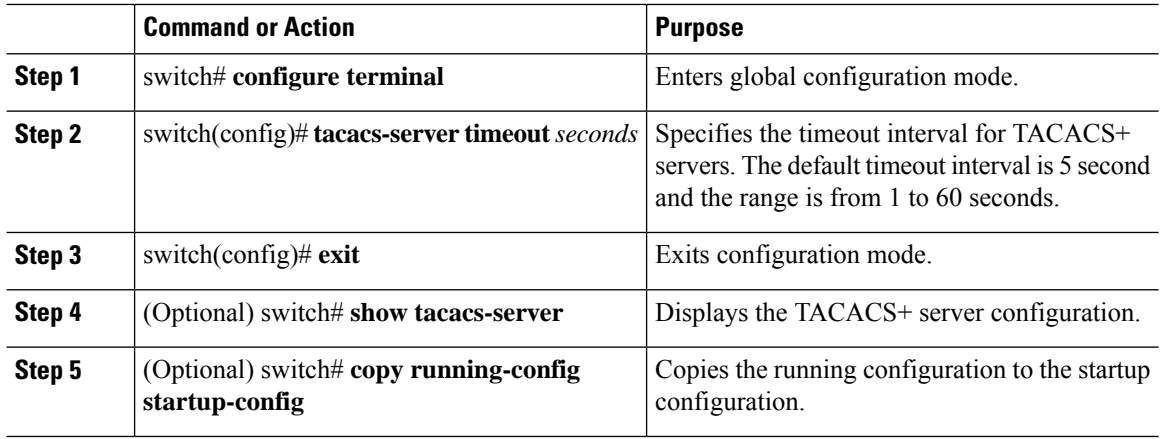

# **Configuring the Timeout Interval for a Server**

You can set a timeout interval that the Cisco Nexus device waits for responses from a TACACS+ server before declaring a timeout failure. The timeout interval determines how long the switch waits for responses from a TACACS+ server before declaring a timeout failure.

# **Procedure**

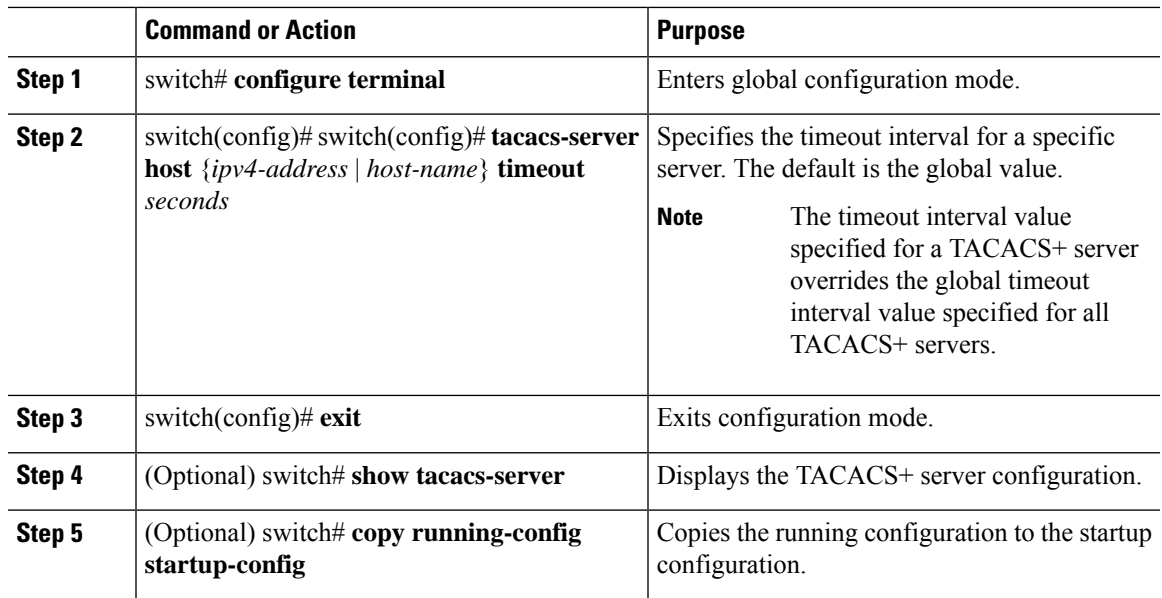

# **Configuring TCP Ports**

You can configure another TCP port for the TACACS+ servers if there are conflicts with another application. By default, the Cisco Nexus device uses port 49 for all TACACS+ requests.

# **Procedure**

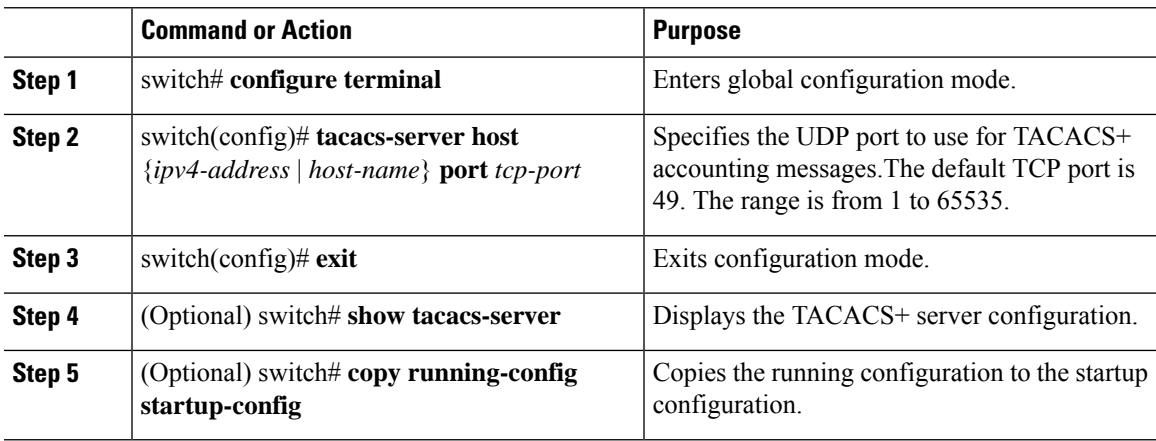

# **Example**

The following example shows how to configure TCP ports:

switch# **configure terminal** switch(config)# **tacacs-server host 10.10.1.1 port 2** switch(config)# **exit** switch# **show tacacs-server** switch# **copy running-config startup-config**

#### **Configuring Periodic TACACS+ Server Monitoring**

You can monitor the availability of TACACS+ servers. These parameters include the username and password to use for the server and an idle timer. The idle timer specifies the interval in which a TACACS+ server receives no requests before the Cisco Nexus device sends out a test packet.You can configure this option to test servers periodically, or you can run a one-time only test.

# $\mathscr{D}$

To protect network security, we recommend that you use a username that is not the same as an existing username in the TACACS+ database.

The test idle timer specifies the interval in which a TACACS+ server receives no requests before the Cisco Nexus device sends out a test packet.

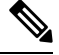

The default idle timer value is 0 minutes. When the idle time interval is 0 minutes, periodic TACACS+ server monitoring is not performed. **Note**

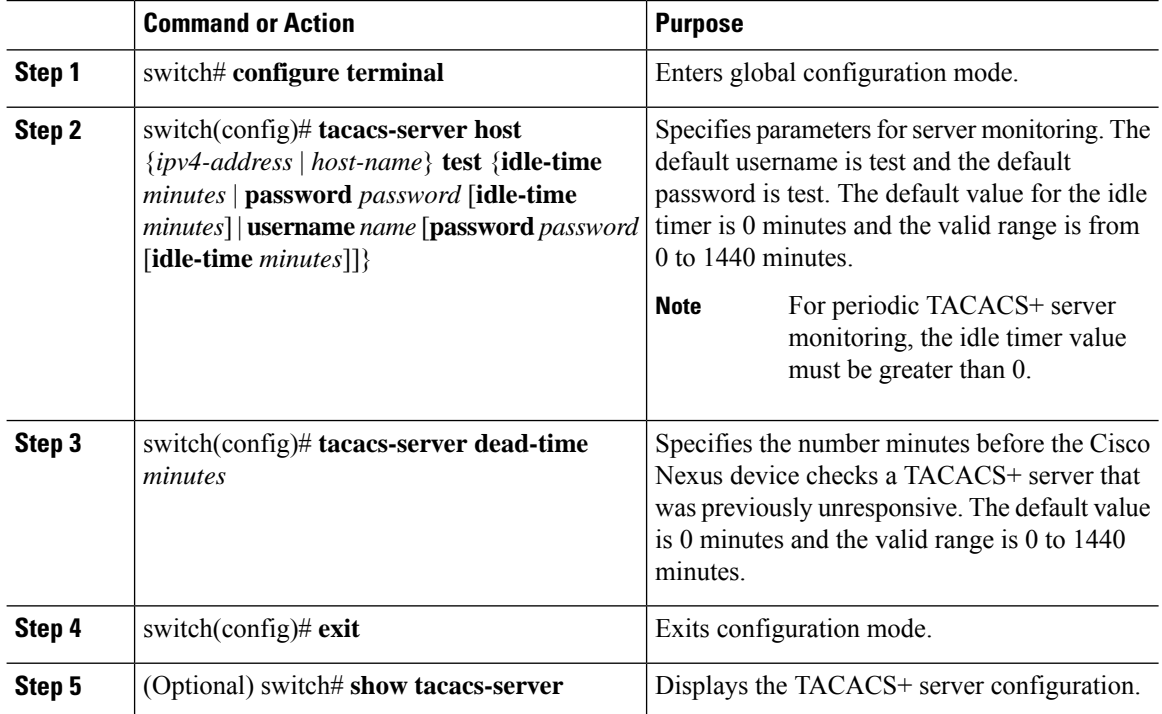

**Note**

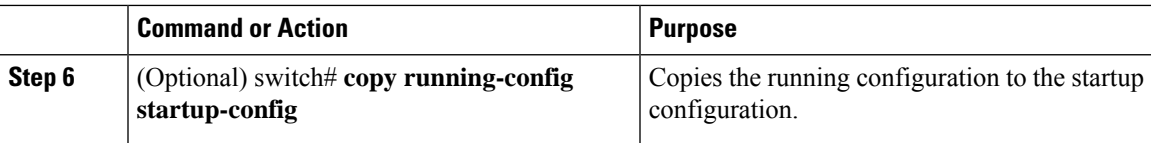

#### **Example**

The following example shows how to configure periodic TACACS+ server monitoring:

```
switch# configure terminal
switch(config)# tacacs-server host 10.10.1.1 test username user1 password Ur2Gd2BH idle-time
 3
switch(config)# tacacs-server dead-time 5
switch(config)# exit
switch# show tacacs-server
switch# copy running-config startup-config
```
# **Configuring the Dead-Time Interval**

You can configure the dead-time interval for all TACACS+ servers. The dead-time interval specifies the time that the Cisco Nexus device waits, after declaring a TACACS+ server is dead, before sending out a test packet to determine if the server is now alive.

# $\label{eq:1} \mathscr{D}_{\mathbf{z}}$

When the dead-time interval is 0 minutes, TACACS+ servers are not marked as dead even if they are not responding. You can configure the dead-time interval per group. **Note**

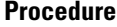

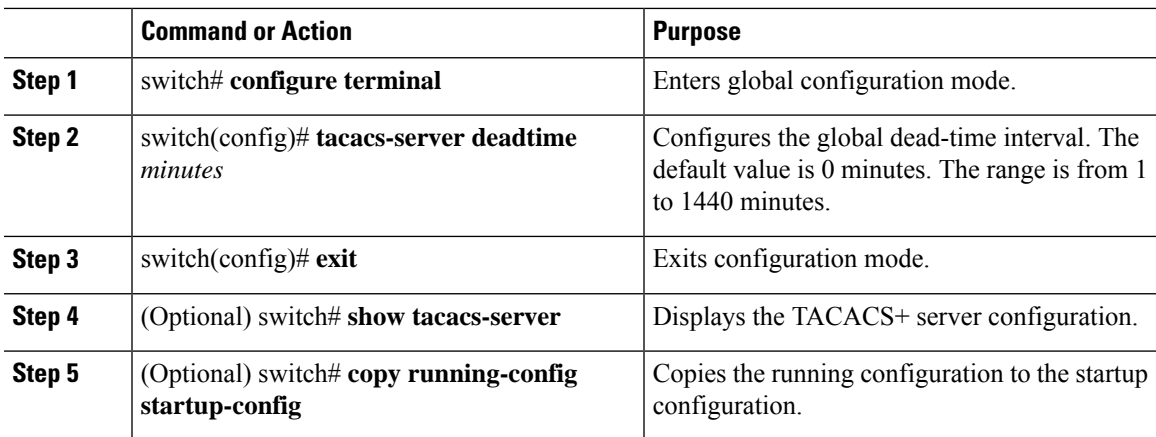

### **Manually Monitoring TACACS+ Servers or Groups**

# **Procedure**

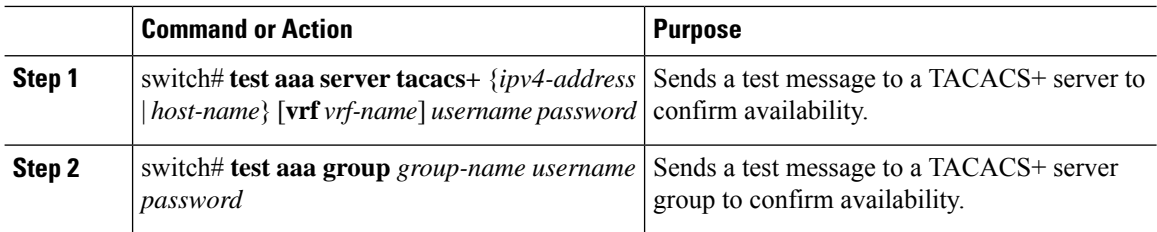

# **Example**

The following example shows how to manually issue a test message:

switch# **test aaa server tacacs+ 10.10.1.1 user1 Ur2Gd2BH** switch# **test aaa group TacGroup user2 As3He3CI**

### **Disabling TACACS+**

You can disable TACACS+.

$$
\overbrace{\overbrace{\Psi}}
$$

**Caution** When you disable TACACS+, all related configurations are automatically discarded.

# **Procedure**

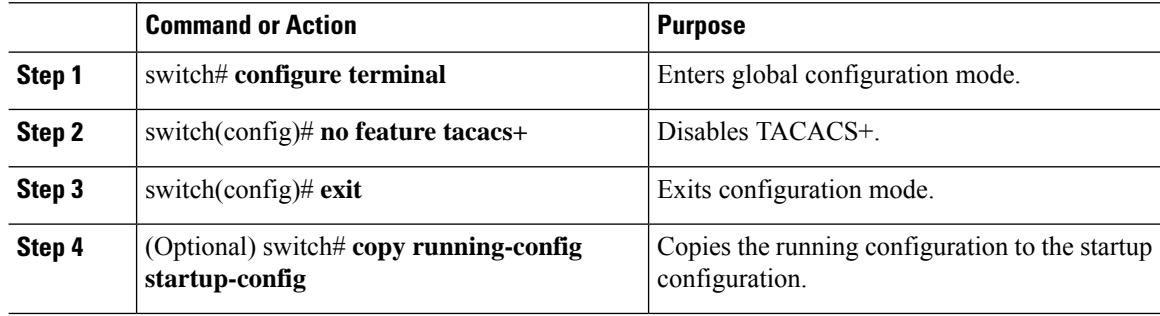

# **Displaying TACACS+ Statistics**

To display the statistics, the switch maintains for TACACS+ activity, perform this task:

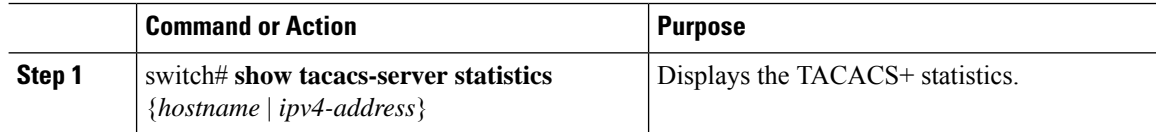

Ш

#### **Example**

For detailed information about the fields in the output from this command, see the *Command Reference* for your Nexus switch.

# **Verifying the TACACS+ Configuration**

To display TACACS+ configuration information, perform one of the following tasks:

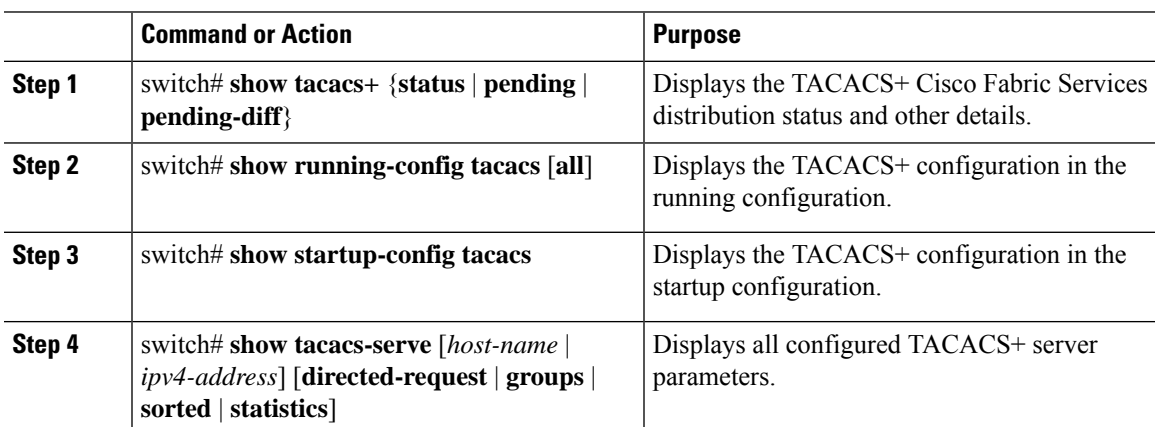

#### **Procedure**

# **Configuration Examples for TACACS+**

This example shows how to configure TACACS+:

```
switch# configure terminal
switch(config)# feature tacacs+
switch(config)# tacacs-server key 7 "ToIkLhPpG"
switch(config)# tacacs-server host 10.10.2.2 key 7 "ShMoMhTl"
switch(config)# aaa group server tacacs+ TacServer
switch(config-tacacs+)# server 10.10.2.2
switch(config-tacacs+)# use-vrf management
```
This example shows how to enable tacacs+ and how to configure the tacacs+ server preshared keys to specify remote AAA servers to authenticate server group TacServer1:

```
switch# configure terminal
switch(config)# feature tacacs+
switch(config)# tacacs-server key 7 "ikvhw10"
switch(config)# tacacs-server host 1.1.1.1
switch(config)# tacacs-server host 1.1.1.2
switch(config)# aaa group server tacacs+ TacServer1
switch(config-tacacs+)# server 1.1.1.1
switch(config-tacacs+)# server 1.1.1.2
```
# **Default Settings for TACACS+**

The following table lists the default settings for TACACS+ parameters.

### **Table 9: Default TACACS+ Parameters**

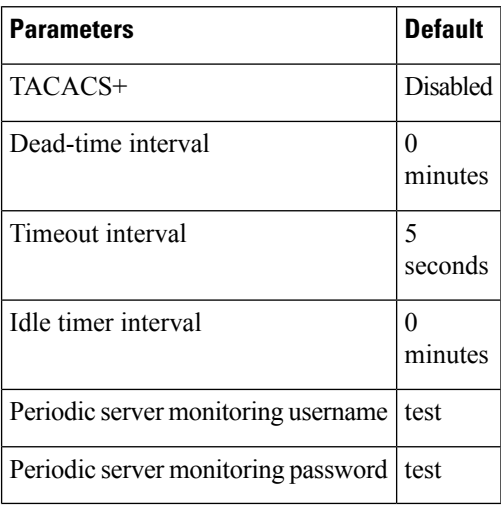

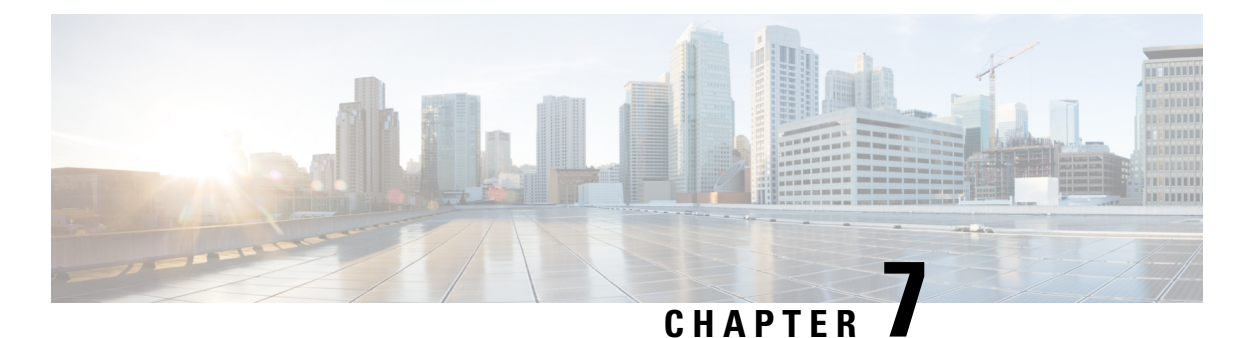

# **Configuring SSH and Telnet**

This chapter contains the following sections:

• [Configuring](#page-100-0) SSH and Telnet, on page 85

# <span id="page-100-0"></span>**Configuring SSH and Telnet**

# **Information About SSH and Telnet**

# **SSH Server**

The Secure Shell Protocol (SSH) server feature enables a SSH client to make a secure, encrypted connection to a Cisco Nexus device. SSH uses strong encryption for authentication. The SSH server in the Cisco Nexus device switch interoperates with publicly and commercially available SSH clients.

The user authentication mechanisms supported for SSH are RADIUS, TACACS+, and the use of locally stored user names and passwords.

# **SSH Client**

The SSH client feature is an application running over the SSH protocol to provide device authentication and encryption. The SSH client enables a switch to make a secure, encrypted connection to another Cisco Nexus device or to any other device running an SSH server. This connection provides an outbound connection that is encrypted. With authentication and encryption, the SSH client allows for a secure communication over an insecure network.

The SSH client in the Cisco Nexus device works with publicly and commercially available SSH servers.

# **SSH Server Keys**

SSH requires server keys for secure communications to the Cisco Nexus device. You can use SSH keys for the following SSH options:

- SSH version 2 using Rivest, Shamir, and Adelman (RSA) public-key cryptography
- SSH version 2 using the Digital System Algrorithm (DSA)

Be sure to have an SSH server key-pair with the appropriate version before enabling the SSH service. You can generate theSSH server key-pair according to theSSH client version used. TheSSH service accepts three types of key-pairs for use by SSH version 2:

- The dsa option generates the DSA key-pair for the SSH version 2 protocol.
- The rsa option generates the RSA key-pair for the SSH version 2 protocol.

By default, the Cisco Nexus device generates an RSA key using 1024 bits.

SSH supports the following public key formats:

- OpenSSH
- IETF Secure Shell (SECSH)

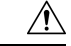

**Caution** If you delete all of the SSH keys, you cannot start the SSH services.

# **Telnet Server**

The Telnet protocol enables TCP/IP connections to a host. Telnet allows a user at one site to establish a TCP connection to a login server at another site, and then passes the keystrokes from one system to the other. Telnet can accept either an IP address or a domain name as the remote system address.

The Telnet server is enabled by default on the Cisco Nexus device.

# **Guidelines and Limitations for SSH**

SSH has the following configuration guidelines and limitations:

- The Cisco Nexus device supports only SSH version 2 (SSHv2).
- SSH public and private keys imported into user accounts that are remotely authenticated through a AAA protocol (such as RADIUS or TACACS+) for the purpose of SSH Passwordless File Copy will not persist when the Nexus device is reloaded unless a local user account with the same name as the remote user account is configured on the device before the SSH keys are imported.

# **Configuring SSH**

# **Generating SSH Server Keys**

You can generate an SSH server key based on your security requirements. The default SSH server key is an RSA key that is generated using 1024 bits.

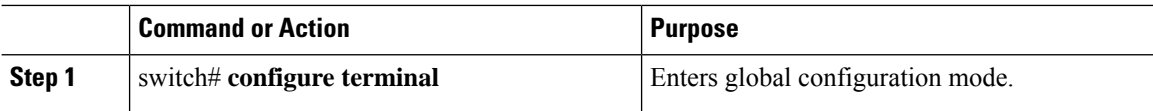

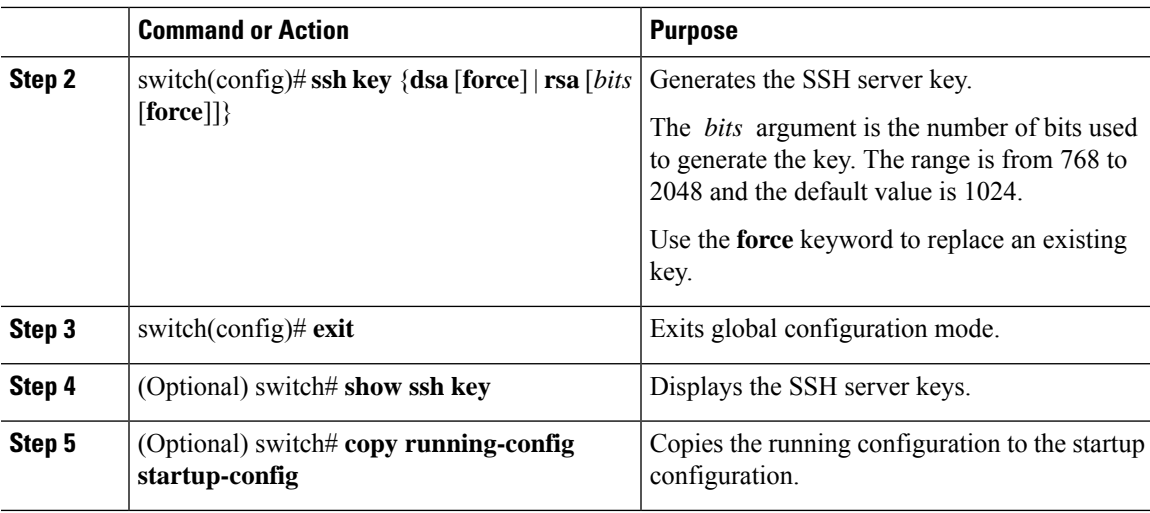

# **Example**

The following example shows how to generate an SSH server key:

```
switch# configure terminal
switch(config)# ssh key rsa 2048
switch(config)# exit
switch# show ssh key
switch# copy running-config startup-config
```
# **Specifying the SSH Public Keys for User Accounts**

You can configure an SSH public key to log in using an SSH client without being prompted for a password. You can specify the SSH public key in one of three different formats:

- Open SSH format
- IETF SECSH format
- Public Key Certificate in PEM format

### **Specifying the SSH Public Keys in Open SSH Format**

You can specify the SSH public keys in SSH format for user accounts.

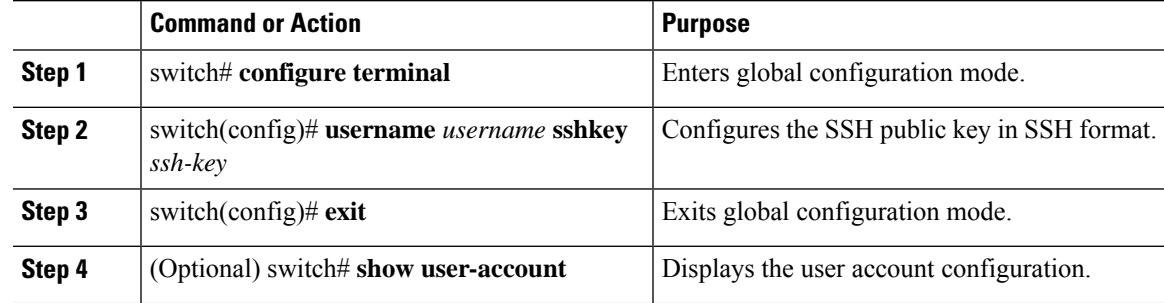

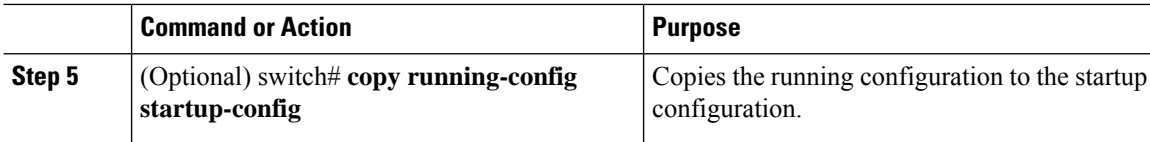

#### **Example**

The following example shows how to specify an SSH public key in open SSH format:

```
switch# configure terminal
switch(config)# username User1 sshkey ssh-rsa
AAAAB3NzaC1yc2EAAAABIwAAAIEAri3mQy4W1AV9Y2t2hrEWgbUEYz
CfTPO5B8LRkedn56BEy2N9ZcdpqE6aqJLZwfZcTFEzaAAZp9AS86dgBAjsKGs7UxnhGySr8ZELv+DQBsDQH6rZt0KR+2Da8hJD4Z
XIeccWk0gS1DQUNZ300xstQsYZUtqnx1bvm5Ninn0McNinn0Mc=
switch(config)# exit
switch# show user-account
switch# copy running-config startup-config
```
**Note** The **username** command in the example above is a single line that has been broken for legibility.

#### **Specifying the SSH Public Keys in IETF SECSH Format**

You can specify the SSH public keys in IETF SECSH format for user accounts.

#### **Procedure**

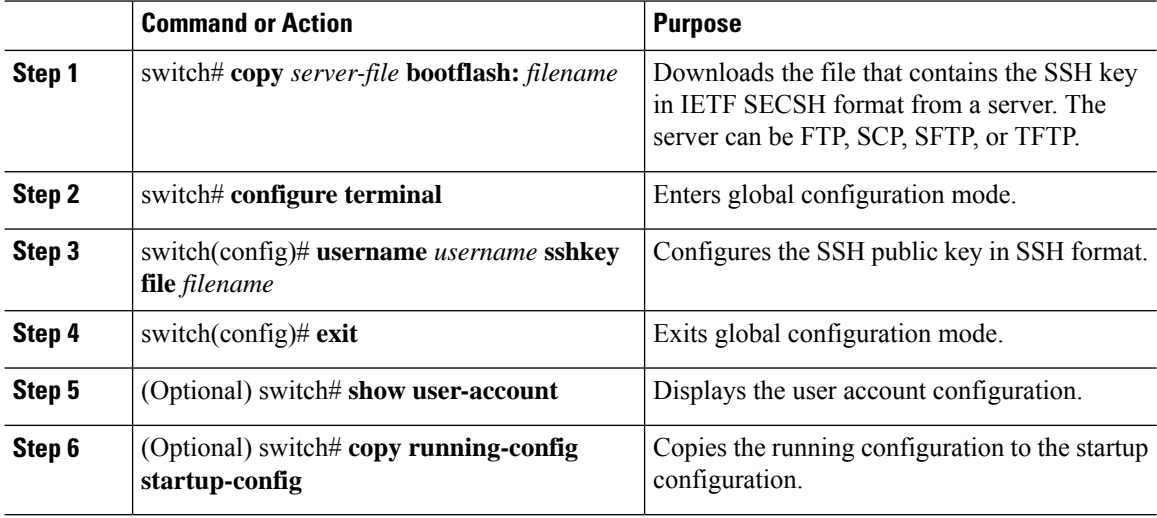

### **Example**

The following example shows how to specify the SSH public key in the IETF SECSH format:

```
switch#copy tftp://10.10.1.1/secsh_file.pub bootflash:secsh_file.pub
switch# configure terminal
switch(config)# username User1 sshkey file bootflash:secsh_file.pub
```

```
switch(config)# exit
switch# show user-account
switch# copy running-config startup-config
```
### **Specifying the SSH Public Keys in PEM-Formatted Public Key Certificate Form**

You can specify the SSH public keys in PEM-formatted Public Key Certificate form for user accounts.

### **Procedure**

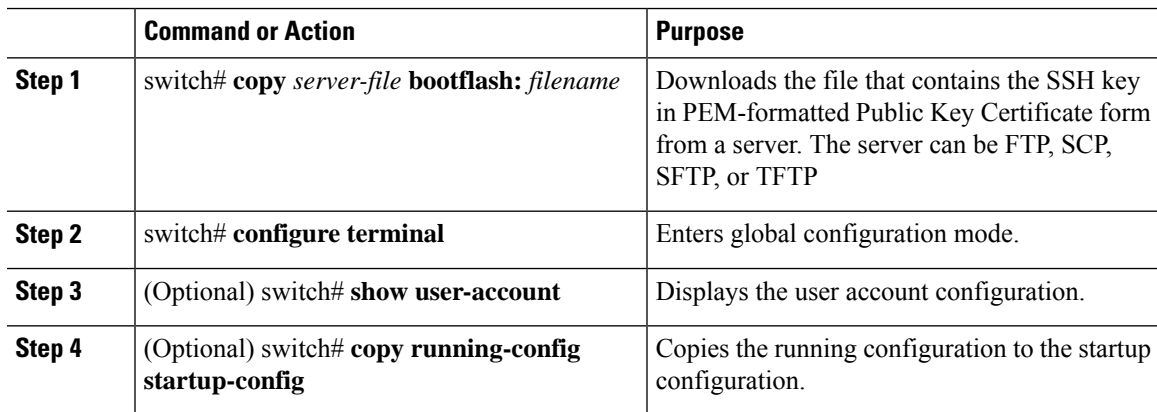

### **Example**

The following example shows how to specify the SSH public keys in PEM-formatted public key certificate form:

switch# **copy tftp://10.10.1.1/cert.pem bootflash:cert.pem** switch# **configure terminal** switch# **show user-account** switch# **copy running-config startup-config**

# **Starting SSH Sessions to Remote Devices**

You can start SSH sessions to connect to remote devices from your Cisco Nexus device.

#### **Procedure**

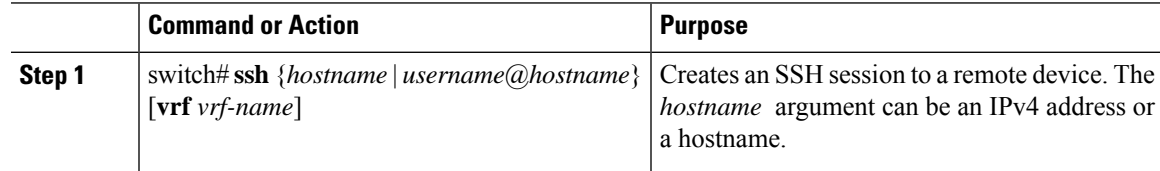

# **Clearing SSH Hosts**

When you download a file from a server using SCP or SFTP, you establish a trusted SSH relationship with that server.

# **Procedure**

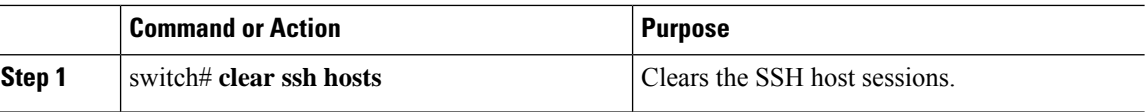

# **Disabling the SSH Server**

By default, the SSH server is enabled on the Cisco Nexus device.

# **Procedure**

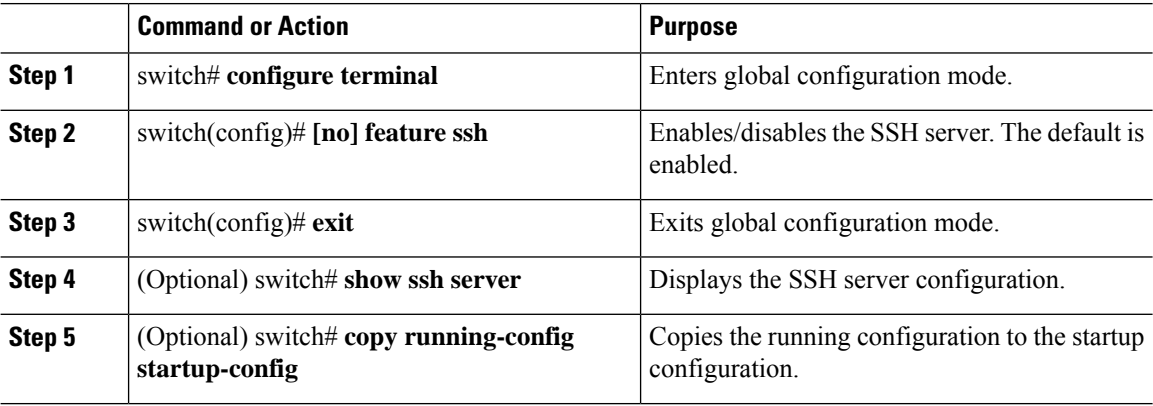

# **Deleting SSH Server Keys**

You can delete SSH server keys after you disable the SSH server.

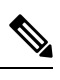

**Note** To reenable SSH, you must first generate an SSH server key.

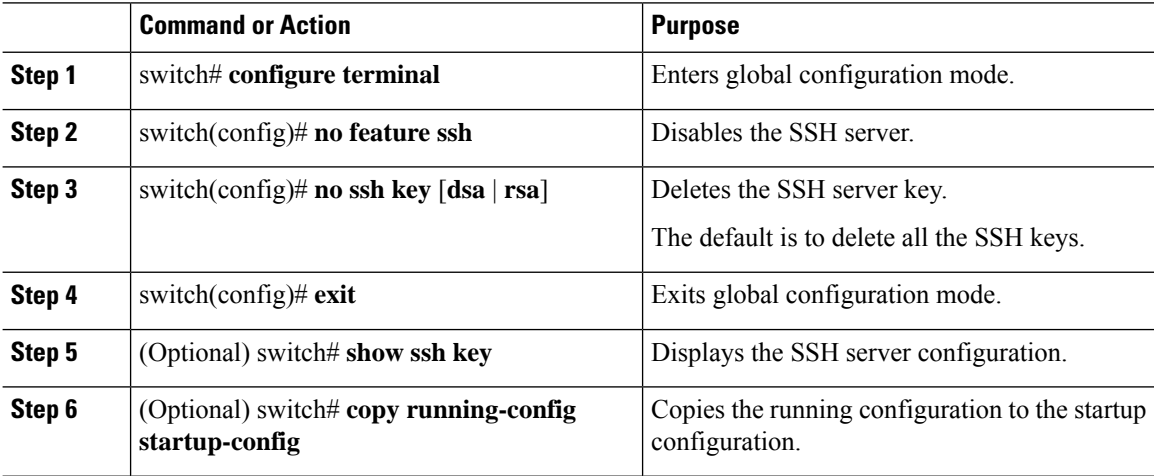

# **Clearing SSH Sessions**

You can clear SSH sessions from the Cisco Nexus device.

# **Procedure**

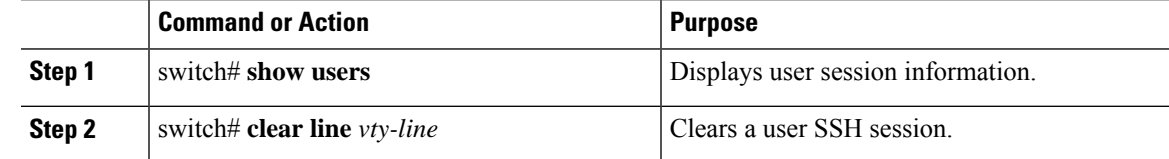

# **Configuration Examples for SSH**

The following example shows how to configure SSH:

```
Step 1 Generate an SSH server key.
          switch(config)# ssh key rsa
          generating rsa key(1024 bits).....
          .
          generated rsa key
Step 2 Enable the SSH server.
          switch# configure terminal
          switch(config)# feature ssh
          Note This step should not be required because the SSH server is enabled by default.
Step 3 Display the SSH server key.
          switch(config)# show ssh key
          rsa Keys generated:Fri May 8 22:09:47 2009
          ssh-rsa
          AAAAB3NzaC1yc2EAAAABIwAAAIEAri3mQy4W1AV9Y2t2hrEWgbUEYzCfTPO5B8LRkedn56BEy2N9ZcdpqE6aqJLZwfZ/
          cTFEzaAAZp9AS86dgBAjsKGs7UxnhGySr8ZELv+DQBsDQH6rZt0KR+2Da8hJD4ZXIeccWk0gS1DQUNZ300xstQsYZUtqnx1bvm5/
          Ninn0Mc=
          bitcount:1024
          fingerprint:
          4b:4d:f6:b9:42:e9:d9:71:3c:bd:09:94:4a:93:ac:ca
          **************************************
          could not retrieve dsa key information
```
\*\*\*\*\*\*\*\*\*\*\*\*\*\*\*\*\*\*\*\*\*\*\*\*\*\*\*\*\*\*\*\*\*\*\*\*\*\*

**Step 4** Specify the SSH public key in Open SSH format.

switch(config)# **username User1 sshkey ssh-rsa AAAAB3NzaC1yc2EAAAABIwAAAIEAri3mQy4W1AV9Y2t2hrEWgbUEYz CfTPO5B8LRkedn56BEy2N9ZcdpqE6aqJLZwfZcTFEzaAAZp9AS86dgBAjsKGs7UxnhGySr8ZELv+DQBsDQH6rZt0KR+2Da8hJD4Z**

**XIeccWk0gS1DQUNZ300xstQsYZUtqnx1bvm5Ninn0McNinn0Mc=**

**Step 5** Save the configuration. switch(config)# **copy running-config startup-config**

# **Configuring Telnet**

# **Enabling the Telnet Server**

By default, the Telnet server is enabled. You can disable the Telnet server on your Cisco Nexus device.

### **Procedure**

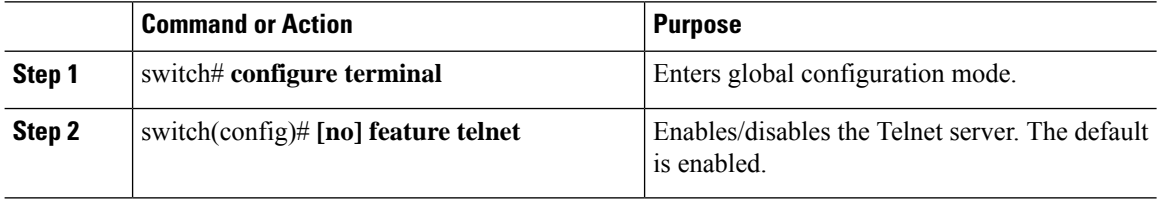

### **Reenabling the Telnet Server**

If the Telnet server on your Cisco Nexus device has been disabled, you can reenable it.

### **Procedure**

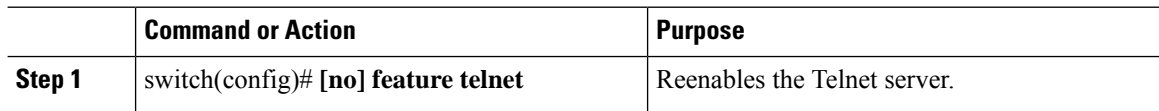

# **Starting Telnet Sessions to Remote Devices**

Before you start a Telnet session to connect to remote devices, you should do the following:

- Obtain the hostname for the remote device and, if needed, obtain the username on the remote device.
- Enable the Telnet server on the Cisco Nexus device.
- Enable the Telnet server on the remote device.
## **Procedure**

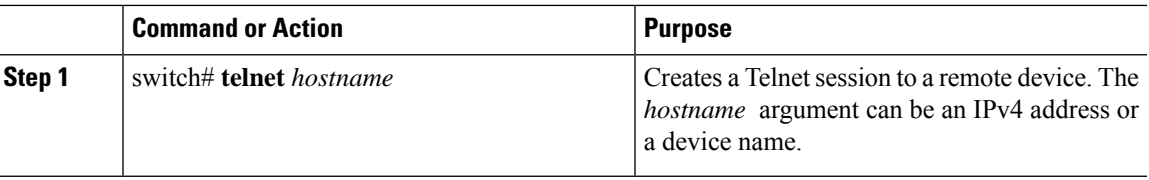

### **Example**

The following example shows how to start a Telnet session to connect to a remote device:

```
switch# telnet 10.10.1.1
Trying 10.10.1.1...
Connected to 10.10.1.1.
Escape character is '^]'.
switch login:
```
## **Clearing Telnet Sessions**

You can clear Telnet sessions from the Cisco Nexus device.

## **Procedure**

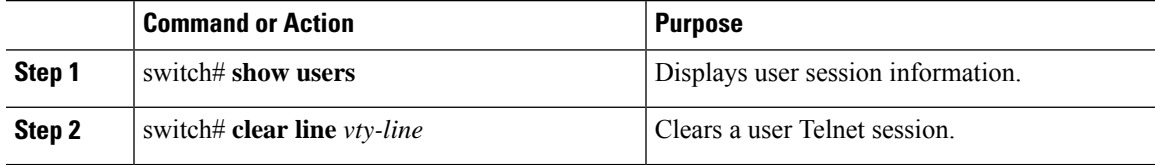

# **Verifying the SSH and Telnet Configuration**

To display the SSH configuration information, perform one of the following tasks:

## **Procedure**

• switch# **show ssh key** [**dsa** | **rsa**]

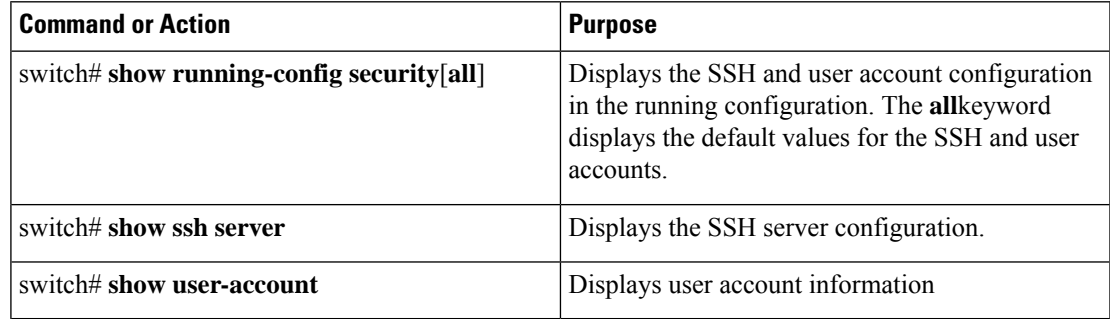

# **Default Settings for SSH**

The following table lists the default settings for SSH parameters.

## **Table 10: Default SSH Parameters**

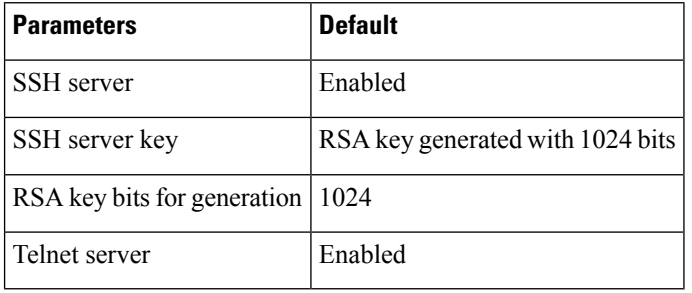

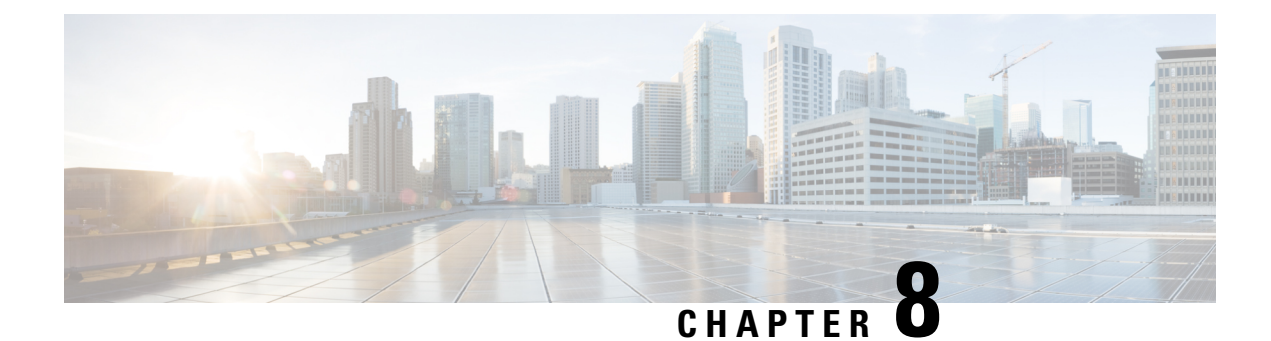

# **Configuring Access Control Lists**

This chapter contains the following sections:

- About [ACLs,](#page-110-0) on page 95
- [Configuring](#page-117-0) IP ACLs, on page 102
- [Information](#page-123-0) About VLAN ACLs, on page 108
- [Configuring](#page-124-0) VACLs, on page 109
- [Configuration](#page-126-0) Examples for VACL, on page 111
- [Configuring](#page-127-0) ACL TCAM Region Sizes, on page 112
- [Configuring](#page-130-0) ACLs on Virtual Terminal Lines, on page 115

# <span id="page-110-0"></span>**About ACLs**

An access control list (ACL) is an ordered set of rules that you can use to filter traffic. Each rule specifies a set of conditions that a packet must satisfy to match the rule. When the switch determines that an ACL applies to a packet, it tests the packet against the conditions of all rules. The first match determines whether the packet is permitted or denied. If there is no match, the switch appliesthe applicable default rule. The switch continues processing packets that are permitted and drops packets that are denied.

You can use ACLs to protect networks and specific hosts from unnecessary or unwanted traffic. For example, you could use ACLs to disallow HTTP traffic from a high-security network to the Internet. You could also use ACLs to allow HTTP traffic but only to specific sites, using the IP address of the site to identify it in an IP ACL.

## **IP ACL Types and Applications**

The Cisco Nexus device supports IPv4 for security traffic filtering. The switch allows you to use IP access control lists (ACLs) as port ACLs, VLAN ACLs, and Router ACLs as shown in the following table.

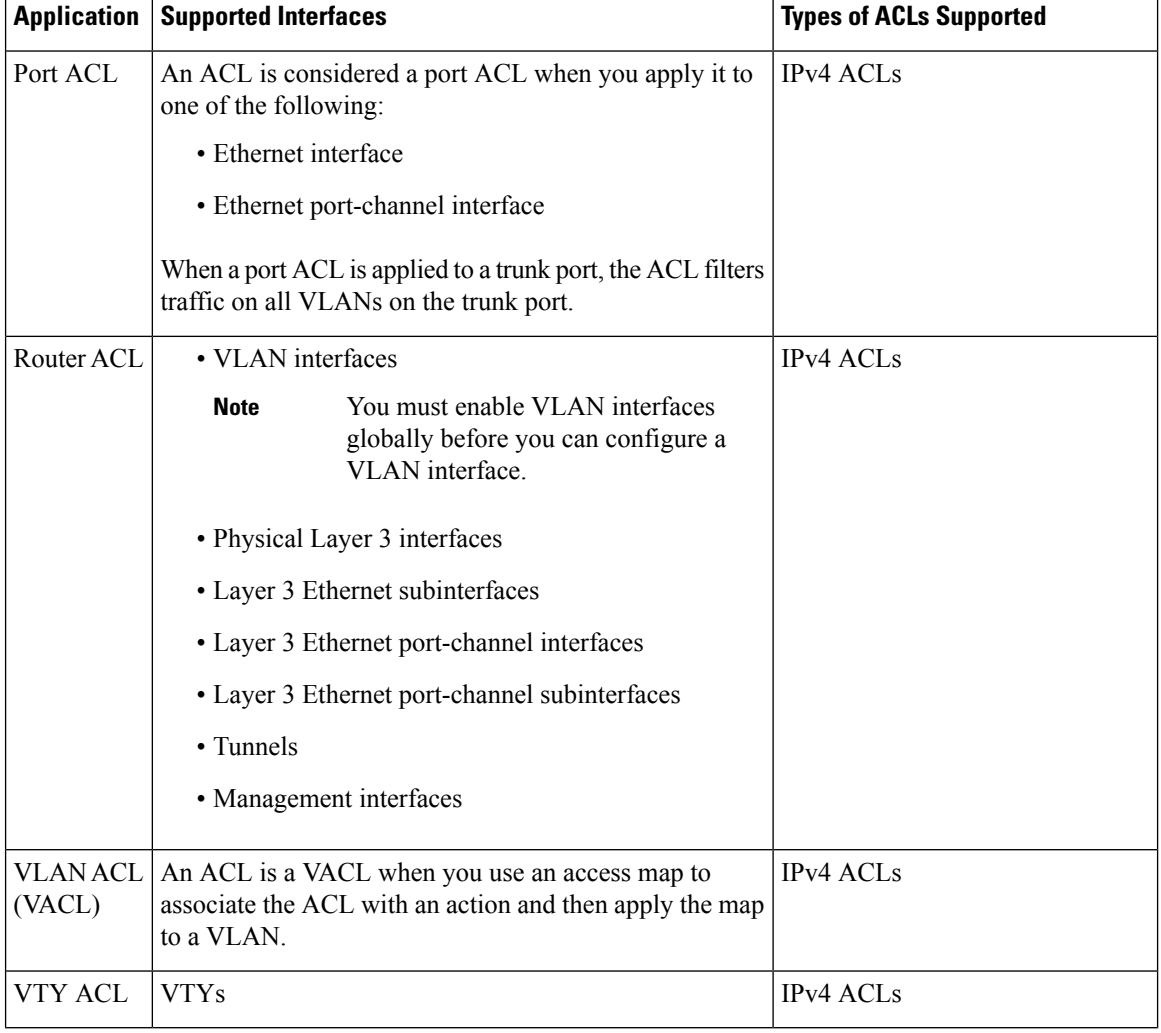

#### **Table 11: Security ACL Applications**

## **Application Order**

When the device processes a packet, it determines the forwarding path of the packet. The path determines which ACLs that the device applies to the traffic. The device applies the ACLs in the following order:

- **1.** Port ACL
- **2.** Ingress VACL
- **3.** Ingress Router ACL
- **4.** Egress Router ACL
- **5.** Egress VACL

# **Rules**

Rules are what you create, modify, and remove when you configure how an ACL filters network traffic. Rules appear in the running configuration. When you apply an ACL to an interface or change a rule within an ACL that is already applied to an interface, the supervisor module creates ACL entries from the rules in the running configuration and sends those ACL entries to the applicable I/O module. Depending upon how you configure the ACL, there may be more ACL entries than rules, especially if you implement policy-based ACLs by using object groups when you configure rules.

You can create rules in ACLs and tYou can create rules in access-list configuration mode by using the **permit** or **deny** command. The device allows traffic that matches the criteria in a permit rule and blocks traffic that matches the criteria in a deny rule. You have many options for configuring the criteria that traffic must meet in order to match the rule.

This section describes some of the options that you can use when you configure a rule.

## **Source and Destination**

In each rule, you specify the source and the destination of the traffic that matches the rule. You can specify both the source and destination as a specific host, a network or group of hosts, or any host.

## **Protocols**

IPv4 and MAC ACLs allow you to identify traffic by protocol. For your convenience, you can specify some protocols by name. For example, in an IPv4 ACL, you can specify ICMP by name.

You can specify any protocol by the integer that represents the Internet protocol number.

## **Implicit Rules**

IP and MAC ACLs have implicit rules, which means that although these rules do not appear in the running configuration, the switch applies them to traffic when no other rules in an ACL match.

All IPv4 ACLs include the following implicit rule:

deny ip any any

This implicit rule ensures that the switch denies unmatched IP traffic.

permit icmp any any nd-na permit icmp any any nd-ns permit icmp any any router-advertisement permit icmp any any router-solicitation

All MAC ACLs include the following implicit rule:

deny any any *protocol*

This implicit rule ensures that the device denies the unmatched traffic, regardless of the protocol specified in the Layer 2 header of the traffic.

## **Additional Filtering Options**

You can identify traffic by using additional options. IPv4 ACLs support the following additional filtering options:

• Layer 4 protocol

- TCP and UDP ports
- ICMP types and codes
- IGMP types
- Precedence level
- Differentiated Services Code Point (DSCP) value
- TCP packets with the ACK, FIN, PSH, RST, SYN, or URG bit set
- Established TCP connections

## **Sequence Numbers**

The Cisco Nexus device supports sequence numbers for rules. Every rule that you enter receives a sequence number, either assigned by you or assigned automatically by the device. Sequence numbers simplify the following ACL tasks:

- Adding new rules between existing rules—By specifying the sequence number, you specify where in the ACL a new rule should be positioned.For example, if you need to insert a rule between rules numbered 100 and 110, you could assign a sequence number of 105 to the new rule.
- Removing a rule—Without using a sequence number, removing a rule requires that you enter the whole rule, as follows:

switch(config-acl)# **no permit tcp 10.0.0.0/8 any**

However, if the same rule had a sequence number of 101, removing the rule requires only the following command:

switch(config-acl)# **no 101**

• Moving a rule—With sequence numbers, if you need to move a rule to a different position within an ACL, you can add a second instance of the rule using the sequence number that positions it correctly, and then you can remove the original instance of the rule. This action allows you to move the rule without disrupting traffic.

If you enter a rule without a sequence number, the device adds the rule to the end of the ACL and assigns a sequence number that is 10 greater than the sequence number of the preceding rule to the rule. For example, if the last rule in an ACL has a sequence number of 225 and you add a rule without a sequence number, the device assigns the sequence number 235 to the new rule.

In addition, the device allows you to reassign sequence numbers to rules in an ACL. Resequencing is useful when an ACL has rules numbered contiguously, such as 100 and 101, and you need to insert one or more rules between those rules.

## **Logical Operators and Logical Operation Units**

IP ACL rules for TCP and UDP traffic can use logical operators to filter traffic based on port numbers.

The Cisco Nexus device stores operator-operand couples in registers called logical operation units (LOUs) to perform operations (greater than, less than, not equal to, and range) on the TCP and UDP ports specified in an IP ACL.

**Note** The range operator is inclusive of boundary values.

These LOUs minimize the number of ternary content addressable memory (TCAM) entries needed to perform these operations. A maximum of two LOUs are allowed for each feature on an interface. For example an ingress RACL can use two LOUs, and a QoS feature can use two LOUs. If an ACL feature requires more than two arithmetic operations, the first two operations use LOUs, and the remaining access control entries (ACEs) get expanded.

The following guidelines determine when the device stores operator-operand couples in LOUs:

• If the operator or operand differs from other operator-operand couples that are used in other rules, the couple is stored in an LOU.

For example, the operator-operand couples "gt 10" and "gt 11" would be stored separately in half an LOU each. The couples "gt 10" and "lt 10" would also be stored separately.

• Whether the operator-operand couple is applied to a source port or a destination port in the rule affects LOU usage. Identical couples are stored separately when one of the identical couples is applied to a source port and the other couple is applied to a destination port.

For example, if a rule applies the operator-operand couple "gt 10" to a source port and another rule applies a "gt 10" couple to a destination port, both couples would also be stored in half an LOU, resulting in the use of one whole LOU. Any additional rules using a "gt 10" couple would not result in further LOU usage.

## **ACL TCAM Regions**

You can change the size of the ACL ternary content addressable memory (TCAM) regions in the hardware.

The IPv4 TCAMs are single wide.

TCAM region sizes have the following guidelines and limitations:

- To revert to the default ACL TCAM size, use the **no hardware profile tcam region** command. You no longer need to use the **write erase command** and reload the switch.
- Depending on the Cisco Nexus device, each TCAM region might have a different minimum/maximum/aggregate size restriction.
- The default size of the ARPACL TCAM is zero. Before you use the ARP ACLs in a Control Policing Plane (CoPP) policy, you must set the size of this TCAM to a non-zero size.
- You must set the VACL and egress VLAN ACL (E-VACL) size to the same value.
- The total TCAM depth is 4000 entries shared between ingress and egress, which can be carved in 16 entries blocks.
- TCAM supports 256 statistic entries per ACL feature.
- 64 ACL L4OPs are supported, 32 in each direction.
- 2 L4OPs are supported per label in each direction. Each label can be shared across multiple interfaces for same ACL.
- After TCAM carving, you must reload the switch.
- All existing TCAMs cannot be set to size 0.
- By default, all IPv6 TCAMs are disabled (the TCAM size is set to 0).

#### **Table 12: TCAM Sizes by ACL Region**

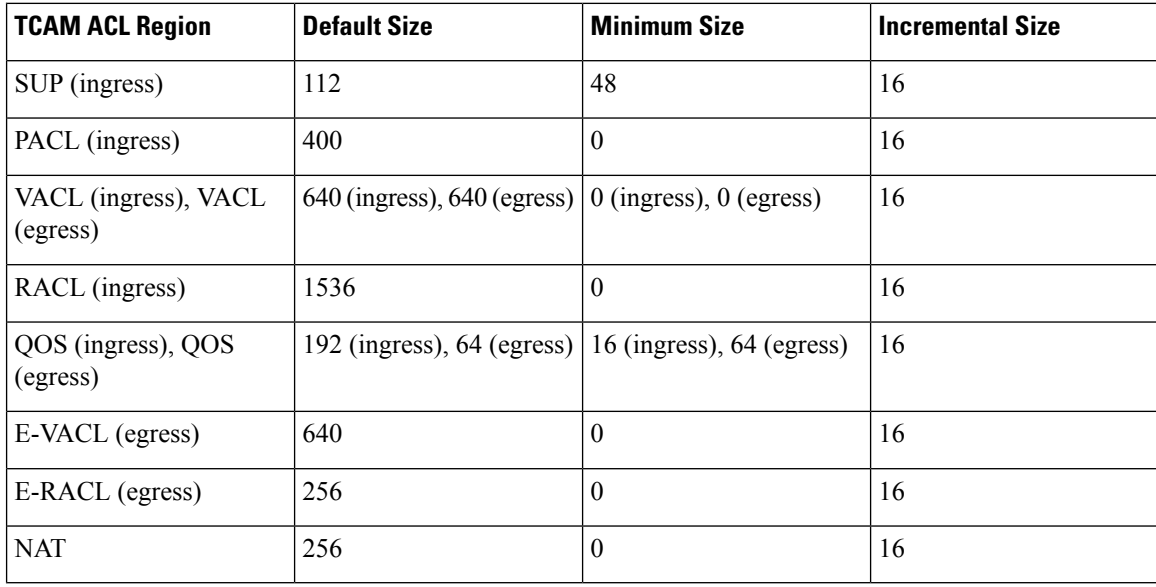

# **Licensing Requirements for ACLs**

For a complete explanation of Cisco NX-OS licensing recommendations and how to obtain and apply licenses, see the *Cisco NX-OS [Licensing](https://www.cisco.com/c/en/us/td/docs/switches/datacenter/sw/nx-os/licensing/guide/b_Cisco_NX-OS_Licensing_Guide.html) Guide*.

## **Prerequisites for ACLs**

IP ACLs have the following prerequisites:

- You must be familiar with IP addressing and protocols to configure IP ACLs.
- You must be familiar with the interface types that you want to configure with ACLs.

VACLs have the following prerequisite:

• Ensure that the IP ACL that you want to use in the VACL exists and is configured to filter traffic in the manner that you need for this application.

## **Guidelines and Limitations for ACLs**

IP ACLs have the following configuration guidelines and limitations:

• We recommend that you perform ACL configuration using the Session Manager. This feature allows you to verify ACL configuration and confirm that the resources that are required by the configuration are available before committing them to the running configuration. This is especially useful for ACLs that include more than about 1000 rules.

- Packets that fail the Layer 3 maximum transmission unit check and therefore require fragmenting.
- IPv4 packets that have IP options (additional IP packet header fields following the destination address field).
- To apply an IP ACL to a VLAN interface, you must have enabled VLAN interfaces globally.
- One VLAN access map can match only one IP ACL.
- An IP ACL can have multiple permit/deny ACEs.
- One VLAN can have only one access map applied.
- Egress RACLs and VACLs should not be applied in warp mode, and it is not supported.
- Egress ACLs cannot be applied to multicast traffic.
- Egress ACL Logging not supported on Cisco Nexus 3548 platform.
- Although Ingress RACLs on SVI are supported for multicast traffic, if the ACL defining the multicast group where the traffic must be sent to or sourced from includes the **log** keyword, the ingress RACL application on SVI is not supported.
- To match the Ingress RACL ACEs for multicast traffic on SVI, the ACE should include a match on the multicast DIP. Also, before installing these ACEs, you must enable the **RACL-bridging using the hardware profile tcam mcast racl-bridge** command.
- PACL cannot be applied in warp mode.
- The same ingress RACL on an SVI and on a Layer 3 interface cannot share TCAM resources, and they individually use up TCAM resources. However, they share ACL statisticsresources. If the RACL TCAM is almost depleted before upgrade, RACL application may fail after upgrade. If this happens, you can carve the RACL TCAM.
- ARP ACLs are not supported on the Nexus 3500 platform.
- Ingress RACL applied to physical or logical Layer 3 interface is supported. For the ingress RACL to be applied to the Layer 3 SVI, you can use the *hardware profile tcam mcast racl-bridge* configuration as a workaround to match multicast traffic.
- Upgrade from Cisco NX-OS Release 7.0(3)I7(6) or below, Cisco NX-OS Release 9.3(1) to 9.3(2) or above with default lou threshold config will set lou threshold as 1.
- In the Cisco Nexus 3548 Series switches, RACL with ACL log option will not take into effect as the sup-redirect ACLs will have higher priority for the traffic destined to SUP.

## **Default ACL Settings**

The following table lists the default settings for IP ACLs parameters.

**Table 13: Default IP ACLs Parameters**

| <b>Parameters Default</b> |                                   |
|---------------------------|-----------------------------------|
| $\vert$ IP ACLs           | No IP ACLs exist by default.      |
| ACL rules                 | Implicit rules apply to all ACLs. |

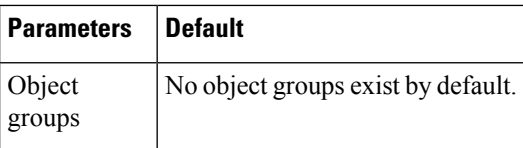

The following table lists the default settings for VACL parameters.

### **Table 14: Default VACL Parameters**

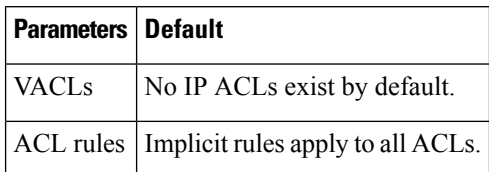

# <span id="page-117-0"></span>**Configuring IP ACLs**

# **Creating an IP ACL**

You can create an IPv4 ACL on the switch and add rules to it.

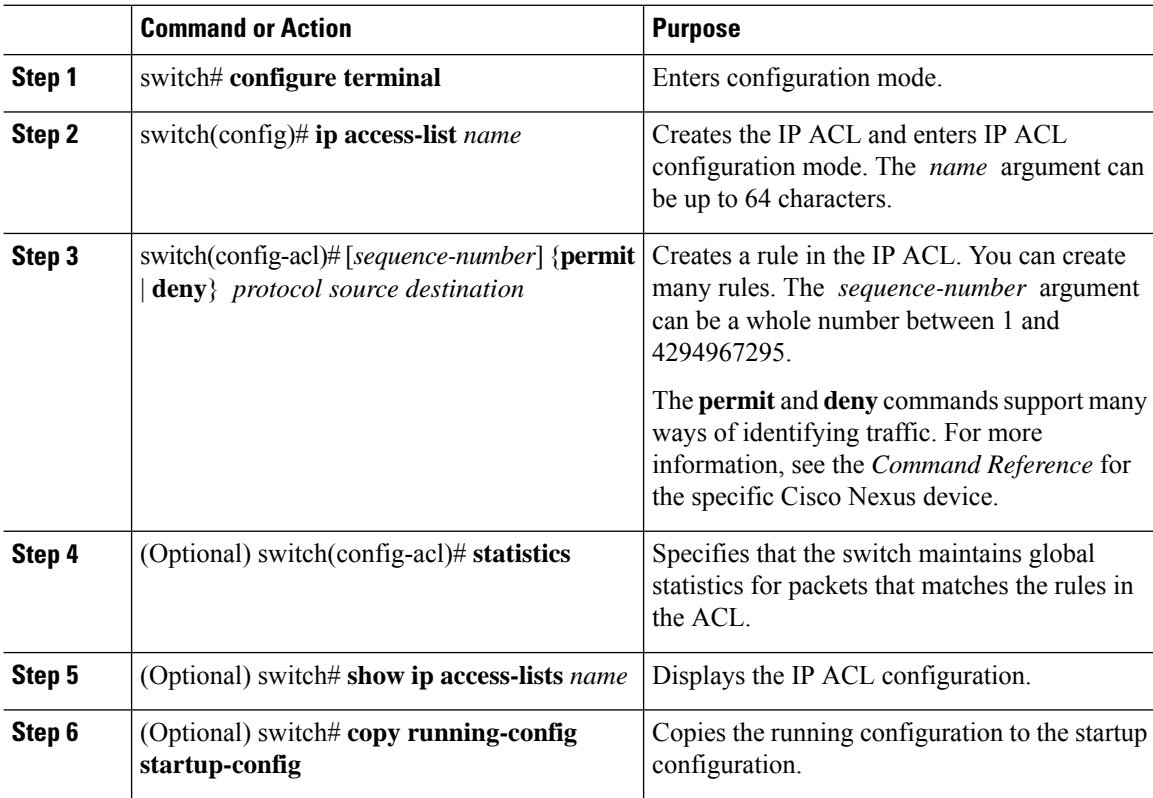

### **Example**

The following example shows how to create an IPv4 ACL:

```
switch# configure terminal
switch(config)# ip access-list acl-01
switch(config-acl)# permit ip 192.168.2.0/24 any
switch(config-acl)# statistics
```
# **Changing an IP ACL**

You can add and remove rules in an existing IPv4 ACL. You cannot change existing rules. Instead, to change a rule, you can remove it and recreate it with the desired changes.

If you need to add more rules between existing rules than the current sequence numbering allows, you can use the **resequence** command to reassign sequence numbers.

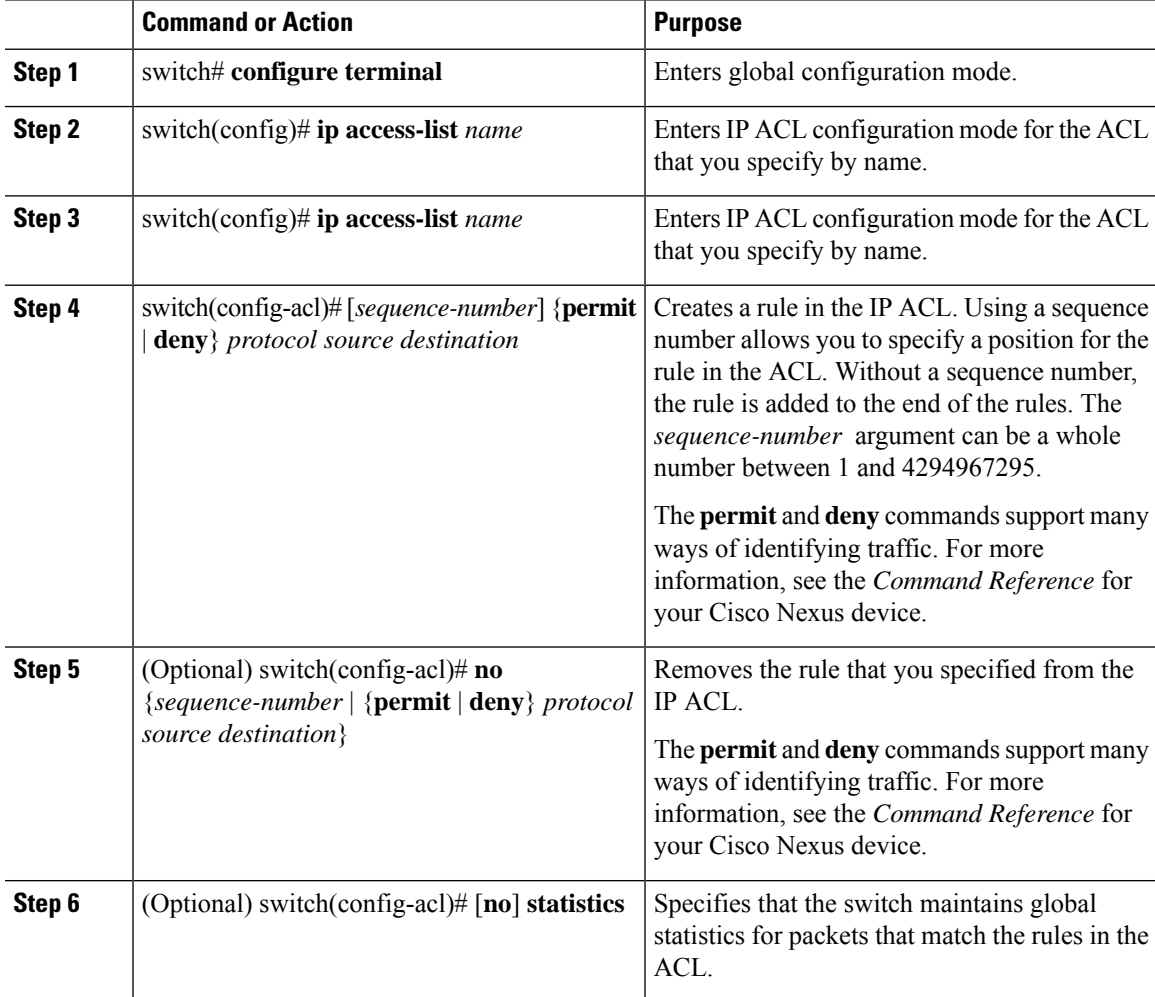

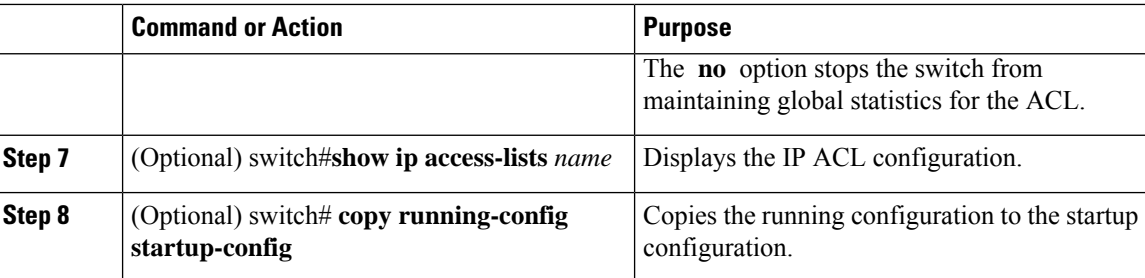

## **Related Topics**

[Changing](#page-119-0) Sequence Numbers in an IP ACL, on page 104

# **Removing an IP ACL**

You can remove an IP ACL from the switch.

Before you remove an IP ACL from the switch, be sure that you know whether the ACL is applied to an interface. The switch allows you to remove ACLs that are currently applied. Removing an ACL does not affect the configuration of interfaces where you have applied the ACL. Instead, the switch considers the removed ACL to be empty.

## **Procedure**

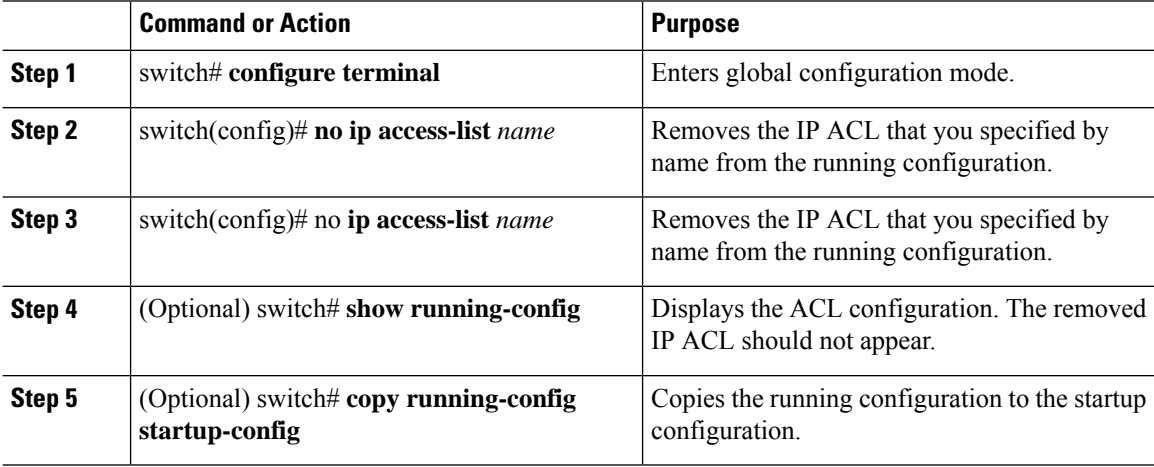

# <span id="page-119-0"></span>**Changing Sequence Numbers in an IP ACL**

You can change all the sequence numbers assigned to the rules in an IP ACL.

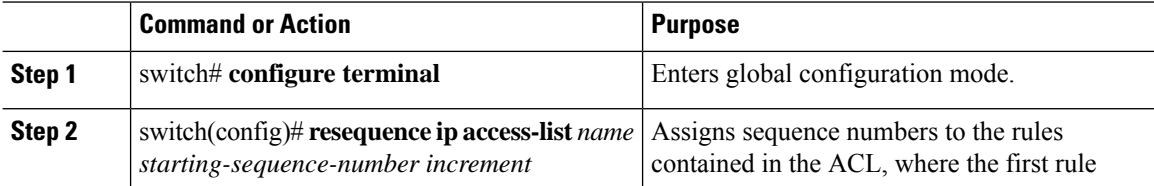

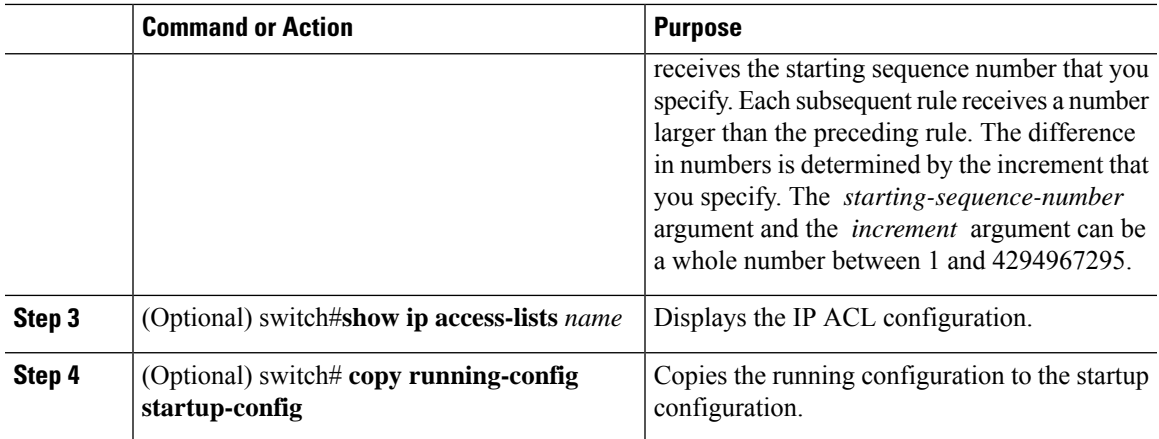

# **Applying an IP ACL to mgmt0**

You can apply an IPv4 ACL to the management interface (mgmt0).

## **Before you begin**

Ensure that the ACL that you want to apply exists and that it is configured to filter traffic in the manner that you need for this application.

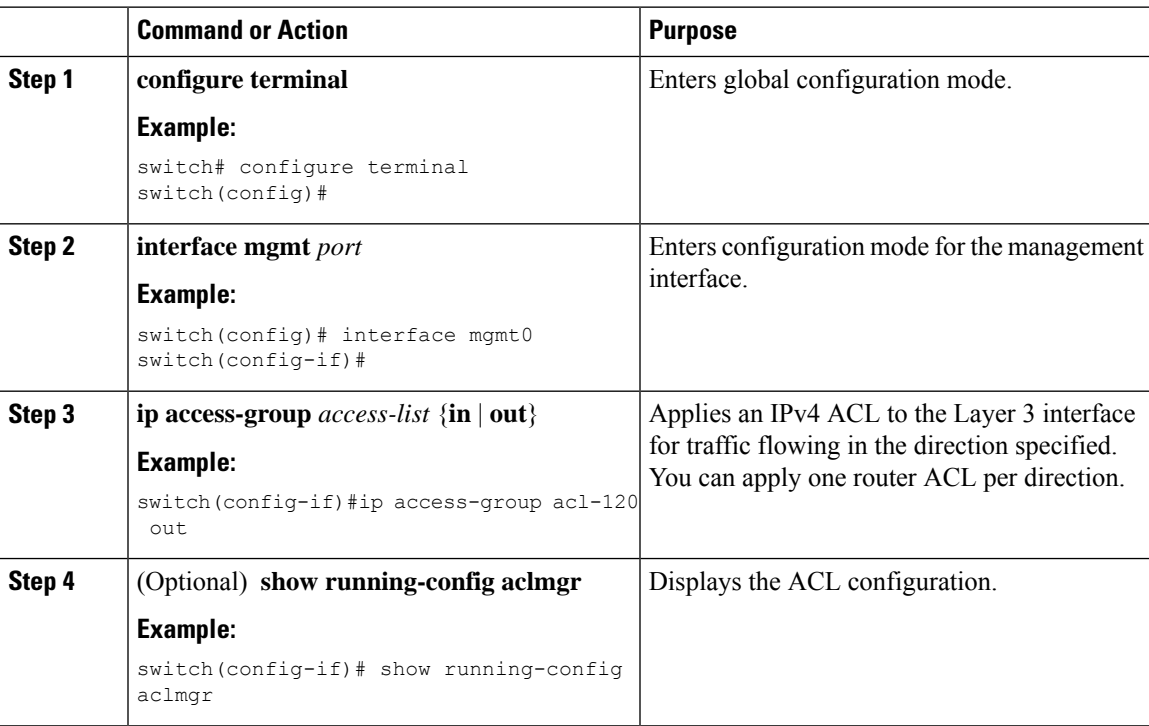

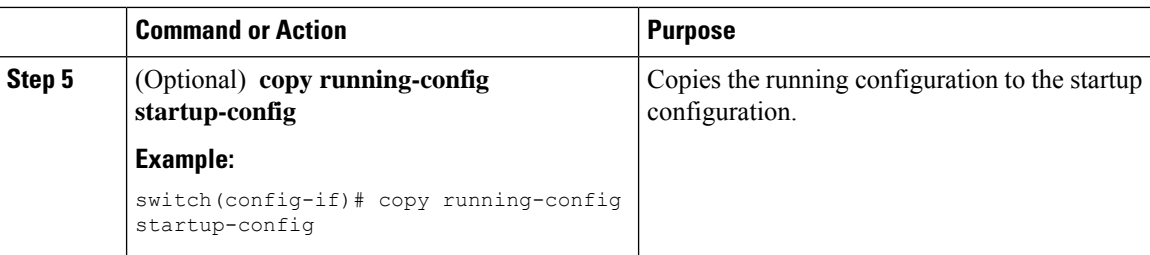

Related Topics

• Creating an IP ACL

# **Applying an IP ACL as a Port ACL**

You can apply an IPv4 ACL to a physical Ethernet interface or a PortChannel. ACLs applied to these interface types are considered port ACLs.

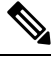

Some configuration parameters when applied to an PortChannel are not reflected on the configuration of the member ports. **Note**

## **Procedure**

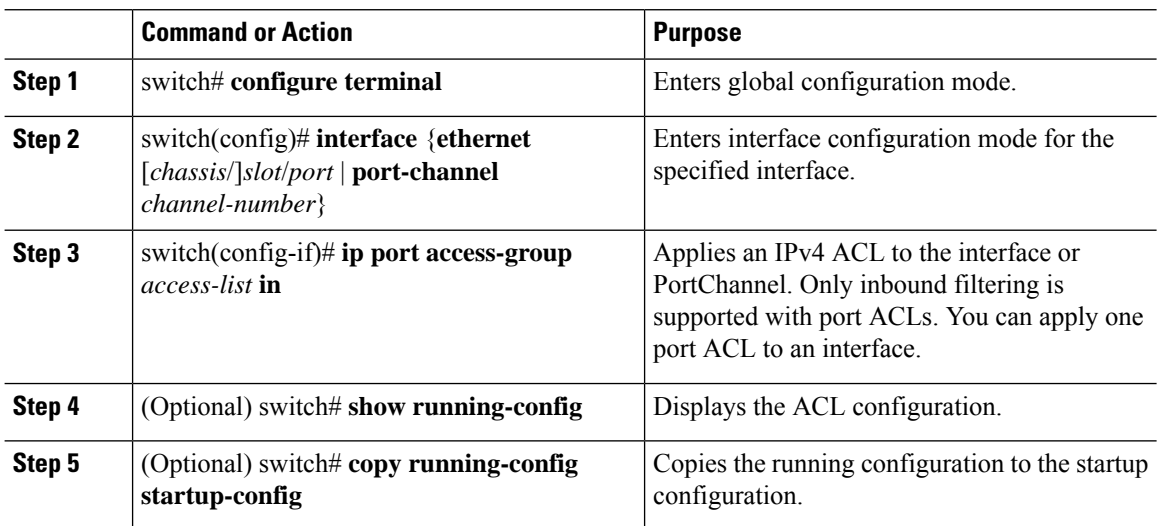

# **Applying an IP ACL as a Router ACL**

You can apply an IPv4 ACL to any of the following types of interfaces:

- Physical Layer 3 interfaces and subinterfaces
- Layer 3 Ethernet port-channel interfaces and subinterfaces
- VLAN interfaces

Ш

- Tunnels
- Management interfaces

ACLs applied to these interface types are considered router ACLs.

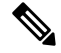

**Note**

Logical operation units (LOUs) are not available for router ACLs applied in the out direction. If an IPv4 ACL is applied as a router ACL in the out direction, access control entries (ACEs) that contain logical operators for TCP/UDP port numbers are expanded internally to multiple ACEs and might require more TCAM entries when compared to the same ACL applied in the in direction.

## **Before you begin**

Ensure that the ACL you want to apply exists and that it is configured to filter traffic in the manner that you need for this application.

#### **Procedure**

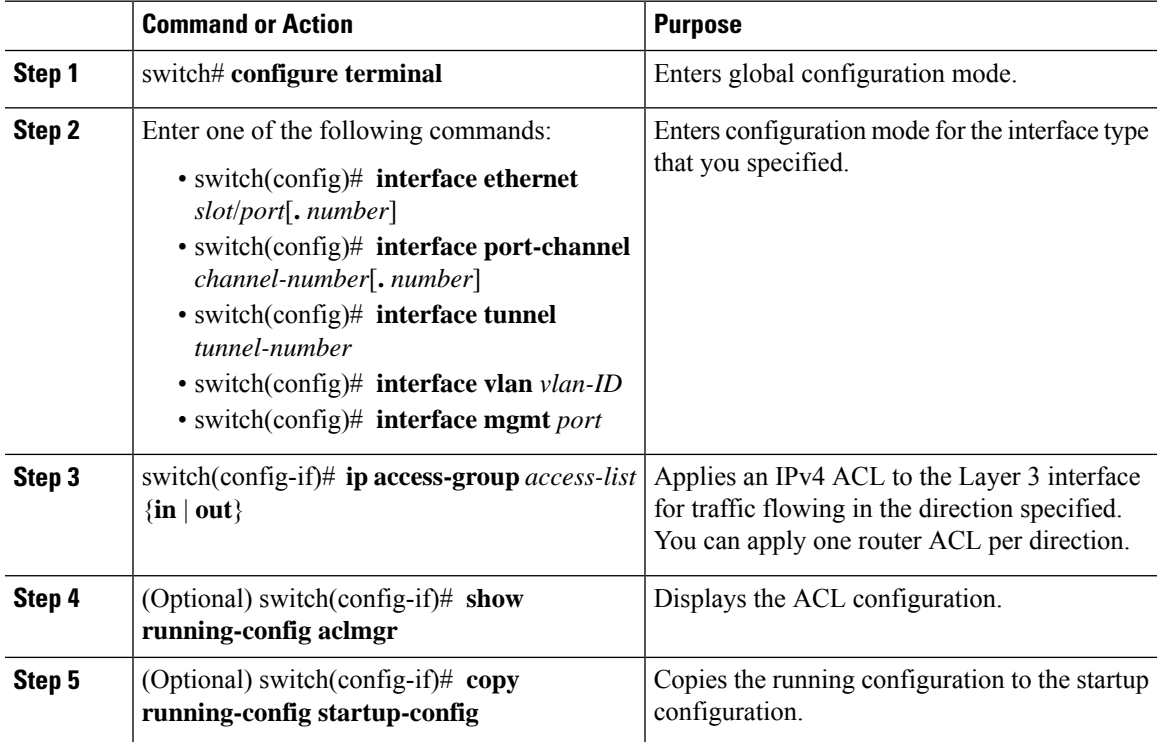

# **Verifying IP ACL Configurations**

To display IP ACL configuration information, perform one of the following tasks:

## **Procedure**

• switch# **show running-config**

Displays ACL configuration, including IP ACL configuration and interfaces that IP ACLs are applied to.

• switch# **show running-config interface**

Displays the configuration of an interface to which you have applied an ACL.

• switch# **show running-config aclmgr**

Displays ACL configurations and the interfaces the ACLs are applied to.

#### **Example**

For detailed information about the fields in the output from these commands, refer to the *Command Reference* for your Cisco Nexus device.

## **Monitoring and Clearing IP ACL Statistics**

Use the **show ip access-lists** command to display statistics about an IP ACL, including the number of packets that have matched each rule. For detailed information about the fields in the output from this command, see the *Command Reference* for your Cisco Nexus device.

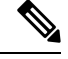

**Note** The mac access-list is applicable to non-IPv4 traffic only.

#### **Procedure**

• switch# **show ip access-lists** *name*

Displays IP ACL configuration. If the IP ACL includes the **statistics** command, then the **show ip access-lists** command output includes the number of packets that have matched each rule.

• switch#**show ip access-lists** *name*

Displays IP ACL configuration. If the IP ACL includes the **statistics** command, then the **show ip access-lists** command output includes the number of packets that have matched each rule.

• switch# **clear access-list counters** [*access-list-name*]

Clears statistics for all IP ACLs or for a specific IP ACL.

• switch# **clear ip access-list counters** [*access-list-name*]

Clears statistics for all IP ACLs or for a specific IP ACL.

# <span id="page-123-0"></span>**Information About VLAN ACLs**

A VLAN ACL (VACL) is one application of an IP ACL. You can configure VACLs to apply to all packets that are bridged within a VLAN. VACLs are used strictly for security packet filtering. VACLs are not defined by direction (ingress or egress).

Ш

## **VACLs and Access Maps**

VACLs use access maps to link an IP ACL to an action. The switch takes the configured action on packets that are permitted by the VACL.

# **VACLs and Actions**

In access map configuration mode, you use the **action** command to specify one of the following actions:

- Forward—Sends the traffic to the destination determined by normal operation of the switch.
- Drop—Drops the traffic.

## **Statistics**

The Cisco Nexus device can maintain global statistics for each rule in a VACL. If a VACL is applied to multiple VLANs, the maintained rule statistics are the sum of packet matches (hits) on all the interfaces on which that VACL is applied.

 $\mathscr{P}$ 

**Note** The Cisco Nexus device does not support interface-level VACL statistics.

For each VLAN access map that you configure, you can specify whether the switch maintains statistics for that VACL. This allows you to turn VACL statistics on or off as needed to monitor traffic filtered by a VACL or to help troubleshoot VLAN access-map configuration.

# <span id="page-124-0"></span>**Configuring VACLs**

## **Creating or Changing a VACL**

You can create or change a VACL. Creating a VACL includes creating an access map that associates an IP ACL with an action to be applied to the matching traffic.

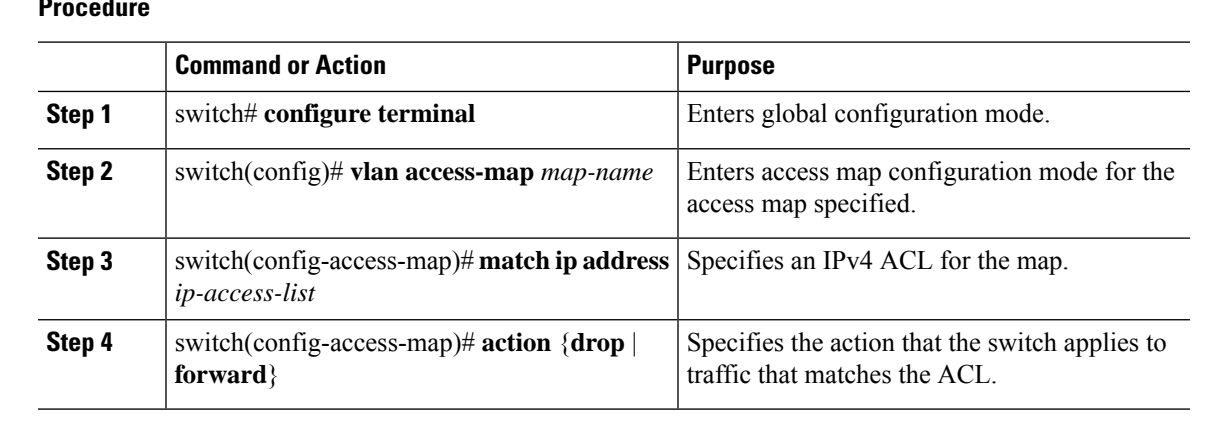

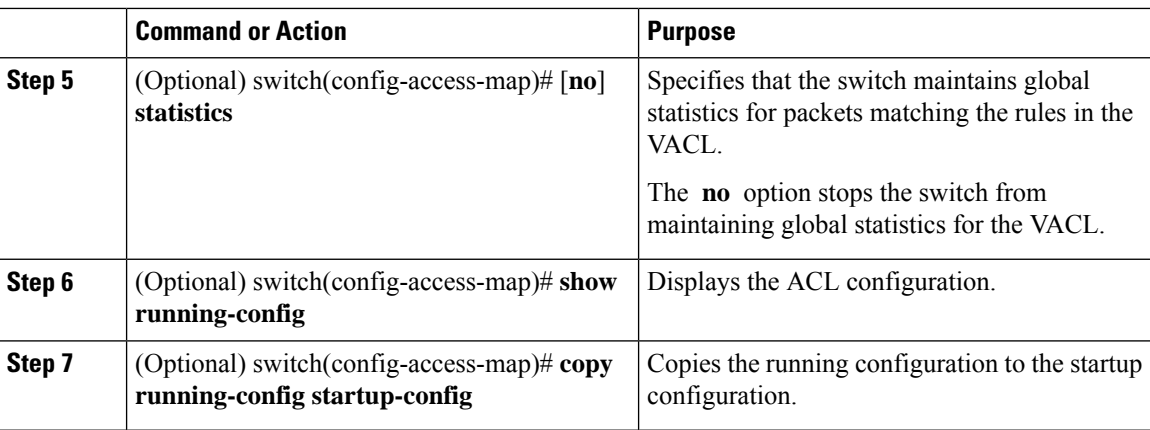

# **Removing a VACL**

You can remove a VACL, which means that you will delete the VLAN access map.

Be sure that you know whether the VACL is applied to a VLAN. The switch allows you to remove VACLs that are current applied. Removing a VACL does not affect the configuration of VLANs where you have applied the VACL. Instead, the switch considers the removed VACL to be empty.

## **Procedure**

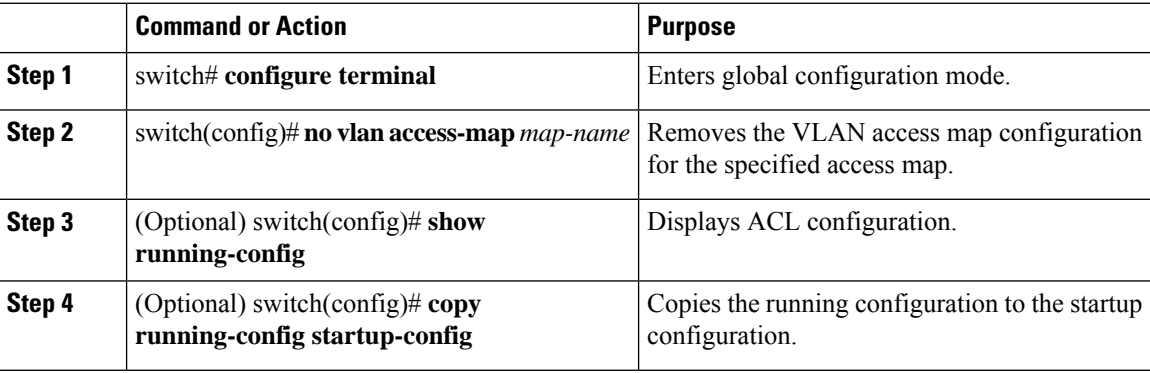

# **Applying a VACL to a VLAN**

You can apply a VACL to a VLAN.

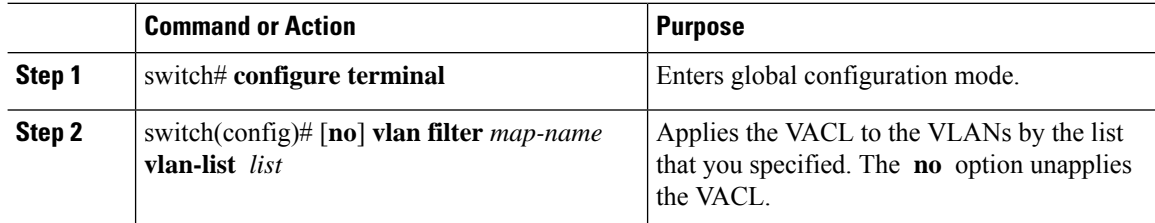

Ш

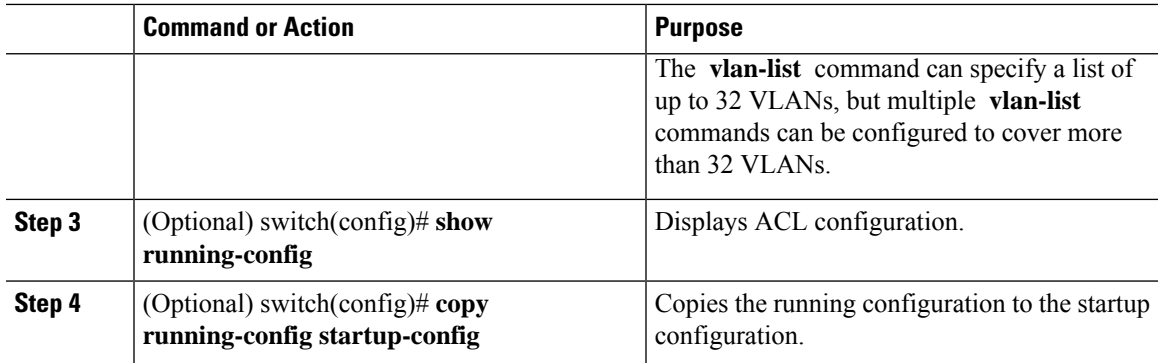

# **Verifying VACL Configuration**

To display VACL configuration information, perform one of the following tasks:

### **Procedure**

• switch# **show running-config aclmgr**

Displays ACL configuration, including VACL-related configuration.

• switch# **show vlan filter**

Displays information about VACLs that are applied to a VLAN.

• switch# **show vlan access-map**

Displays information about VLAN access maps.

## **Displaying and Clearing VACL Statistics**

To display or clear VACL statistics, perform one of the following tasks:

### **Procedure**

• switch# **show vlan access-list**

Displays VACL configuration. If the VLAN access-map includes the **statistics** command, then the **show vlan access-list** command output includes the number of packets that have matched each rule.

• switch# **clear vlan access-list counters**

Clears statistics for all VACLs or for a specific VACL.

# <span id="page-126-0"></span>**Configuration Examples for VACL**

The following example shows how to configure a VACL to forward traffic permitted by an IP ACL named acl-ip-01 and how to apply the VACL to VLANs 50 through 82:

```
switch# configure terminal
switch(config)# vlan access-map acl-ip-map
```

```
switch(config-access-map)# match ip address acl-ip-01
switch(config-access-map)# action forward
switch(config-access-map)# exit
 switch(config)# vlan filter acl-ip-map vlan-list 50-82
```
# <span id="page-127-0"></span>**Configuring ACL TCAM Region Sizes**

You can change the size of the ACL ternary content addressable memory (TCAM) regions in the hardware.

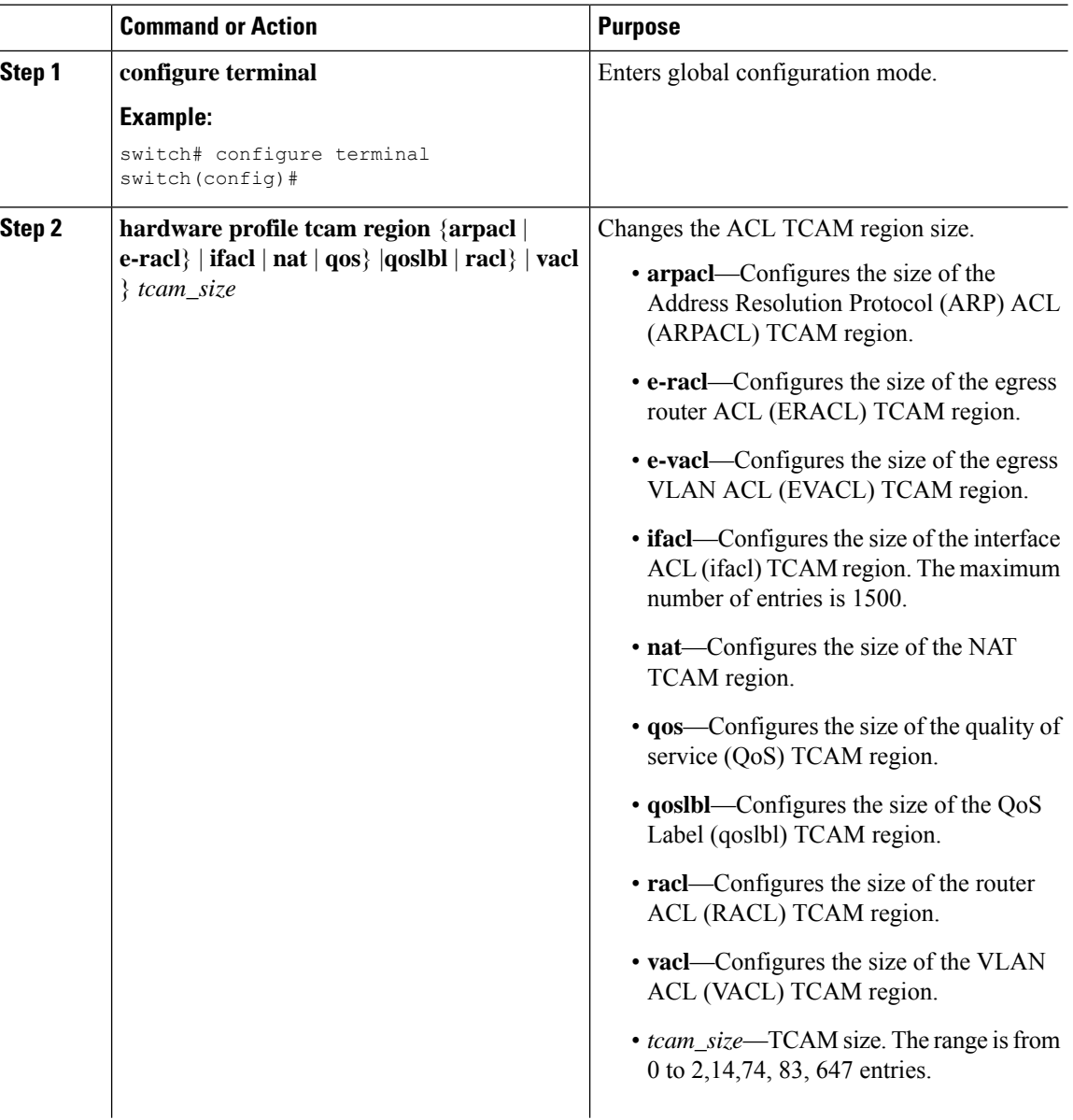

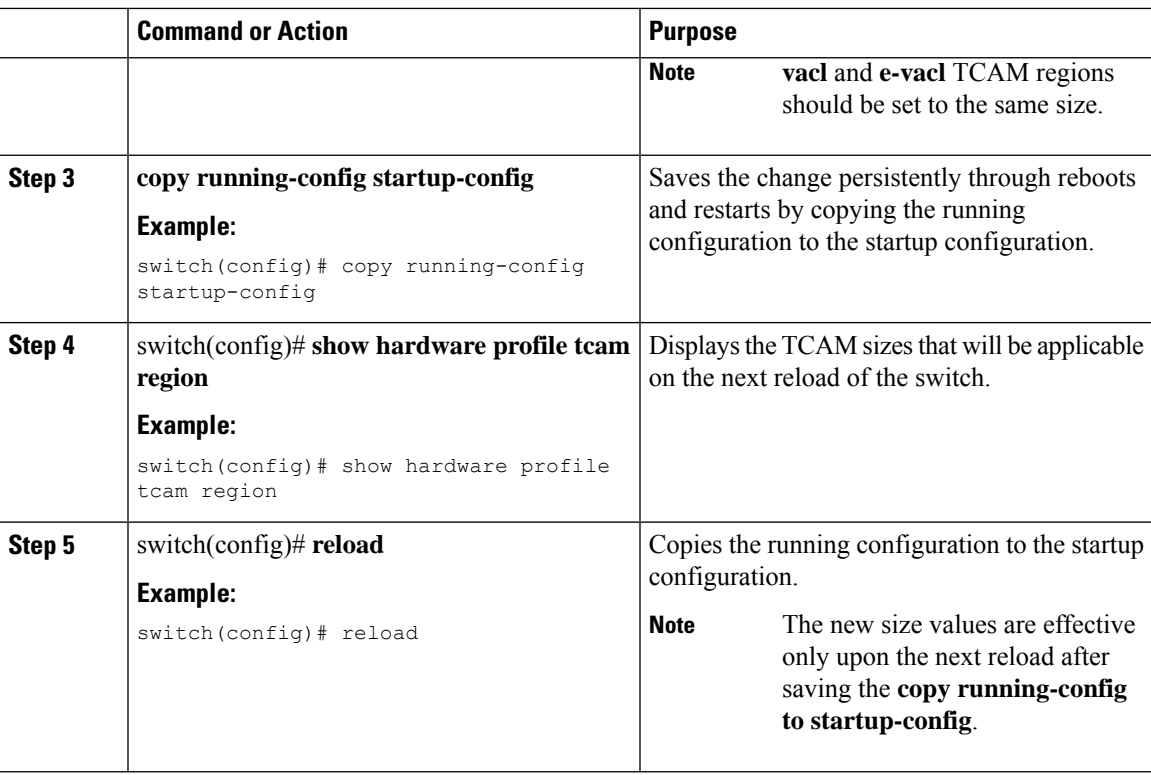

## **Example**

The following example shows how to change the size of the RACL TCAM region:

```
switch(config)# hardware profile tcam region racl 256
[SUCCESS] New tcam size will be applicable only at boot time.
You need to 'copy run start' and 'reload'
```

```
switch(config)# copy running-config startup-config
switch(config)# reload
WARNING: This command will reboot the system
Do you want to continue? (y/n) [n] y
```
The following example shows how to configure the TCAM VLAN ACLs on a switch:

#### switch# **configure terminal**

```
Enter configuration commands, one per line. End with CNTL/Z.
switch(config)# hardware profile tcam region vacl 512
[SUCCESS] New tcam size will be applicable only at boot time.
You need to 'copy run start' and 'reload'
```

```
switch(config)# copy running-config startup-config
switch(config)# reload
WARNING: This command will reboot the system
Do you want to continue? (y/n) [n] y
```
This example shows how to display the TCAM region sizes to verify your changes:

switch(config)# **show hardware profile tcam region**

```
sup size = 16vacl size = 640ifacl size = 496
 qos size = 256
```

```
rbacl size = 0
 span size = 0racl size = 1536e-racl size = 256
e-vacl size = 640
qoslbl size = 0
arpacl size = 0
```
This example shows how to determine TCAM utilization for particular region. There are 5 RACL entries in this example:

```
switch(config)# show system internal aclqos platform mtc info tcam 0 region racl
        racl TCAM configuration for asic id 0:
[ sup tcam]: range 0 - 47
        vacl tcam]: range 512 - 1087<br>[facl tcam]: range 112 - 511[ ifacl tcam]: range
[ qos tcam]: range 3712 - 3903
      rbacl tcam]: range 0 - 0
[ span tcam]: range 0 - 0
[ racl tcam]: range 1984 - 3455 *
     e-racl tcam]: range 3456 - 3711
     e-vacl tcam]: range 1088 - 1727<br>qoslbl tcam]: range 0 - 0qoslbl tcam]: range 0 - 0<br>ipsg tcam]: range 0 - 0
       ipsg tcam]: range 0 - 0
[ arpacl tcam]: range 0 - 0
  ipv6-racl tcam]: range 0 - 0
[ipv6-e-racl tcam]: range 0 - 0<br>[ ipv6-sup tcam]: range 0 - 0ipv6-sup tcam]: range 0 -<br>inv6-\cos tcaml: range 0 -ipv6-qos tcam]: range 0 - 0nat tcam]: range 1728 - 1983
[ e-qos tcam]: range 3904 - 3967
        pbr tcam]: range 0 -<br>5-pbr tcam]: range 0 -
[ ipv6-pbr tcam]: range 0 - 0[ copp tcam]: range 48 - 111
    TCAM [racl tcam]: [v:1, size:1472, start:1984 end:3455]
    In use tcam entries: 5
       3451-3455
    Link Local Entries:
    nat size = 256
```
## **Reverting to the Default TCAM Region Sizes**

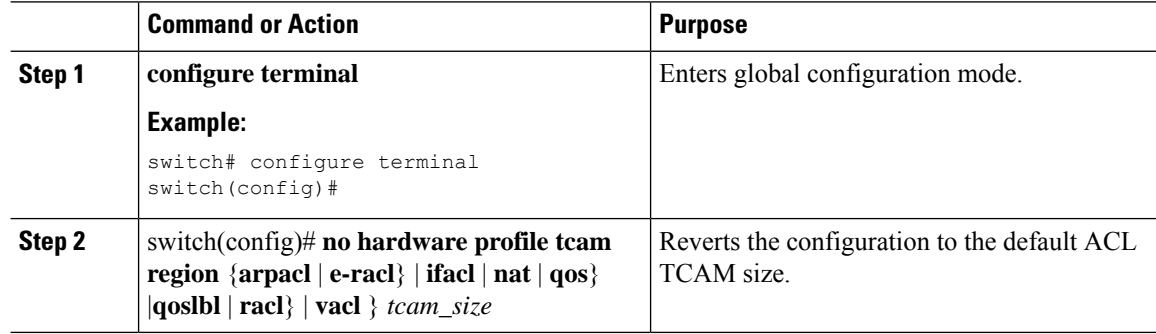

Ш

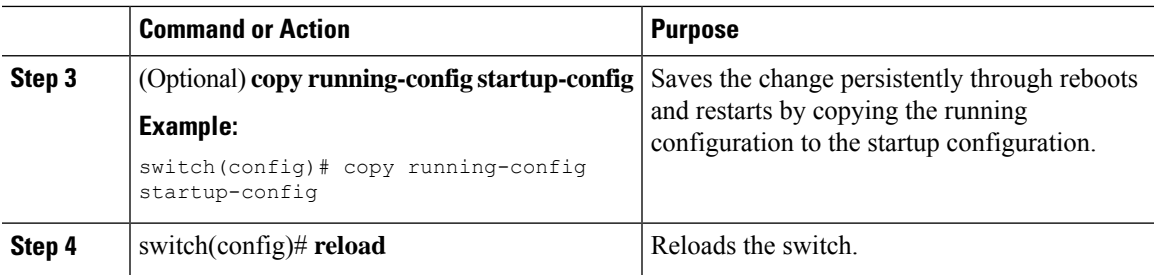

### **Example**

The following example shows how to revert to the default RACL TCAM region sizes:

```
switch(config)# no hardware profile tcam region racl 256
[SUCCESS] New tcam size will be applicable only at boot time.
You need to 'copy run start' and 'reload'
```

```
switch(config)# copy running-configur startup-config
switch(config)# reload
WARNING: This command will reboot the system
Do you want to continue? (y/n) [n] y
```
# <span id="page-130-0"></span>**Configuring ACLs on Virtual Terminal Lines**

To restrict incoming and outgoing connections for IPv4 between a Virtual Terminal (VTY) line and the addresses in an access list, use the **access-class** command in line configuration mode. To remove access restrictions, use the **no** form of this command.

Follow these guidelines when configuring ACLs on VTY lines:

- Set identical restrictions on all VTY lines because a user can connect to any of them.
- Statistics per entry is not supported for ACLs on VTY lines.

#### **Before you begin**

Be sure that the ACL that you want to apply exists and is configured to filter traffic for this application.

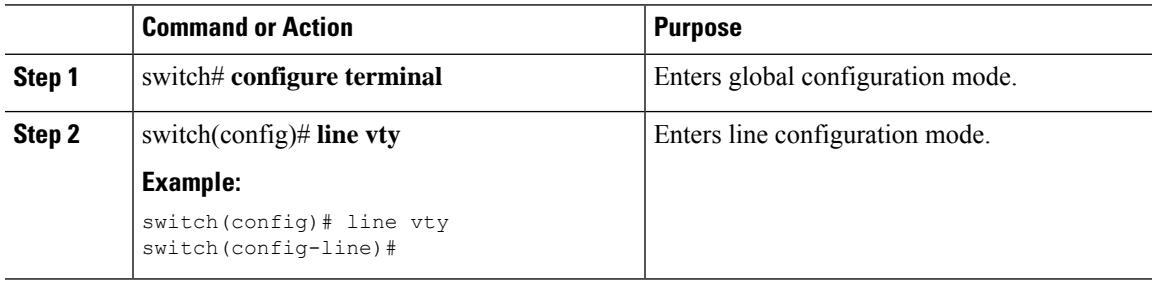

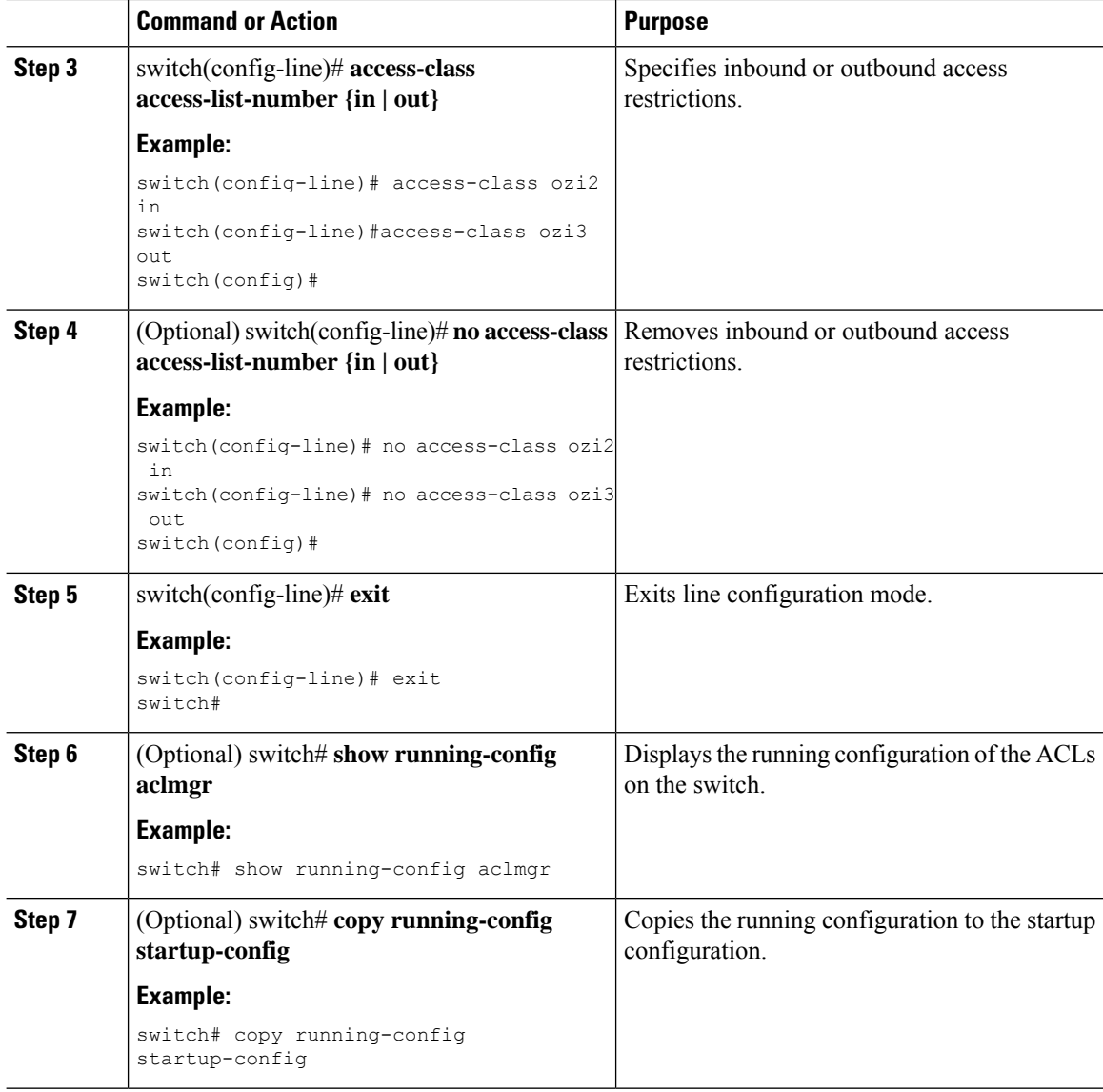

## **Example**

The following example shows how to apply the access-class ozi2 command to the in-direction of the vty line.

```
switch# configure terminal
Enter configuration commands, one per line. End with CNTL/Z.
switch(config)# line vty
switch(config-line)# access-class ozi2 in
switch(config-line)# exit
switch#
```
Ш

## **Verifying ACLs on VTY Lines**

To display the ACL configurations on VTY lines, perform one of the following tasks:

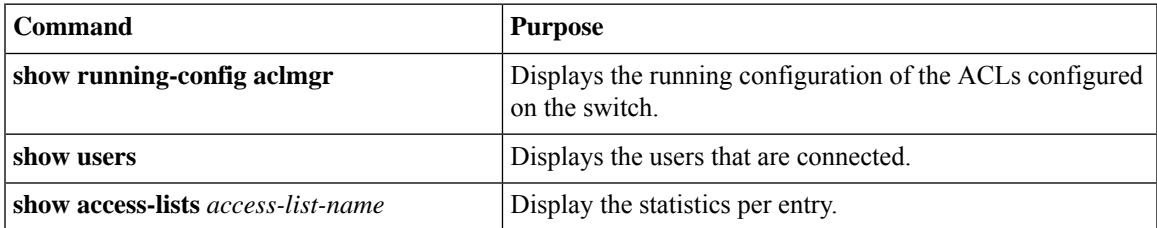

## **Configuration Examples for ACLs on VTY Lines**

The following example shows the connected users on the console line (ttyS0) and the VTY lines (pts/0 and  $pts(1)$ .

switch# **show users** NAME LINE TIME IDLE PID COMMENT admin ttyS0 Aug 27 20:45 . 14425 \* admin pts/0 Aug 27 20:06 00:46 14176 (172.18.217.82) session=ssh admin pts/1 Aug 27 20:52 . 14584 (10.55.144.118)

The following example shows how to allow vty connections to all IPv4 hosts except 172.18.217.82 and how to deny vty connections to any IPv4 host except 10.55.144.118, 172.18.217.79, 172.18.217.82, 172.18.217.92:

```
switch# show running-config aclmgr
!Time: Fri Aug 27 22:01:09 2010
version 5.0(2)N1(1)
ip access-list ozi
  10 deny ip 172.18.217.82/32 any
  20 permit ip any any
ip access-list ozi2
  10 permit ip 10.55.144.118/32 any
  20 permit ip 172.18.217.79/32 any
  30 permit ip 172.18.217.82/32 any
  40 permit ip 172.18.217.92/32 any
line vty
  access-class ozi in
```
access-class ozi2 out

The following example shows how to configure the IP access list by enabling per-entry statistics for the ACL:

```
switch# configure terminal
Enter configuration commands, one per line.
End with CNTL/Z.
switch(config)# ip access-list ozi2
switch(config-acl)# statistics per-entry
switch(config-acl)# deny tcp 172.18.217.83/32 any
switch(config-acl)# exit
switch(config)# ip access-list ozi
switch(config-acl)# statistics per-entry
switch(config-acl)# permit ip 172.18.217.20/24 any
switch(config-acl)# exit
switch#
```
The following example shows how to apply the ACLs on VTY in and out directions:

```
switch(config)# line vty
switch(config-line)# ip access-class ozi in
switch(config-line)# access-class ozi2 out
switch(config-line)# exit
switch#
```
The following example shows how to remove the access restrictions on the VTY line:

```
switch# configure terminal
Enter configuration commands, one per line. End
with CNTL/Z.
switch(config)# line vty
switch(config-line)# no access-class ozi2 in
switch(config-line)# no ip access-class ozi2 in
switch(config-line)# exit
switch#
```
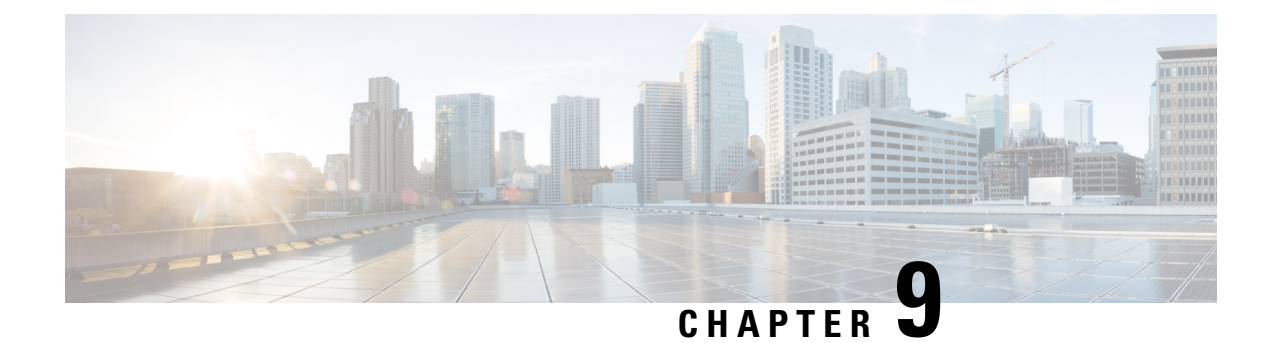

# **Configuring DHCP Snooping**

This chapter includes the following sections:

- About DHCP [Snooping,](#page-134-0) on page 119
- [Information](#page-136-0) About the DHCP Relay Agent, on page 121
- [Prerequisites](#page-137-0) for DHCP Snooping, on page 122
- Guidelines and [Limitations](#page-137-1) for DHCP Snooping, on page 122
- Default Settings for DHCP [Snooping,](#page-138-0) on page 123
- [Configuring](#page-138-1) DHCP Snooping, on page 123
- Verifying the DHCP Snooping [Configuration,](#page-151-0) on page 136
- [Displaying](#page-151-1) DHCP Bindings, on page 136
- Clearing the DHCP Snooping Binding [Database,](#page-152-0) on page 137
- Clearing DHCP Relay [Statistics,](#page-153-0) on page 138
- [Monitoring](#page-153-1) DHCP, on page 138
- [Configuration](#page-153-2) Examples for DHCP Snooping, on page 138

# <span id="page-134-0"></span>**About DHCP Snooping**

DHCP snooping acts like a firewall between untrusted hosts and trusted DHCP servers. DHCP snooping performs the following activities:

- Validates DHCP messages received from untrusted sources and filters out invalid messages.
- Builds and maintains the DHCP snooping binding database, which contains information about untrusted hosts with leased IP addresses.
- Uses the DHCP snooping binding database to validate subsequent requests from untrusted hosts.

DHCP snooping is enabled on a per-VLAN basis. By default, the feature is inactive on all VLANs. You can enable the feature on a single VLAN or a range of VLANs.

## **Feature Enabled and Globally Enabled**

When you are configuring DHCP snooping, it is important that you understand the difference between enabling the DHCP snooping feature and globally enabling DHCP snooping.

### **Feature Enablement**

The DHCP snooping feature is disabled by default. When the DHCP snooping feature is disabled, you cannot configure it or any of the features that depend on DHCP snooping. The commands to configure DHCP snooping and its dependent features are unavailable when DHCP snooping is disabled.

When you enable the DHCP snooping feature, the switch begins building and maintaining the DHCP snooping binding database. Features dependent on the DHCP snooping binding database can now make use of it and can therefore also be configured.

Enabling the DHCPsnooping feature does not globally enable it. You must separately enable DHCPsnooping globally.

Disabling the DHCP snooping feature removes all DHCP snooping configuration from the switch. If you want to disable DHCP snooping and preserve the configuration, globally disable DHCP snooping but do not disable the DHCP snooping feature.

### **Global Enablement**

After DHCP snooping is enabled, DHCP snooping is globally disabled by default. Global enablement is a second level of enablement that allows you to have separate control of whether the switch is actively performing DHCP snooping that is independent from enabling the DHCP snooping binding database.

When you globally enable DHCP snooping, on each untrusted interface of VLANs that have DHCP snooping enabled, the switch begins validating DHCP messages that are received and used the DHCP snooping binding database to validate subsequent requests from untrusted hosts.

When you globally disable DHCP snooping, the switch stops validating DHCP messages and validating subsequent requests from untrusted hosts. It also removes the DHCP snooping binding database. Globally disabling DHCP snooping does not remove any DHCP snooping configuration or the configuration of other features that are dependent upon the DHCP snooping feature.

## **Trusted and Untrusted Sources**

You can configure whether DHCP snooping trusts traffic sources. An untrusted source might initiate traffic attacks or other hostile actions. To prevent such attacks, DHCP snooping filters messages from untrusted sources.

In an enterprise network, a trusted source is a switch that is under your administrative control. These switches include the switches, routers, and serversin the network. Any switch beyond the firewall or outside the network is an untrusted source. Generally, host ports are treated as untrusted sources.

In a service provider environment, any switch that is not in the service provider network is an untrusted source (such as a customer switch). Host ports are untrusted sources.

In a Cisco Nexus device, you indicate that a source is trusted by configuring the trust state of its connecting interface.

The default trust state of all interfaces is untrusted. You must configure DHCP server interfaces as trusted. You can also configure other interfaces as trusted if they connect to switches (such as switches or routers) inside your network. You usually do not configure host port interfaces as trusted.

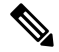

**Note**

For DHCP snooping to function properly, you must connect all DHCP servers to the switch through trusted interfaces.

## **DHCP Snooping Binding Database**

Using information extracted from intercepted DHCP messages, DHCP snooping dynamically builds and maintains a database. The database contains an entry for each untrusted host with a leased IP address if the host is associated with a VLAN that has DHCP snooping enabled. The database does not contain entries for hosts that are connected through trusted interfaces.

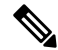

**Note** The DHCP snooping binding database is also referred to as the DHCP snooping binding table.

DHCP snooping updates the database when the switch receives specific DHCP messages. For example, the feature adds an entry to the database when the switch receives a DHCPACK message from the server. The feature removes the entry in the database when the IP address lease expires or the switch receives a DHCPRELEASE message from the host.

Each entry in the DHCP snooping binding database includes the MAC address of the host, the leased IP address, the lease time, the binding type, and the VLAN number and interface information associated with the host.

You can remove entries from the binding database by using the **clear ip dhcp snooping binding** command.

# <span id="page-136-0"></span>**Information About the DHCP Relay Agent**

## **DHCP Relay Agent**

You can configure the device to run a DHCP relay agent, which forwards DHCP packets between clients and servers. This feature is useful when clients and servers are not on the same physical subnet. Relay agents receive DHCP messages and then generate a new DHCP message to send out on another interface. The relay agent sets the gateway address (giaddr field of the DHCP packet) and, if configured, adds the relay agent information option (Option 82) in the packet and forwards it to the DHCP server. The reply from the server is forwarded back to the client after removing Option 82.

After you enable Option 82, the device uses the binary ifindex format by default. If needed, you can change the Option 82 setting to use an encoded string format instead.

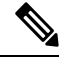

**Note**

When the device relays a DHCP request that already includes Option 82 information, the device forwards the request with the original Option 82 information without altering it.

## **VRF Support for the DHCP Relay Agent**

You can configure the DHCP relay agent to forward DHCP broadcast messages from clients in a virtual routing and forwarding (VRF) instance to DHCP servers in a different VRF. By using a single DHCP server to provide DHCP support to clients in multiple VRFs, you can conserve IP addresses by using a single IP address pool rather than one for each VRF.

Enabling VRF support for the DHCP relay agent requires that you enable Option 82 for the DHCP relay agent.

If a DHCP request arrives on an interface that you have configured with a DHCP relay address and VRF information, and the address of the DHCP server belongs to a network on an interface that is a member of a different VRF, the device inserts Option 82 information in the request and forwards it to the DHCP server in the server VRF. The Option 82 information includes the following:

### **VPN identifier**

Name of the VRF that the interface that receives the DHCP request is a member of.

### **Link selection**

Subnet address of the interface that receives the DHCP request.

### **Server identifier override**

IP address of the interface that receives the DHCP request.

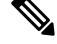

**Note** The DHCP server must support the VPN identifier, link selection, and server identifier override options.

When the device receives the DHCP response message, it strips off the Option 82 information and forwards the response to the DHCP client in the client VRF.

## **DHCP Relay Binding Database**

A relay binding is an entity that associates a DHCP or BOOTP client with a relay agent address and its subnet. Each relay binding stores the client MAC address, active relay agent address, active relay agent address mask, logical and physical interfaces to which the client is connected, giaddr retry count, and total retry count. The giaddr retry count is the number of request packets transmitted with that relay agent address, and the total retry count is the total number of request packets transmitted by the relay agent. One relay binding entry is maintained for each DHCP or BOOTP client.

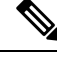

When DHCP smart relay is enabled globally or at the interface level on any switch, the relay bindings on all switches should be synchronized with the vPC peer. **Note**

# <span id="page-137-1"></span><span id="page-137-0"></span>**Prerequisites for DHCP Snooping**

You should be familiar with DHCP before you configure DHCP snooping or the DHCP relay agent .

# **Guidelines and Limitations for DHCP Snooping**

Consider the following guidelines and limitations when configuring DHCP snooping:

- The DHCP snooping database can store 2000 bindings.
- DHCP snooping is not active until you enable the feature, enable DHCP snooping globally, and enable DHCP snooping on at least one VLAN.

Ш

- Before globally enabling DHCP snooping on the switch, make sure that the switches that act as the DHCP server and the DHCP relay agent are configured and enabled.
- If a VLAN ACL (VACL) is configured on a VLAN that you are configuring with DHCP snooping, ensure that the VACL permits DHCP traffic between DHCP servers and DHCP hosts.
- DHCP snooping and DHCP relay feature are not supported on the same VLAN.

# <span id="page-138-0"></span>**Default Settings for DHCP Snooping**

This table lists the default settings for DHCP snooping parameters.

#### **Table 15: Default DHCP Snooping Parameters**

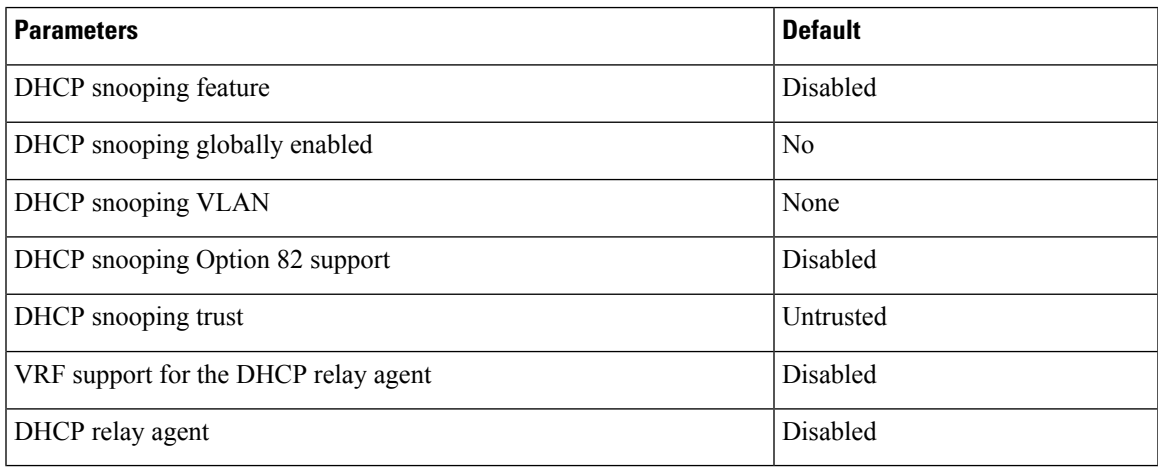

# <span id="page-138-1"></span>**Configuring DHCP Snooping**

# **Minimum DHCP Snooping Configuration**

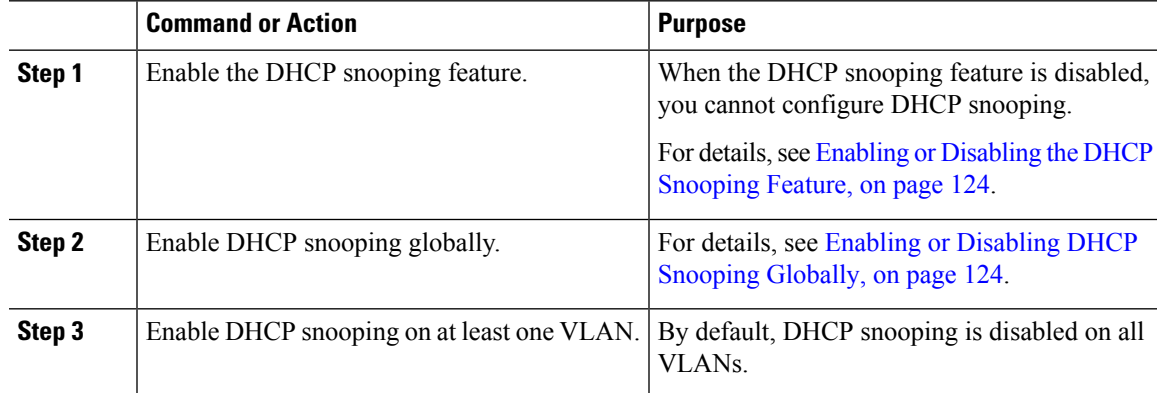

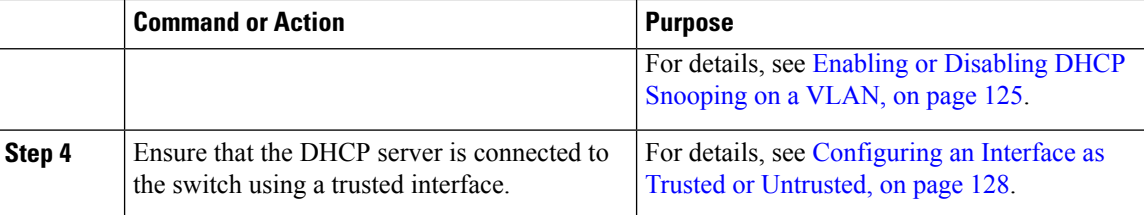

## <span id="page-139-0"></span>**Enabling or Disabling the DHCP Snooping Feature**

You can enable or disable the DHCP snooping feature on the switch. By default, DHCP snooping is disabled.

## **Before you begin**

If you disable the DHCP snooping feature, all DHCP snooping configuration is lost. If you want to turn off DHCP snooping and preserve the DHCP snooping configuration, disable DHCP globally.

### **Procedure**

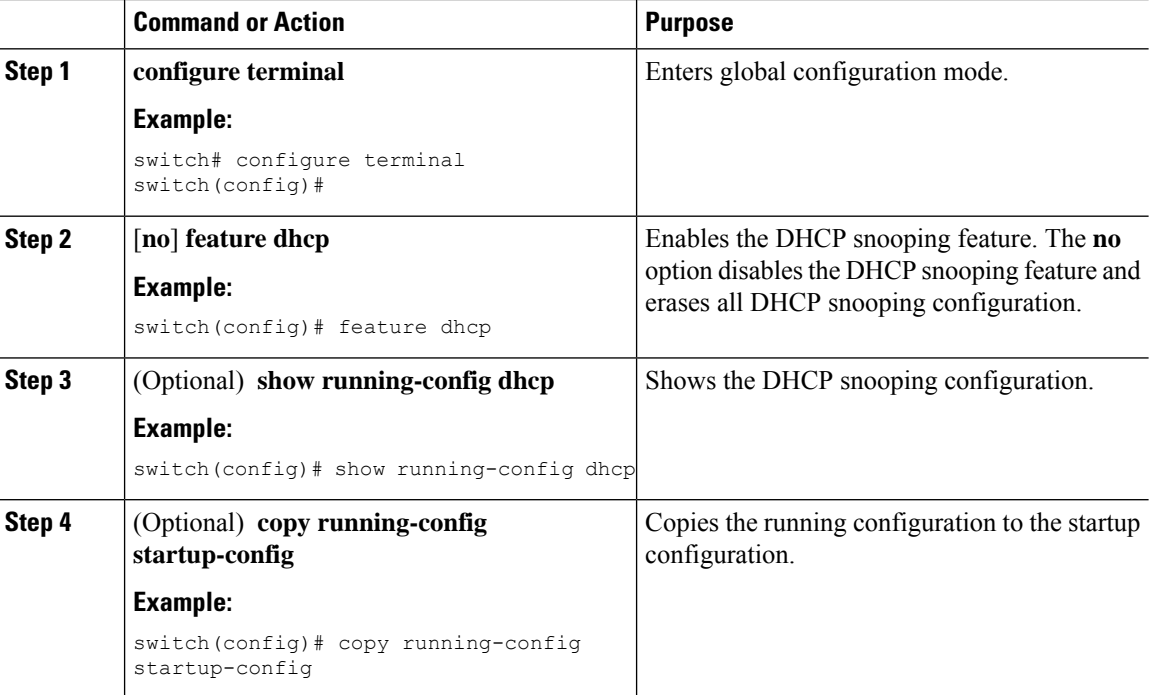

# <span id="page-139-1"></span>**Enabling or Disabling DHCP Snooping Globally**

You can enable or disable the DHCP snooping globally on the switch. Globally disabling DHCP snooping stops the switch from performing any DHCP snooping or relaying DHCP messages but preserves DCHP snooping configuration.

## **Before you begin**

Ensure that you have enabled the DHCP snooping feature. By default, DHCP snooping is globally disabled.

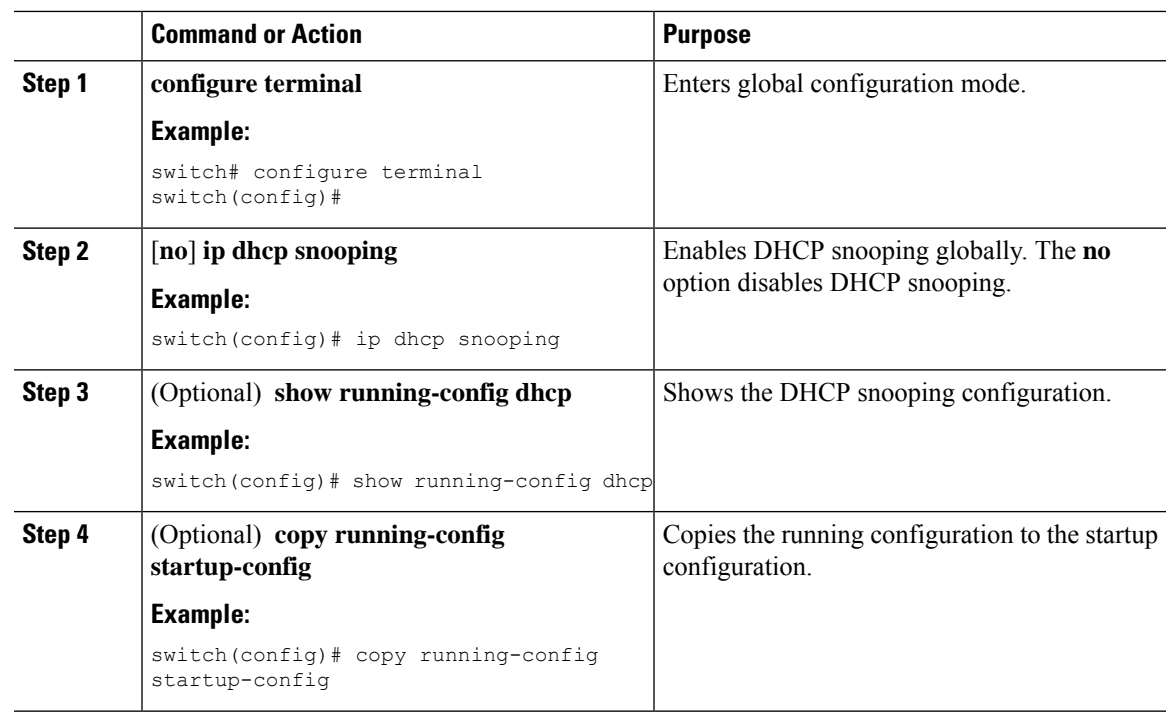

## **Procedure**

# <span id="page-140-0"></span>**Enabling or Disabling DHCP Snooping on a VLAN**

You can enable or disable DHCP snooping on one or more VLANs.

## **Before you begin**

By default, DHCP snooping is disabled on all VLANs.

Ensure that DHCP snooping is enabled.

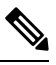

**Note**

If a VACL is configured on a VLAN that you are configuring with DHCP snooping, ensure that the VACL permits DHCP traffic between DHCP servers and DHCP hosts.

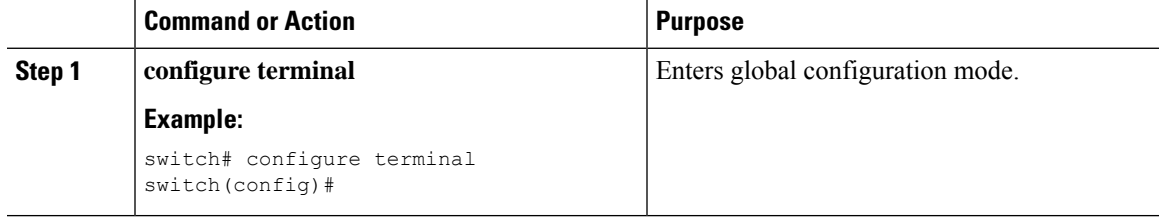

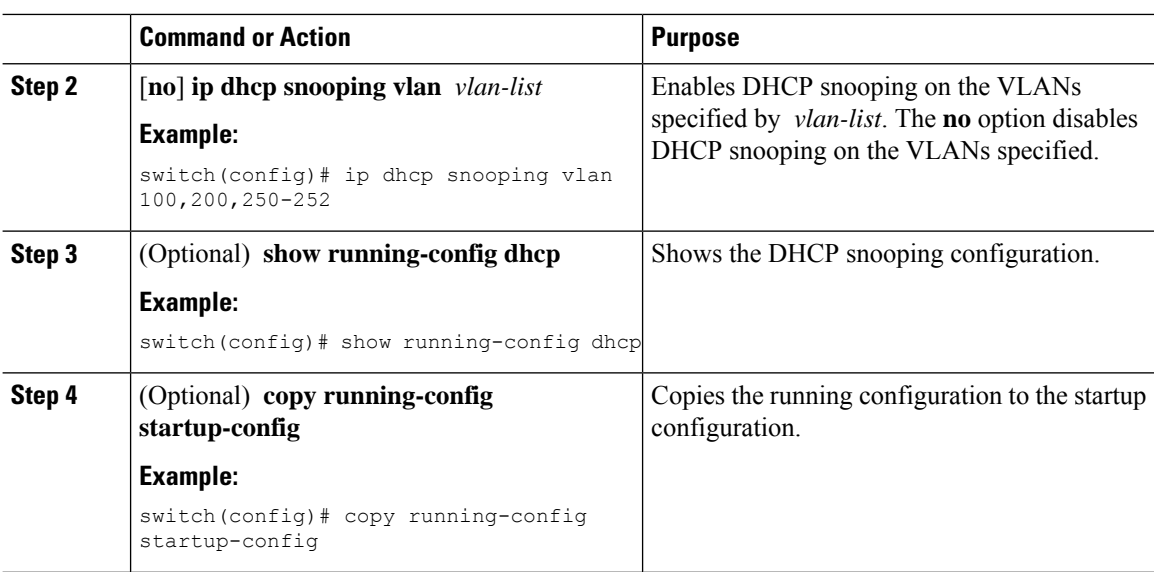

# **Enabling or Disabling Option 82 Data Insertion and Removal**

You can enable or disable the insertion and removal of Option 82 information for DHCP packets forwarded without the use of the DHCP relay agent. By default, the device does not include Option 82 information in DHCP packets.

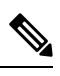

**Note** DHCP relay agent support for Option 82 is configured separately.

## **Before you begin**

Ensure that the DHCP feature is enabled.

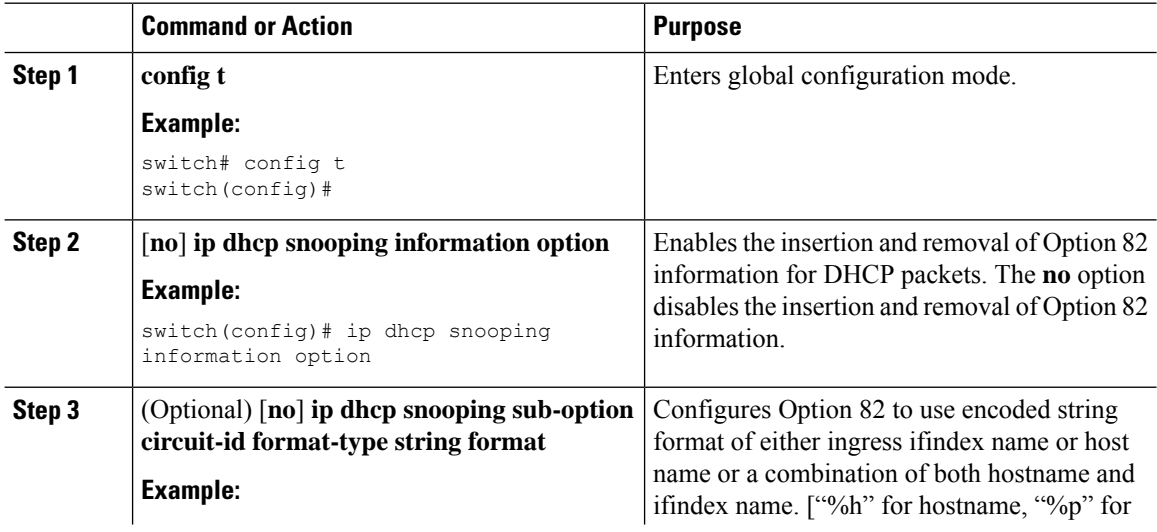

Ш

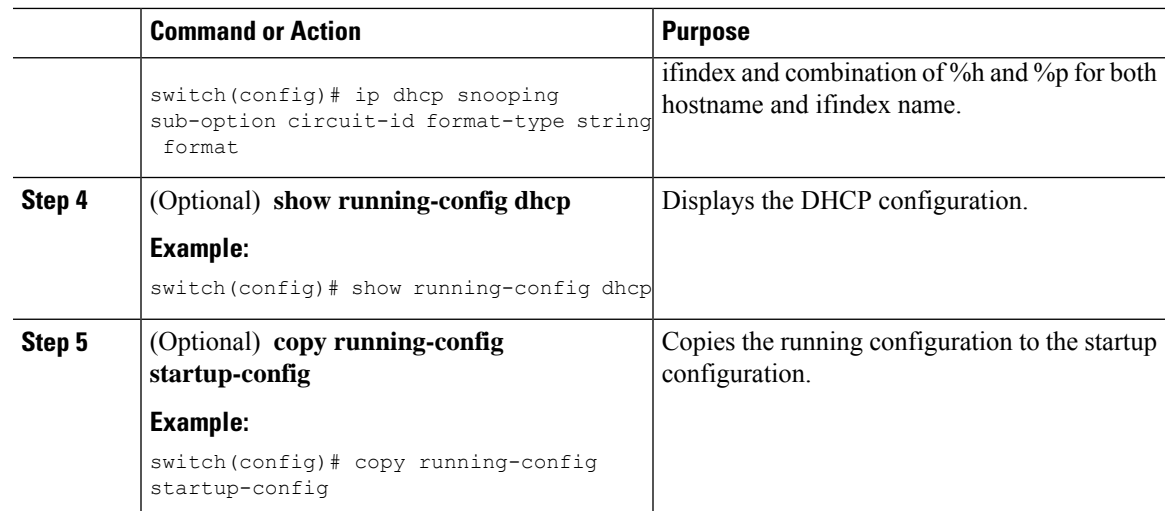

# **Enabling or Disabling Option 82 User Defined Data Insertion and Removal**

You can enable or disable the insertion and removal of Option 82 user-defined information for DHCP packets forwarded to server. The configuration is applicable per port and overrides option82 global configuration that uses encoded string format of ingress if index name. When DHCP Relay is configured on SVI, the user defined string from the ingress physical *ifindex* is appended to the DHCP Packet being relayed.

By default, the device does not include option 82 information in DHCP packets.

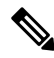

**Note** The user-defined option82 configuration applies to both DHCP Relay and DHCP Snooping.

## **Before you begin**

Ensure that the DHCP feature is enabled.

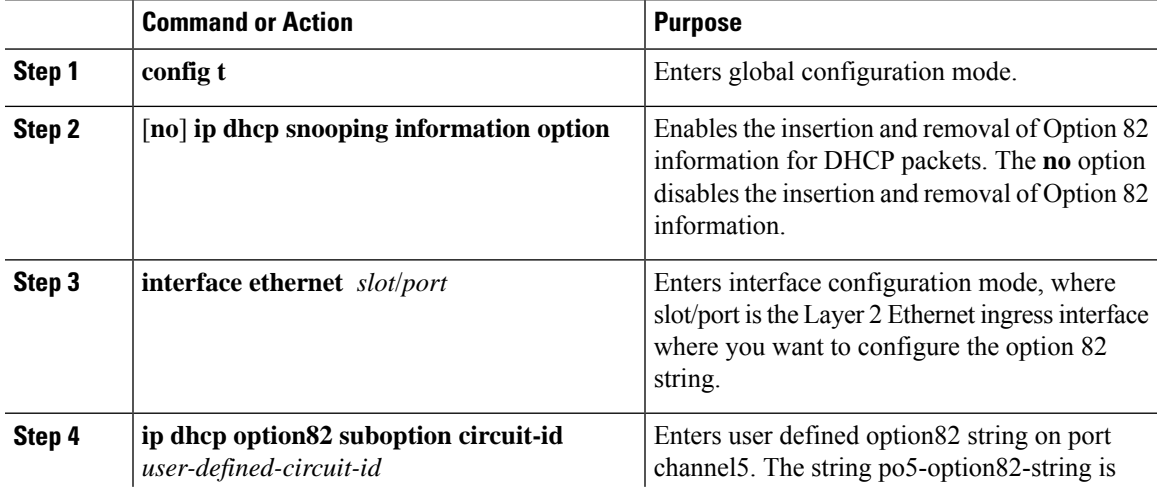

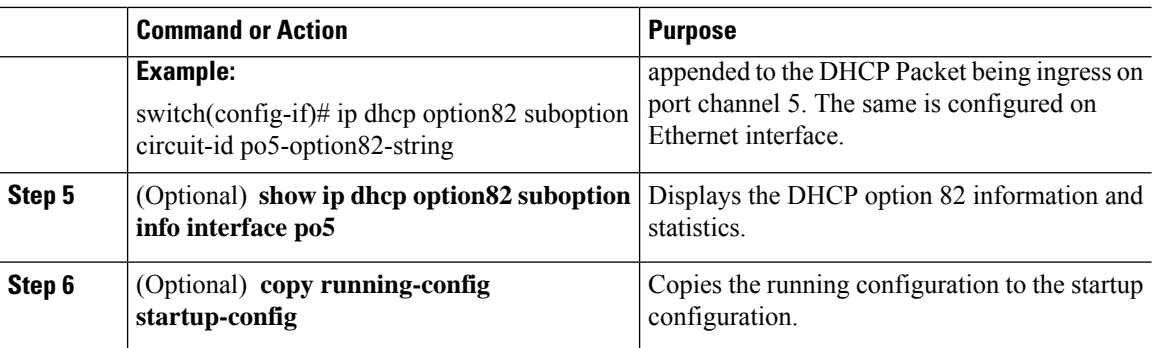

# **Enabling or Disabling Strict DHCP Packet Validation**

You can enable or disable the strict validation of DHCP packets by the DHCP snooping feature. By default, strict validation of DHCP packets is disabled.

## **Procedure**

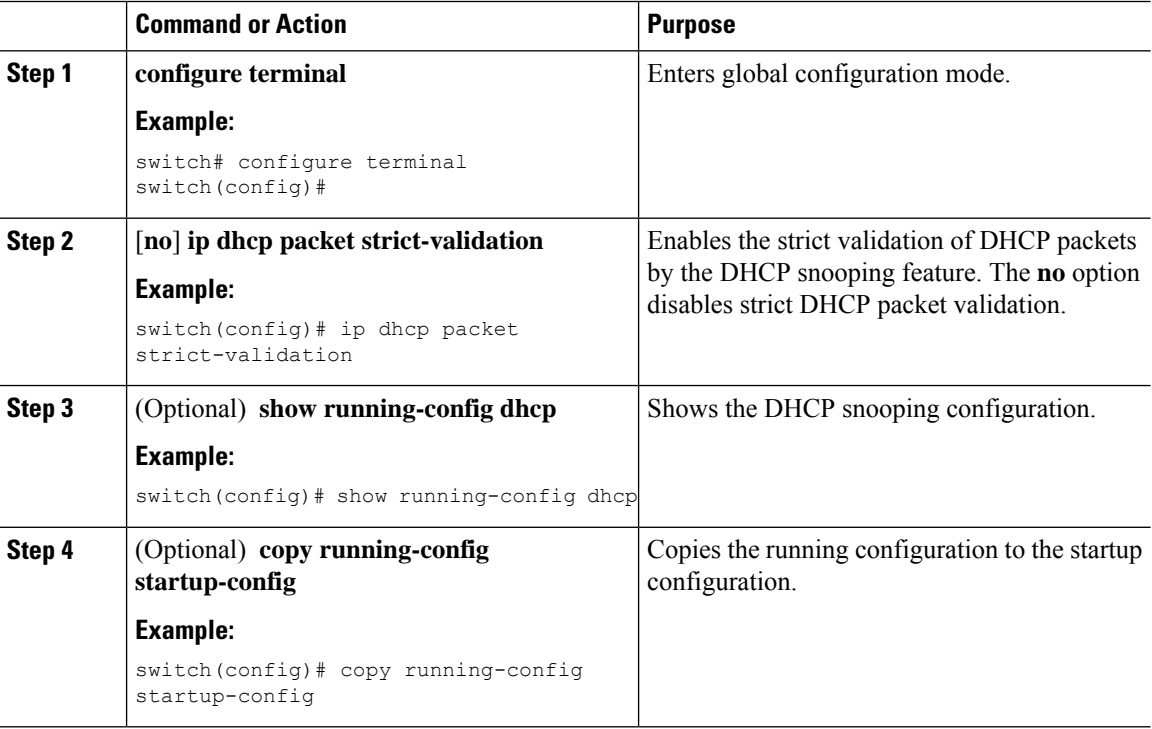

# <span id="page-143-0"></span>**Configuring an Interface as Trusted or Untrusted**

You can configure whether an interface is a trusted or untrusted source of DHCP messages. You can configure DHCP trust on the following types of interfaces:

- Layer 2 Ethernet interfaces
- Layer 2 port-channel interfaces
#### **Before you begin**

By default, all interfaces are untrusted.

Ensure that DHCP snooping is enabled.

#### **Procedure**

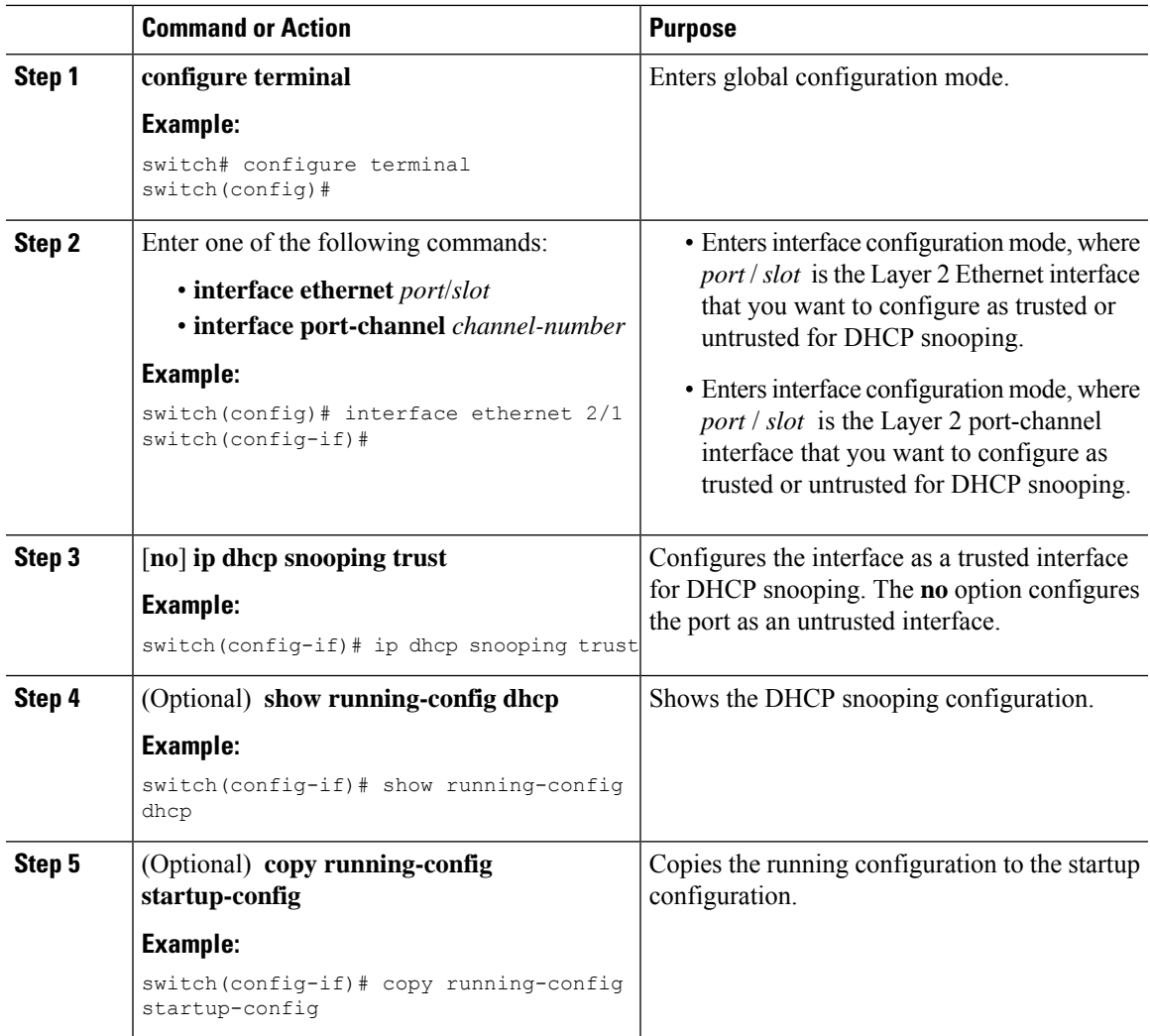

### **Enabling or Disabling the DHCP Relay Agent**

You can enable or disable the DHCP relay agent. By default, the DHCP relay agent is enabled.

#### **Before you begin**

Ensure that the DHCP feature is enabled.

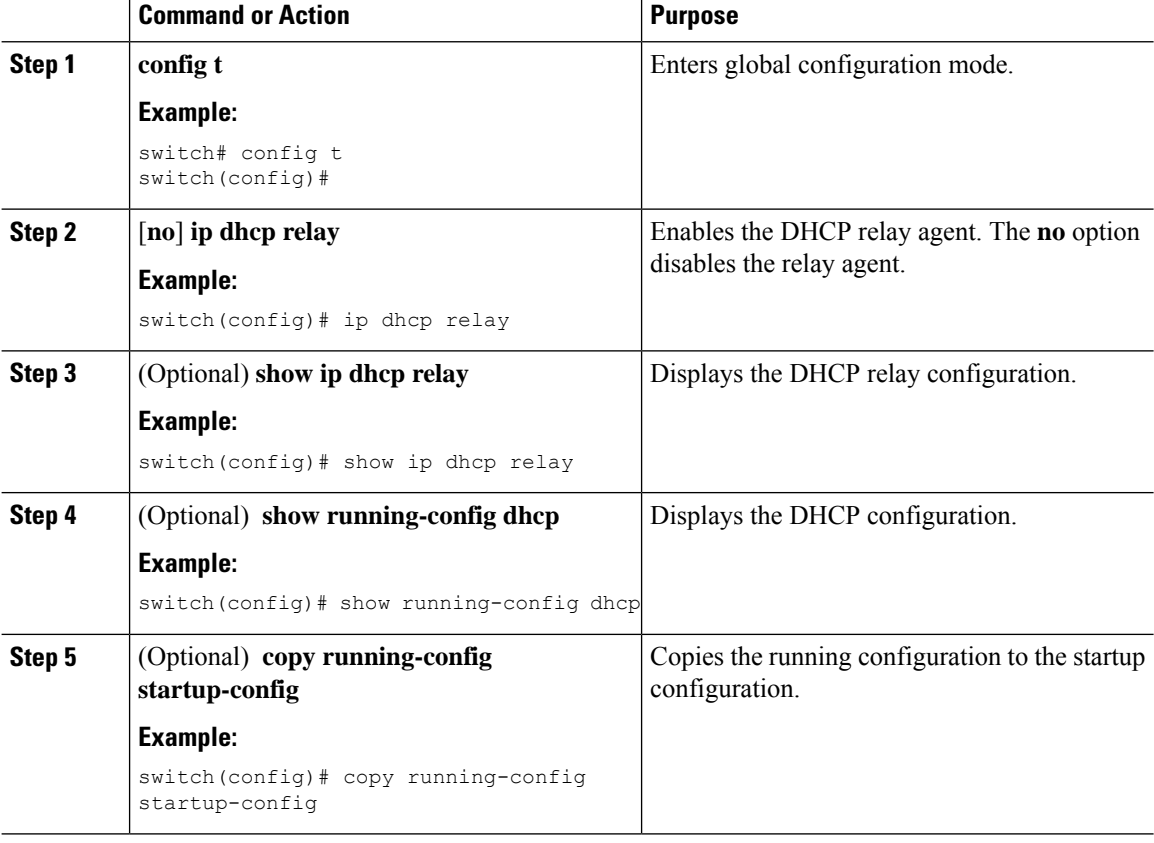

#### **Procedure**

### **Enabling or Disabling Option 82 for the DHCP Relay Agent**

You can enable or disable the device to insert and remove Option 82 information on DHCP packets forwarded by the relay agent.

By default, the DHCP relay agent does not include Option 82 information in DHCP packets.

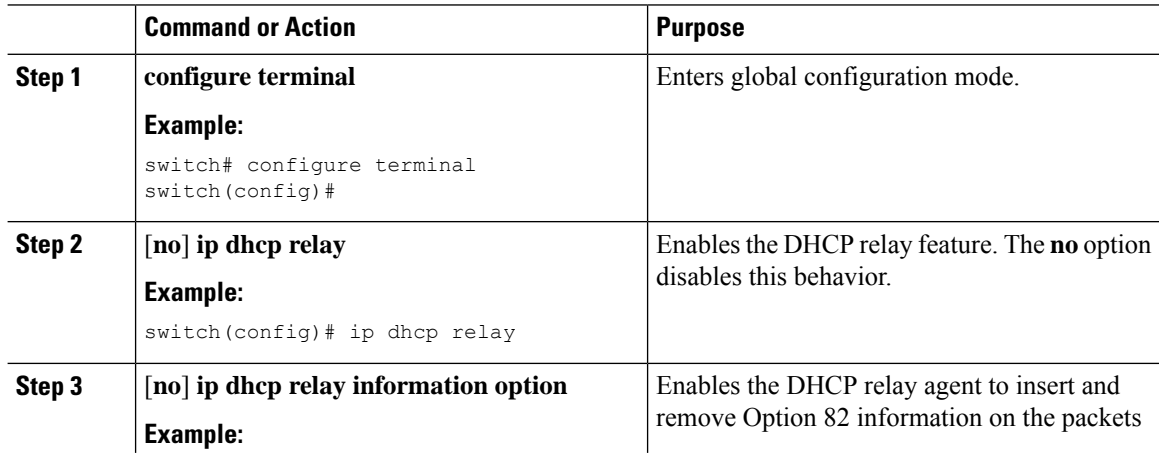

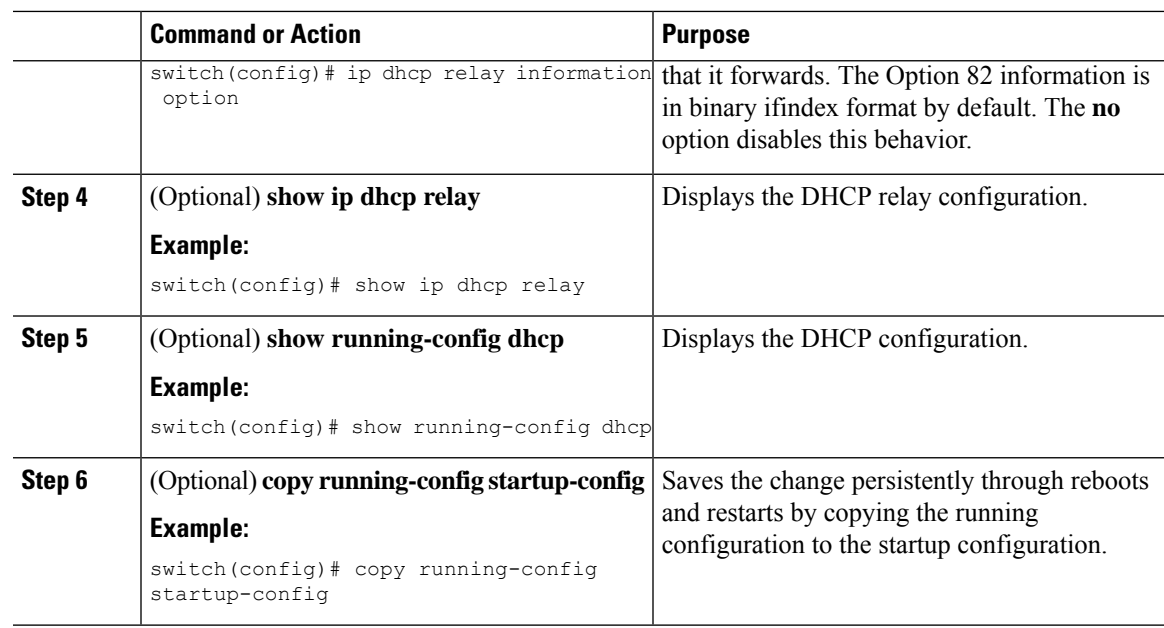

### **Enabling or Disabling VRF Support for the DHCP Relay Agent**

You can configure the device to support the relaying of DHCP requests that arrive on an interface in one VRF to a DHCP server in a different VRF instance.

#### **Before you begin**

You must enable Option 82 for the DHCP relay agent.

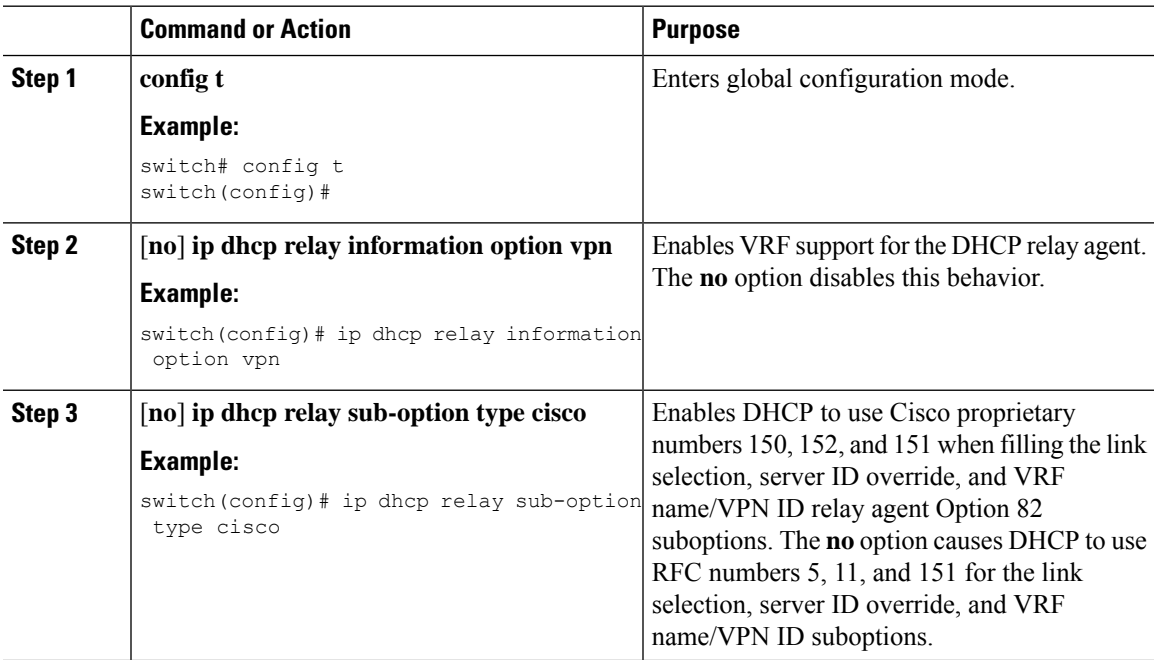

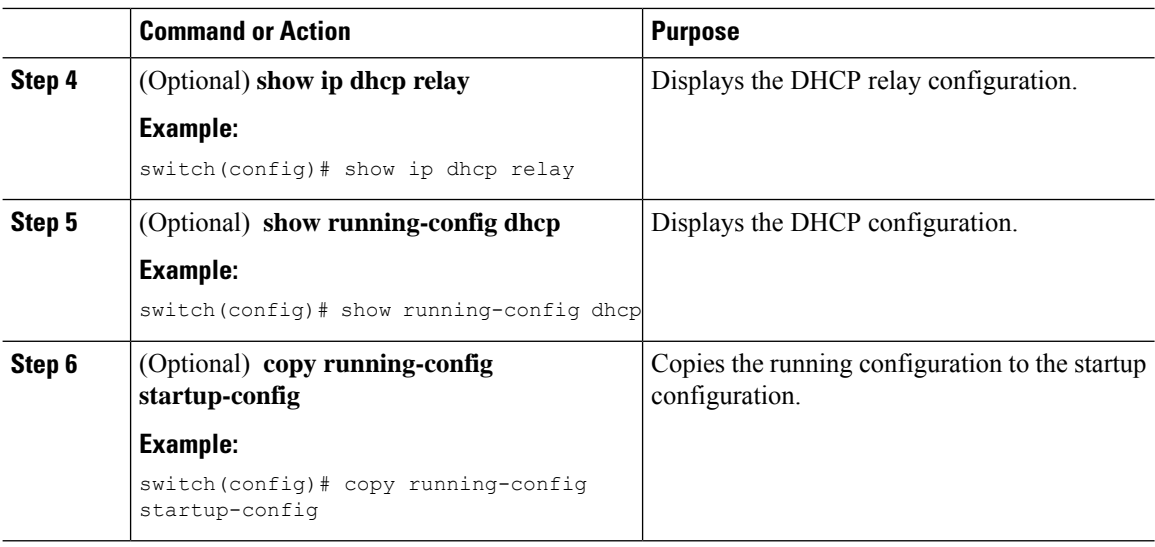

### **Enabling or Disabling Subnet Broadcast Support for the DHCP Relay Agent on a Layer 3 Interface**

You can configure the device to support the relaying of DHCP packets from clients to a subnet broadcast IP address. When this feature is enabled, the VLAN ACLs (VACLs) accept IP broadcast packets and all subnet broadcast (primary subnet broadcast as well as secondary subnet broadcast) packets.

#### **Before you begin**

Ensure that the DHCP feature is enabled.

Ensure that the DHCP relay agent is enabled.

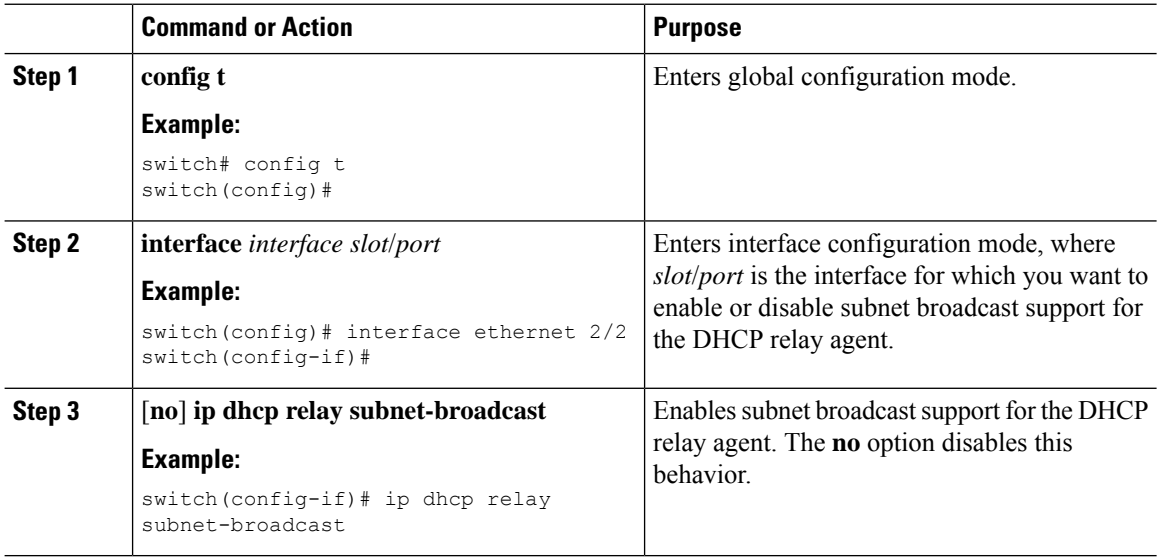

П

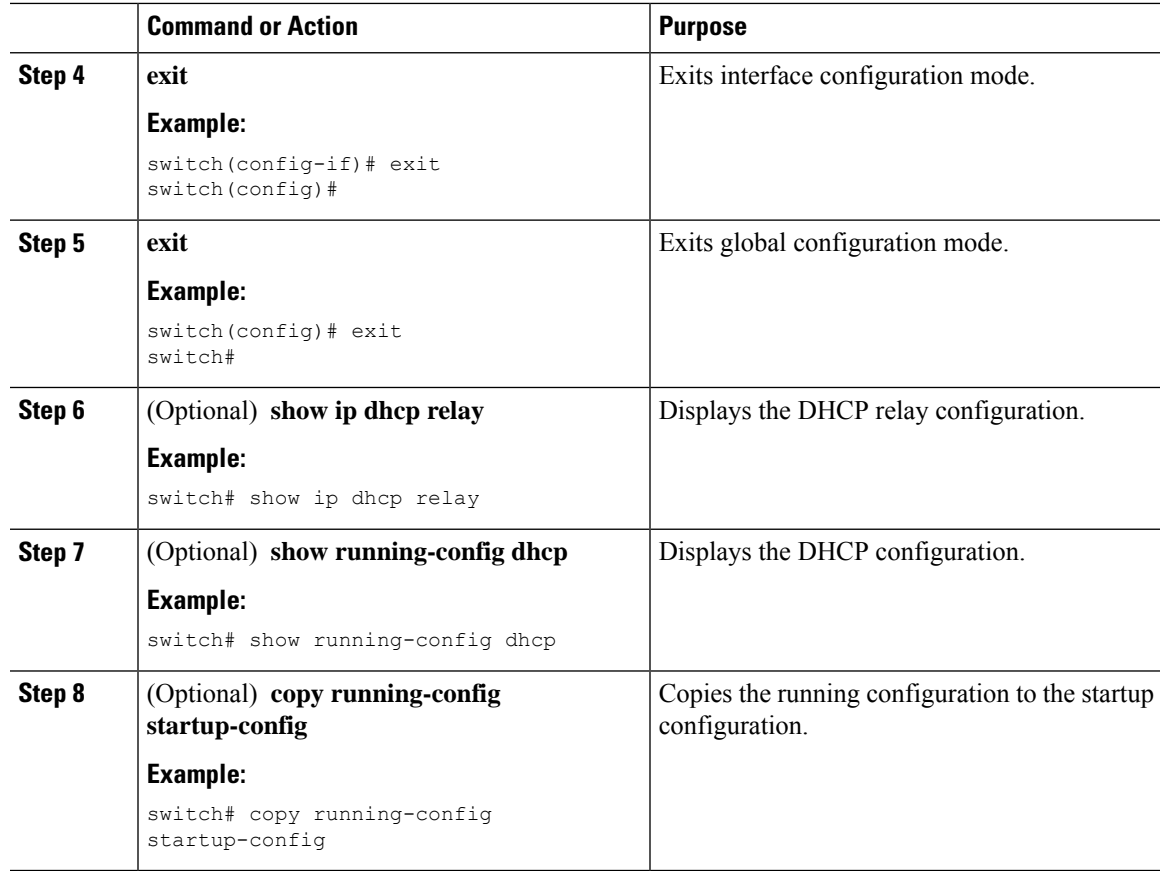

### **Configuring DHCP Server Addresses on an Interface**

You can configure DHCP server IP addresses on an interface. When an inbound DHCP BOOTREQUEST packet arrives on the interface, the relay agent forwards the packet to all DHCP server IP addresses specified. The relay agent forwards replies from all DHCP servers to the host that sent the request.

#### **Before you begin**

Ensure that the DHCP feature is enabled.

Ensure that the DHCP server is correctly configured.

Determine the IP address for each DHCP server that you want to configure on the interface.

If the DHCP server is in a different VRF instance than the interface, ensure that you have enabled VRF support.

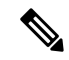

If an ingress router ACL is configured on an interface that you are configuring with a DHCP server address, ensure that the router ACL permits DHCP traffic between DHCP servers and DHCP hosts. **Note**

 $\mathbf I$ 

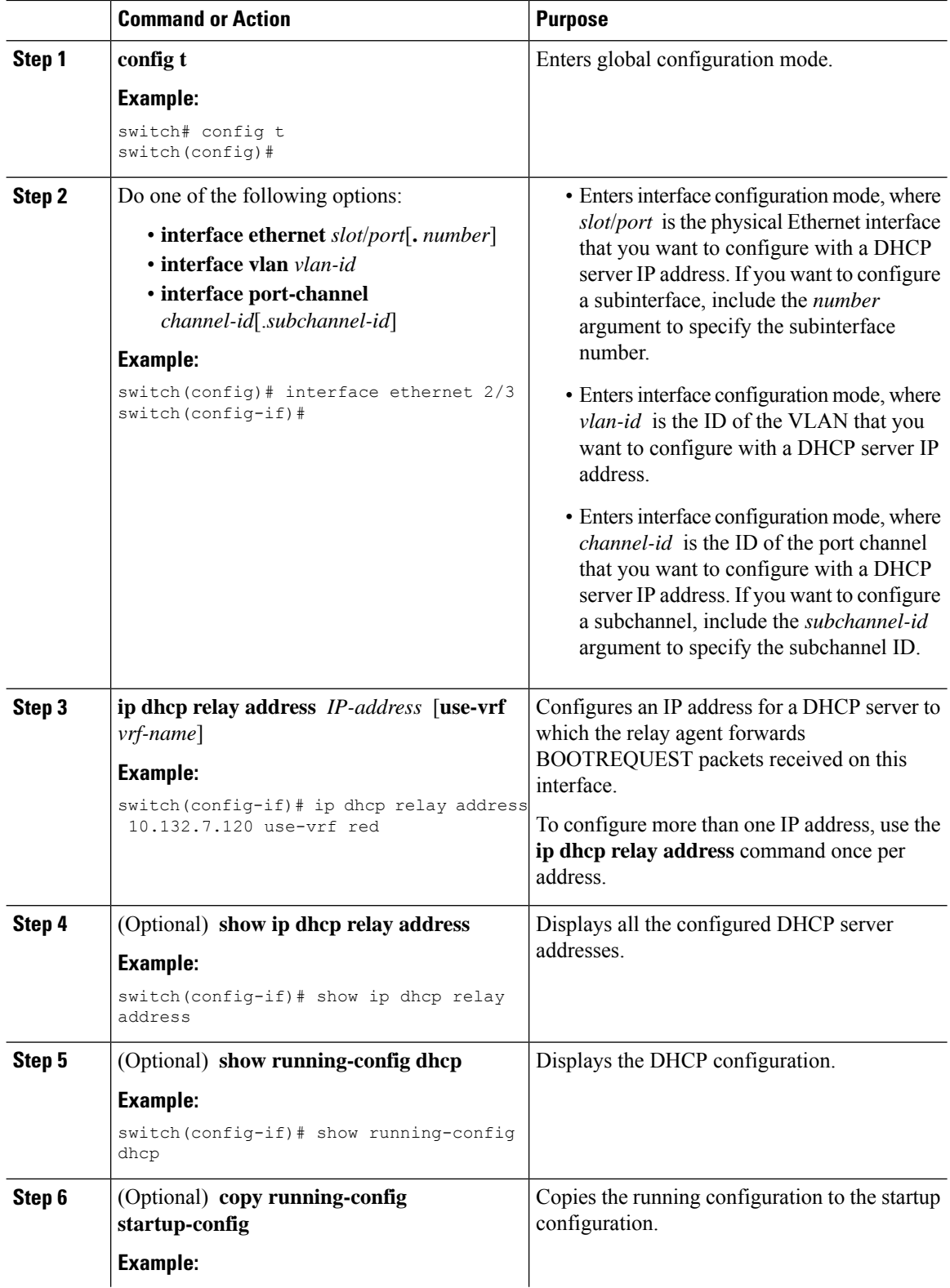

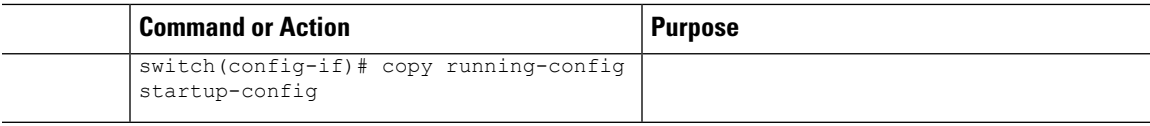

### **Creating a DHCP Static Binding**

You can create a static DHCP source binding to a Layer 2 interface.

#### **Before you begin**

Ensure that you have enabled the DHCP snooping feature.

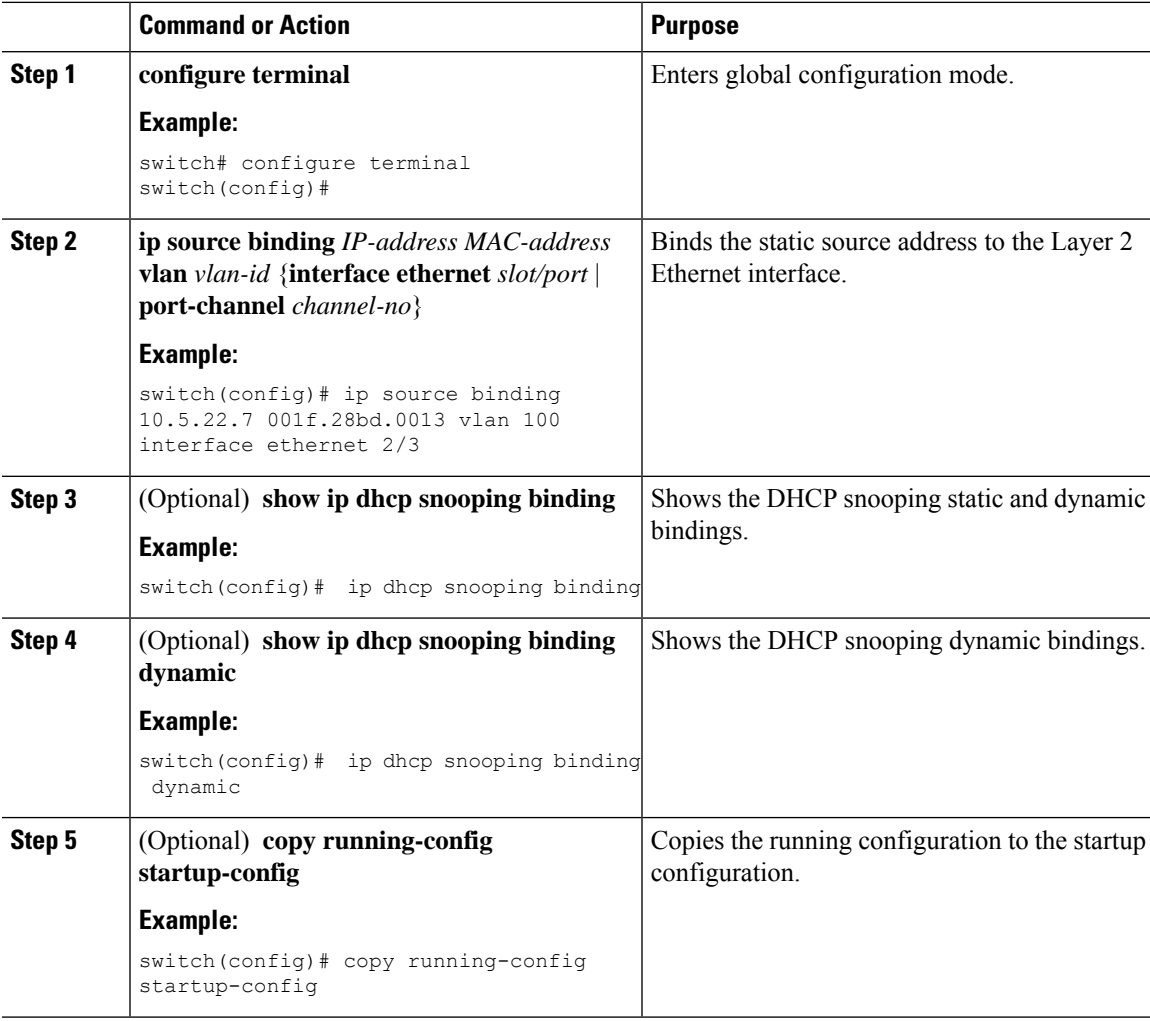

The following example shows how to create a static IP source entry associated with VLAN 100 on Ethernet interface 2/3:

```
switch# configure terminal
switch(config)# ip source binding 10.5.22.7 001f.28bd.0013 vlan 100 interface ethernet 2/3
switch(config)#
```
# **Verifying the DHCP Snooping Configuration**

To display DHCP snooping configuration information, perform one of the following tasks. For detailed information about the fields in the output from these commands, see the System Management Configuration Guide for your Cisco Nexus device.

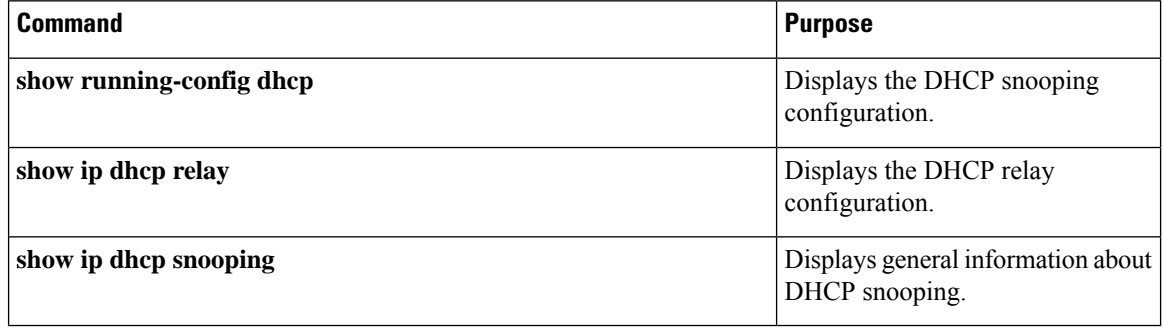

### **Displaying DHCP Bindings**

Use the **show ip dhcp snooping binding** command to display the DHCP static and dynamic binding table. Use the **show ip dhcp snooping binding dynamic** to display the DHCP dynamic binding table.

For detailed information about the fields in the output from this command, see the *System Management Configuration Guide* for your Cisco Nexus device.

This example shows how to create a static DHCP binding and then verify the binding using the **show ip dhcp snooping binding** command.

switch# configuration terminal switch(config)# **ip source binding 10.20.30.40 0000.1111.2222 vlan 400 interface port-channel 500**

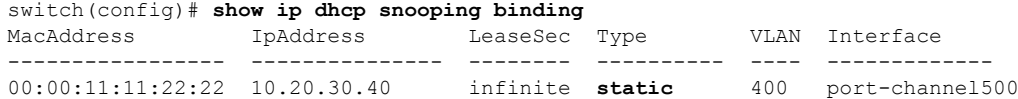

# **Clearing the DHCP Snooping Binding Database**

You can remove entries from the DHCP snooping binding database, including a single entry, all entries associated with an interface, or all entries in the database.

#### **Before you begin**

Ensure that DHCP snooping is enabled.

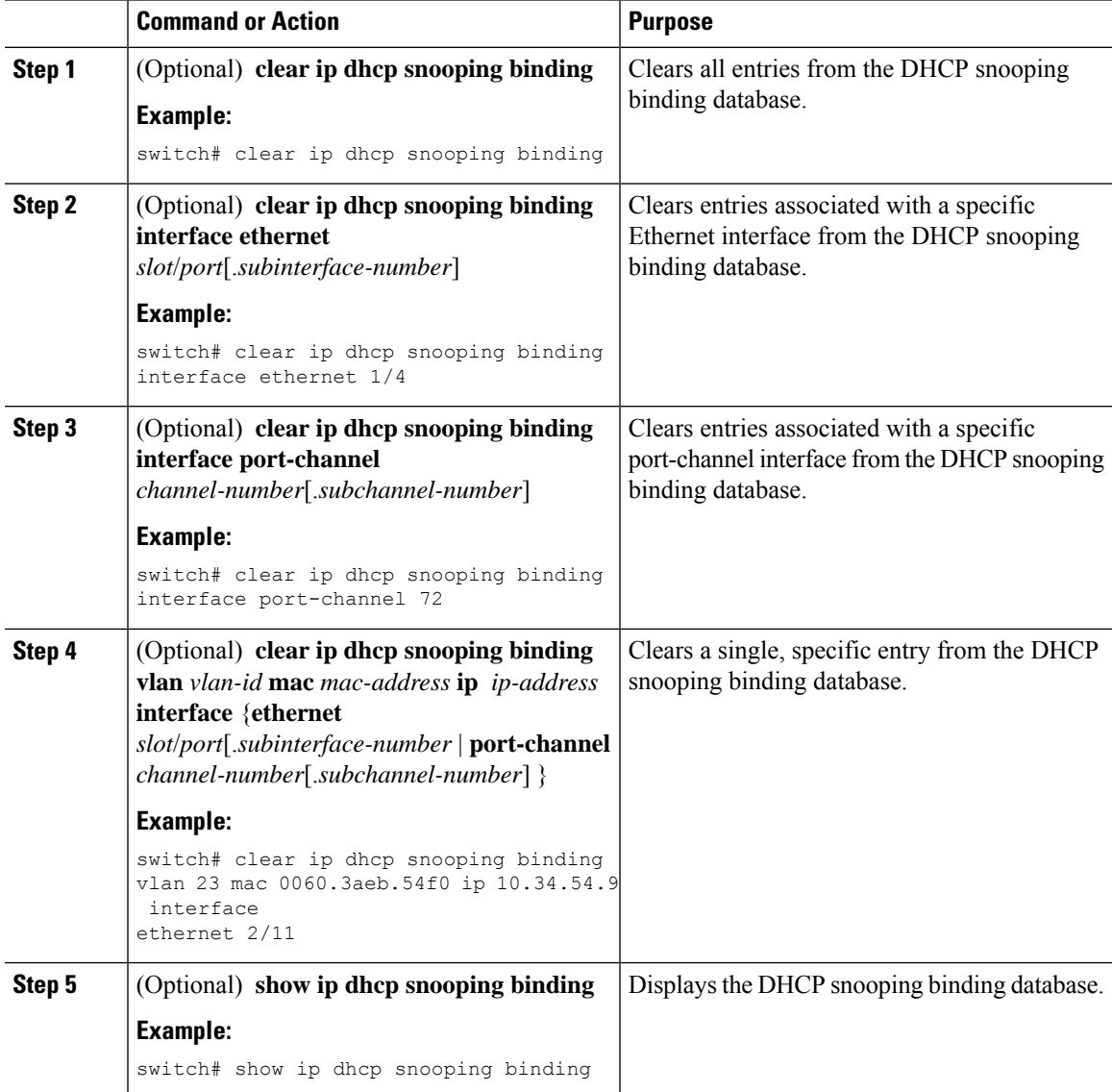

## **Clearing DHCP Relay Statistics**

Use the **clear ip dhcp relay statistics** command to clear the global DHCP relay statistics.

Use the **clear ip dhcp relay statistics interface** *interface* command to clear the DHCP relay statistics for a particular interface.

Use the **clear ip dhcp relay statistics interface** *interface* **serverip** *ip-address* [**use-vrf** *vrf-name*] command to clear the DHCP relay statistics at the server level for a particular interface.

# **Monitoring DHCP**

Use the **show ip dhcp snooping statistics** command to monitor DHCP snooping.

Use the **show ipdhcprelay statistics**[**interface** *interface* [**serverip***ip-address*[**use-vrf** *vrf-name*]]] command to monitor DHCP relay statistics at the global, server, or interface level.

Use the (Optional) **show ip dhcp snooping statistics vlan** [*vlan-id*] **interface** [**ethernet**|*port-channel*][*id*] command to know the exact statistics about snooping statistics per interface under a vlan.

# **Configuration Examples for DHCP Snooping**

The following example shows how to enable DHCP snooping on two VLANs, with Option 82 support enabled and Ethernet interface 2/5 trusted because the DHCP server is connected to that interface:

```
feature dhcp
ip dhcp snooping
ip dhcp snooping info option
interface Ethernet 2/5
 ip dhcp snooping trust
ip dhcp snooping vlan 1
ip dhcp snooping vlan 50
```
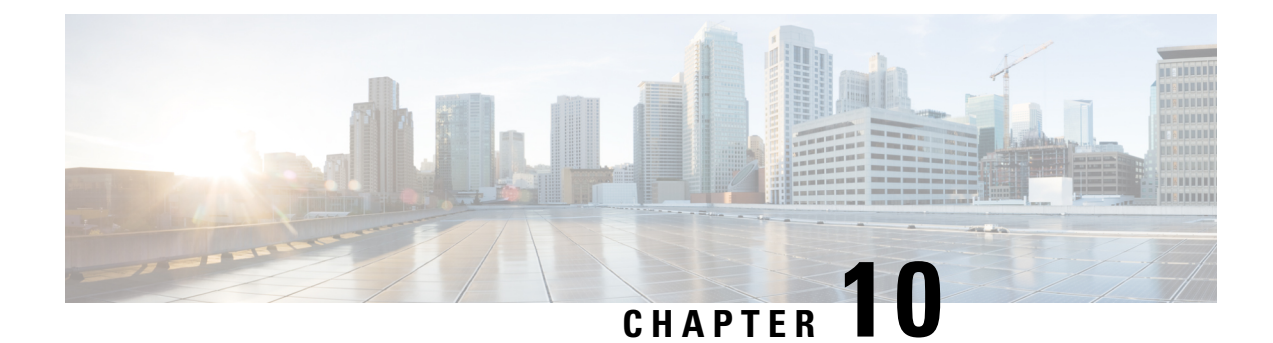

# **Configuring MAC ACLs**

This chapter describes how to configure MAC access lists (ACLs) on Cisco NX-OS devices.

- [Information](#page-154-0) About MAC ACLs, on page 139
- Default [Settings](#page-155-0) for MAC ACLs, on page 140
- Guidelines and [Limitations](#page-155-1) for MAC ACLs, on page 140
- [Configuring](#page-155-2) MAC ACLs, on page 140
- Verifying the MAC ACL [Configuration,](#page-162-0) on page 147
- Clearing MAC ACL [Statistics,](#page-162-1) on page 147

# <span id="page-154-0"></span>**Information About MAC ACLs**

MAC ACLs are ACLs that use information in the Layer 2 header of packets to filter traffic. MAC ACLs share many fundamental concepts with IP ACLs, including support for virtualization.

### **MAC Packet Classification**

MAC packet classification allows you to control whether a MAC ACL that is on a Layer 2 interface applies to all traffic entering the interface, including IP traffic, or to non-IP traffic only.

MAC packet classification does not work on the Layer 3 control plane protocols such as HSRP, VRRP, OSPF, and so on. If you enable MAC packet classification on the VLANs, the basic functionalities will break on these protocols.

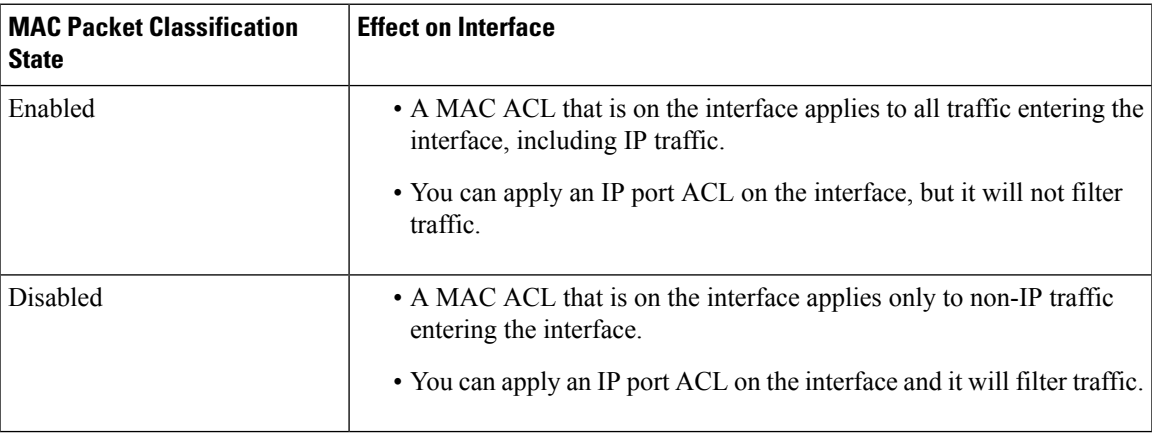

# <span id="page-155-0"></span>**Default Settings for MAC ACLs**

This table lists the default settings for MAC ACL parameters.

#### **Table 16: Default MAC ACLs Parameters**

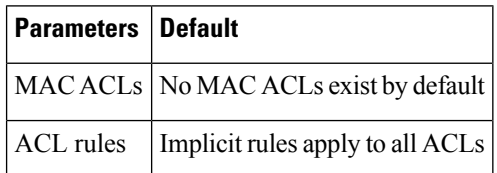

# <span id="page-155-1"></span>**Guidelines and Limitations for MAC ACLs**

MAC ACLs have the following configuration guidelines and limitations:

- MAC ACLs apply to ingress traffic only.
- Due to a hardware limitation, MAC ACL does not filter ARP packets on Cisco Nexus 3500 platform switches.

# <span id="page-155-2"></span>**Configuring MAC ACLs**

### **Creating a MAC ACL**

You can create a MAC ACL and add rules to it.

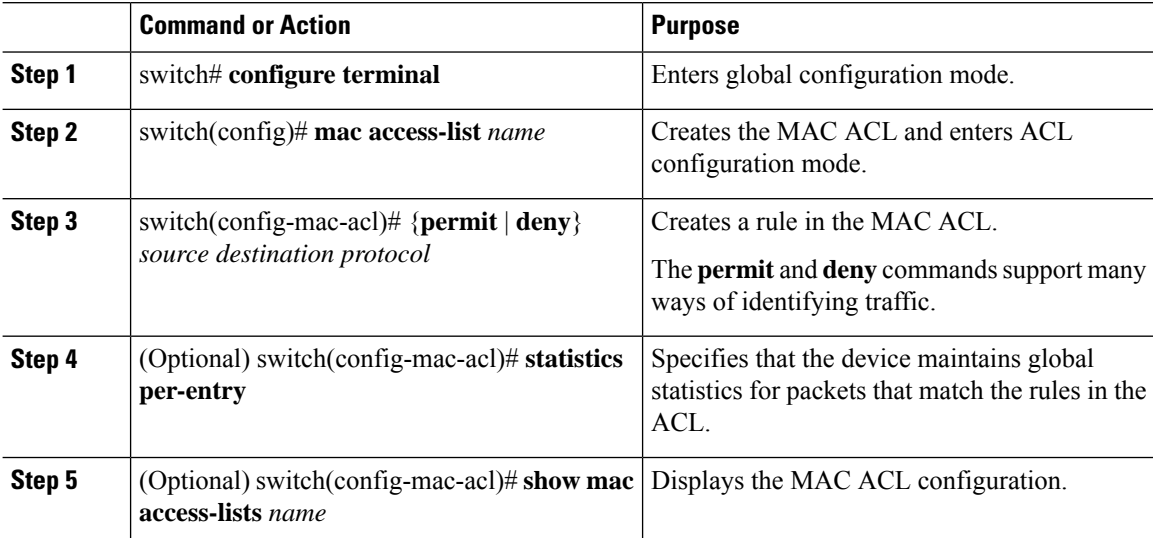

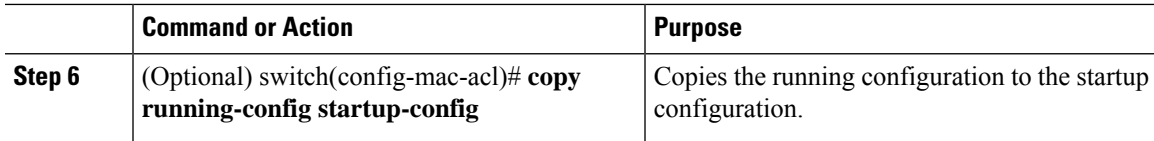

This example shows how to create a MAC ACL:

```
switch# configure terminal
switch(config)# mac access-list acl-mac-01
switch(config-mac-acl)# permit 00c0.4f00.0000 0000.00ff.ffff any
switch(config-mac-acl)# statistics per-entry
switch(config-mac-acl)# show mac access-lists acl-mac-01
MAC ACL acl-mac-01
       statistics per-entry
        10 permit 00c0.4f00.0000 0000.00ff.ffff any
switch(config-mac-acl)# copy running-config startup-config
```
### **Changing a MAC ACL**

You can remove a MAC ACL from the device.

#### **Before you begin**

Use the **show mac access-lists** command with the **summary** keyword to find the interfaces that a MAC ACL is configured on.

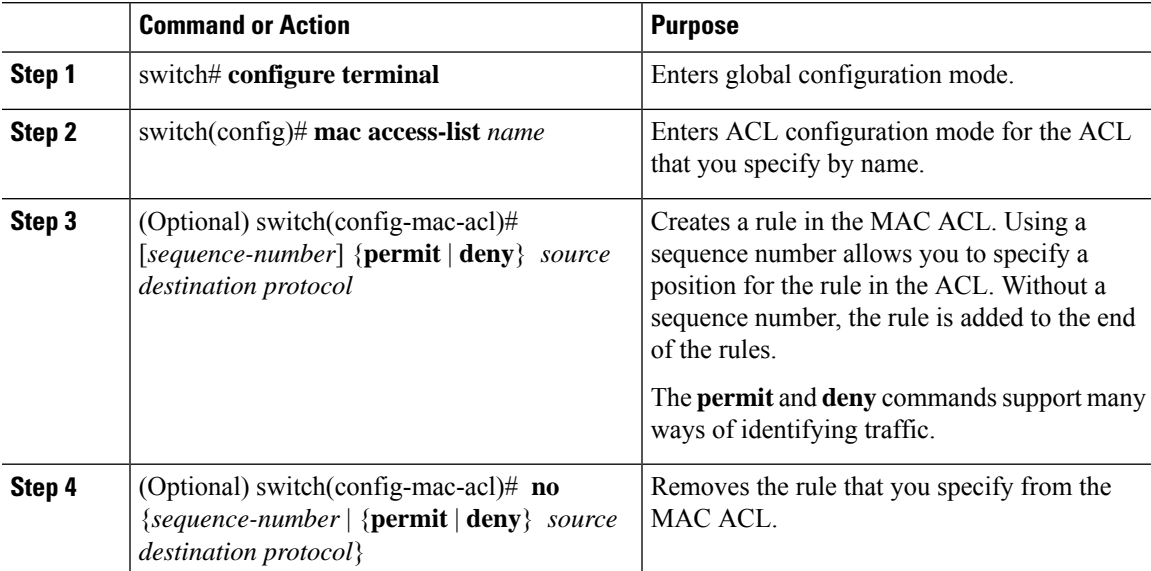

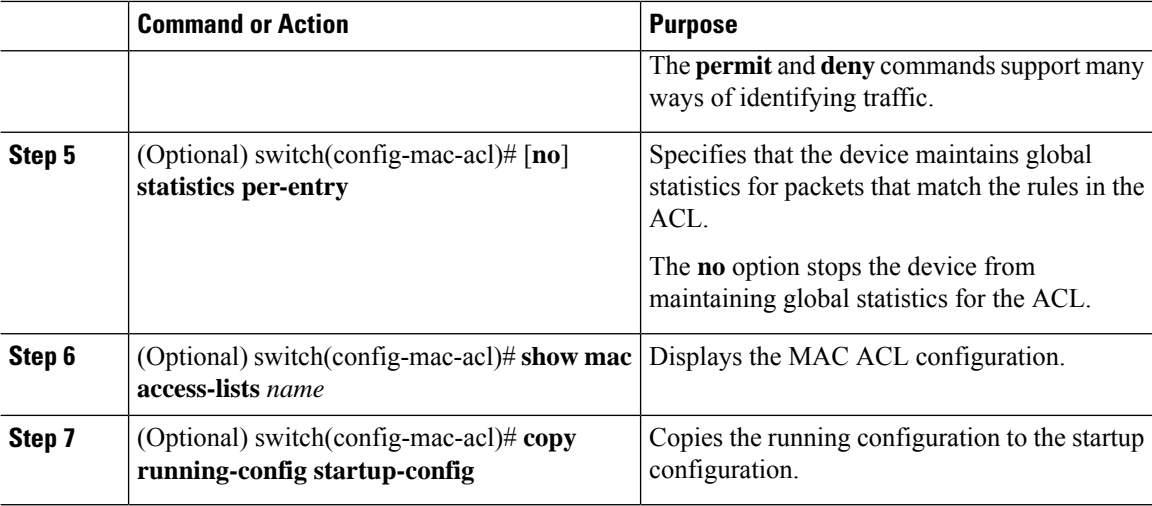

This example shows how to change a MAC ACL:

```
switch# configure terminal
switch(config)# mac access-list acl-mac-01
switch(config-mac-acl)# 100 permit 00c0.4f00.00 0000.00ff.ffff any
switch(config-mac-acl)# 80 permit 00c0.4f00.00 0000.00ff.ffff any
switch(config-mac-acl)# no 80
switch(config-mac-acl)# statistics per-entry
switch(config-mac-acl)# show mac access-lists acl-mac-01
MAC ACL acl-mac-01
        statistics per-entry
        10 permit 00c0.4f00.0000 0000.00ff.ffff any
        100 permit 00c0.4f00.0000 0000.00ff.ffff any
switch(config-mac-acl)# copy running-config startup-config
```
### **Changing Sequence Numbers in a MAC ACL**

You can change all the sequence numbers assigned to rules in a MAC ACL. Resequencing is useful when you need to insert rules into an ACL and there are not enough available sequence numbers.

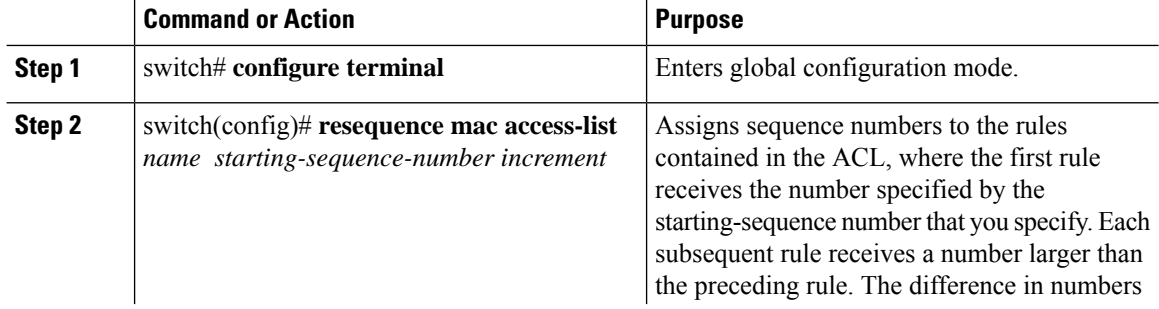

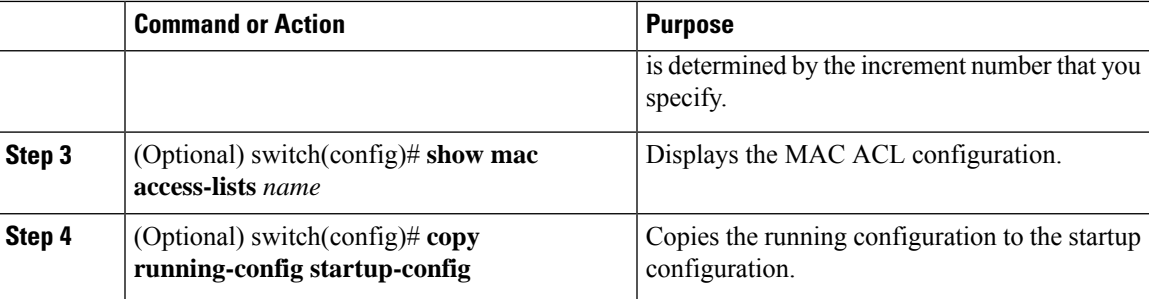

This example shows how to change the sequence of a MAC ACL:

```
switch# configure terminal
switch(config)# resequence mac access-list acl-mac-01 100 15
switch(config)# show mac access-lists acl-mac-01
MAC ACL acl-mac-01
        statistics per-entry
        100 permit 00c0.4f00.0000 0000.00ff.ffff any
        115 permit 00c0.4f00.0000 0000.00ff.ffff any
switch(config)# copy running-config startup-config
```
### **Removing a MAC ACL**

You can remove a MAC ACL from the device.

#### **Procedure**

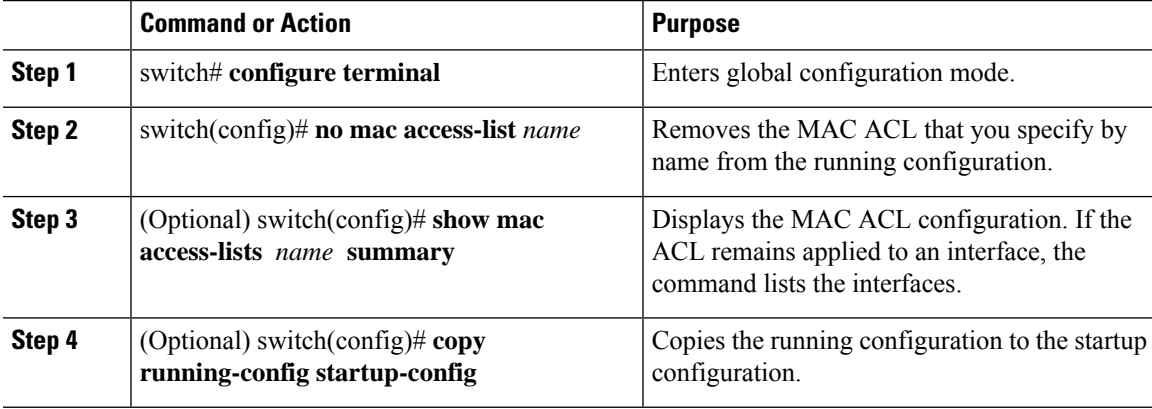

#### **Example**

This example shows how to remove a MAC ACL:

```
switch# configure terminal
switch(config)# show mac access-lists
```

```
MAC ACL acl-mac-01
        statistics per-entry
        100 permit 00c0.4f00.0000 0000.00ff.ffff any
        115 permit 00c0.4f00.0000 0000.00ff.ffff any
MAC ACL acl-mac-02
        statistics per-entry
        10 permit 00a0.3f00.0000 0000.00dd.ffff any
MAC ACL acl-mac-03
       statistics per-entry
        10 permit 00b0.5f00.0000 0000.00aa.fbbf any
switch(config)# no mac access-list acl-mac-02
switch(config)# show mac access-lists acl-mac-02 summary
switch(config)# show mac access-lists
MAC ACL acl-mac-01
       statistics per-entry
        100 permit 00c0.4f00.0000 0000.00ff.ffff any
        115 permit 00c0.4f00.0000 0000.00ff.ffff any
MAC ACL acl-mac-03
        statistics per-entry
        10 permit 00b0.5f00.0000 0000.00aa.fbbf any
switch(config)# copy running-config startup-config
```
### **Applying a MAC ACL as a Port ACL**

You can apply a MAC ACL as a port ACL to any of the following interface types:

- Layer 2 or Layer 3 Ethernet interfaces
- Layer 2 or Layer 3 port-channel interfaces

#### **Before you begin**

Ensure that the ACL that you want to apply exists and is configured to filter traffic in the manner that you need for this application.

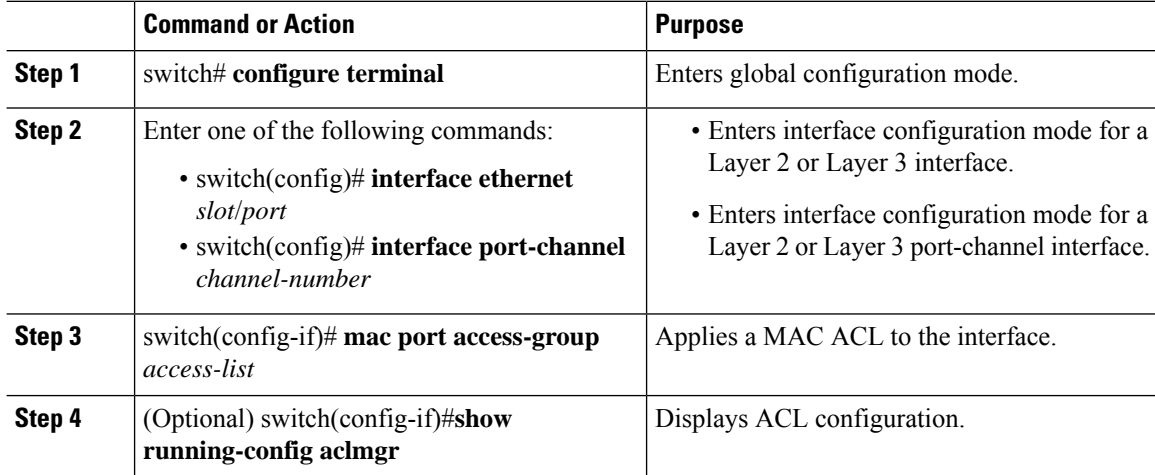

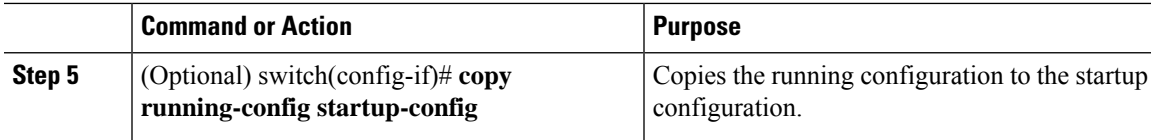

This example shows how to apply a MAC ACL as a port ACL to an Ethernet interface:

```
switch# configure terminal
switch(config)# interface ethernet 1/3
switch(config-if)# mac port access-group acl-mac-01
switch(config-if)# show running-config aclmgr
!Command: show running-config aclmgr
!Time: Sat Jul 19 23:36:04 2014
version 6.0(2)A4(1)
mac access-list acl-mac-01
  statistics per-entry
  100 permit 00C0.4F00.0000 0000.00FF.FFFF any
 115 permit 00C0.4F00.0000 0000.00FF.FFFF any
mac access-list acl-mac-03
 statistics per-entry
  10 permit 00B0.5F00.0000 0000.00AA.FBBF any
ip access-list copp-system-acl-bfd
  10 permit udp any any eq 3784
ip access-list copp-system-acl-eigrp
  10 permit eigrp any any
ip access-list copp-system-acl-ftp
  10 permit tcp any any eq ftp-data
  20 permit tcp any any eq ftp
  30 permit tcp any eq ftp-data any
  40 permit tcp any eq ftp any
...
interface Ethernet1/3
 mac port access-group acl-mac-01
switch(config-if)# copy running-config startup-config
```
This example shows how to apply a MAC ACL as a port ACL to a port-channel interface:

```
switch# configure terminal
switch(config)# interface port-channel 5
switch(config-if)# mac port access-group acl-mac-01
switch(config-if)# show running-config aclmgr
!Command: show running-config aclmgr
!Time: Sat Jul 19 23:37:04 2014
version 6.0(2)A4(1)
mac access-list acl-mac-01
 statistics per-entry
  100 permit 00C0.4F00.0000 0000.00FF.FFFF any
  115 permit 00C0.4F00.0000 0000.00FF.FFFF any
mac access-list acl-mac-03
  statistics per-entry
  10 permit 00B0.5F00.0000 0000.00AA.FBBF any
```

```
ip access-list copp-system-acl-bfd
 10 permit udp any any eq 3784
ip access-list copp-system-acl-eigrp
 10 permit eigrp any any
ip access-list copp-system-acl-ftp
  10 permit tcp any any eq ftp-data
  20 permit tcp any any eq ftp
  30 permit tcp any eq ftp-data any
  40 permit tcp any eq ftp any
...
interface port-channel5
 mac port access-group acl-mac-01
switch(config-if)# copy running-config startup-config
```
### **Enabling or Disabling MAC Packet Classification**

You can enable or disable MAC packet classification on a per VLAN basis.

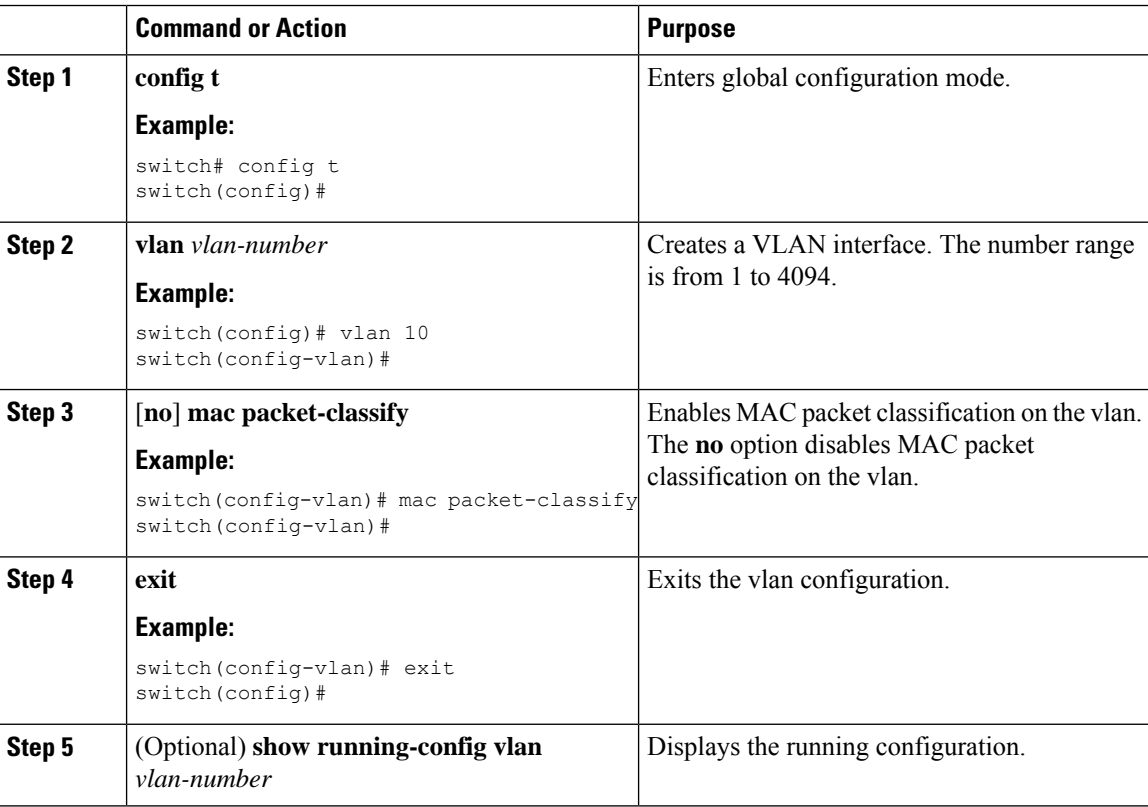

This example shows how to enable MAC packet classification on a per VLAN basis:

```
switch# configure terminal
switch(config)# vlan 50
switch(config-vlan)# mac packet-classify
switch(config-vlan)# exit
switch(config)# show running-config vlan 50
!Command: show running-config interface Vlan50
!Time: Wed Aug 6 20:39:03 2014
version 6.0(2)A4(1)
interface Vlan50
 mac packet-classify
switch(config-if)# copy running-config startup-config
```
# <span id="page-162-0"></span>**Verifying the MAC ACL Configuration**

To display MAC ACL configuration information, perform one of the following tasks.

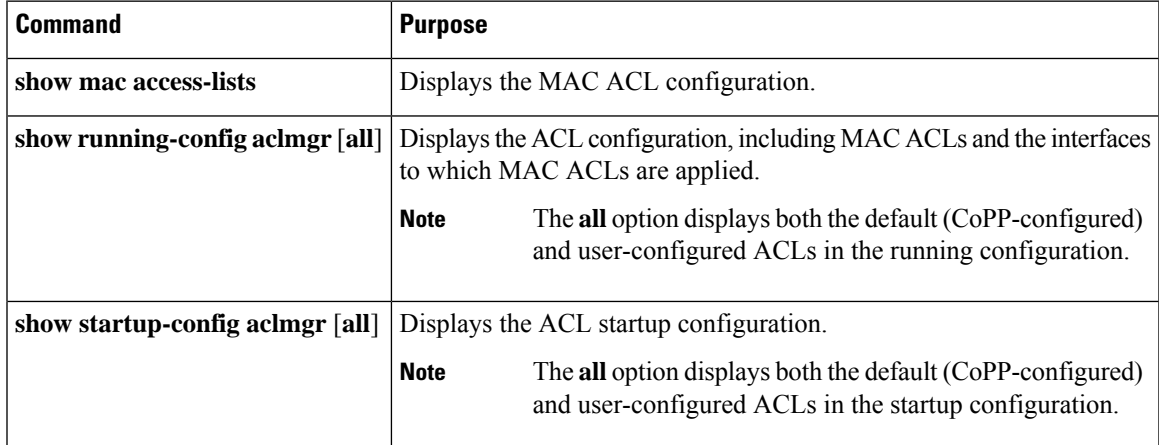

# <span id="page-162-1"></span>**Clearing MAC ACL Statistics**

You can clear MAC ACL statistics by using the **clear mac access-list counters** command

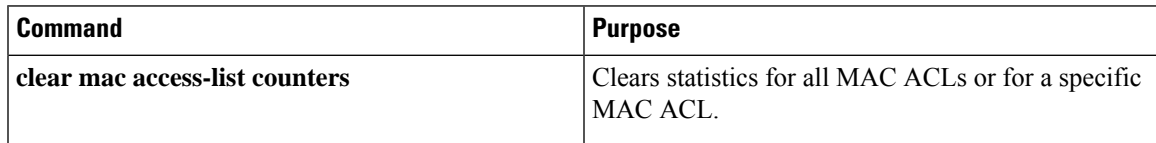

 $\mathbf I$ 

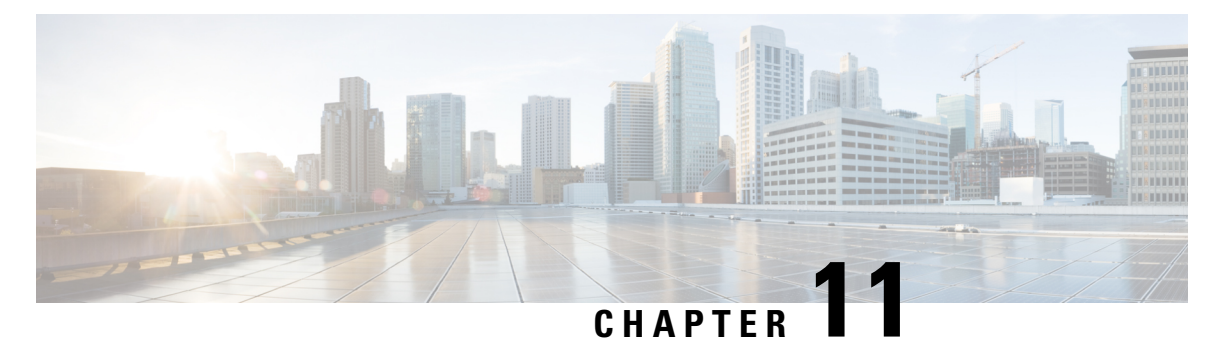

# **Configuring Unicast RPF**

This chapter describes how to configure rate limits for egress traffic on Cisco NX-OS devices and includes the following sections:.

- [Information](#page-164-0) About Unicast RPF, on page 149
- Guidelines and [Limitations](#page-165-0) for Unicast RPF, on page 150
- Default [Settings](#page-166-0) for Unicast RPF, on page 151
- [Configuring](#page-166-1) Unicast RPF, on page 151
- [Configuration](#page-167-0) Examples for Unicast RPF, on page 152
- Verifying the Unicast RPF [Configuration,](#page-168-0) on page 153

### <span id="page-164-0"></span>**Information About Unicast RPF**

The Unicast RPF feature reduces problems that are caused by the introduction of malformed or forged (spoofed) IPv4 source addresses into a network by discarding IPv4 packets that lack a verifiable IP source address. For example, a number of common types of Denial-of-Service (DoS) attacks, including Smurf and Tribal Flood Network (TFN) attacks, can take advantage of forged or rapidly changing source IPv4 addresses to allow attackers to thwart efforts to locate or filter the attacks. Unicast RPF deflects attacks by forwarding only the packets that have source addresses that are valid and consistent with the IP routing table.

When you enable Unicast RPF on an interface, the switch examines all ingress packets received on that interface to ensure that the source address and source interface appear in the routing table and match the interface on which the packet was received. This examination of source addresses relies on the Forwarding Information Base (FIB).

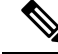

Unicast RPF is an ingress function and is applied only on the ingress interface of a switch at the upstream end of a connection. **Note**

Unicast RPF verifies that any packet received at a switch interface arrives on the best return path (return route) to the source of the packet by doing a reverse lookup in the FIB. If the packet was received from one of the best reverse path routes, the packet is forwarded as normal. If there is no reverse path route on the same interface from which the packet was received, the source address might have been modified by the attacker. If Unicast RPF does not find a reverse path for the packet, the packet is dropped.

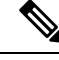

**Note**

With Unicast RPF, all equal-cost "best" return paths are considered valid, which means that Unicast RPF works where multiple return paths exist, if each path is equal to the others in terms of the routing cost (number of hops, weights, and so on) and aslong asthe route isin theFIB. Unicast RPFalso functions where Enhanced Interior Gateway Routing Protocol (EIGRP) variants are being used and unequal candidate paths back to the source IP address exist.

### **Unicast RPF**

The Unicast Reverse Path Forwarding (RPF) feature reduces problems that are caused by the introduction of malformed or forged (spoofed) IP source addresses into a network by discarding IP packets that lack a verifiable IP source address. For example, a number of common types of Denial-of-Service (DoS) attacks, including Smurf and Tribal Flood Network (TFN) attacks, can take advantage of forged or rapidly changing source IP addresses to allow attackers to thwart efforts to locate or filter the attacks. Unicast RPF deflects attacks by forwarding only the packets that have source addresses that are valid and consistent with the IP routing table.

### **Global Statistics**

Each time the Cisco NX-OS device drops a packet at an interface due to a failed unicast RPF check, that information is counted globally on the device on a per-forwarding engine (FE) basis. Global statistics on dropped packets provide information about potential attacks on the network, but they do not specify which interface is the source of the attack. Per-interface statistics on packets dropped due to a failed unicast RPF check are not available.

# <span id="page-165-0"></span>**Guidelines and Limitations for Unicast RPF**

Unicast RPF has the following configuration guidelines and limitations:

- In Warp mode that is unique to Cisco Nexus 3548 Series switches, when URPF is enabled, the number of multicast entries is halved from 8k to 4k. Similarly, the number of host entries is also halved from 8k to 4k. In Normal mode, the number of LPM entries supported is halved (from 24k to 12k) but this is similar to that in Cisco Nexus 3000 Series switches.
- You must apply Unicast RPF at the interface downstream from the larger portion of the network, preferably at the edges of your network.
- The further downstream that you apply Unicast RPF, the finer the granularity you have in mitigating address spoofing and in identifying the sources of spoofed addresses. For example, applying Unicast RPF on an aggregation device helps to mitigate attacks from many downstream networks or clients and is simple to administer, but it does not help identify the source of the attack. Applying Unicast RPF at the network access server helps limit the scope of the attack and trace the source of the attack; however, deploying Unicast RPF across many sites does add to the administration cost of operating the network.
- The more entities that deploy Unicast RPF across Internet, intranet, and extranet resources, means that the better the chances are of mitigating large-scale network disruptionsthroughout the Internet community, and the better the chances are of tracing the source of an attack.
- Unicast RPF will not inspect IP packets that are encapsulated in tunnels, such as generic routing encapsulation (GRE) tunnels. You must configure Unicast RPF at a home gateway so that Unicast RPF processes network traffic only after the tunneling and encryption layers have been stripped off the packets.
- You can use Unicast RPF in any "single-homed" environment where there is only one access point out of the network or one upstream connection. Networks that have one access point provide symmetric routing, which means that the interface where a packet enters the network is also the best return path to the source of the IP packet.
- Do not use Unicast RPF on interfaces that are internal to the network. Internal interfaces are likely to have routing asymmetry, which means that multiple routes to the source of a packet exist. You should configure Unicast RPF only where there is natural or configured symmetry. Do not configure strict Unicast RPF.
- Unicast RPF allows packets with 0.0.0.0 source and 255.255.255.255 destination to pass so that the Bootstrap Protocol (BOOTP) and the Dynamic Host Configuration Protocol (DHCP) can operate correctly.

### <span id="page-166-0"></span>**Default Settings for Unicast RPF**

This table lists the default settings for Unicast RPF parameters.

**Table 17: Default Unicast RPF Parameter Settings**

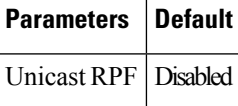

# <span id="page-166-1"></span>**Configuring Unicast RPF**

You can configure one the following Unicast RPF modes on an ingress interface:

#### **Strict Unicast RPF mode**

A strict mode check is successful when Unicast RFP finds a match in the FIB for the packet source address and the ingress interface through which the packet is received matches one of the Unicast RPF interfaces in the FIB match. If this check fails, the packet is discarded. You can use this type of Unicast RPF check where packet flows are expected to be symmetrical.

#### **Loose Unicast RPF mode**

A loose mode check is successful when a lookup of a packet source address in the FIB returns a match and the FIB result indicates that the source is reachable through at least one real interface. The ingress interface through which the packet is received is not required to match any of the interfaces in the FIB result.

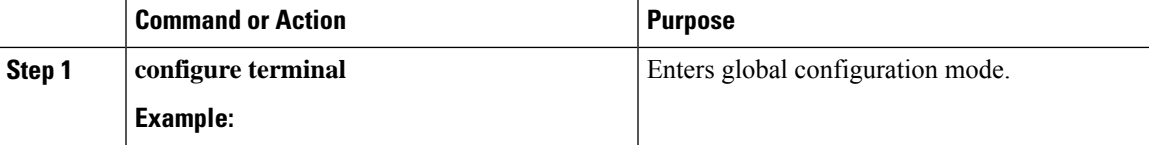

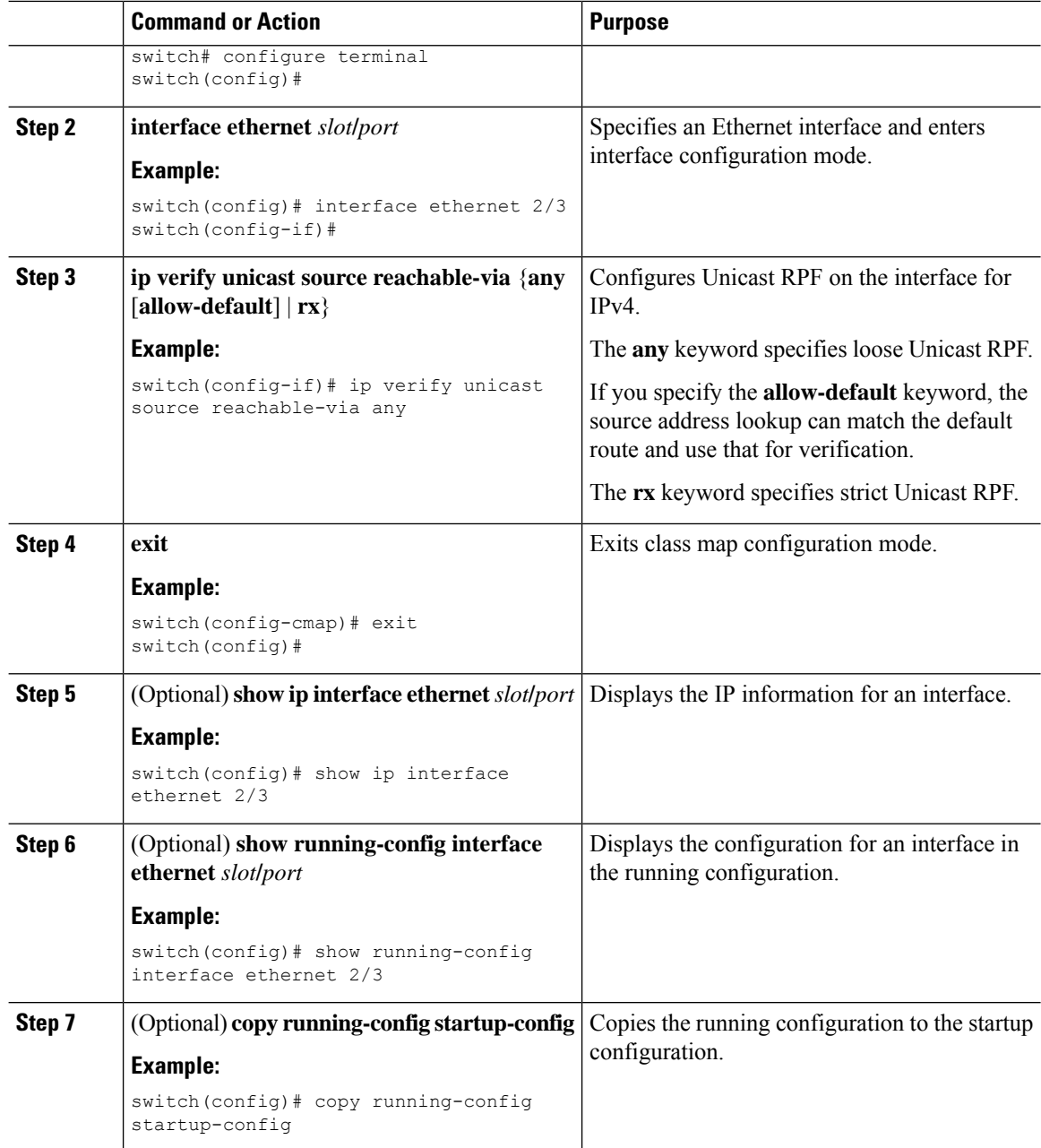

# <span id="page-167-0"></span>**Configuration Examples for Unicast RPF**

The following example shows how to configure loose Unicast RFP for IPv4 packets:

```
interface Ethernet2/3
 ip address 172.23.231.240/23
 ip verify unicast source reachable-via any
```
The following example shows how to configure strict Unicast RPF for IPv4 packets:

```
interface Ethernet2/2
 ip address 172.23.231.240/23
  ip verify unicast source reachable-via rx
```
# <span id="page-168-0"></span>**Verifying the Unicast RPF Configuration**

To display Unicast RPF configuration information, perform one of the following tasks:

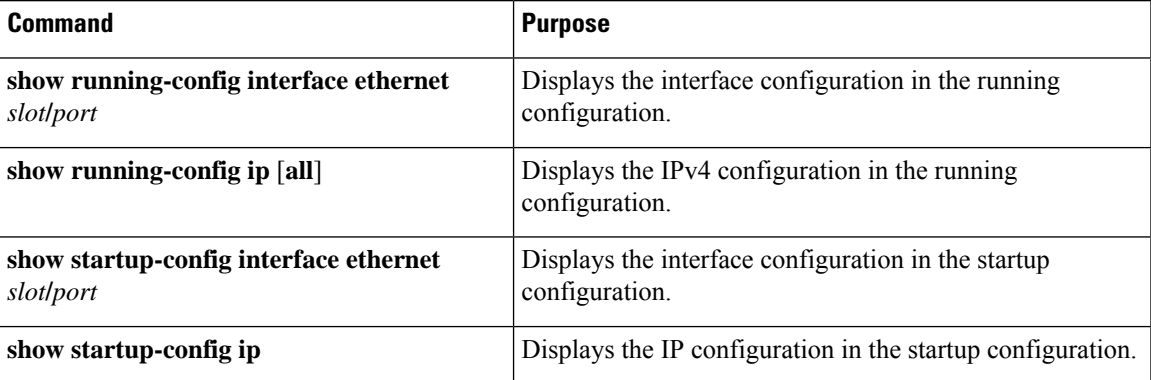

 $\mathbf I$ 

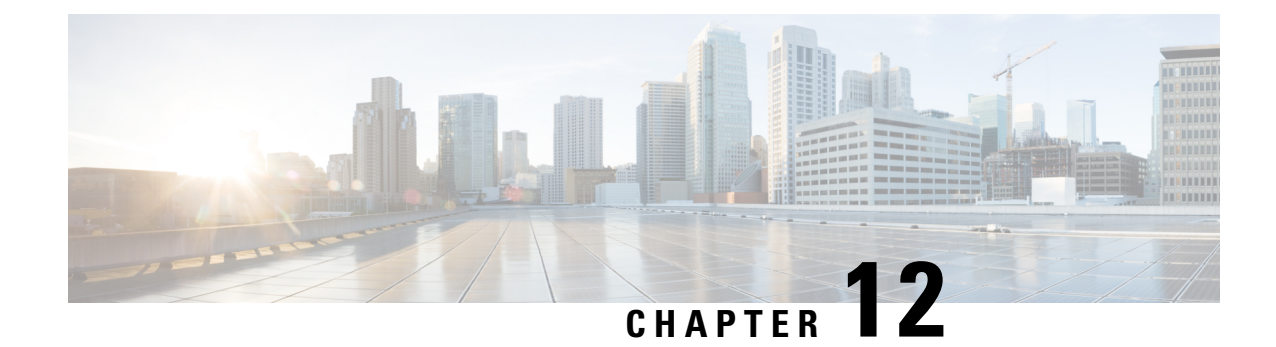

# **Configuring Control Plane Policing**

This chapter contains the following sections:

- [Information](#page-170-0) About CoPP, on page 155
- Control Plane [Protection,](#page-171-0) on page 156
- CoPP Policy [Templates,](#page-173-0) on page 158
- CoPP Class [Maps,](#page-177-0) on page 162
- [Packets](#page-177-1) Per Second Credit Limit, on page 162
- CoPP and the [Management](#page-178-0) Interface, on page 163
- Guidelines and [Limitations](#page-178-1) for CoPP, on page 163
- Upgrade [Guidelines](#page-180-0) for CoPP, on page 165
- [Configuring](#page-180-1) CoPP, on page 165
- CoPP Show [Commands,](#page-183-0) on page 168
- Displaying the CoPP [Configuration](#page-184-0) Status, on page 169
- [Monitoring](#page-185-0) CoPP, on page 170
- Clearing the CoPP [Statistics,](#page-185-1) on page 170
- CoPP [Configuration](#page-186-0) Examples, on page 171
- Sample CoPP [Configuration,](#page-188-0) on page 173
- Example: Changing or [Reapplying](#page-191-0) the Default CoPP Policy Using the Setup Utility, on page 176

# <span id="page-170-0"></span>**Information About CoPP**

Control Plane Policing (CoPP) protects the control plane and separates it from the data plane, which ensures network stability, reachability, and packet delivery.

This feature allows a policy map to be applied to the control plane. This policy map looks like a normal QoS policy and is applied to all traffic destined to any of the IP addresses of the router or Layer 3 switch.. A common attack vector for network devices is the denial-of-service (DoS) attack, where excessive traffic is directed at the device interfaces.

The Cisco NX-OS device provides CoPP to prevent DoS attacks from impacting performance. Such attacks, which can be perpetrated either inadvertently or maliciously, typically involve high rates of traffic destined to the supervisor module or CPU itself.

The supervisor module divides the traffic that it manages into three functional components or planes:

#### **Data plane**

Handles all the data traffic. The basic functionality of a Cisco NX-OS device is to forward packets from one interface to another. The packets that are not meant for the switch itself are called the transit packets. These packets are handled by the data plane.

#### **Control plane**

Handles all routing protocol control traffic. These protocols, such as the Border Gateway Protocol (BGP) and the Open Shortest Path First (OSPF) Protocol, send control packets between devices. These packets are destined to router addresses and are called control plane packets.

#### **Management plane**

Runs the components meant for Cisco NX-OS device management purposes such as the command-line interface (CLI) and Simple Network Management Protocol (SNMP).

The supervisor module has both the management plane and control plane and is critical to the operation of the network. Any disruption or attacks to the supervisor module will result in serious network outages. For example, excessive traffic to the supervisor module could overload and slow down the performance of the entire Cisco NX-OS device. Another example is a DoS attack on the supervisor module that could generate IP traffic streams to the control plane at a very high rate, forcing the control plane to spend a large amount of time in handling these packets and preventing the control plane from processing genuine traffic.

Examples of DoS attacks are as follows:

- Internet Control Message Protocol (ICMP) echo requests
- IP fragments
- TCP SYN flooding

These attacks can impact the device performance and have the following negative effects:

- Reduced service quality (such as poor voice, video, or critical applications traffic)
- High route processor or switch processor CPU utilization
- Route flaps due to loss of routing protocol updates or keepalives
- Unstable Layer 2 topology
- Slow or unresponsive interactive sessions with the CLI
- Processor resource exhaustion, such as the memory and buffers
- Indiscriminate drops of incoming packets

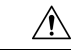

**Caution**

It is important to ensure that you protect the supervisor module from accidental or malicious attacks by configuring control plane protection.

# <span id="page-171-0"></span>**Control Plane Protection**

To protect the control plane, the Cisco NX-OS device segregates different packets destined for the control plane into different classes. Once these classes are identified, the Cisco NX-OS device polices the packets, which ensures that the supervisor module is not overwhelmed.

### **Control Plane Packet Types**

Different types of packets can reach the control plane:

#### **Receive packets**

Packets that have the destination address of a router. The destination address can be a Layer 2 address (such as a router MAC address) or a Layer 3 address (such as the IP address of a router interface). These packets include router updates and keepalive messages. Multicast packets can also be in this category where packets are sent to multicast addresses that are used by a router.

#### **Exception packets**

Packets that need special handling by the supervisor module. For example, if a destination address is not present in the Forwarding Information Base (FIB) and results in a miss, the supervisor module sends an ICMP unreachable packet back to the sender. Another example is a packet with IP options set.

#### **Redirected packets**

Packets that are redirected to the supervisor module. Features such as Dynamic Host Configuration Protocol (DHCP) snooping or dynamic Address Resolution Protocol (ARP) inspection redirect some packets to the supervisor module.

#### **Glean packets**

If a Layer 2 MAC address for a destination IP address is not present in the FIB, the supervisor module receives the packet and sends an ARP request to the host.

All of these different packets could be maliciously used to attack the control plane and overwhelm the Cisco NX-OS device. CoPP classifies these packets to different classes and provides a mechanism to individually control the rate at which the supervisor module receives these packets.

### **Classification for CoPP**

For effective protection, the Cisco NX-OS device classifies the packets that reach the supervisor modules to allow you to apply different rate controlling policies based on the type of the packet. For example, you might want to be less strict with a protocol packet such as Hello messages but more strict with a packet that is sent to the supervisor module because the IP option is set. ou configure packet classifications and rate controlling policies using class-maps and policy-maps.

The following parameters can be used to classify a packet:

- Source IP address
- Destination IP address
- Source port
- Destination port
- Layer 4 protocol

### **Rate Controlling Mechanisms**

Once the packets are classified, the Cisco NX-OS device has different mechanisms to control the rate at which packets arrive at the supervisor module.

The policing rate is specified in terms of packets per second (PPS). Each classified flow can be policed individually by specifying a policing rate limit in PPS.

# <span id="page-173-0"></span>**CoPP Policy Templates**

When you bring up your Cisco NX-OS device for the first time, the Cisco NX-OS software installs the default copp-system-policy to protect the supervisor module from DoS attacks. You can choose the CoPP policy template for your deployment scenario by specifying CoPP policy options from the initial setup utility:

- Default—Layer 2 and Layer 3 policy which provides a good balance of policing between switched and routed traffic bound to CPU.
- Layer 2—Layer 2 policy which gives more preference to the Layer 2 traffic (eg BPDU) bound to the CPU
- Layer 3—Layer 3 policy which gives more preference to the Layer 3 traffic (eg BGP, RIP, OSPF etc ) bound to the CPU

If you do not select an option or choose not to execute the setup utility, the Cisco NX-OS software applies the Default policing. Cisco recommends starting with the default policy and later modifying the CoPP policies as required.

The default copp-system-policy policy has optimized values suitable for basic device operations. You must add specific class and access-control list (ACL) rules that meet your DoS protection requirements.

You can switch across default, Layer 2 and Layer 3 templates by entering the setup utility again using the setup command.

### **Default CoPP Policy**

This policy is applied to the switch by default. It has the classes with police rates that should suit most network installations. You cannot modify this policy template, but you can modify the CoPP configuration on the device. After you run the setup utility and set up the default CoPP policy profile, all modifications that were made to the CoPP policy will be removed.

This policy has the following configuration:

```
policy-map type control-plane copp-system-policy
  class copp-s-default
    police pps 400
  class copp-s-ping
    police pps 100
  class copp-s-l3destmiss
    police pps 100
  class copp-s-glean
    police pps 500
  class copp-s-l3mtufail
    police pps 100
  class copp-s-ttl1
   police pps 100
  class copp-s-ip-options
    police pps 100
  class copp-s-ip-nat
    police pps 100
  class copp-s-ipmcmiss
   police pps 400
  class copp-s-ipmc-g-hit
   police pps 400
  class copp-s-ipmc-rpf-fail-g
```
Ш

```
police pps 400
class copp-s-ipmc-rpf-fail-sg
 police pps 400
class copp-s-dhcpreq
 police pps 300
class copp-s-dhcpresp
 police pps 300
class copp-s-igmp
 police pps 400
class copp-s-routingProto2
 police pps 1300
class copp-s-eigrp
 police pps 200
class copp-s-pimreg
 police pps 200
class copp-s-pimautorp
 police pps 200
class copp-s-routingProto1
 police pps 1000
class copp-s-arp
 police pps 200
class copp-s-ptp
 police pps 1000
class copp-s-bpdu
 police pps 12000
class copp-s-cdp
 police pps 400
class copp-s-lacp
 police pps 400
class copp-s-lldp
 police pps 200
class copp-icmp
 police pps 200
class copp-telnet
 police pps 500
class copp-ssh
 police pps 500
class copp-snmp
 police pps 500
class copp-ntp
 police pps 100
class copp-tacacsradius
 police pps 400
class copp-stftp
 police pps 400
class copp-ftp
 police pps 100
class copp-http
 police pps 100
```
### **Layer 2 CoPP Policy**

You cannot modify this policy template, but you can modify the CoPP configuration on the device. After you run the setup utility and set up the Layer 2 CoPP policy profile, all modifications that were made to the CoPP policy will be removed.

This policy has the following configuration:

```
policy-map type control-plane copp-system-policy
  class copp-s-default
   police pps 400
  class copp-s-ping
   police pps 100
```
class copp-s-l3destmiss police pps 100 class copp-s-glean police pps 500 class copp-s-l3mtufail police pps 100 class copp-s-ttl1 police pps 100 class copp-s-ip-options police pps 100 class copp-s-ip-nat police pps 100 class copp-s-ipmcmiss police pps 400 class copp-s-ipmc-g-hit police pps 400 class copp-s-ipmc-rpf-fail-g police pps 400 class copp-s-ipmc-rpf-fail-sg police pps 400 class copp-s-dhcpreq police pps 300 class copp-s-dhcpresp police pps 300 class copp-s-igmp police pps 400 class copp-s-routingProto2 police pps 1200 class copp-s-eigrp police pps 200 class copp-s-pimreg police pps 200 class copp-s-pimautorp police pps 200 class copp-s-routingProto1 police pps 900 class copp-s-arp police pps 200 class copp-s-ptp police pps 1000 class copp-s-bpdu police pps 12300 class copp-s-cdp police pps 400 class copp-s-lacp police pps 400 class copp-s-lldp police pps 200 class copp-icmp police pps 200 class copp-telnet police pps 500 class copp-ssh police pps 500 class copp-snmp police pps 500 class copp-ntp police pps 100 class copp-tacacsradius police pps 400 class copp-stftp police pps 400 class copp-ftp police pps 100

Ш

class copp-http police pps 100

### **Layer 3 CoPP Policy**

You cannot modify this policy template, but you can modify the CoPP configuration on the device. After you run the setup utility and set up the Layer 3 CoPP policy profile, all modifications that were made to the CoPP policy will be removed.

This policy has the following configuration:

```
policy-map type control-plane copp-system-policy
 class copp-s-default
   police pps 400
 class copp-s-ping
   police pps 100
  class copp-s-l3destmiss
   police pps 100
 class copp-s-glean
   police pps 500
  class copp-s-l3mtufail
   police pps 100
  class copp-s-ttl1
   police pps 100
  class copp-s-ip-options
   police pps 100
  class copp-s-ip-nat
   police pps 100
  class copp-s-ipmcmiss
   police pps 400
  class copp-s-ipmc-g-hit
   police pps 400
  class copp-s-ipmc-rpf-fail-g
   police pps 400
  class copp-s-ipmc-rpf-fail-sg
   police pps 400
  class copp-s-dhcpreq
   police pps 300
  class copp-s-dhcpresp
   police pps 300
  class copp-s-igmp
   police pps 400
  class copp-s-routingProto2
   police pps 4000
  class copp-s-eigrp
   police pps 200
  class copp-s-pimreg
   police pps 200
  class copp-s-pimautorp
   police pps 200
  class copp-s-routingProto1
   police pps 4000
  class copp-s-arp
   police pps 200
  class copp-s-ptp
   police pps 1000
  class copp-s-bpdu
   police pps 6000
  class copp-s-cdp
   police pps 200
  class copp-s-lacp
   police pps 200
```

```
class copp-s-lldp
 police pps 200
class copp-icmp
 police pps 200
class copp-telnet
 police pps 500
class copp-ssh
 police pps 500
class copp-snmp
 police pps 500
class copp-ntp
  police pps 100
class copp-tacacsradius
 police pps 400
class copp-stftp
 police pps 400
class copp-ftp
 police pps 100
class copp-http
 police pps 100
```
### <span id="page-177-0"></span>**CoPP Class Maps**

Classes within a policy are of two types:

- Static—These classes are part of every policy template and cannot be removed from the policy or CoPP configuration.Static classes would typically contain the traffic which is deemed critical to device operation and is required in the policy.
- Dynamic—These classes can be created, added or removed from a policy. Using dynamic classes, you can create classes/policing for CPU bound traffic (unicast) specific to their requirements.

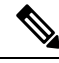

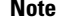

**Note** Classes with names copp-s-x are static classes. ACLs can be associated with both static and dynamic classes.

A new CoPP class "copp-s-pim-datareg" is added to match Protocol-Independent Multicast (PIM) data register packets destined to the switch. This CoPP class help classify PIM data register packets to a separate queue, with a policer rate of 600 Packets-Per-Second (pps). The following are the three CoPP classes for the PIM protocol:

- **copp-s-pimreg** Matches PIM protocol packets which are multicast packets such as PIM hello, join-prune etc.
- **copp-s-pimautorp** Matches PIM RP election protocol packets.
- **copp-s-pim-datareg** Matches PIM data register packets.

### <span id="page-177-1"></span>**Packets Per Second Credit Limit**

The aggregate packets per second (PPS) for a given policy (sum of PPS of each class part of the policy) is capped by an upper PPS Credit Limit (PCL). If an increase in PPS of a given class causes a PCL exceed, the configuration is rejected. To increase the desired PPS, the additional PPS beyond PCL should be decreased from other class(es).

### <span id="page-178-0"></span>**CoPP and the Management Interface**

The Cisco NX-OS device supports only hardware-based CoPP which does not support the management interface (mgmt0). The out-of-band mgmt0 interface connects directly to the CPU and does not pass through the in-band traffic hardware where CoPP is implemented.

On the mgmt0 interface, ACLs can be configured to give or deny access to a particular type of traffic.

# <span id="page-178-1"></span>**Guidelines and Limitations for CoPP**

CoPP has the following configuration guidelines and limitations:

- Cisco recommends that you choose the default, L2, or L3 policy, depending upon your deployment scenario and later modify the CoPP policies based on observed behavior.
- If you observe +/- 2-5% irregularity in the traffic around 30-40s after the traffic has fully converged after fast-reload, use a higher COPP value for the ARP packets.
- Customizing CoPP is an ongoing process. CoPP must be configured according to the protocols and features used in your specific environment as well as the supervisor features that are required by the server environment. As these protocols and features change, CoPP must be modified.
- The default police packets persecond (PPS) value is changed to 900 for **copp-s-bfd**command with **write erase** command and reload.
- Cisco recommends that you continuously monitor CoPP. If drops occur, determine if CoPP dropped traffic unintentionally or in response to a malfunction or attack. In either event, analyze the situation and evaluate the need to use a different CoPP policy or modify the customized CoPP policy.
- The Cisco NX-OS software does not support egress CoPP or silent mode. CoPP is supported only on ingress (**service-policy output copp** cannot be applied to the control plane interface).
- The creation of new CoPP policies is not supported.
- When upgrading, check whether the default LLDP CoPP value is less than 500 pps. If it is less than 500 pps, manually change it to 500 pps by using the following commands:

```
switch(config)# policy-map type control-plane policy-map-name
switch(config-pmap)# class copp-s-lldp
switch(config-pmap-c)# police pps 500
```
- There are no hardware counters for glean, class-default class-map in cache mode.
- There are no counters for the MTU fail class-map.
- There are no hardware counters for NAT.
- There are no hardware counter for IPMCMISS.
- You cannot add match ACL statements to a static class-map.
- Cisco Nexus 3500 Series switches drop all the packets when the tunnel is not configured. The packets are also dropped when the tunnel is configured but the tunnel interface is not configured or the tunnel interface is in shut down state.

Point to Point tunnel (Source and Destination) – Cisco Nexus 3500 Series switches decapsulate all IP-in-IP packets destined to it when the command **feature tunnel** is configured and there is an operational tunnel interface configured with the tunnel source and the destination address that matches the incoming packets' outer source and destination addresses. If there is not a source and destination packet match or if the interface is in shutdown state, the packet is dropped.

Decapsulate Tunnel (Source only) - Cisco Nexus 3500 Series switches decapsulate all IP-in-IP packets destined to it when the command **feature tunnel**is configured and there is an operational tunnel interface configured with the tunnel source address that matches the incoming packets' outer destination addresses. If there is not a source packet match or if the interface is in shutdown state, the packet is dropped.

- If you use NXAPI over the front panel port, you must increase the CoPP policy (for http) to allow 3000 PPS traffic so that there is no packet drop and the CLIs with a larger output return within the expected time.
- When you execute the setup script you will be prompted with *Enter to basic configuration (yes/no)?*.
	- If you answer *no*, then the default CoPP policy template will not be applied to the system.
	- If you answer *yes*, then the default CoPP policy template of the running version will be applied to the system. This action will overwrite the non-default policer rates configured on system CoPP classes.

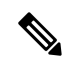

If you press CTRL+C during the setup script execution of the script, default CoPP policy template will not be applied into the system and there will be no changes in the existing CoPP policy **Note**

- If you press CTRL+C after executing the setup script and entering into basic configuration, it skips all the remaining steps and you will be prompted to *Apply and save the config before exiting (yes/no)?*.
	- If you answer *no*, then the default CoPP policy template will not be applied to the system.
	- If you answer *yes*, then the default CoPP policy template of the running version is applied. This action will overwrite the non-default policer rates configured on system CoPP classes.
- The setup script will not alter any user defined CoPP classes.
- When a default CoPP policy template is applied as part of successful setup script execution, the control packets may be dropped for a brief period of time. During this window, control plane protocols may flap.
- The setup script may fail to configure the default CoPP policy template when PPS credits are exhausted. This may result in one or more system CoPP classes with zero PPS. This may happen, when there are user defined classes with high PPS values. To apply the default CoPP policy, you must reconfigure the PPS values of user defined CoPP classes and run the setup script once again.
- Hardware and software match packet counters for CDP (copp-s-cdp), LLDP (copp-s-lldp), LACP (copp-s-lacp), BPDU (copp-s-bpdu) classes are aggregated on Cisco Nexus 3548 platform switches. Likewise, hardware and software match packet countersfor copp-s-dhcpreq and copp-s-dhcpresp classes are aggregated.
## <span id="page-180-1"></span>**Upgrade Guidelines for CoPP**

CoPP has the following upgrade guidelines:

- If you upgrade from a Cisco NX-OS release that does not support the CoPP feature to a release that supports the CoPP feature, CoPP is automatically enabled with the default policy when the switch boots up. You must run the setup script after the upgrade to enable a different policy (default, l3, ,l2). Not configuring CoPP protection can leave your NX-OS device vulnerable to DoS attacks.
- If you upgrade from a Cisco NX-OS release that supports the CoPP feature to a Cisco NX-OS release that supports the CoPP feature with additional classes for new protocols, you must run the setup utility for the new CoPP classes to be available.
- We recommend that you run the setup script during a scheduled maintenance period and not during a time when there is traffic on the device, because the setup script modifies the policing rates corresponding to different flows coming into the CPU.
- When upgrading to Cisco NX-OS Release 6.0(2)A3(1), check whether the default LLDP CoPP value is less than 500 pps. If it is less than 500, manually change it to 500 by using the following commands:

```
switch(config)# policy-map type control-plane copp-system-policy
switch(config-pmap)# class copp-s-lldp
switch(config-pmap-c)# police pps 500
```
## <span id="page-180-0"></span>**Configuring CoPP**

## **Configuring a Control Plane Class Map**

You must configure control plane class maps for control plane policies.

You can classify traffic by matching packets based on existing ACLs. The permit and deny ACL keywords are ignored in the matching.

#### **Before you begin**

Ensure that you have configured the IP ACLs if you want to use ACE hit counters in the class maps.

#### **Procedure**

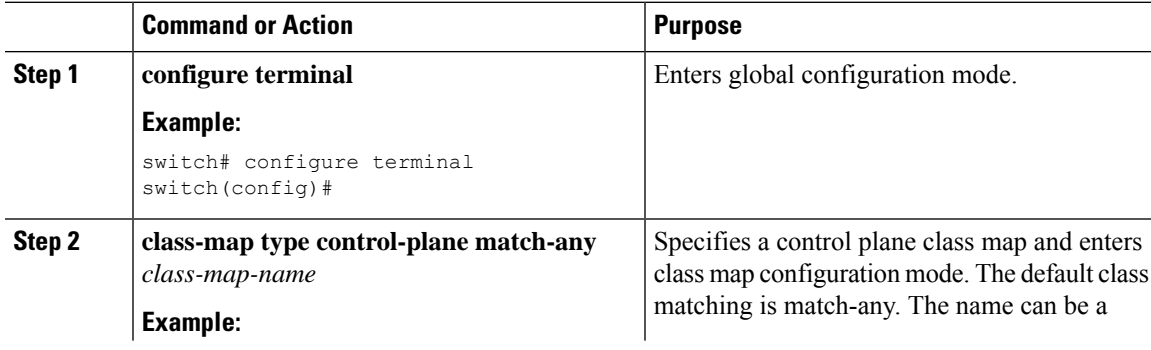

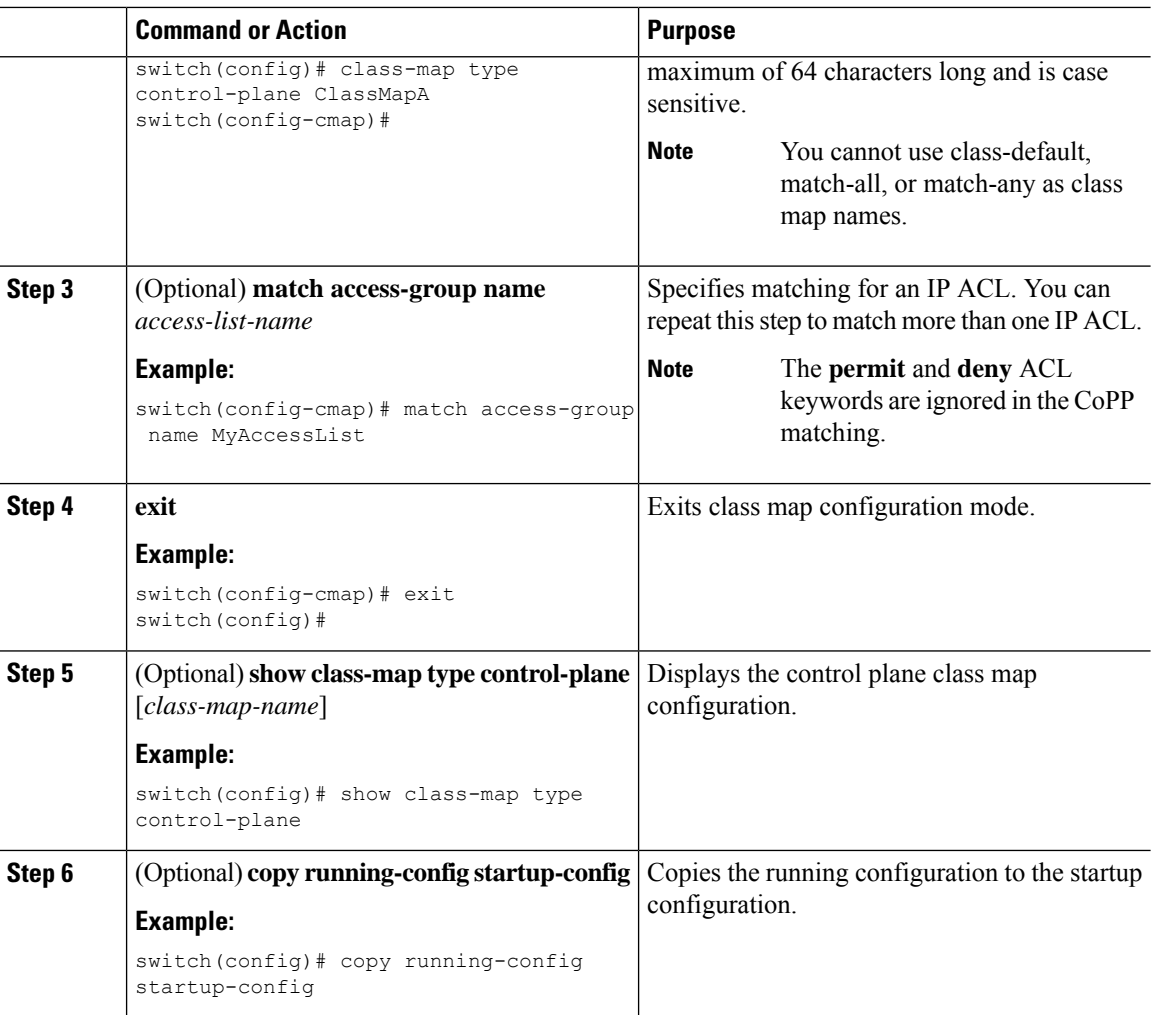

## <span id="page-181-0"></span>**Configuring a Control Plane Policy Map**

You must configure a policy map for CoPP, which includes policing parameters. If you do not configure a policer for a class, the default PPS for that class is 0.

You can configure policies for IPv4 packets.

#### **Before you begin**

Ensure that you have configured a control plane class map.

#### **Procedure**

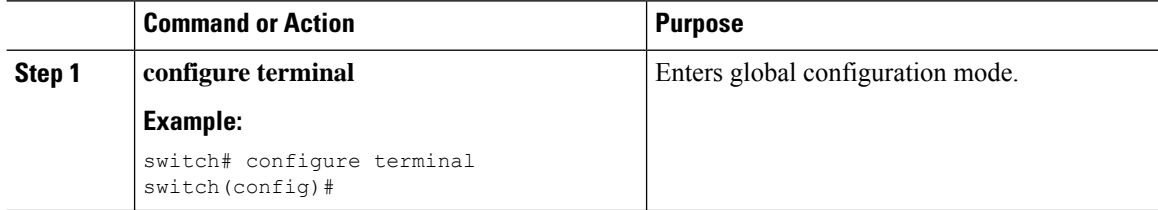

 $\mathbf l$ 

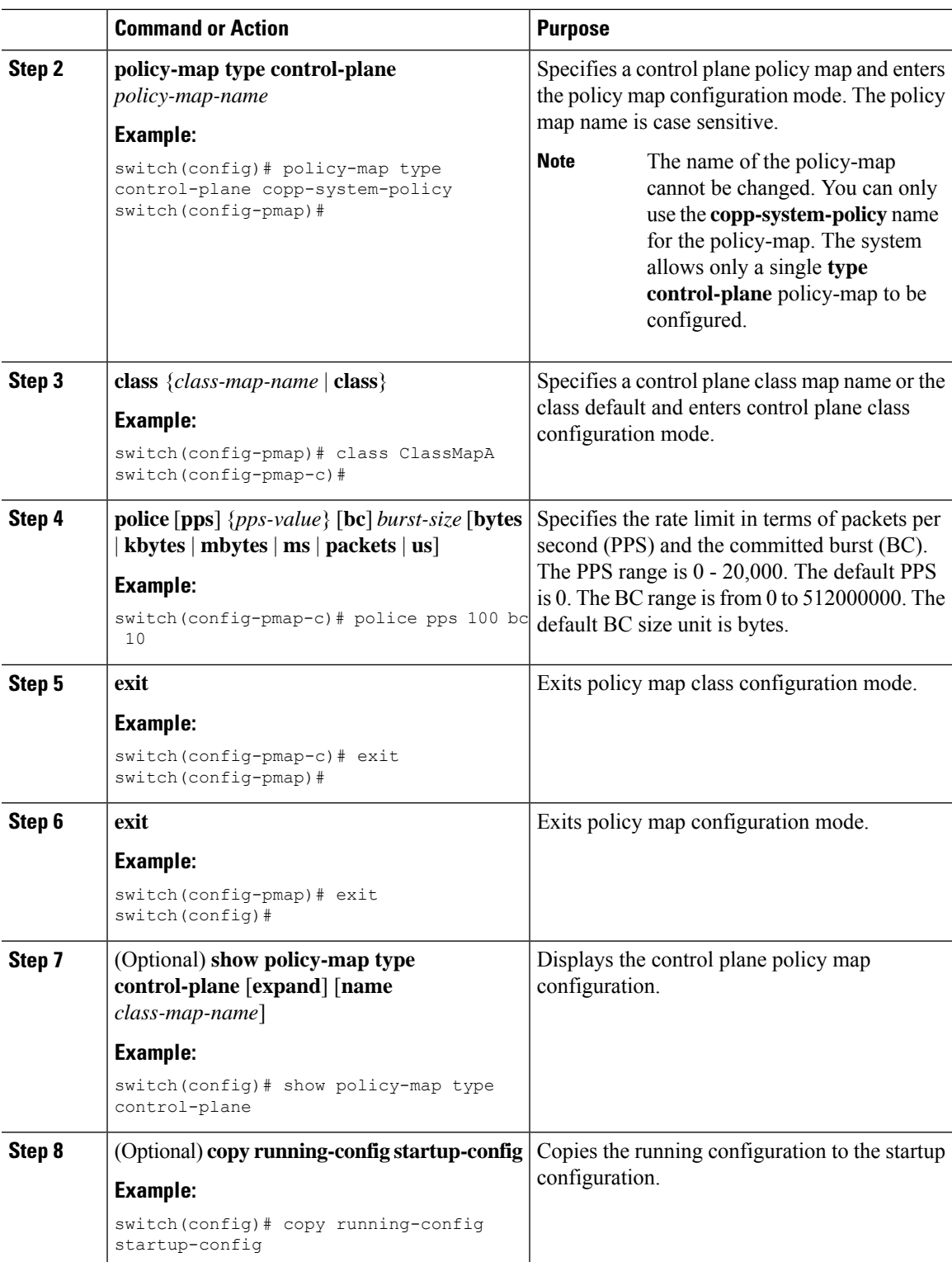

## <span id="page-183-1"></span>**Configuring the Control Plane Service Policy**

### **Before you begin**

Configure a control plane policy map.

### **Procedure**

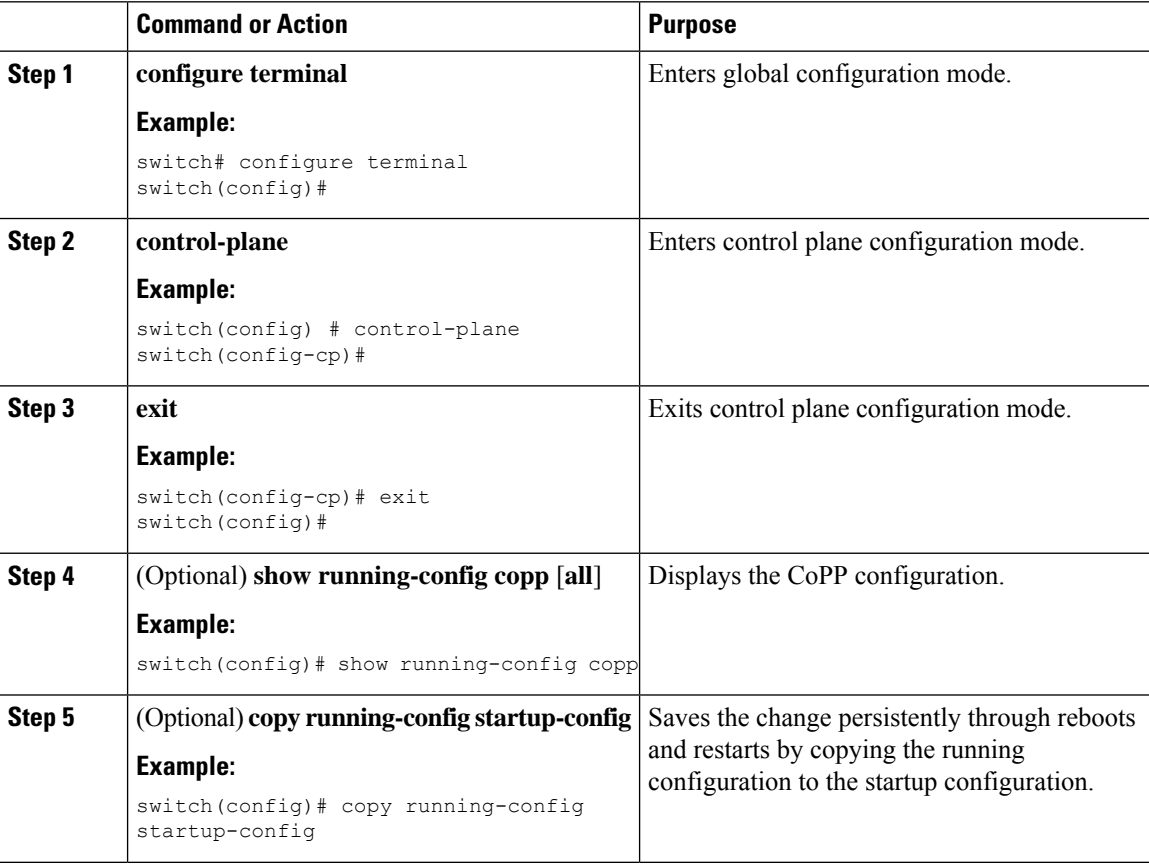

# <span id="page-183-0"></span>**CoPP Show Commands**

To display CoPP configuration information, enter one of the following show commands:

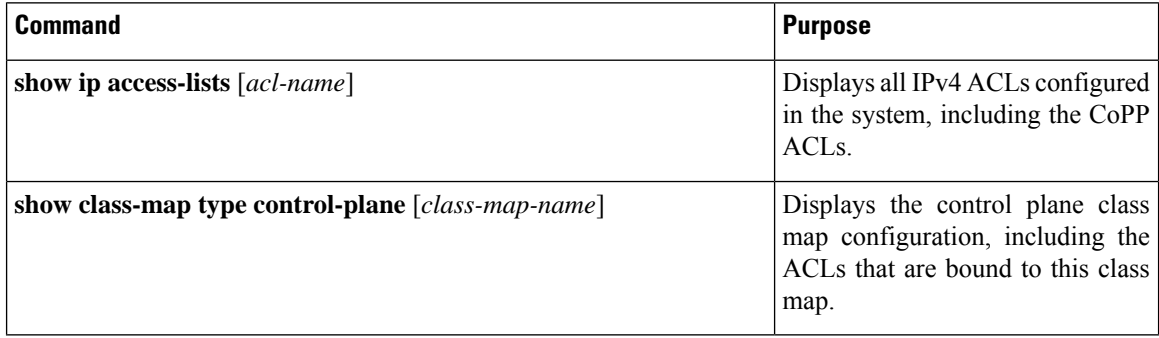

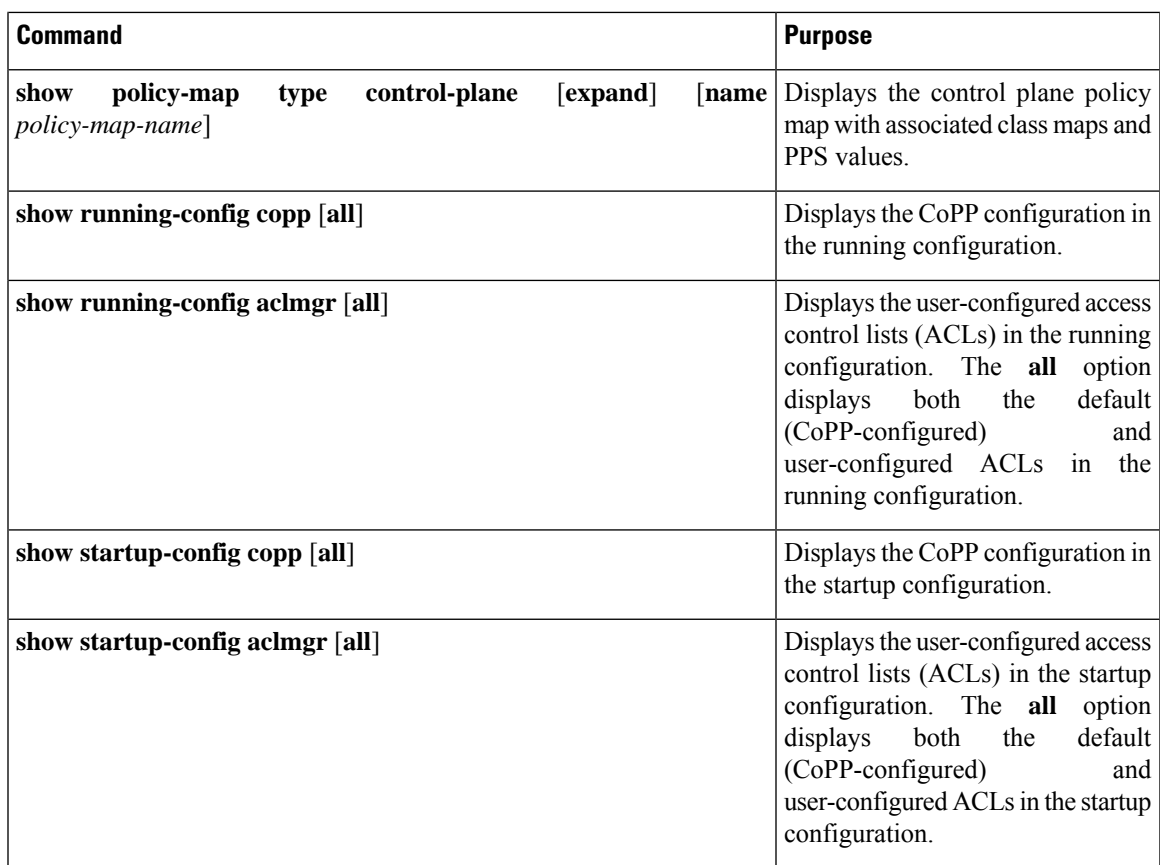

# <span id="page-184-0"></span>**Displaying the CoPP Configuration Status**

#### **Procedure**

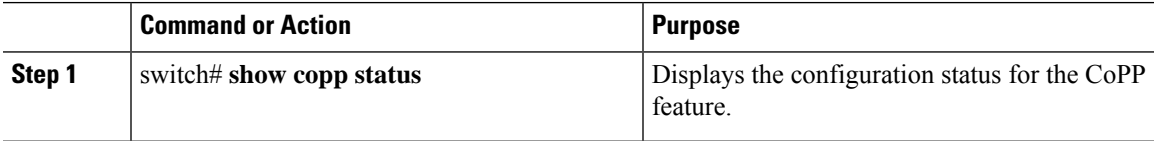

#### **Example**

This example shows how to display the CoPP configuration status:

switch# **show copp status**

## <span id="page-185-1"></span>**Monitoring CoPP**

#### **Procedure**

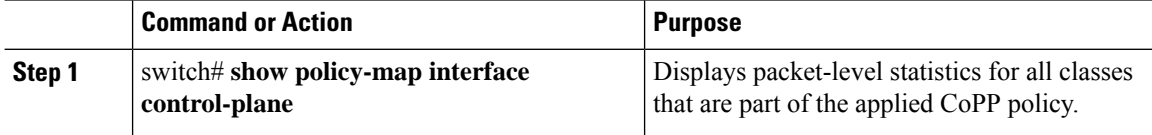

#### **Example**

This example shows how to monitor CoPP:

```
switch# show policy-map interface control-plane
Control Plane
service-policy input: copp-system-policy
 class-map copp-s-default (match-any)
   police pps 400 , bc 0 packets
     HW Matched Packets 0
     SW Matched Packets 0
 class-map copp-s-ping (match-any)
   match access-group name copp-system-acl-ping
   police pps 100 , bc 0 packets
     HW Matched Packets 0
     SW Matched Packets 0
....
```
## <span id="page-185-0"></span>**Clearing the CoPP Statistics**

#### **Procedure**

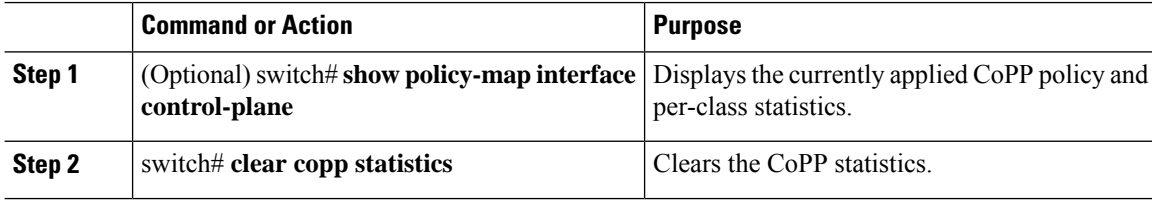

#### **Example**

This example shows how to clear the CoPP statistics for your installation:

switch# **show policy-map interface control-plane** switch# **clear copp statistics**

Ш

## <span id="page-186-0"></span>**CoPP Configuration Examples**

#### **Creating an IP ACL**

```
ip access-list copp-sample-acl
permit udp any any eq 3333
permit udp any any eq 4444
```
The following example shows how to modify the CoPP Policy to drop all IP-in-IP (Protocol 4) packets immediately if there is not an operational tunnel that matches the incoming packet. Create copp-s-ipinip before the default copp-s-selfip policy as displayed in the following example.

```
ip access-list copp-s-ipinip
10 permit 4 any any
class-map type control-plane match-any copp-s-ipinip
match access-group name copp-s-ipinip
policy-map type control-plane copp-system-policy
class copp-s-ipinip
police pps 0
class copp-s-selfIp
police pps 500
class copp-s-default
police pps 400
```
#### **Creating a Sample CoPP Class with an Associated IP ACL**

The following example shows how to create a new CoPP class and associated ACL:

class-map type control-plane copp-sample-class match access-group name copp-sample-acl

The following example shows how to add a class to a CoPP policy:

```
policy-map type control-plane copp-system-policy
Class copp-sample-class
Police pps 100
```
The following example shows how to modify the PPS for an existing class (copp-s-bpdu):

```
policy-map type control-plane copp-system-policy
Class copp-s-bpdu
Police pps <new pps value>
```
#### **Associating an ACL with an Existing or New CoPP Class**

The following example shows how to associate an ACL with an existing or new CoPP class:

```
class-map type control-plane copp-s-eigrp
match access-grp name copp-system-acl-eigrp6
```
#### **Adding a Class to a CoPP Policy**

The following example shows how to add a class to a CoPP policy, if the class has not already been added:

```
policy-map type control-plane copp-system-policy
class copp-s-eigrp
police pps 100
```
#### **Creating an ARP ACL-Based Dynamic Class**

ARP ACLs use ARP TCAM. The default size of this TCAM is 0. Before ARP ACLs can be used with CoPP, this TCAM needs to be carved for a non-zero size.

```
hardware profile tcam region arpacl 128
copy running-config startup-config
reload
```
#### **Creating an ARP ACL**

```
arp access-list copp-arp-acl
permit ip 20.1.1.1 255.255.255.0 mac any
```
The procedure to associate an ARP ACLs with a class, and adding that class to the CoPP policy, is the same as the procedure for IP ACLs.

#### **Creating a CoPP Class and Associating an ARP ACL**

```
class-map type control-plane copp-sample-class
match access-group name copp-arp-acl
```
#### **Removing a Class from a CoPP Policy**

```
policy-map type control-plane copp-system-policy
   no class-abc
```
#### **Removing a Class from the System**

no class-map type control-plane copp-abc

#### **Displaying the control plane class map configuration**

show class-map type control-plane copp-s-pim-datareg class-map type control-plane match-any copp-s-pim-datareg

The following example shows the interface control plane information of the copp-s-pim-datareg class:

switch# **sh policy-map interface control-plane class copp-s-pim-datareg**

```
Control Plane
service-policy input: copp-system-policy
  class-map copp-s-pim-datareg (match-any)
   police pps 600 , bc 0 packets
     HW Matched Packets 55753
      SW Matched Packets 33931
```
switch#

Using the insert-before option to see if a packet matches multiple classes and the priority needs to be assigned **to one of them**

```
policy-map type control-plan copp-system-policy
class copp-ping insert-before copp-icmp
```
## <span id="page-188-0"></span>**Sample CoPP Configuration**

The following example shows a sample CoPP configuration with ACLs, classes, policies, and individual class policing:

```
IP access list copp-system-acl-eigrp
       10 permit eigrp any 224.0.0.10/32
IP access list copp-system-acl-icmp
       10 permit icmp any any
IP access list copp-system-acl-igmp
       10 permit igmp any any
IP access list copp-system-acl-ntp
       10 permit udp any any eq ntp
       20 permit udp any eq ntp any
IP access list copp-system-acl-pimreg
       10 permit pim any any
IP access list copp-system-acl-ping
       10 permit icmp any any echo
        20 permit icmp any any echo-reply
IP access list copp-system-acl-routingproto1
       10 permit tcp any gt 1024 any eq bgp
        20 permit tcp any eq bgp any gt 1024
        30 permit udp any 224.0.0.0/24 eq rip
        40 permit tcp any gt 1024 any eq 639
        50 permit tcp any eq 639 any gt 1024
        70 permit ospf any any
        80 permit ospf any 224.0.0.5/32
       90 permit ospf any 224.0.0.6/32
IP access list copp-system-acl-routingproto2
        10 permit udp any 224.0.0.0/24 eq 1985
        20 permit 112 any 224.0.0.0/24
IP access list copp-system-acl-snmp
       10 permit udp any any eq snmp
       20 permit udp any any eq snmptrap
IP access list copp-system-acl-ssh
        10 permit tcp any any eq 22
        20 permit tcp any eq 22 any
IP access list copp-system-acl-stftp
       10 permit udp any any eq tftp
        20 permit udp any any eq 1758
        30 permit udp any eq tftp any
        40 permit udp any eq 1758 any
        50 permit tcp any any eq 115
        60 permit tcp any eq 115 any
IP access list copp-system-acl-tacacsradius
       10 permit tcp any any eq tacacs
        20 permit tcp any eq tacacs any
        30 permit udp any any eq 1812
        40 permit udp any any eq 1813
        50 permit udp any any eq 1645
        60 permit udp any any eq 1646
        70 permit udp any eq 1812 any
        80 permit udp any eq 1813 any
        90 permit udp any eq 1645 any
        100 permit udp any eq 1646 any
IP access list copp-system-acl-telnet
       10 permit tcp any any eq telnet
        20 permit tcp any any eq 107
        30 permit tcp any eq telnet any
        40 permit tcp any eq 107 any
IP access list copp-system-dhcp-relay
        10 permit udp any eq bootps any eq bootps
```
IP access list test statistics per-entry 10 permit ip 1.2.3.4/32 5.6.7.8/32 [match=0] 20 permit udp 11.22.33.44/32 any [match=0] 30 deny udp 1.1.1.1/32 any [match=0] class-map type control-plane match-any copp-icmp match access-group name copp-system-acl-icmp class-map type control-plane match-any copp-ntp match access-group name copp-system-acl-ntp class-map type control-plane match-any copp-s-arp class-map type control-plane match-any copp-s-bfd class-map type control-plane match-any copp-s-bpdu class-map type control-plane match-any copp-s-dai class-map type control-plane match-any copp-s-default class-map type control-plane match-any copp-s-dhcpreq match access-group name copp-system-acl-dhcps6 class-map type control-plane match-any copp-s-dhcpresp match access-group name copp-system-acl-dhcpc6 match access-group name copp-system-dhcp-relay class-map type control-plane match-any copp-s-eigrp match access-group name copp-system-acl-eigrp match access-group name copp-system-acl-eigrp6 class-map type control-plane match-any copp-s-glean class-map type control-plane match-any copp-s-igmp match access-group name copp-system-acl-igmp class-map type control-plane match-any copp-s-ipmcmiss class-map type control-plane match-any copp-s-l2switched class-map type control-plane match-any copp-s-l3destmiss class-map type control-plane match-any copp-s-l3mtufail class-map type control-plane match-any copp-s-l3slowpath class-map type control-plane match-any copp-s-pimautorp class-map type control-plane match-any copp-s-pimreg match access-group name copp-system-acl-pimreg class-map type control-plane match-any copp-s-ping match access-group name copp-system-acl-ping class-map type control-plane match-any copp-s-ptp class-map type control-plane match-any copp-s-routingProto1 match access-group name copp-system-acl-routingproto1 match access-group name copp-system-acl-v6routingproto1 class-map type control-plane match-any copp-s-routingProto2 match access-group name copp-system-acl-routingproto2 class-map type control-plane match-any copp-s-selfIp class-map type control-plane match-any copp-s-ttl1 class-map type control-plane match-any copp-s-v6routingProto2 match access-group name copp-system-acl-v6routingProto2 class-map type control-plane match-any copp-snmp match access-group name copp-system-acl-snmp class-map type control-plane match-any copp-ssh match access-group name copp-system-acl-ssh class-map type control-plane match-any copp-stftp match access-group name copp-system-acl-stftp class-map type control-plane match-any copp-tacacsradius match access-group name copp-system-acl-tacacsradius class-map type control-plane match-any copp-telnet match access-group name copp-system-acl-telnet policy-map type control-plane copp-system-policy class copp-s-selfIp police pps 500 class copp-s-default police pps 400 class copp-s-l2switched police pps 200 class copp-s-ping

police pps 100 class copp-s-l3destmiss police pps 100 class copp-s-glean police pps 500 class copp-s-l3mtufail police pps 100 class copp-s-ttl1 police pps 100 class copp-s-ipmcmiss police pps 400 class copp-s-l3slowpath police pps 100 class copp-s-dhcpreq police pps 300 class copp-s-dhcpresp police pps 300 class copp-s-dai police pps 300 class copp-s-igmp police pps 400 class copp-s-routingProto2 police pps 1300 class copp-s-v6routingProto2 police pps 1300 class copp-s-eigrp police pps 200 class copp-s-pimreg police pps 200 class copp-s-pimautorp police pps 200 class copp-s-routingProto1 police pps 1000 class copp-s-arp police pps 200 class copp-s-ptp police pps 1000 class copp-s-bfd police pps 350 class copp-s-bpdu police pps 12000 class copp-icmp police pps 200 class copp-telnet police pps 500 class copp-ssh police pps 500 class copp-snmp police pps 500 class copp-ntp police pps 100 class copp-tacacsradius police pps 400 class copp-stftp police pps 400 control-plane service-policy input copp-system-policy

# **Example: Changing or Reapplying theDefault CoPP PolicyUsing the Setup Utility**

The following example shows how to change or reapply the default CoPP policy using the setup utility:

switch# **setup**

---- Basic System Configuration Dialog ---- This setup utility will guide you through the basic configuration of the system. Setup configures only enough connectivity for management of the system. \*Note: setup is mainly used for configuring the system initially, when no configuration is present. So setup always assumes system defaults and not the current system configuration values. Press Enter at anytime to skip a dialog. Use ctrl-c at anytime to skip the remaining dialogs. Would you like to enter the basic configuration dialog (yes/no): yes Create another login account (yes/no) [n]: n Configure read-only SNMP community string (yes/no) [n]: n Configure read-write SNMP community string (yes/no) [n]: n Enter the switch name : switch Continue with Out-of-band (mgmt0) management configuration? (yes/no) [y]: n Configure the default gateway for mgmt? (yes/no) [y]: n Enable the telnet service? (yes/no) [n]: y Enable the ssh service? (yes/no) [y]: n Configure the ntp server? (yes/no) [n]: n Configure CoPP System Policy Profile ( default / l2 / l3 ) [default]: l2 The following configuration will be applied: switchname switch telnet server enable no ssh server enable policy-map type control-plane copp-system-policy ( l2 ) Would you like to edit the configuration? (yes/no) [n]: n Use this configuration and save it? (yes/no) [y]: y [########################################] 100%

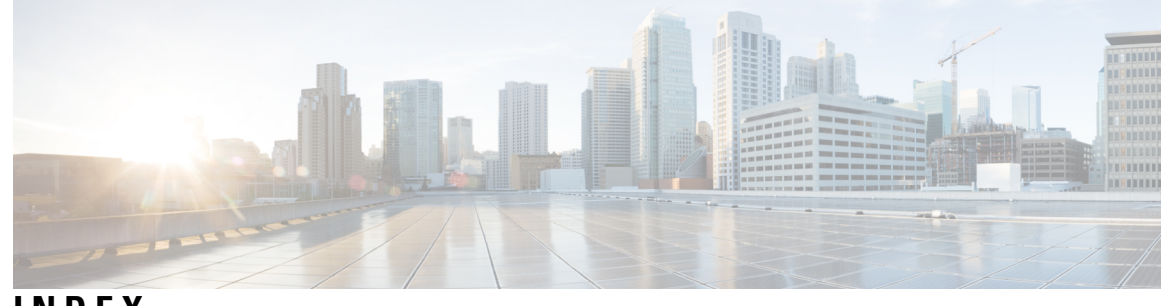

## **INDEX**

## **A**

AAA **[3,](#page-18-0) [7–9](#page-22-0), [11](#page-26-0), [15](#page-30-0), [21](#page-36-0), [58](#page-73-0)** accounting **[7](#page-22-0)** authentication **[7](#page-22-0)** benefits **[8](#page-23-0)** configuring console login **[11](#page-26-0)** configuring for RADIUS servers **[58](#page-73-0)** default settings **[21](#page-36-1)** description **[3](#page-18-0)** enabling MSCHAP authentication **[15](#page-30-0)** example configuration **[21](#page-36-0)** prerequisites **[11](#page-26-1)** user login process **[9](#page-24-0)** verifying configurations **[21](#page-36-0)** AAA accounting **[16](#page-31-0)** configuring default methods **[16](#page-31-0)** AAA accounting logs **[20](#page-35-0)** clearing **[20](#page-35-0)** displaying **[20](#page-35-0)** AAA authorization **[72](#page-87-0)** configuring on TACACS+ servers **[72](#page-87-0)** AAA logins **[13](#page-28-0)** enabling authentication failure messages **[13](#page-28-0)** AAA protocols **[7](#page-22-0)** RADIUS **[7](#page-22-0)** TACACS+ **[7](#page-22-0)** AAA server groups **[8](#page-23-1)** description **[8](#page-23-1)** AAA servers **[16,](#page-31-0) [20](#page-35-1)** specifying SNMPv3 parameters **[16](#page-31-0), [20](#page-35-1)** specifying user roles **[20](#page-35-1)** specifying user roles in VSAs **[16](#page-31-0)** AAA services **[8](#page-23-2)** configuration options **[8](#page-23-2)** remote **[8](#page-23-3)** accounting **[7](#page-22-0)** description **[7](#page-22-0)** ACL **[96](#page-111-0), [98](#page-113-0)** processing order **[96](#page-111-0)** sequence numbers **[98](#page-113-0)** ACL implicit rules **[97](#page-112-0)** ACL TCAM regions **[112](#page-127-0), [114](#page-129-0)** configuring **[112](#page-127-0)** reverting to default sizes **[114](#page-129-0)**

ACLs **[95,](#page-110-0) [97,](#page-112-1) [100,](#page-115-0) [108](#page-123-0)** applications **[95](#page-110-0)** identifying traffic by protocols **[97](#page-112-1)** licensing **[100](#page-115-1)** prerequisites **[100](#page-115-0)** types **[95](#page-110-0)** VLAN **[108](#page-123-0)** authentication **[7–9](#page-22-0)** description **[7](#page-22-0)** local **[7](#page-22-0)** methods **[8](#page-23-2)** remote **[7](#page-22-0)** user login **[9](#page-24-0)** authorization **[9,](#page-24-0) [75](#page-90-0)** user login **[9](#page-24-0)** verifying commands **[75](#page-90-0)**

## **C**

Cisco **[19,](#page-34-0) [49](#page-64-0)** vendor ID **[19,](#page-34-0) [49](#page-64-0)** cisco-av-pair **[16](#page-31-0), [20](#page-35-1)** specifying AAA user parameters **[16](#page-31-0), [20](#page-35-1)** class maps **[165](#page-180-0)** configuring for CoPP **[165](#page-180-0)** clearing statistics **[170](#page-185-0)** CoPP **[170](#page-185-0)** commands **[75](#page-90-0)** disabing authorization verification **[75](#page-90-0)** enabing authorization verification **[75](#page-90-0)** configuration example **[173](#page-188-0)** configuration examples **[171](#page-186-0)** CoPP **[171](#page-186-0)** configuration status **[169](#page-184-0)** CoPP **[169](#page-184-0)** control plane class maps **[168](#page-183-0)** verifying the configuration **[168](#page-183-0)** control plane policy maps **[168](#page-183-0)** verifying the configuration **[168](#page-183-0)** control plane protection **[156–157](#page-171-0)** CoPP **[156](#page-171-0)** packet types **[157](#page-172-0)** control plane protection, classification **[157](#page-172-1)** control plane protection, CoPP **[157](#page-172-2)** rate controlling mechanisms **[157](#page-172-2)**

control plane service policy, configuring **[168](#page-183-1)** CoPP **[168](#page-183-1)** CoPP **[155–158,](#page-170-0) [163,](#page-178-0) [165–166](#page-180-0), [168–171](#page-183-0)** clearing statistics **[170](#page-185-0)** configuration examples **[171](#page-186-0)** configuration status **[169](#page-184-0)** configuring class maps **[165](#page-180-0)** configuring policy maps **[166](#page-181-0)** control plane protection **[156](#page-171-0)** control plane protection, classification **[157](#page-172-1)** control plane service policy, configuring **[168](#page-183-1)** default policy **[158](#page-173-0)** guidelines **[163](#page-178-0)** information about **[155](#page-170-0)** limitations **[163](#page-178-0)** monitoring **[170](#page-185-1)** policy templates **[158](#page-173-1)** restrictions for management interfaces **[163](#page-178-1)** upgrade guidelines **[165](#page-180-1)** verifying the configuration **[168](#page-183-0)** CoPP policy **[159](#page-174-0)** layer 2 **[159](#page-174-0)** CoPP policy maps **[166](#page-181-0)** configuring **[166](#page-181-0)**

## **D**

default CoPP policy **[158](#page-173-0)** default settings **[21,](#page-36-1) [140](#page-155-0)** AAA **[21](#page-36-1)** MAC ACLs **[140](#page-155-0)** denial-of-service attacks **[150](#page-165-0)** IP address spoofing, mitigating **[150](#page-165-0)** DHCP binding database **[121](#page-136-0)** DHCP Option 82 **[126–127](#page-141-0)** enabling or disabling data insertion and removal **[126–127](#page-141-0)** DHCP relay agent **[121,](#page-136-1) [129–132](#page-144-0)** described **[121](#page-136-2)** enabling or disabling **[129](#page-144-0)** enabling or disabling Option 82 **[130](#page-145-0)** enabling or disabling subnet broadcast support on a Layer 3 Interface **[132](#page-147-0)** enabling or disabling VRF support **[131](#page-146-0)** VRF support **[121](#page-136-1)** DHCP relay binding database **[122](#page-137-0)** description **[122](#page-137-0)** DHCP relay statistics **[138](#page-153-0)** clearing **[138](#page-153-0)** DHCP server addresses **[133](#page-148-0)** configuring **[133](#page-148-0)** dhcp snooping **[122](#page-137-1)** prerequisites **[122](#page-137-1)** DHCP snooping **[119](#page-134-0), [121–123](#page-136-0)** binding database **[121](#page-136-0)** default settings **[123](#page-138-0)** guidelines **[122](#page-137-2)**

DHCP snooping *(continued)* limitations **[122](#page-137-2)** overview **[119](#page-134-0)** DHCP snooping binding database **[121](#page-136-0)** described **[121](#page-136-0)** description **[121](#page-136-0)** entries **[121](#page-136-0)** DoS attacks **[150](#page-165-0)** Unicast RPF, deploying **[150](#page-165-0)**

### **E**

examples **[21](#page-36-2)** AAA configurations **[21](#page-36-2)**

### **G**

guidelines **[122,](#page-137-2) [163](#page-178-0)** CoPP **[163](#page-178-0)** DHCP snooping **[122](#page-137-2)**

## **I**

IDs **[19,](#page-34-0) [49](#page-64-0)** Cisco vendor ID **[19](#page-34-0), [49](#page-64-0)** IP ACL **[102](#page-117-0)** creating **[102](#page-117-0)** IP ACL implicit rules **[97](#page-112-0)** IP ACL statistics **[108](#page-123-1)** clearing **[108](#page-123-1)** monitoring **[108](#page-123-1)** IP ACLs **[4,](#page-19-0) [95,](#page-110-0) [98,](#page-113-1) [103–104,](#page-118-0) [106](#page-121-0)** applications **[95](#page-110-0)** applying as a Router ACL **[106](#page-121-1)** applying as port ACLs **[106](#page-121-0)** changing **[103](#page-118-0)** changing sequence numbers in **[104](#page-119-0)** description **[4](#page-19-0)** logical operation units **[98](#page-113-1)** logical operators **[98](#page-113-1)** removing **[104](#page-119-1)** types **[95](#page-110-0)**

### **L**

```
layer 2 159
    CoPP policy 159
licensing 100
    ACLs 100
limitations 122, 163
    CoPP 163
    DHCP snooping 122
logical operation units 98
    IP ACLs 98
```
logical operators **[98](#page-113-1)** IP ACLs **[98](#page-113-1)** login **[55](#page-70-0)** RADIUS servers **[55](#page-70-0)** LOU*, See* logical [operation](#page-193-0) units

### **M**

MAC ACL implicit rules **[97](#page-112-0)** MAC ACLs **[140](#page-155-0)** default settings **[140](#page-155-0)** MAC packet classification **[139](#page-154-0), [146](#page-161-0)** configuring **[146](#page-161-0)** description **[139](#page-154-0)** management interfaces **[163](#page-178-1)** CoPP restrictions **[163](#page-178-1)** monitoring **[48](#page-63-0), [59](#page-74-0), [170](#page-185-1)** CoPP **[170](#page-185-1)** RADIUS **[48](#page-63-0)** RADIUS servers **[59](#page-74-0)** MSCHAP **[15](#page-30-0)** enabling authentication **[15](#page-30-0)**

## **P**

policy templates **[158](#page-173-1)** description **[158](#page-173-1)** port ACL **[106](#page-121-0)** prerequisites **[122](#page-137-1)** dhcp snooping **[122](#page-137-1)** preshared keys **[64](#page-79-0)** TACACS+ **[64](#page-79-0)** privilege level support for TACACS+ authorization **[75](#page-90-1)** configuring **[75](#page-90-1)** privilege roles **[77](#page-92-0)** permitting or denying commands for **[77](#page-92-0)**

## **R**

RADIUS **[4,](#page-19-1) [47–48](#page-62-0), [50](#page-65-0), [56](#page-71-0), [61–62](#page-76-0)** configuring servers **[50](#page-65-0)** configuring timeout intervals **[56](#page-71-0)** configuring transmission retry counts **[56](#page-71-0)** default settings **[62](#page-77-0)** description **[4](#page-19-1)** example configurations **[62](#page-77-1)** monitoring **[48](#page-63-0)** network environments **[47](#page-62-0)** operations **[48](#page-63-1)** prerequisites **[50](#page-65-1)** statistics, displaying **[61](#page-76-0)** RADIUS server groups **[55](#page-70-1)** global source interfaces **[55](#page-70-1)** RADIUS server preshared keys **[52](#page-67-0)**

RADIUS servers **[55](#page-70-0), [57–58,](#page-72-0) [60–62](#page-75-0)** allowing users to specify at login **[55](#page-70-0)** configuring AAA for **[58](#page-73-0)** configuring timeout interval **[57](#page-72-0)** configuring transmission retry count **[57](#page-72-0)** deleting hosts **[60](#page-75-0)** example configurations **[62](#page-77-1)** manually monitoring **[61](#page-76-1)** RADIUS statistics **[61](#page-76-2)** clearing **[61](#page-76-2)** RADIUS, global preshared keys **[51](#page-66-0)** RADIUS, periodic server monitoring **[59](#page-74-0)** RADIUS, server hosts **[51](#page-66-1)** configuring **[51](#page-66-1)** rate controlling mechanisms **[157](#page-172-2)** control plane protection, CoPP **[157](#page-172-2)** remote devices **[89](#page-104-0)** connecting to using SSH **[89](#page-104-0)** router ACLs **[106](#page-121-1)** rules **[97](#page-112-0)** implicit **[97](#page-112-0)**

## **S**

sample configuration **[173](#page-188-0)** server groups **[8](#page-23-1)** servers **[55](#page-70-0)** RADIUS **[55](#page-70-0)** show user-account **[19](#page-34-1)** SNMPv3 **[16,](#page-31-0) [20](#page-35-1)** specifying AAA parameters **[16](#page-31-0)** specifying parameters for AAA servers **[20](#page-35-1)** source interfaces **[55,](#page-70-1) [71](#page-86-0)** RADIUS server groups **[55](#page-70-1)** TACACS+ server groups **[71](#page-86-0)** SSH **[4](#page-19-2)** description **[4](#page-19-2)** SSH clients **[85](#page-100-0)** SSH server keys **[85](#page-100-1)** SSH servers **[85](#page-100-2)** SSH sessions **[89](#page-104-0), [91](#page-106-0)** clearing **[91](#page-106-0)** connecting to remote devices **[89](#page-104-0)** statistics **[82](#page-97-0), [108](#page-123-1)** clearing **[108](#page-123-1)** monitoring **[108](#page-123-1)** TACACS+ **[82](#page-97-0)**

## **T**

TACACS+ **[4](#page-19-1), [63–66,](#page-78-0) [75](#page-90-0), [78](#page-93-0), [82–84](#page-97-0)** advantages over RADIUS **[63](#page-78-0)** configuring **[66](#page-81-0)** configuring global timeout interval **[78](#page-93-0)** description **[4](#page-19-1), [63](#page-78-1)**

TACACS+ *(continued)* displaying statistics **[82](#page-97-0)** example configurations **[83](#page-98-0)** field descriptions **[84](#page-99-0)** global preshared keys **[64](#page-79-0)** limitations **[66](#page-81-1)** prerequisites **[65](#page-80-0)** preshared key **[64](#page-79-0)** user login operation **[64](#page-79-1)** verifying command authorization **[75](#page-90-0)** verifying configuration **[83](#page-98-1)** TACACS+ command authorization **[73–74](#page-88-0)** configuring **[73](#page-88-0)** testing **[74](#page-89-0)** TACACS+ server groups **[71](#page-86-0)** global source interfaces **[71](#page-86-0)** TACACS+ servers **[66,](#page-81-2) [79,](#page-94-0) [82–84](#page-97-1)** configuring hosts **[66](#page-81-2)** configuring TCP ports **[79](#page-94-0)** configuring timeout interval **[79](#page-94-1)** displaying statistics **[83](#page-98-1)** field descriptions **[84](#page-99-0)** manually monitoring **[82](#page-97-1)** verifying configuration **[83](#page-98-1)** TCAMs **[112](#page-127-0), [114](#page-129-0)** configuring **[112](#page-127-0)** reverting to default sizes **[114](#page-129-0)** TCP ports **[79](#page-94-0)** TACACS+ servers **[79](#page-94-0)** Telnet **[4](#page-19-2)** description **[4](#page-19-2)** Telnet server **[92](#page-107-0)** enabling **[92](#page-107-1)** reenabling **[92](#page-107-0)** Telnet servers **[86](#page-101-0)** Telnet sessions **[92–93](#page-107-2)** clearing **[93](#page-108-0)**

Telnet sessions *(continued)* connecting to remote devices **[92](#page-107-2)**

## **U**

Unicast RPF **[149–153](#page-164-0)** BOOTP and **[150](#page-165-0)** default settings **[151](#page-166-0)** deploying **[150](#page-165-0)** description **[149–150](#page-164-0)** DHCP and **[150](#page-165-0)** example configurations **[152](#page-167-0)** FIB **[149](#page-164-0)** guidelines **[150](#page-165-0)** limitations **[150](#page-165-0)** loose mode **[151](#page-166-1)** statistics **[150](#page-165-1)** strict mode **[151](#page-166-1)** tunneling and **[150](#page-165-0)** verifying configuration **[153](#page-168-0)** upgrade **[165](#page-180-1)** guidelines for CoPP **[165](#page-180-1)** user login **[9](#page-24-0)** authentication process **[9](#page-24-0)** authorization process **[9](#page-24-0)** user roles **[16,](#page-31-0) [20](#page-35-1)** specifying on AAA servers **[16,](#page-31-0) [20](#page-35-1)**

### **V**

vendor-specific attributes **[19](#page-34-0)** VLAN ACLs **[108](#page-123-0)** information about **[108](#page-123-0)** VSAs **[19–20](#page-34-0)** format **[20](#page-35-2)** protocol options **[20](#page-35-2)** support description **[19](#page-34-0)**